بسم الله الرحمن الرحيم

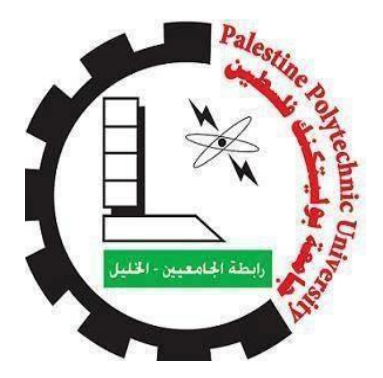

جامعة بوليتكنك فلسطين كلية العلوم الإدارية ونظم المعلومات

" **المجمع التجاري االلكتروني** " )**e-mall**)

**فريق العمل:**

اياد إبراهيم ابو دبور عمر محمود احمد مالك زياد بايض

## **إشراف:**

د. غسان عمر شاهين

**دم هذا ق المشروع استكماال لمتطلبات الحصول على درجة البكالوريوس في نظم المعلومات ُ**

**أيار 2017** 

#### **اإلهداء**

نهدي هذا العمل المتواضع

إلى منبع العلم ومعلّم البشرية رسولنا الأمين محمد بن عبد الله عليه أفضل الصّلاة وأتم التسليم إلى من تربَّعن على عرش الحُبّ والحنان أمهاتنا الغاليات إلى من حملنا أسمائهم بفخر .. وحصدوا الشّوك ليمهدوا لنا طريق العلم .. آبائنا الغاليين إلى من شاركونا حضن الأم ومنحونا العزم والإصرار إخوتنا الأعزاء الى هذا الصرح العلميّ الشّامخ جامعتنا الحبيبة جامعة بوليتكنك فلسطين إلى من حملوا أقدس رسالة في الحياة الى الذين مهدّوا لنا طريق العلم والمعرفة أساتذتنا الأفاضل إلى من سرنا معاُ نشُقٌ طريق العلم والنجاح أصدقائنا وطلاب جامعتنا إلى الأرض العربية المقدّسة وأرض فلسطين الحبيبة الي من و هبوا أر واحهم الطّاهرة فداءا لها شهدائنا الابر ار إلى الصّامدين خلف قضبان الظلم ولم تكسر هم عتمة الزنازين وقسوة السجّان أسرانا البواسل إلى المرابطين في الأقصى والجرحى والمجاهدين في سبيل الله والوطن إلى أبناء الشعب الفلسطينيّ العظيم

فريق البحث

### **الشكر والتقدير**

إليك يا خالقنا نتوجه بالشكر على نعمة العقل والعلم التي أنعمت بها علينا إلى الحبيب المصطفى صاحب هدانا الأول ونبراس مسيرتنا على الأرض نتقدم بجزيل الشكر والاحترام والعرفان إلى جميع أعضاء الهيئة التدريسية في كلية العلوم اإلدارية ونظم المعلومات في جامعة بوليتكنك فلسطين كما ونخص بالشكر والتقدير إلى مشرفنا ومن كان داعما لفكرتنا... الدكتورّغسانّعمرّشاهين إلى من قدم لنا المعلومات والنصائح والمساعدة والى من خلق اإلبداع في عقولنا وفي حياتنا وكل الشكر والتقدير لمن ساهم في انجاز هذا الشروع المتواضع

فريق البحث

# قائمة المحتويات

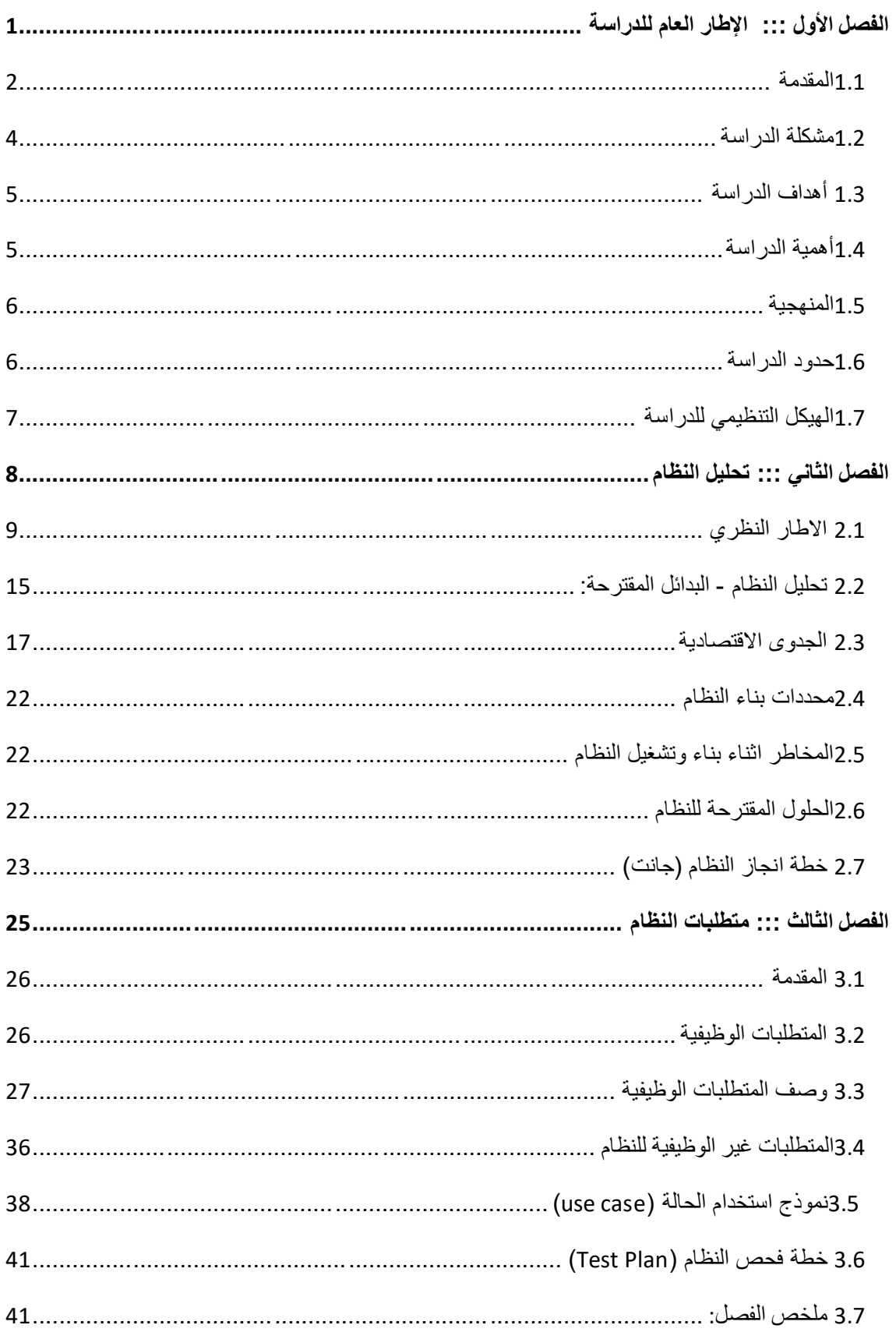

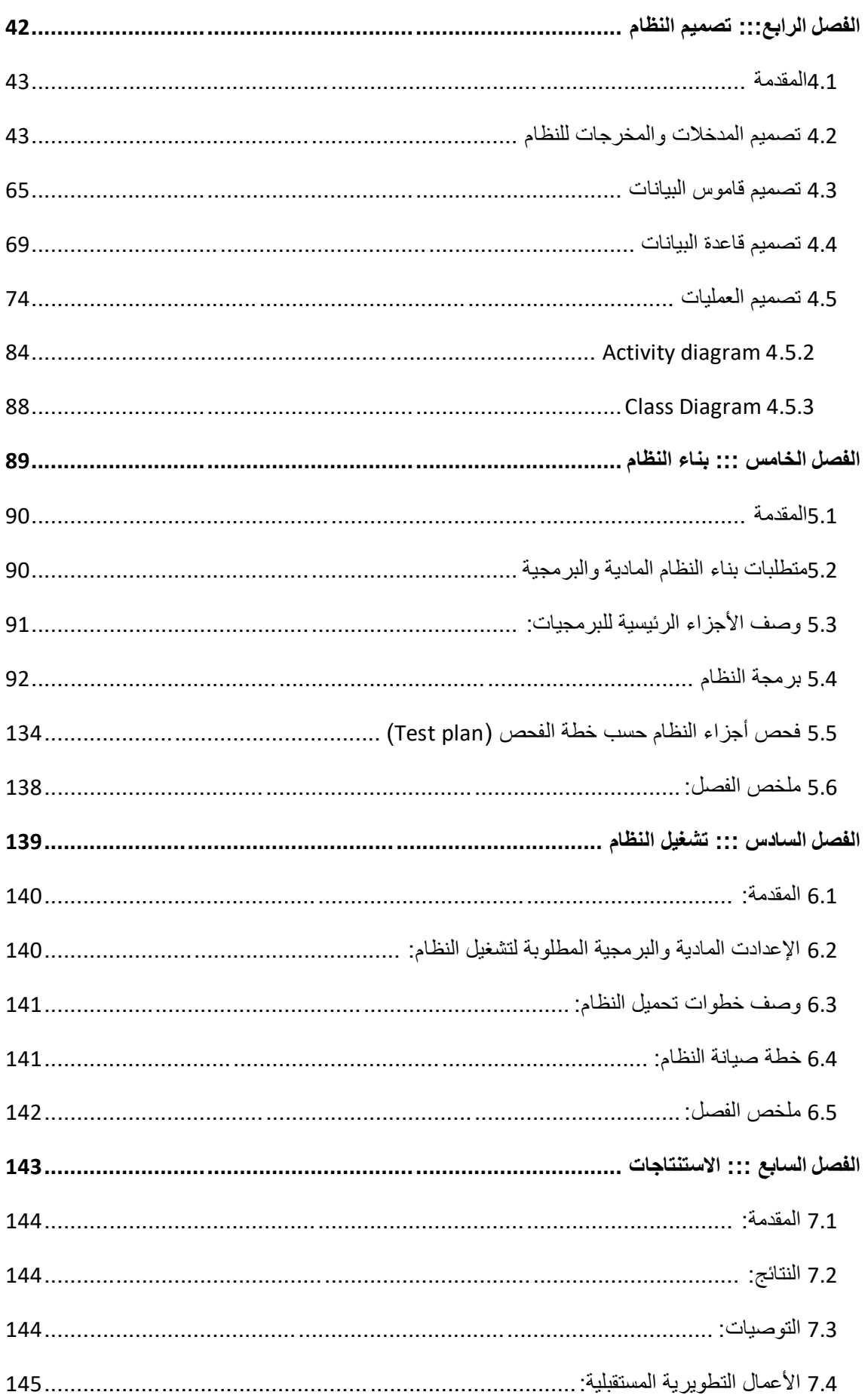

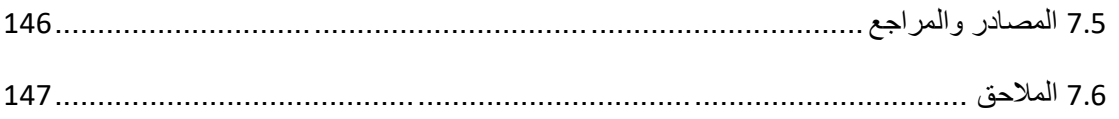

# قائمة الجداول

الفصل الثاني

## جداول الجدوى الاقتصادية

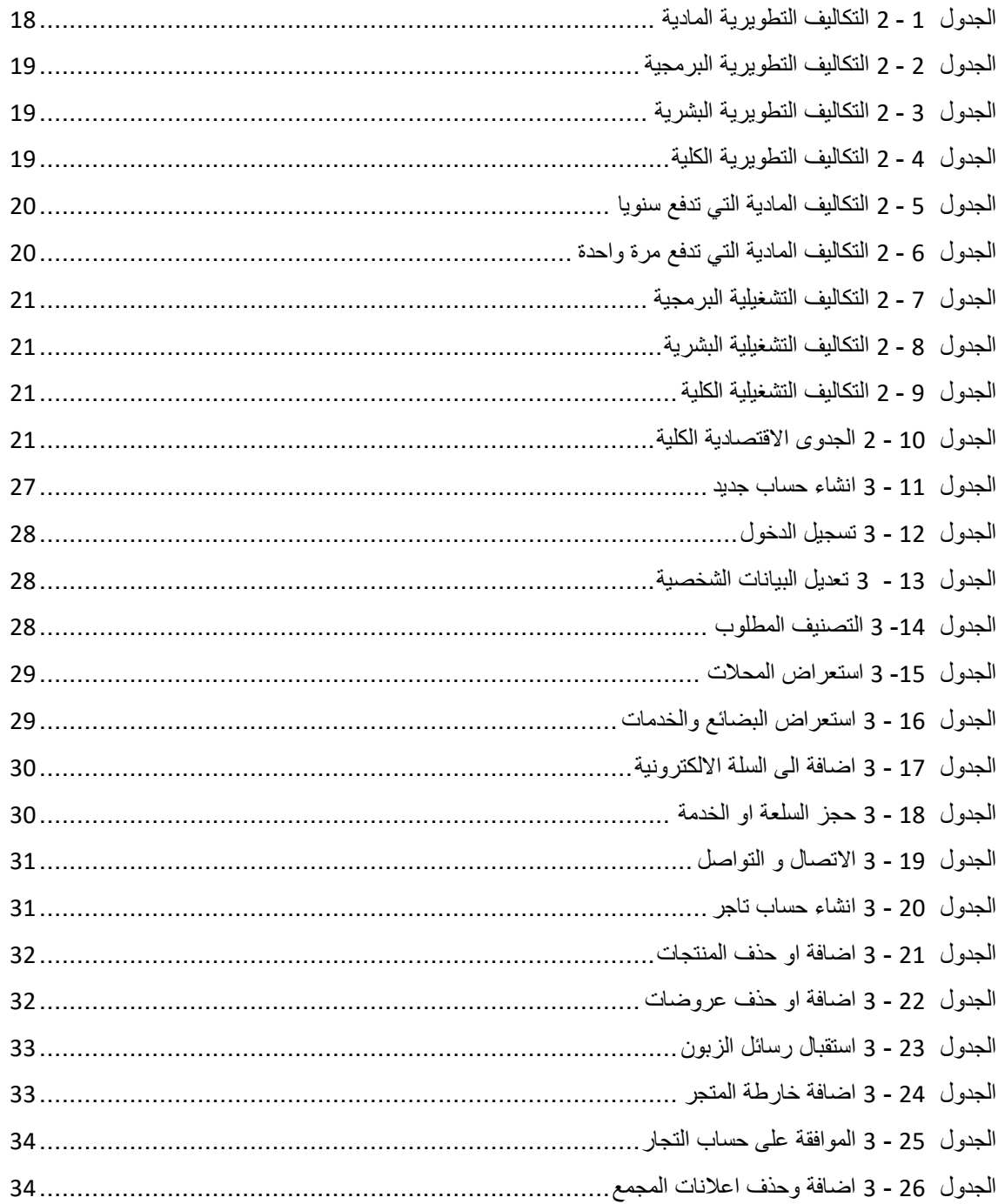

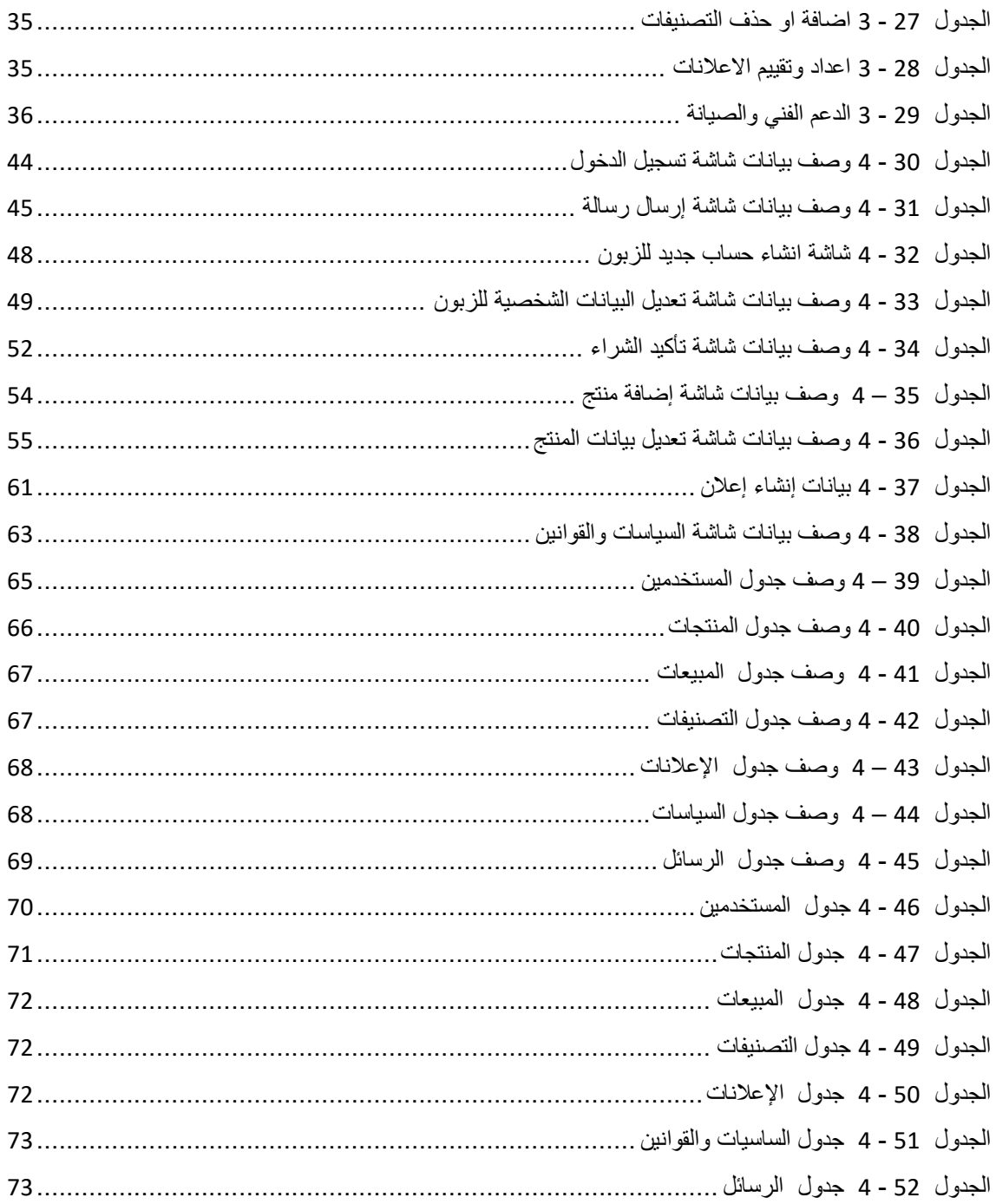

# قائمة الاشكال والصور

# الفصل الثاني

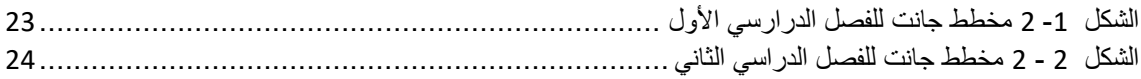

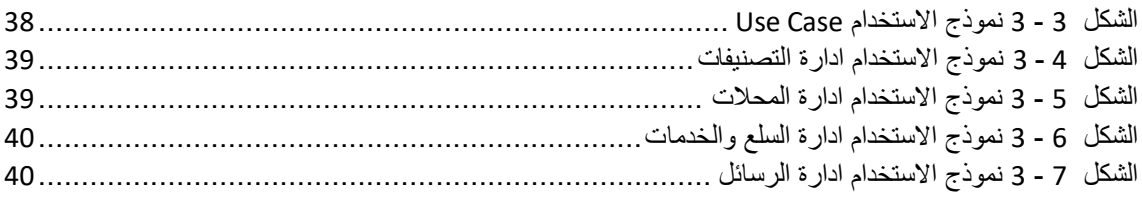

## الفصل الرابع

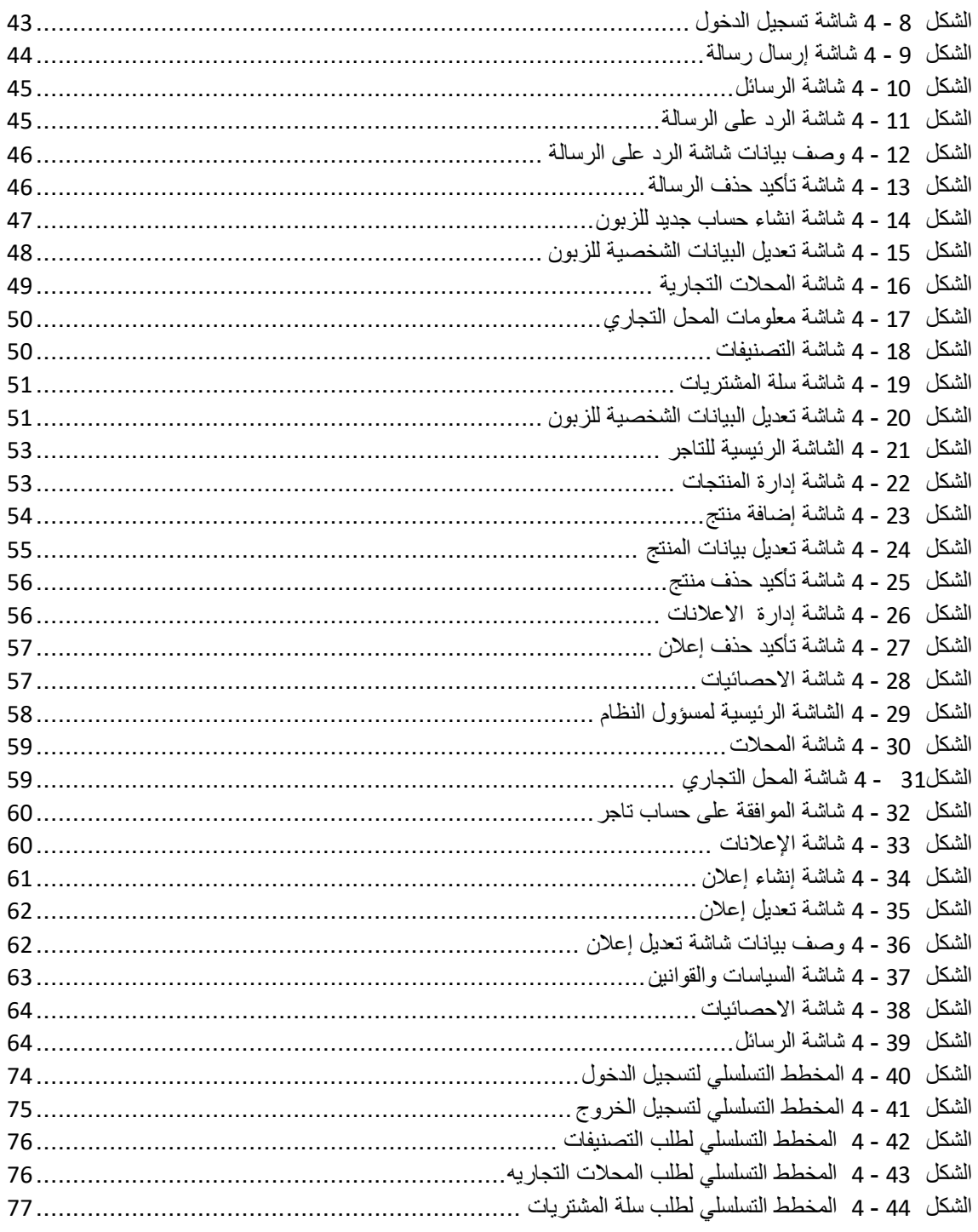

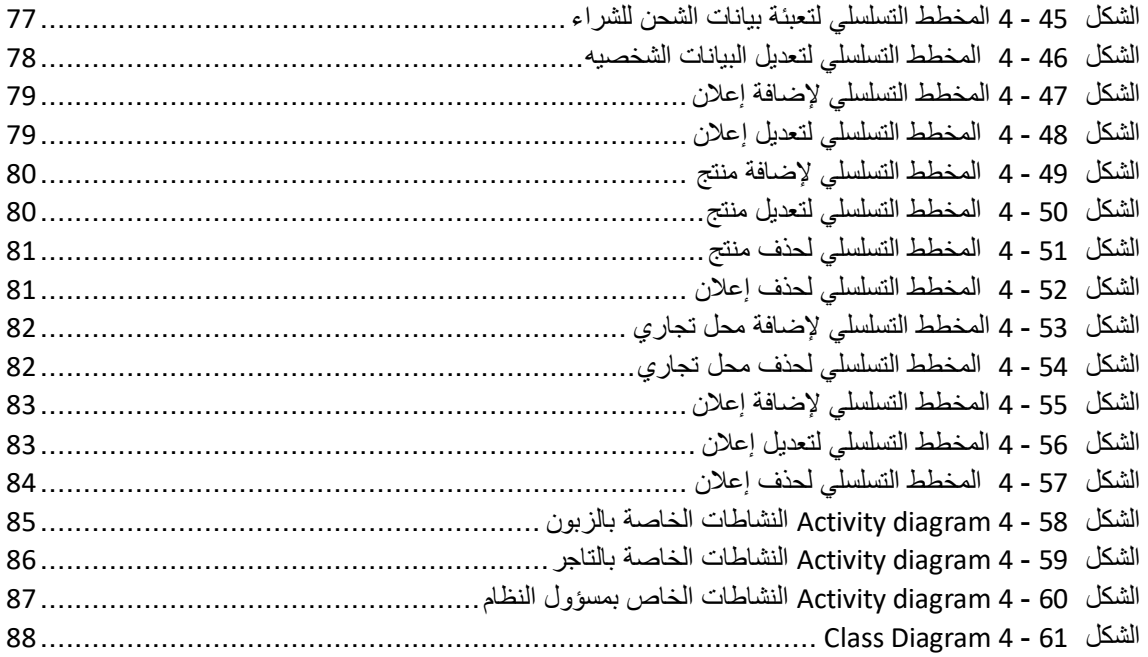

#### الفصل الخامس

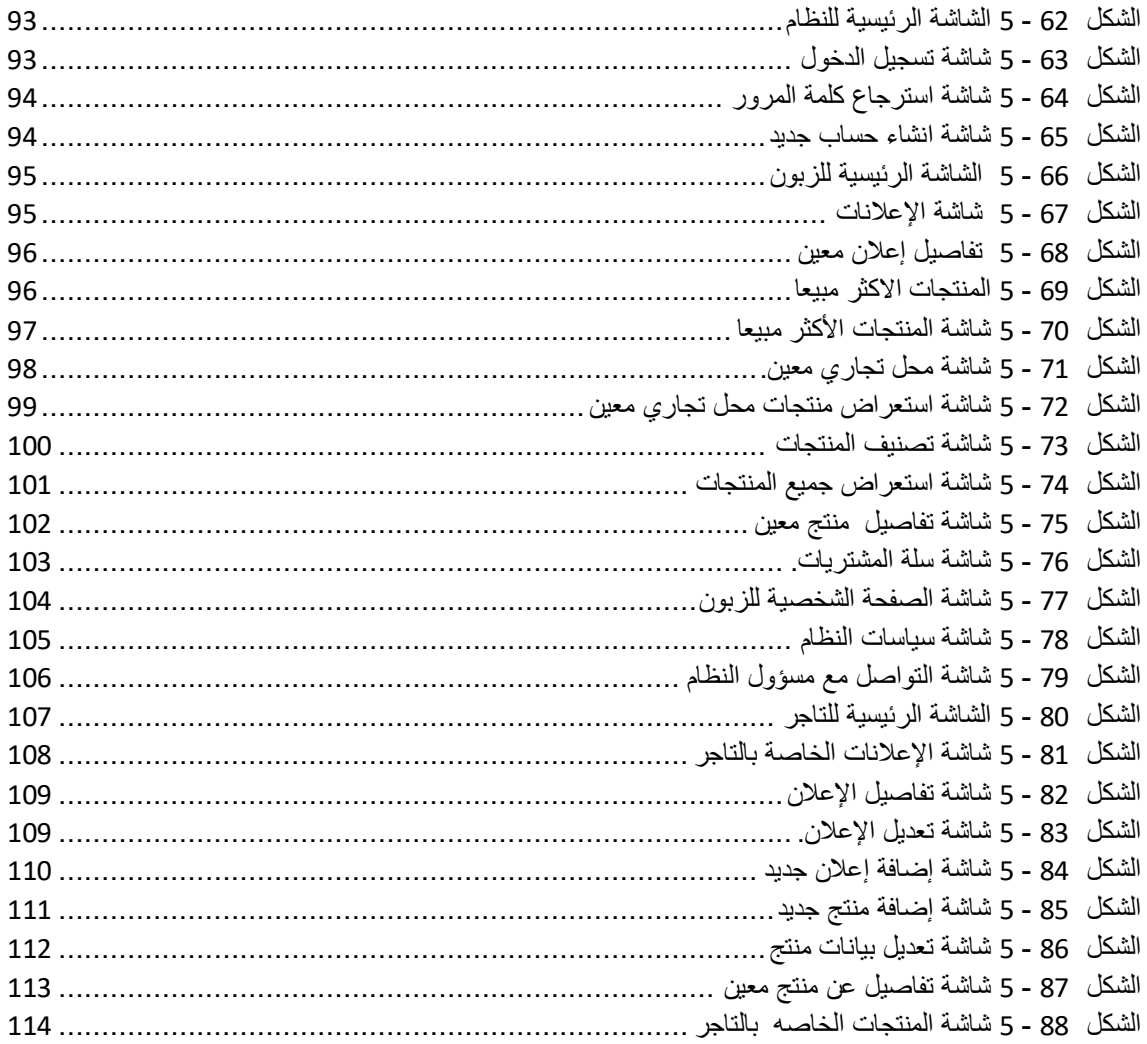

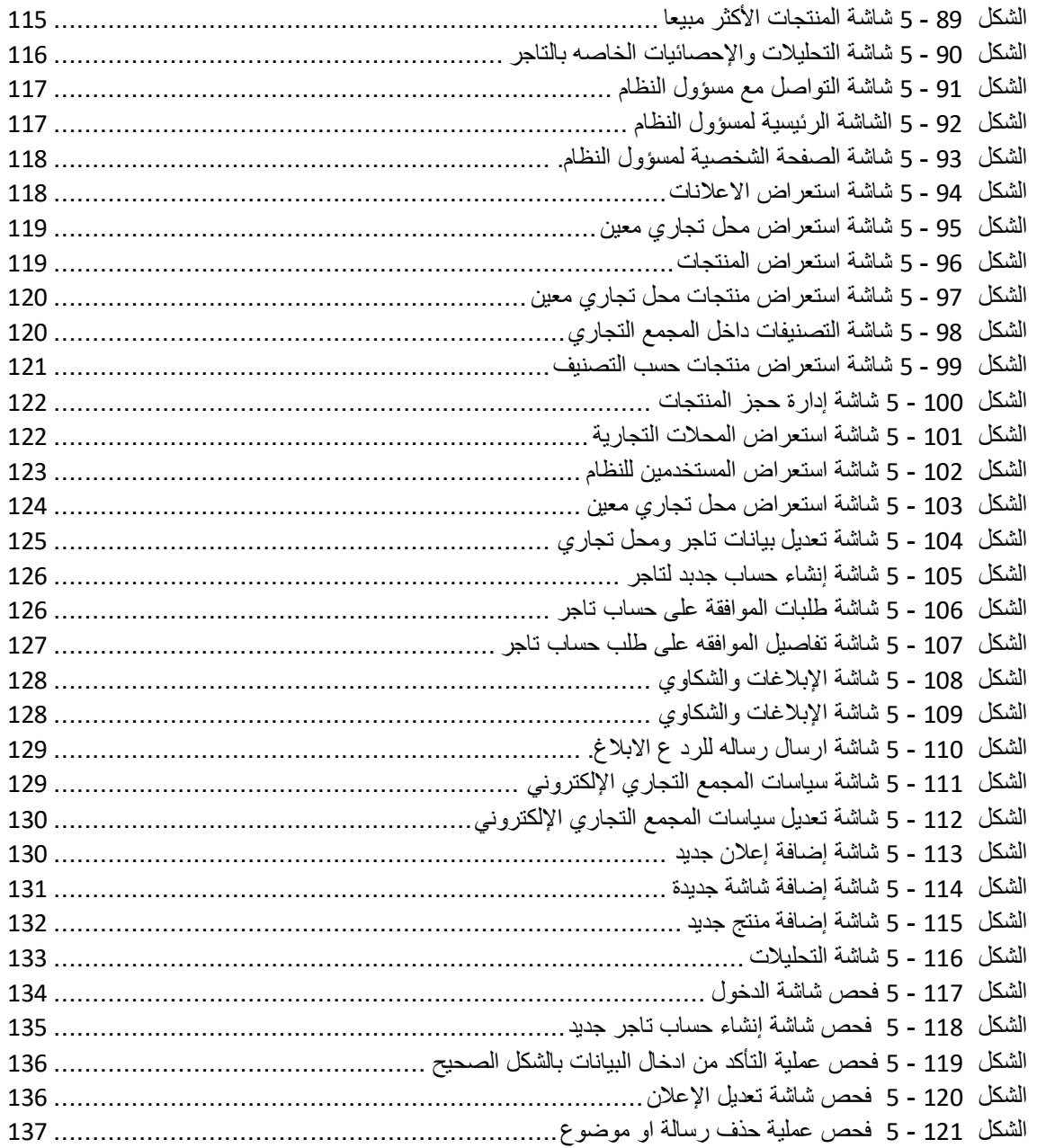

#### **الملخص**

تهدف الدراسه الى تعزيز ونشر ثقافة الشراء والتسويق اإللكتروني ، <sup>و</sup>جمع العملية التسويقية اإللكترونية للزبون في نظام واحد بدال من من التشتت في المواقع اإللكترونية لكل محل تجاري ، والتركيز على المجمعات التجارية بشكل يخدم المشروع أصحاب المحالت التجارية في إدخال التكنولوجيا والتجارة اإللكترونية وتوظيفها في التسويق اإللكتروني ، بحيث يعمل على رفع قدرات وكفائة التجار في تقديم منتجاتهم بشكل أفضل . مساعدة التجار في تسويق وعرض السلع ، إضافة إلى ذلك المساعدة في إدارة المنتجات واإلعالنات في ساحة واحدة . ويخدم إدارة المجمعات التجارية في تسهيل التعامل مع العديد من القضايا منها الشكاوي ، اآل ارء والتواصل ويجعلها سلسة . أيضا هذا المشروع يخدم الزبائن حيث أن تقديم مثل هذا النظام يقلل العبئ على الزبائن ويسهل عملية التسوق ومتابعة المنتجات والمحالت المفضلة لديهم، وأيضا يعمل على تزويد الزبائن بمعلومات كافية عن المنتجات والسلع ويتيح لهم إستعراضها بشكل مالئم في أي مكان وفي أي وقت. واتبع فريق المشروع في تحليل وتطوير هذا النظام منهجية دورة حياة تطوير النظام ) SDLC ( المتبعة في هندسة البرمجيات، وتتكون هذه المنهجية من عدة مراحل أساسية حيث تبدأ بمرحلة التخطيط، ثم تحليل النظام، ثم التصميم ثم تجهيز النظام . واخيرا تقديم التوصيات الضرورية لالطراف المعنية بموضوع الدراسة .

#### **Abstract**

*The study aims to promote and reinforce purchases through electronic shopping, and to join electronic marketing processes for customers in one system instead of the scattered websites of each store. It focuses on malls in a way thus serving owners of shops in inserting technology and the field of e-commerce and applying them in electronic marketing, so as to increase the capabilities and efficiency of traders in providing their products in a better way. It assists traders in the marketing and display of their goods. In addition, it helps manage products and advertisements in one place. The administration of malls also seeks to make handling many issues simpler such as: complaints, opinions and communication. This study also benefits customers, whereas introducing such a system reduces the burden put on customers, makes shopping easier and allows customers to follow up with their favorite products and shops which provide adequate information about products and goods allowing them to review the products effortlessly anywhere at any time. The project team followed the methodology of (System Development Life Cycle) "SDLC" used in software engineering in the analysis and development of this system. This methodology consists of several basic stages: starting with the planning stage, the analysis of the system, the designing stage and the preparation of the system. Finally, it makes the necessary recommendations to the concerned sides in the subject of the study.*

ل

<span id="page-12-0"></span>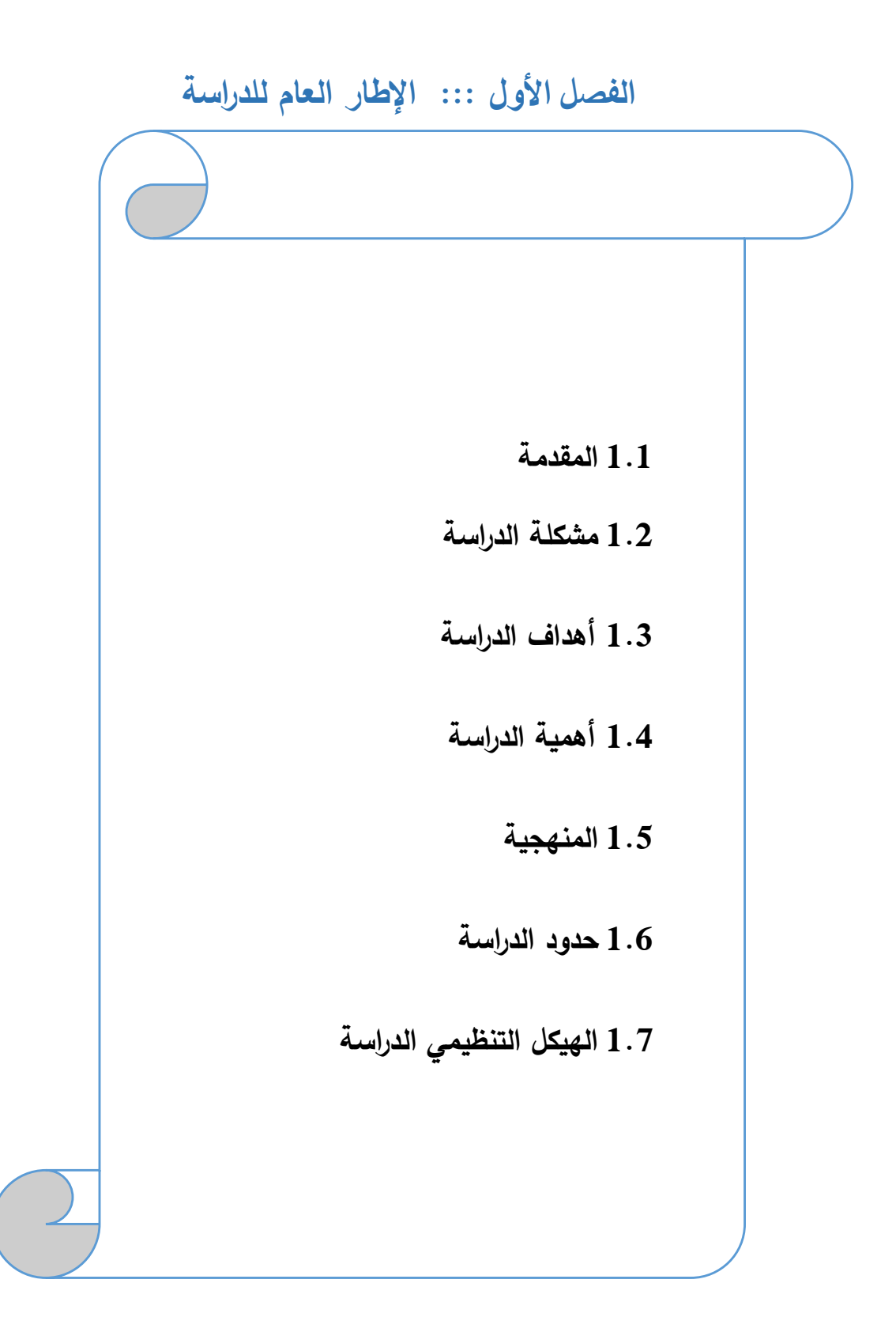

#### <span id="page-13-0"></span>**1.1 المقدمة**

في ظل التزايد المستمر في استخدام التكنولوجيا وتطورها المتسارع ، وما تقدمه من توفير االحتياجات والتسهيالت على البشرية ، وتحسين سبل العيش فقد دخلت التكنولوجيا في جميع مجاالت الحياه حتى أصبحت جزءا ال يتجزأ منها ، باإلضافة إلى أنها أصبحت كمعيار تقاس به تطور الدول و قوتها.

قديما كان التجار يعتمدون على ترويج السلعة وتسويقها على أرض الواقع وجها لوجه. أما اليوم نظرا للتطورات التكنولوجية فقد دخلت التكنولوجيا في التسويق أيضا ، وظهر ما يسمى بالتسويق اإللكتروني، فتمكنت الشركات من ترويج وتسويق سلعها وخدماتها على نطاق واسع عبر شبكات الإنترنت وليس فقط على محيط معين .

إن استراتيجية الموقع االلكتروني تعتبر أمرا ضروريا في منافذ توزيع السلع و التسوق، اذ أن قيام المستهلك بعملية المقارنة عند الشراء كعادة أساسية في سلع التسوق center shopping التي يتجمع فيها عدد أكبر من متاجر السلعة الواحدة . )عبدالحميد ،2005، ص317: (

يوجد العديد من المعايير التي تمكن المستهلك من اختيار الأسواق التجارية ، كأن يتصف السوق بسهولة الإتصال مع المستهلكين وايصال السلع اليهم لتكون في متناول يدهم عندما يحتاجون اليها، وأن يتصف السوق بكبر حجمه وقدرته األستيعابية الكبيرة ، بل اضافة إلى ذلك قام التجار بتقديم العديد من الخدمات اإلضافيه مثل اإلئتمان.)عمر1996، ، ص80: (

#### **مفهوم المول )المجمع التجاري(:**

يضم عددا كبيرا من متاجر التجزئة التي تقوم ببيع تشكيالت سلعية متنوعة كبيرة تهدف إلى إشباع حاجات ورغبات المستهلكين في مجمع تجاري (مول) واحد .

#### **أسباب ذهاب الناس الى المجمعات التجارية :**

بعد إنتشار المجمعات التجارية بشكل واسع وكبير ، هناك أسباب عديده جعلت الناس تندفع بشكل كبير الى هذه المجمعات ومن هذه األسباب :

- .1 لما تتميز به هذه المجمعات من حداثة وفخامة وتقنيات باهره.
- .2 اعتناؤها بآخر ما توصلت له البشرية من فنون التسوق والتسويق.
- .3 ضخامة أسواقها ، كثرة طوابقها ، تعدد محالتها ، وكبر مساحاتها التي تغطي كافة االحتياجات وتلبي كافة األذواق.
	- .4 للتسلية والترفيه ، وقضاء بعض الوقت في المقاهي والمطاعم.
	- .5 لتحول سياسة التسوق من التسوق في شارع مفتوح الى التسوق في مكان واحد.
		- .6 لقوة دعاياتها وجودة تسويقها للسلع.)صالح، 2013(

**أسباب انتشار المجمعات التجاريه :**

هناك أسباب كثيرة وراء انتشار المجمعات التجارية، من أبرزها :

- .1 تأثر المجتمع باألنماط االستهالكية المختلفة.
- 2. الاستثمارات الضخمة في الأسواق التجارية.(صالح، 2013)

ومن هنا ظهرت وتولدت لدينا فكرة المشروع بالقيام على تنظيم المواقع التجارية وتسهيل وصولها إلى الزبائن والمستهلكين وتوفير الوقت والجهد عليهم ، وأيضا مساعدة التجار في تسويق وعرض السلع ، إضافة إلى ذلك المساعدة في إدارة المنتجات واإلعالنات في ساحة واحدة .

#### <span id="page-15-0"></span>**1.2 مشكلة الدراسة**

لقد بدأ اهتمام فريق العمل بقضية المجمعات التجارية من خالل متابعة االخبار الصباحية في االذاعات والتي تطرح الكثير من الشكاوي تدور حول موضوع االزمات واالكتظاظ بالقرب من المجمعات التجارية وخاصة في أوقات المناسبات مثل الأعياد.

بعد اجتماع عقد في بلدية جنين صرح رئيس البلديه بأن يتم صب الجهود المستمره والحثيثة في تطوير القطاع التجاري واالقتصادي وتعزيزهما بالتوجه نحو استخدام التقنيات التكنولوجية في العملية التجارية والصناعية وحل مشكلة الازمات المتعلقة بسبب اكتظاظ البسطات وعشوائية توزيعها على الأرصفة وبين الشوارع الرئيسة وأمام المحال التجارية وبالقرب من تجمعات الكراجات العامة والمجمعات التجارية.)ادويكات2013،(

كما وتشارك بلدية الخليل في االجتماع السنوي لمجلس ادارة منظمات الحكومات االلكترونية العالمية في إسطنبول الرامي الى اظهار الخليل على الخارطة العالمية للمدن التكنولوجية والذكية. )الزعتري2016،(

وهنا قام فريق البحث بعمل دراسة ميدانية للمراكز التجارية والاطلاع على احتياجاتها وعلى الأنظمة الموجودة فيها، وبعد إجراء مقابالت مع بعض مدراء المجمعات واصحاب المحالت التجارية، وبعض الزبائن تبين لفريق البحث ما يلي :

- .1 في المناسبات واالعياد تزداد كمية عرض المنتجات والبضائع في المحالت التجارية وباقبال العديد من الزبائن على التسوق وبوجود البسطات امام المجمعات التجارية واالماكن العامة وبالتالي تزداد ازمة السير واكتظاك الناس وازدحامهم في المحلات التجارية والاماكن العامة.
	- .2 عدم قدرة اصحاب المحالت التجارية على عرض كافة منتجاتهم في المحل التجاري.
- 3. اختلاف الاسعار على نفس المنتجات بين المحلات التجارية واحياناً قد يسبب قلة منتج معين في السوق على تحكم التاجر في اسعار هذه المنتجات.
- .4 تكلفة انشاء مواقع الكترونية خاصة لكل محل تجاري، مع عدم وجود الخبرة الكافية في ادارتها ادى الى اهمالها وتجاهل قيمتها.
	- 5. كثرة انشغال ربة البيوت في الامور الحياتية، وتجاهل الاطلاع على كل ما هو جديد في السوق.

وبمكن صياغة مشكلة الدراسة في التساؤلات الآتية:

- كيف يمكن التقليل من مشكلة االزمات في المجمعات التجارية واالماكن العامة ؟
- كيف يمكن تمكين التجار من عرض كافة منتجاتهم وتسويقها بشكل الكتروني ؟
- ما هي المشاكل والعقبات التي تواجه مواقع اصحاب المحالت التجارية وسبل حلها ؟

- كيف يمكن استحداث النشاط التجاري في المجمعات التجارية بحيث يتاح للجميع االطالع على كل ما هو جديد في السوق ؟

#### <span id="page-16-0"></span>**1.3 أهداف الدراسة**

تسعى الدراسة إلى تحقيق الأهداف التالية:

- .1 حل مشكلة االكتظاظ في االسواق والتي تسبب تعطيل في حركة السير.
	- 2. تعزيز ونشر ثقافة الشراء والتسوق الإلكتروني .
- .3 تقليل عدد المواقع اإللكترونية غير المنظمه والتي تسبب التشتت للمتسوقين والزبائن.

#### <span id="page-16-1"></span>**1.4 أهمية الدراسة**

هناك تنوع واختالف في األهمية حسب المستخدمين للنظام موضحه كما يلي :

#### **.1 األهمية بالنسبة ألصحاب المحالت التجارية :**

يخدم المشروع أصحاب المحالت التجارية في إدخال التكنولوجيا والتجارة اإللكترونية وتوظيفها في التسويق اإللكتروني ، بحيث يعمل على رفع قدرات وكفاءة التجار في تقديم منتجاتهم بشكل أفضل ، باإلضافة إلى تعزيز العملية التسويقية في المجمعات التجارية ، ويزيد من قدرتها التنافسية.

#### **.2 األهمية بالنسبة إلدارة المركز التجاري:**

يسهل التعامل مع العديد من القضايا منها الشكاوي ، الأراء والتواصل ويجعلها سلسة ، بالإضافة إلى ذلك فإنة يساعد في عملية متابعة ومراقبة القضايا المتعلقة بالعقود واإليجار.

#### **.3 األهمية بالنسبة للزبائن :**

 تقديم مثل هذا النظام يقلل العبء على الزبائن ويسهل عملية التسوق ومتابعة المنتجات والمحالت المفضلة لديهم، وأيضا يعمل على تزويد الزبائن بمعلومات كافية عن المنتجات والسلع ويتيح لهم إستعراضها بشكل مالئم في أي مكان وفي أي وقت.

#### **.4 أهمية الدراسة بالنسبة لفريق البحث :**

- إكتساب فريق البحث خبرة نوعية في القطاع التسويقي، والتجارة االلكترونية .
- التطبيق العملي لما تم تعلمناه خالل المرحلة الدراسيه في الجامعة وزيادرة القدرة في العمل.
- استكمال الحصول على درجة البكالوريوس في نظم المعلومات من جامعة بوليتكنك فلسطين.

#### <span id="page-17-0"></span>**1.5 المنهجية**

سيتبع فريق المشروع في تحليل وتطوير هذا النظام منهجية دورة حياة تطوير النظام ) SDLC ( المتبعة في هندسة البرمجيات، وتتكون هذه المنهجية من عدة مراحل أساسية حيث تبدأ بمرحلة التخطيط، ثم تحليل النظام، ثم التصميم ثم تجهيز النظام وفي هذه المرحلة يتم عمل فحص واختبار وصيانة وفحص ما بعد التجهيز، حيث أن هذه المنهجية تحتوي على اختبار لكل مرحلة قبل اإلنتقال إلى المرحلة التي تليها. وسيتم تجميع البيانات المتعلقة بهذه النظام من خالل الدارسات السابقة وعمل المقابلة المفتوحة مع عدد من التجار والمتسوقين داخل المركز التجاري.

#### <span id="page-17-1"></span>**1.6 حدود الدراسة**

- **.1 الحدود المكانية:** سيتم تطبيق المشروع على المجمعات التجارية في محافظة الخليل.
- .2 **الحدود الزمنية:** سيتم تنفيذ هذا المشروع خالل الفصل الدراسي االول للسنة الدر اسية 2016 2017 والفصل الدارسي الثاني للسنة الدر اسية 2016 - 2017 .

### <span id="page-18-0"></span>**1.7 الهيكل التنظيمي للدراسة**

يقوم فريق العمل بإنجاز ثلاثة فصول خلال أربعة شهور ضمن مساق مقدمة في مشروع التخرج:

- أ. الفصل االول: اإلطار العام للدراسة.
	- ب. الفصل الثاني: تحليل النظام.
	- ج. الفصل الثالث: متطلبات النظام.

ويقوم بإنجاز أربعة فصول أخرى خلال أربعة شهور ضمن مساق مشروع التخرج:

- د. الفصل الرابع: تصميم النظام.
- ه. الفصل الخامس: بناء النظام.
- و. الفصل السادس: تشغيل النظام.
	- ز. الفصل السابع: االستنتاجات.

<span id="page-19-0"></span>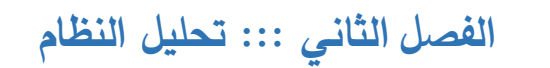

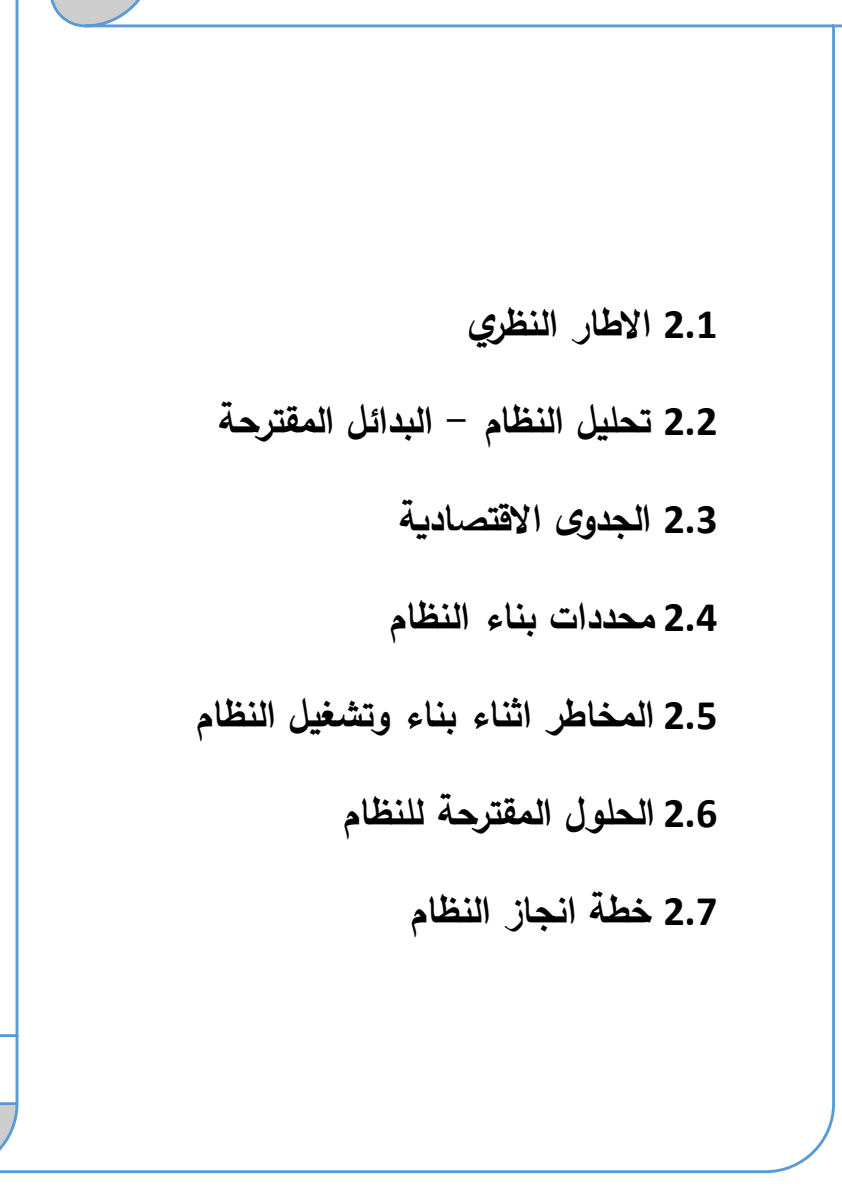

#### <span id="page-20-0"></span>**2.1 االطار النظري**

#### **مفهوم التجارة اإللكترونية وفوائدها :**

خرج مفهوم التجاره الالكترونية في الآونه الأخيره وكان هناك العديد من التعريفات حيث ان التجاره الإلكترونية لا تقتصر فقط على بيع السلع والخدمات عبر اإلنترنت ، فعرفتها منظمة التعاون االقتصادي والتنمية )OECD )على أنها المعامالت اإللكترونية لشراء أو بيع السلع أو الخدمات أو أي نوع من المعلومات سواء بين الشركات والعمالء والحكومات والمؤسسات العامة أو الخاصة الأخرى. وتعرفه أيضا منظمة التجارة بأنها (مجموعة متكاملة من عمليات عقد الصفقات وتأسيس الروابط التجارية، وتوزيع وتسويق وبيع المنتجات بوسائل إلكترونية). تحدثوا أيضا عن طرق الدفع التي يمكن أن تتم وخصوصا عبر الشبكه العنكبوتية.(2011 ,OECD) .

بعد ظهور مفهوم التجاره اإللكترونية وانتشار هذا المفهوم بشكل واسع في جميع أنحاء العالم فهل للتجاره اإللكترونية فوائد يمكن اإلستفاده منها؟ هنا يمكن تلخيص بعض الفوائد التي يمكن أن تقدمها التجاره اإللكترونية حسب رأي :Ecommerce Land شركة

- السماح لتجار التجزئة تقديم الخدمات والسلع عبر اإلنترنت، وبالتالي الوصول إلى األسواق العالمية مع القليل من الجهد و التكلفة.
- تمكين العمالء من البحث بسهولة من خالل عرض البضائع ومقارنة األسعار لتحديد أفضل المنتجات بأقل الأسعار .
	- تحسين كفاءة العمل.)2004 ,Land Ecommerce)

ظهور شبكة اإلنترنت كان له تأثير كبير جدا على جميع نواحي الحياه ، فإن اســـتخدام شــبكة االنترنت كأداة لإلعالن على نطاق واسع، ومكانة الشبكة في مزيج االتصاالت التسويقية ، وساعد في ذلك السمات الخاصة بها منها: سهولة الدخول اليها من جميع انحاء العالم، التكلفة المنخفضة، فرصة جديدة للمعنيين والمتسوقين لالتصال بالأسواق الجديدة والحالية بشكل متكاملة. (1996 , Berthon Pitt and Watson)

#### **العوامل الحاسمة لنجاح التجارة اإللكترونية:**

ان الدراسة التي يقوم عليها العمل مبنيه بشكل أساسي على مفهوم التجاره اإللكترونية ، فإن السؤال الذي يعتبر من أهم األسئله التي يجب طرحها ومعرفت ما هي اإلجابة عليه هو ما هي أهم العوامل التي ثؤثر على نجاح التجاره اإللكترونيه وبعد البحث عن هذا المو ضوع فكانت أفضل إجابة هي إجابة Wei Lian في دراسته و هي كالتالي:

-1 شعبية الموقع -: شعبية الموقع عامل مهم من عوامل نجاح المشروع .

- -2محتوى الموقع -: المحتوى المناسب في الموقع من عوامل نجاح أي موقع للتجارة االلكترونية .
- 3- الاداء وسهولة الاستخدام:– الاداء وسهولة الاستخدام في الموقع من عوامل نجاح أي موقع للتجارة االلكترونية .
- 4- الامن داخل الموقع :– الامن في الموقع من اهم عوامل نجاح أي موقع للتجارة الالكترونية .
	- 5- تصميم الموقع:– ان التصميم الجيد للموقع من عوامل نجاح أي موقع للتجارة الالكترونية .
- -6 المعامالت التي تجري في الموقع-: ان المعامالت والعمليات التي تجري في الموقع من عوامل نجاح أي موقع للتجارة االلكترونية .
- -7 عملية التسوق داخل الموقع -: ان العمليات التسويقية والتسوقية داخل الموقع من عوامل نجاح أي موقع للتجارة االلكترونية .
	- -8 الربح الذي يقدمه الموقع للشركة -: الربح يعد عامل مهم من عوامل نجاح أي موقع تجارة الكترونية
	- 9- الدعم التقني والفني:– الدعم الفني والتقني في الموقع من عوامل نجاح أي موقع للتجارة الالكترونية .
- -10 التطوير المستمر على الموقع -: ان الربح يعد عامل مهم من عوامل نجاح أي موقع تجارة الكترونية. (Wei, 2012)

كما أن الدخول الى السوق االلكتروني يحتاج وضع االستراتيجيات التحليلية والخطط التسويقية للسوق و تحديد نقاط القوة والضعف في العملية التجارية وهذا يساهم في تطبيق االهداف االستراتيجيات في التجارة االلكترونية ما يمكن من استغالل نقاط القوة وتجنب نقاط الضعف ومواجهة التهديدات، والحصول على الميزة التنافسية مما يخلق بيئة عمل جاذبة للاستثمارات، والاستفادة من تكنولوجيا المعلومات والاتصالات في القطاع التجاري لتعزيز الإنتاجية والكفاءة وتقديم الخدمات الإلكترونية ، وتسريع عجلة التطور .( قدري، 2013)

ان من خلال تحليل السوق ووضع الاهداف الاستراتيجية لبيئة العمل قد تواجه عقبات ونقاط قوة وضعف تساعد في جدولة ودراسة الطرق لتذليل العقبات في الوصول للهدف المنشود .

**الصعوبات والعوامل التي يمكن أن تعيق التجاره اإللكترونية في فلسطين :**

من المهم في أي دراسه اإلطالع على المعيقات التي يمكن أو يتوقع حدوثها أثناء تطبيق مشروع الدراسه ، وعندما نتحدث عن التجاره اإللكترونية في فلسطين هذا يعني أنه يوجد العديد من العوامل التي من المحتمل أن تؤثر عليها والتي تعيق تطبيقها ، وهذه العوامل كالتالي :

#### **أوال: العوامـــل السياســـية:**

تفيد احد الدراسة التي أجراها كل من القوقا ، عودة و حمودة أن العوامـل السياسـية تعيــق عمـل التجـارة االلكترونية بنسبة بلغت 8.86% وهي نسبة مرتفعة جدا اذ تبين أن :

- الوضع السياسي القائم ال يشجع على االستثمار في التجارة االلكترونية.
	- األوضاع السياسية غير المستقرة تعيق عمليات التجارة االلكترونية.
- الوضع السياسي القائم يعيق وجود بنية تقنية تساعد في تطبيقات التجارة االلكترونية.

#### **ثانيــا: العوامــل القانونيــة:**

لقد بينت الدراسة التي أجراها كل من القوقا ، عودة و حمودة أن العوامـل القانونيــة تعيـق عمـل التجـارة االلكترونية بنسبة بلغت 2.81% وهي نسبة مرتفعة جدا اذ تبين أن :

- ال يوجد وعي لدى المشرعين الفلسطينيين حول طبيعة عمل التجارة االلكترونية.
- ال يوجد قانون اردع لعمليات االحتيال التي يمكن أن تتم عن طريق التجارة االلكترونية.
	- ال توجد تشريعات توضح طبيعة ونطاق عمل التجارة االلكترونية

#### **ثالثا : العوامل التكنولوجية:**

لقد بينت الدراسة التي أجراها كل من القوقا ، عودة و حمودة أن العوامـل التكنولوجيـة تعيـق عمـل التجـارة االلكترونية بنسبة بلغت 6.80% وهي نسبة مرتفعة جدا اذ تبين أن

- توفير نظام لطلب العمالء لمنتجات الشركة وخدماتها الكترونيا.
- توفير نظام لقيام العميل بتسديد الثمن من خالل بطاقة االئتمان.
- من معوقات التجارة االلكترونية قلة المهارات التقنية لدى الموظفين.
	- توفير امكانية الربط االلكتروني بمواقع **ا**خرى ذات فائدة للعميل.
		- توفير نظام ربط الكتروني من خالل الموقع مع الموزعين.

#### **رابعا: العوامل المالية:**

لقد بينت الدراسة التي أجراها كل من القوقا ، عودة و حمودة أن العوامل المالية تعيق عمل التجـارة االلكترونيـة بنسبة بلغت 6.82% وهي نسبة مرتفعة جدا اذ تبين أن :

- من معوقات التجارة االلكترونية عدم جاهزية البنية التحتية للشركة الستخدام تطبيقاتها.
	- الحاجة الدخال معدات تقنية مكلفة للشركة.
		- الحاجة لتغيير الهيكل التنظيمي للشركة.
			- الحاجة الستقطاب موظفين جدد.
	- بيع المنتجات والخدمات من خالل الموقع مع الموزعين.
- مـن معوقـات التجـارة االلكترونيـة أيضا أنهـا تفـرض علـى الشـركات االلتـزام بمعـايير عاليـة مـن الجودة.

#### **خامســا: المعوقــات البشــرية:**

لقد بينت الدراسة التي أجراها كل من القوقا ، عودة و حمودة أن العوامـل البشـرية تعيـق عمـل التجـارة االلكترونية بنسبة بلغت 83 % وهي نسبة مرتفعة جدا اذ تبين أن :

- عدم وجود شركات فلسطينية كثيرة تتعامل بتطبيقاتها.
	- قلة الوعي لدى المدراء بأهمية التجارة االلكترونية.
- قلة الوعي لدى الموظفين بتطبيقات التجارة االلكترونية.
- عدم وجود ثقة لدى المستهلكين في تطبيقاتها.) القوقا ، عودة، واخرون2011،(

بعد عرض هذه العوامل فإن من المهم أخذها بعين اإلعتبار للتغلب عليها وتفادي الوقوع فيها .

**عوامل إعتماد التجاره اإللكترونية في المؤسسات :**

أصبحت الشركات في الوقت الحاضر تحاول أن تواكب التطورات التكنولوجيه ، فمنها من قام بإدخال التجاره اإللكترونية الى مؤسسته ونجحت ، ومنها من فشلت في استخدامها ، ولهذا يجب أن يكون هناك عوامل يتم د ارستها لمعرفة هل يمكن العمل على اعتماد التجاره اإللكترونية في المؤسسه ام ال ، وقد وضح Shemi Phiri Alice في دراسته أن من هذه العوامل :

- استخدام تكنولوجيا المعلومات واالتصاالت وتطبيقات ويب.
	- الخصائص اإلدارية و تصور التجارة اإللكترونية.
- التفاعل بين العوامل وكيفية تحديد مستوى تبني التجارة اإللكترونية.
	- توافر و سرعة االنترنت.
	- تكلفة إعداد المتابعة والحفاظ على تطبيقات اإلنترنت.
- مهارة موظفين تكنولوجيا المعلومات واالتصاالت لدى المؤسسه .
	- ثقافة المؤسسة.
	- تفضيالت العمالء والموردين (,2006 Shemi)

#### **دراسة مركز االهرام, 2008**

كشــفت نتــائج دراســـة عربيـــة متخصصـــة ان المعـــاملات الماليـــة بــين الــدول العربيـــة علـــى شـــبكة الانترنـــت ضــــعيفة جـــدا وأن المســـتفيد الوحيـــد منهـــا علــــى المســـتوى الـعــالمـى هــى الــدول الاجنبيــة مرجعــة ذلـك الــى غيــاب السـيولة النقديــة اضــافة الــى ضعف سوق بطاقات الائتمان .

وذكـــرت الدراســــة التــــي اعـــدها خبـــراء الدرســــات السياســية والاســـتراتيجية فــــي مركــــزّ الاهــرام انـــه بــالرغم مــن ان كثيــربن فــي العــالم العربـــي يعلقــون آمــالا علـــي اســهام التجــارة الالكترونيـــة فـــي دعــم التجـــــارة العربيــــة البينيــــة اال ان االحصــــائيات تشــــير الى انها لم تتعد 8.0 ٪من اجمالي التجارة العربية الخارجية لعام 2001 .

واوضــــحت ان التشـــريعات الجديـــدة للتجـــارة الالكترونيــــة والتـــي تعتبـــر فـــي طـــور الصـــياغة فــي معظــم الــدول الـعربيـــة ســوف تعمــل علـــى ازالـــة اهــم العقبــات التـــى تعــوق نمــو التبــادل التجــاري الـعربـــى مشــيرة الـــى ان مــن اهــم هــذه الـعوائــق الحــواجز الجمركيـــة واحتكـــار الحكومـــات ان عـــدداً مـــن العوائـــق تقـــف فـــي طريـــق تفعيـــل الانترنــــت كوســـيلة للتبــــادل والتكامــــل الاقتصـــــادي مــــن خــــلال التجــــارة الالكترونيــــة مـــن اهمهــــا التفـــاوت بـــين الـــدول العربيـــة مـــن حيـــث اســـتخدام الانترنـــت وثقافـــة المجتمــــع المعلومــــاتي، واضـــــافت الدراســــة : مــــن العوائــــق ايضـــــا ان القــــوى الاقتصـــادية المرتبطـــة بالانترنـــت يغلـــــب عليهـــــا التـــــأخر فـــــي كثيـــــر مـــــن الـــــدول العربية .

#### **العقود اإللكترونية :**

بعد أن إنتشرت التجاره الإلكترونية وبرز مفهومها ، ظهر برفقتها مجموعه من المفاهيم المصاحبه لها ، ومن هذه المفاهيم مفهوم العقد اإللكتروني الذي استخدم في التجاره اإللكترونية فما هو العقد اإللكتروني؟ هو االإتفاق الذي يتم بين طرفين بشكل الكتروني .

التعاقد عبر االنترنت كأنه تم بين حاضرين فيما يتعلق بالزمان والمكان في حال عدم وجود فاصل زمني بين صدور القبول وااليجاب وكذلك في حال المشاهدة والمحادثة المباشرين، كما وتعتبر الرسائل االلكترونية والبريد الالكتروني وسيلة من وسائل التعبير عن الارادة المقبولة قانونيا لإبداء الايجاب أو القبول بقصد التعاقد، ومن حيث االثبات يتميز العقد االلكتروني بوجود دعامات واثباتات الكترونية مثل المستند االلكتروني والتوقيع االلكتروني. )ابا الخيل ،2009) **العوامل المؤثره على سلوك المستهلك في إختيار المجمعات التجاريه:**

من المهم معرفة ما هي الأسباب والمؤثرات التي تؤثر على سلوك المستهلك في إختيار المجمع التجاري ، لذلك كان يجب التعرف على أهم العوامل التي تدفع الأفراد للتسوق أو الذهاب إلى المجمعات التجارية ، ولقد أشار الخطيب (الخطيب ،2009) الى أن هناك خمسة متغيرات كان لها تأثير ذو دلالة احصائية في جذب الأفراد لدخول الى المجمع التجاري وهي حسب أهميتها على الترتيب التالي: توفير وسائل الراحة والترفيه، توفير تشكيلة واسعة من المنتجات والمحالت، التصميم الجيد وتوفرالمساحات الكافية، البيئة المناسبة داخل المحل )اإلضاءة، التهوية المناسبة، التكييف، والأمان)، وأخيرا الملائمة وسهولة الوصول.

يمكن الاستفاده من هذه النتائج في دراستنا لتعزيز الموقع الخاص بالدراسة بحيث نوفر ونستدرج المستهلكين للتسوق عبر الموقع من خلال تحقيق ثلاث عوامل مهمه يمكن توفيرها في هذا الموقع وهي (توفير تشكيله واسعه من المنتجات ، الأمان ، ملائمة وسهولة الوصول ) .

وقد ذكر اوفرستريت و كولد فلتر (0955، over street and coldfelter) ان تتابع بحثه الذي اجراه على عامل الامن داخل وخارج المجمع كانت لا تدعم فرضية أن الاهتمام بالامن ممكن ان يكون أعلى عند الانثى عندما تقارن مع المسوقين من الرجال كما اظهرت النتائج ان هناك مطلبا لزيادة االمن خارج المركز لتحسين شعور المتسوقين باالمان اثناء التسويق.

#### **البريد الوارد**

شهد فلسطين مؤخرا نموا كبيرة في حجم البريد الوارد، والتي تسعى وزارة االتصاالت وتكنولوجيا المعلومات لتطوير خدماته وتحسين نوعيتها بالتعاون مع اتحاد البريد العالمي، و العمل لوضع خطط وآليات عمل لمجاراة التدفق والزيادة في حجم البريد لضمان عدم تعطيل المواطنين وتوفير الخدمة الفضلى.)عالء موسى، 2016(

وتبين دراسة قام بها مركز البريد الوارد في فلسطين )شباك، 2016( أن البريد الفلسطيني لديه 80 مكتبا في الضفة الغربية، و27 مكتبا في قطاع غزة، مؤكدا التواصل والتعاون بين كافة المكاتب، حيث يتم إيصال الطرود وتسليمها من خالل شركة النقل والتوزيع التي يتعامل معها البريد الفلسطيني. وبين شباك: إن البريد اتخذ عدة إجراءات من شأنها تسريع عملية الفرز والفحص، حيث تمت زيادة عدد ساعات العمل، واالستعانة بشاحنة نقل إضافية، وشراء عدد من الدراجات النارية، لكن المشكلة تكمن أيضا في نقص عدد الموظفين في البريد، حيث يعمل الكثير منهم بالمياومة، ونقص وسائل التوزيع لتغطية الزيادة الكبيرة في حجم البريد الوارد.

وأوضح شباك أن البريد الفلسطيني يعمل ضمن النظام العالمي لخدمات البريد، ويحرص على معالجة اإلرساليات البريدية" منذ وصولها حتى تسليمها، ويراعي أوقات الوصول واالستالم والترحيل والفحص وشروط التخزين والمتابعة، وكل ما يصل البريد تتم قراءته عبر "الباركود".

#### **الخالصه :**

التجارة اإللكترونية هي أحد أهم الوسائل التقنية الحديثة والتي قدمت نقله نوعية في األعمال والتجاره ، وغيرت هيكلية المؤسسات التي أدخلت مفهوم التجارة اإللكترونية اليها ، وألن التجارة اإللكترونية تغير في هيكلية المؤسسه التي تقوم بتبنيها فإن قرار تبنيها ليس بالأمر السهل ، وحسب ما تم طرحه وما قدمته الدراسات التي تحدثت عن التجارة اإللكترونية ، فإنه يجب األخذ بعين اإلعتبار العوامل التي تساعد في نجاح التجاره اإللكترونية وتعزيزها ، وما هي الصعوبات والمعوقات التي يمكن أن تواجه المؤسسه عند تبنيها له ومحاو لة تجنبها ، وأيضا يجب معرفة طرق التعامل في العقود التي يمكن إستخدامها في التجارة اإللكترونية، لتسهيل وتنظيم المعامالت اإللكترونية بواسطة رسائل أو سجالت إلكترونية يعتمد عليها، السيما مع توفر خدمة التوصيل المنتج عبر البريد لتسهيل عملية الوصول للمواطنين أصحاب الطرود بسهولة اكبر مما يعزز الثقة لدى الزبائن و يشجيع على تقبل ثقافة التجارة االلكترونية.

في نهاية المطاف إن التجاره اإللكترونية تحتاج إلى دراسة عميقه ومفصله قبل الخوض في تطبيقها في المؤسسات ، النها إما أن ترفع من شأن المؤسسه وتطورها إذا أستغلت بالشكل المفروض ، وإما أن تؤدي الى اندثار تلك المؤسسه وإنقراضها إذا لم تستغلها وتستخدما بالشكل الصحيح.

#### <span id="page-26-0"></span>**2.2 تحليل النظام - البدائل المقترحة:**

البديل االول: مواقع التواصل االجتماعي. البديل الثاني: المواقع االلكترونية الخاصة بالمحالت التجارية . البديل الثالث: المحالت التجارية في المجمعات التجارية .

#### **.1 ايجابيات وسلبيات البديل االول )مواقع التواصل االجتماعي(:**

- **االيجابيات**
- أ. التكلفة منخفضة جداً، حيث تعتبر مواقع التواصل الاجتماعي من ارخص وسائل التسويق والترويج، والتواجد على الموقع مجاني.
	- .ً ب. مواقع التواصل االجتماعي هي االكثر زيارة واستقطابا
- ج. الموارد البشرية: لمواقع التواصل االجتماعي دور كبير في مجال الموارد البشرية و مثال على ذلك تشجيع الموظفين على المشاركة، ايجاد موظفين جدد وتواصل معهم .
- د. يمكن استخدام بعض أدوات الشبكات االجتماعية مثل أيقونات أعجبني وتعليق في موقع ) Facebook , Tweeter )ألخذ آراء الزبائن حول المنتجات والخدمات.

هـ. خدمة الزبائن: استخدام مواقع التواصل االجتماعي في تقوية عالقتهم بالعمل التجاري ، والرد على أسئلتهم ومقترحاتهم وشكواهم. فقد تكون بعض الشكاوي وسيلة إلحباطك والتقليل من قيمة منتجك ، لكن عليك أن تستغل هذه الشكاوي واالنتقادات لصالحك بتحسين منتجك والرد عليها .

- **السلبيات**
- أ . التنوع الكبير لاعداد الزوار واختلافاتهم تشكل تحديا كبيرا امام ادارة تلك الصفحات لمراعات احتياجات ورغبات كل قطاعات تلك الزبائن.(اسامة احمد،2013)
- ب. إهمال الصفحات من خالل من يديرونها، أو االخطاء التي قد تحدث منهم تسبب حالة متسارعة و واسعة الانتشار بشكل سلبي عن المنتج بقدر قوة الصفحة وانتشارها في ذلك الوقت وبنفس الدرجة تقريبا (اسامة احمد ، 2013)
	- ج. عدم المصداقية والموثوقية في محتوى مواقع التواصل االجتماعي.
- د. سهولة إنشاء صفحات مزورة شبيهة للشخص المنتج او العالمة التجارية الى حد كبير من خالل مستخدمي الانترنت. (اسامة احمد، 2013)
	- 2. ايجابيات وسلبيات البديل الثان*ي*: (المواقع الالكترونية الخاصة بالمحلات التجارية)

 $\overline{a}$ 

- **االيجابيات 1**
- أ. التحتاج إلي أرس مال كبير حيث يمكن إنشاء متجر إلكتروني بإيجار رمزى أو مجانى أحيانا. ب. بيع وشراء المنتجات أو الخدمات أو المعلومات غير مقيد بمكان أو زمان محدد، فيمكن البيع والشراء طوال اليوم بدال من مدة محددة في اليوم.

مميزات-وعيوب-التجارة-اإللكترونية/com.tejara-e <sup>1</sup>

- ج. منصات التجارة اإللكترونية غير مقيدة كذلك بإطار أو مساحة محددة، فيمكن عرض آالف المنتجات أو الخدمات في مكان واحد وبال مشقة.
- د. سهولة المنافسة في هذا المجال، التجارة اإللكترونية حيث تقل نسبة الفساد الموجودة في التجارة التقليدية والتي قد تتمثل في اإلحتكار بصوره لصالح فئة معينة.
	- **السلبيات** 1
- أ. فلسفة وثقافة التجارة غير منتشرة فى الوطن العربى فكم منا يعلم ماهي التجارة اإللكترونية وكيف يكون البيع والشراء عبر شبكة اإلنترنت؟ وكم منا يمتلك وسيلة دفع كالبطاقات البنكية أو حسابات علي البنوك اإللكترونية؟
- ب. الرقابة والمتابعة الحكومية وقوانين اإلنترنت ليست مفعلة أو موجودة أصال بالشكل الذى يزيد من الثقه فى المواقع التجارية.
- ج. عدم وجود سرية في التعامل، فعمليات القرصنه وانتشار المتسللين والمخترقين تشكك فى وسائل األمن والحماية نظرا لصعوبة متابعة الإنترنت وحظر هؤلاء وتحجيم عمليات سرقة الحسابات.(عيسى،2014)
	- د. وجود بعض المواقع الوهمية سواء كانت مواقع عارضة للمنتجات او مستهلكة.)عيسى2014،(
		- **.3 ايجابيات وسلبيات البديل الثالث: )المحالت التجارية في المجمعات التجارية(**

#### **االيجابيات**

- أ. التفاعل المباشر مع الزبائن وإقناعهم بشراء المنتج.
	- ب. التاكد من المنتج ومواصفاته قبل شرائه.
- ج. اغلب الزبائن يفضلون الش ارء من اماكن اكثر رسمية كالمحالت التجارية.
	- **السلبيات**
- أ. استغالل بعض التجار برفع اسعار المنتجات في حال قلتها في السوق للحصول على ربح اكثر .(عيسى،2014)
	- ب. عدد العملاء قليل نسبياً لان التسويق محلي فقط وعلى نطاق ضيق.(اسامة احمد،2013)
	- ج. التكلفة العالية للتسويق التقليدي حيث انه يستلزم استخدام وسائل الاعلام (التلفاز ،الراديو ،الصحف)
		- د. صعوبة متابعة رد فعل الزبائن حول المنتجات والخدمات.

#### <span id="page-28-0"></span>**2.3 الجدوى االقتصادية**

يحتاج المشروع إلى مجموعة من التكاليف تشمل التكاليف التطويرية والتكاليف التشغيلية للمشروع، وهي كاآلتي: **2.3.1 التكاليف التطويرية:** وهي التكاليف التي يحتاجها فريق العمل لبناء النظام وانجازه، حيث تشمل:

أ. ا**لتكاليف التطويريـة الفيزيائيـة<sup>2</sup>:** وهي تكاليف الأجهزة والمكونات والوسائط المتعددة، والجدول الآتي يوضح هذه التكاليف :

![](_page_29_Picture_173.jpeg)

<span id="page-29-0"></span>الجدول 1 - 2 التكاليف التطويرية المادية

**3 ب. التكاليف التطويرية البرمجية :**

وهي التكاليف التي تشمل مختلف البرمجيات المستخدمة في بناء النظام، الجدول اآلتي يوضح هذه التكاليف:

![](_page_29_Picture_174.jpeg)

2 تم الحصول على االسعار من شركة زاهدة للكمبيوتر واألجهزة المكتبية.

<sup>3</sup> تم الحصول على الأسعار من موقع امازون، شركة مايكروسفت، وموقع شركة أدوبي<sub>.</sub>

| <b>Sublime Text 3</b>                                         |  | Free | Free   |
|---------------------------------------------------------------|--|------|--------|
| <b>Database Server</b><br>(MySQL)<br><b>COMMUNITY VERSION</b> |  | Free | Free   |
| <b>PHP APPATCHI HTTP SERVER</b>                               |  | Free | Free   |
| المجموع                                                       |  |      | 570.93 |

<span id="page-30-0"></span>الجدول 2 - 2 التكاليف التطويرية البرمجية

#### **4 ج. التكاليف التطويرية البشرية :**

وهي التي تتكون من الأشخاص العاملين على تحليل النظام وبناء وتطوير النظام، والجدول الآتي يوضح هذه التكاليف.

![](_page_30_Picture_273.jpeg)

<span id="page-30-1"></span>الجدول 3 - 2 التكاليف التطويرية البشرية

#### التكاليف التطوير ية الكلية:

![](_page_30_Picture_274.jpeg)

<span id="page-30-2"></span>ـ<br><sup>4</sup> تم الحصول على الأسعار من شركة الأنظمة الموثوقة للكمبيوتر وتكنولوجيا المعلومات.

**2.3.2 التكاليف التشغيلية:**

هي التكاليف التي يحتاجها فريق المشروع لبناء النظام وانجازه حيث تتضمن التكاليف المادية والبرمجية والبشرية.

أ. **التكاليف التشغيلية المادية:** هي تكاليف المواد الالزمة لتشغيل النظام، تم تقسيمها إلى جدولين، الجدول

االول يوضح التكاليف التي تدفع سنويا، والثاني يوضح التكاليف التي تدفع لمرة واحدة:

- **المكون السعر \$ التكلفة الكلية \$ استضافة الموقع اإل لكتروني واسم النطاق )domain) المساحة )35 Giga)** 30 سنويا 300 سنويا 330 **خط نفاذ إنترنت ال يقل عن MB1 يستخدامه المستخداميين** 45 شهريا اي ما يعادل 540 سنويا 540 **المجموع 870**
- التكاليف المادية التي تدفع سنويا<sup>5</sup>

<span id="page-31-0"></span>الجدول 5 - 2 التكاليف المادية التي تدفع سنويا

● التكاليف المادية التي تدفع مرة واحدة<sup>6</sup>

![](_page_31_Picture_210.jpeg)

<span id="page-31-1"></span>الجدول 6 - 2 التكاليف المادية التي تدفع مرة واحدة

 5 تم الحصول على األسعار من موقع شركة حضارة وشركة االتصاالت الفلسطينية بالتل.

<sup>6</sup> تم الحصول على األسعار من شركة حضارة للكمبيوتر واألجهزة المكتبية.

ب. ا**لتكاليف التشغيلية البرمجية<sup>7</sup>: هي تكاليف البرمجيات اللازمة لتشغيل النظام، والجدول التالي: يوضح** هذه التكاليف

![](_page_32_Picture_232.jpeg)

<span id="page-32-0"></span>الجدول 7 - 2 التكاليف التشغيلية البرمجية

## ج. ا**لتكاليف التشغيلية البشرية<sup>8</sup>: ه**ي التكاليف المتطلبات البشرية لتشغيل النظام، والجدول الآتي يوضح

هذه التكاليف:

![](_page_32_Picture_233.jpeg)

<span id="page-32-1"></span>الجدول 8 - 2 التكاليف التشغيلية البشرية

#### التكاليف التشغيلية الكلية:

![](_page_32_Picture_234.jpeg)

<span id="page-32-2"></span>الجدول 9 - 2 التكاليف التشغيلية الكلية

#### الجداوى اإلقتصادية الكلية:

![](_page_32_Picture_235.jpeg)

<span id="page-32-3"></span>الجدول 10 - 2 الجدوى االقتصادية الكلية

7 تم الحصول على األسعار من موقع شركة مايكروسوفت.

<sup>8</sup> تم الحصول على الأسعارمن شركة الأنظمة الموثوقة للكمبيوتر وتكنولوجيا المعلومات.

#### <span id="page-33-0"></span>**2.4 محددات بناء النظام**

ان تطبيق هذا النظام على المجمعات التجارية قد يواجه العديد من المحددات على مستوى المشروع ومن قبل التجار واصحاب المجمعات التجارية وتبين لفريق العمل ان من اهم هذه المحددات ما يلي -:

- محدودية المبالغ المتوفرة لتطوير النظام.
- انجاز العمل ضمن الفترة الزمنية المحددة.
- بناء النظام ضمن الحدود المتوفرة، ولكن النظام سيشمل المميزات في المستقبل.
	- التفاوت واالختالف في مهارات استخدام النظام من قبل المستخدمين.

#### <span id="page-33-1"></span>**2.5 المخاطر اثناء بناء وتشغيل النظام**

قد يواجه فريق العمل العديد من المخاطر اثناء بناء وتشغيل النظام، يجب اخذها بعين االعتبار لتفادي وقوعها او التقليل من اضرارها في حال حدوثها وهي-:

- ظهور متطلبات وظيفية جديدة اثناء بناء وتشغيل النظام.
- انقطاع التيار الكهربائي وخدمة االنترنت اثناء بناء وتشغيل النظام.
- تعرض مكونات النظام للتلف بسبب كوارث طبيعية او أخطاء بشرية.
	- امكانية تعرض النظام لالختراق والفيروسات.
		- عدم تقبل الفئة المستهدفة للنظام.
		- ثقافة المجتمع في تقبل النظام المقترح .
			- قلة الميزانية واالموال.

#### <span id="page-33-2"></span>**2.6 الحلول المقترحة للنظام**

- جعل النظام مرن بحيث يمكن التطوير والتعديل عليه في المستقبل
	- توفير مصدر بديل للطاقة وشبكة انترنت بديلة.
	- عمل نسخ احتياطية للنظام ويتم تخزينها في اماكن مختلفة.
		- توفير برامج حماية.
- عمل حملة ترويجية للنطام تستهدف الثقافة المجتمعية للسوق المستهدف.
	- توفر خدمة التوصيل بالبريد الوارد يزيد الثقة بالنظام.
		- العمل على تقليل التكاليف الى اقل ما يمكن.

# <span id="page-34-0"></span>**2.7 خطة انجاز النظام )جانت(**

سيتم انجاز النظام على مرحلتين تبعا للهيكل التنظيمي للمشروع:

.**1 الفصل الدراسي االول:**

![](_page_34_Picture_134.jpeg)

<span id="page-34-1"></span>الشكل -1 2 مخطط جانت للفصل الدرارسي األول

## **.2 الفصل الدراسي الثاني**

![](_page_35_Picture_97.jpeg)

<span id="page-35-0"></span>الشكل 2 - 2 مخطط جانت للفصل الدراسي الثاني
**الفصل الثالث ::: متطلبات النظام**

- **3.1 المقدمة**
- **3.2 المتطلبات الوظيفية**
- **3.3 وصف المتطلبات الوظيفية**
- **3.4 المتطلبات غير الوظيفية للنظام**
- **3.5 نموذج استخدام الحالة )case use)**
	- **3.6 خطة فحص النظام )Plan Test)**
		- **3.7 ملخص الفصل**

#### **3.1 المقدمة**

في هذا الفصل سيتم تحديد المتطلبات بناءا على المدخالت والمخرجات والعمليات التي سوف يوفرها النظام، حيث تم تحليل متطلبات هذا النظام بعد عمل فريق المشروع على القيام بزيارات ومقابالت للمجمعات التجارية والمحالت التجارية وتم تحديد المتطلبات بناءا على المعلومات التي جمعت من المقابالت، وبعد االنتهاء من هذا الفصل ستكون مالمح النظام واضحة وسيعتمد تعريف النظام )المجمع التجاري االلكتروني- Mall-E ) على المتطلبات المذكورة في هذا الفصل بحيث ستتم دراسة المتطلبات الوظيفية وغير الوظيفية للنظام وتحديد طرق التأكد من المدخالت وخطة فحص النظام.

### **3.2 المتطلبات الوظيفية**

سوف نقوم في هذا القسم بعرض متطلبات النظام الوظيفية والمتطلبات الغير وظيفية، بشكل عام يقوم النظام على بناء خدمه تستهدف الزبائن في المجمعات التجارية بشكل أساسي ومن ثم اصحاب المحالت التجارية، وذلك من خالل استخدام الموقع االلكتروني الخاص بالنظام، بحيث يسهل تقديم بعض الخدمات والحصول على أخرى من خالل هذا النظام.

تم تقسيم المتطلبات الوظيفية للنظام حسب المستخدمين له، ينقسم المستخدمين لهذا النظام الى ثالثة أقسام وهم الزبائن، التجار، المطورين، بحيث تم تفصيل المتطلبات الوظيفية لكل مستخدم كما يلي:

# **1( المتطلبات الوظيفية للزبون:**

- .1 انشاء حساب جديد.
	- .2 تسجيل الدخول.
- .3 تعديل البيانات الشخصية.
- .4 اختيار التصنيف المطلوب.
	- 5. استعراض المحلات.
- .6 استعراض البضائع والخدمات.
- .7 إضافة السلع إلى السلة االلكترونية.
	- .8 حجز السلعة او الشراء.
		- .9 االتصال والتواصل.

### **2( المتطلبات الوظيفية للتاجر:**

.1 انشاء حساب خاص بالتاجر.

- .2 إضافة أو حذف البضائع والخدمات.
- .3 إضافة أو حذف العروض الخاصة بالمتجر.
	- .4 استقبال الرسائل من الزبون.
	- .5 اضافة الخارطة الخاصة بالمتجر.

# **3( . المتطلبات الوظيفية لمسؤول النظام:**

- .1 الموافقة على الحسابات التي أنشأها التجار.
- .2 إضافة او حذف اإلعالنات الخاصة بالمجمع.
	- .3 إضافة او حذف التصنيفات.
		- .4 الرد على االستفسارات.
		- .5 اعداد وتقديم اإلعالنات.
			- .6 الدعم الفني والصيانة.

# **3.3 وصف المتطلبات الوظيفية**

# **3.3.1 وصف المتطلبات الوظيفية للزبائن:**

#### **.1 انشاء حساب جديد.**

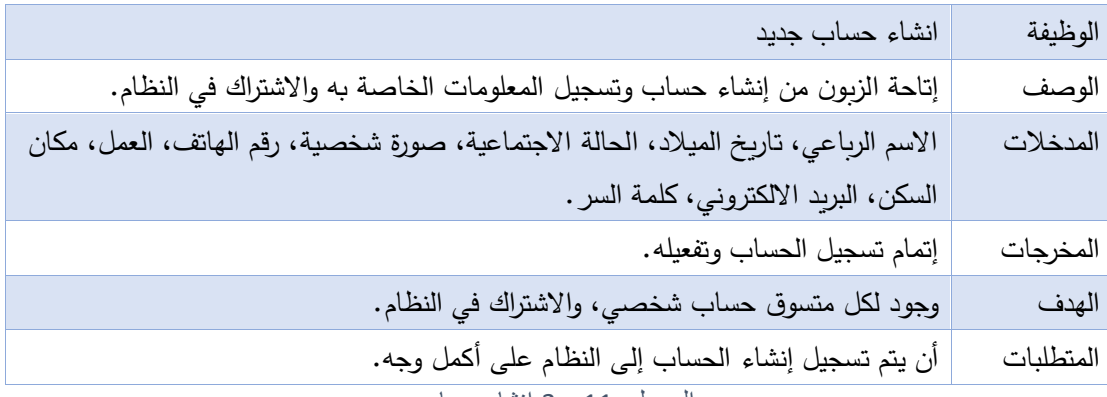

الجدول 11 - 3 انشاء حساب جديد

## **.2 تسجيل الدخول**

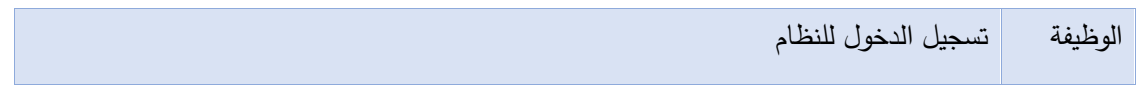

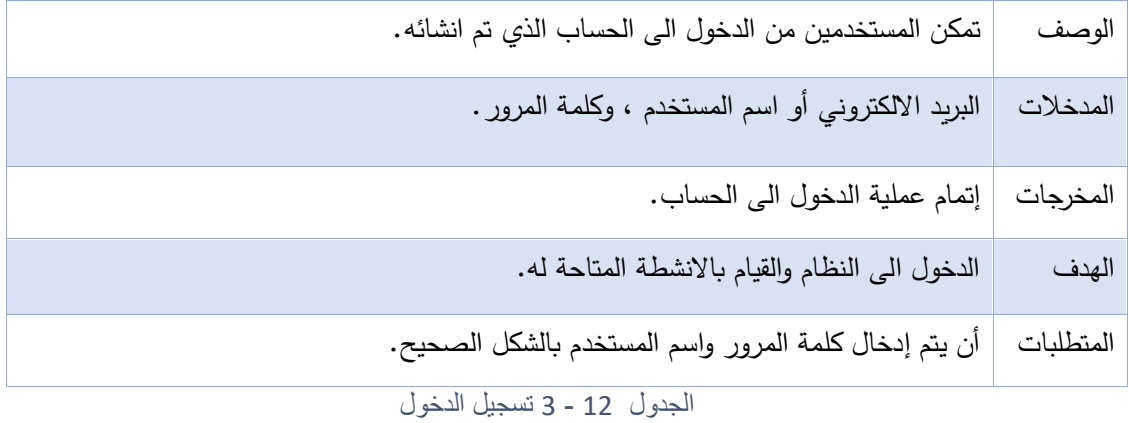

# **.3 تعديل البيانات الشخصية**

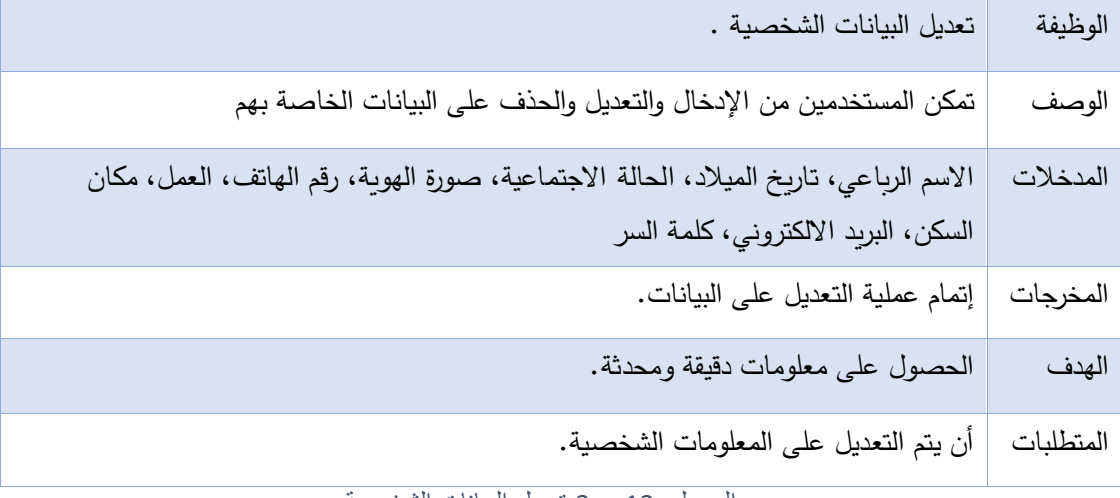

الجدول 13 - 3 تعديل البيانات الشخصية

# **.4 اختيار التصنيف المطلوب.**

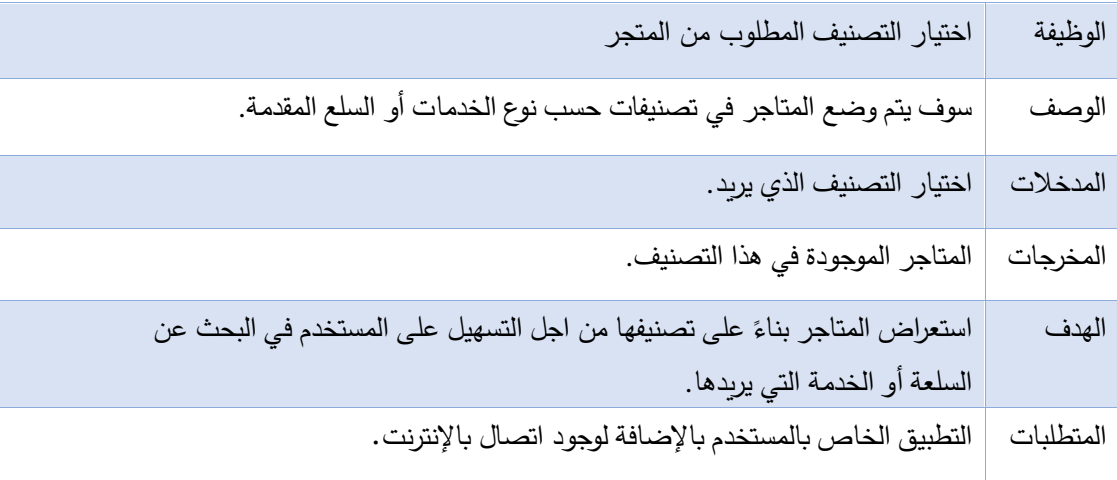

الجدول -14 3 التصنيف المطلوب

## **.5 استعراض المحالت.**

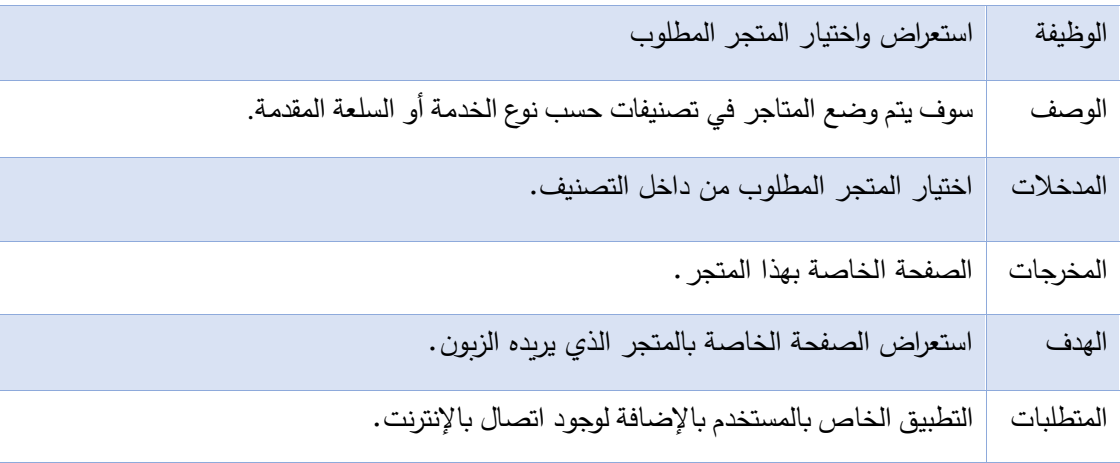

الجدول -15 3 استعراض المحالت

# **.6 استعراض البضائع والخدمات.**

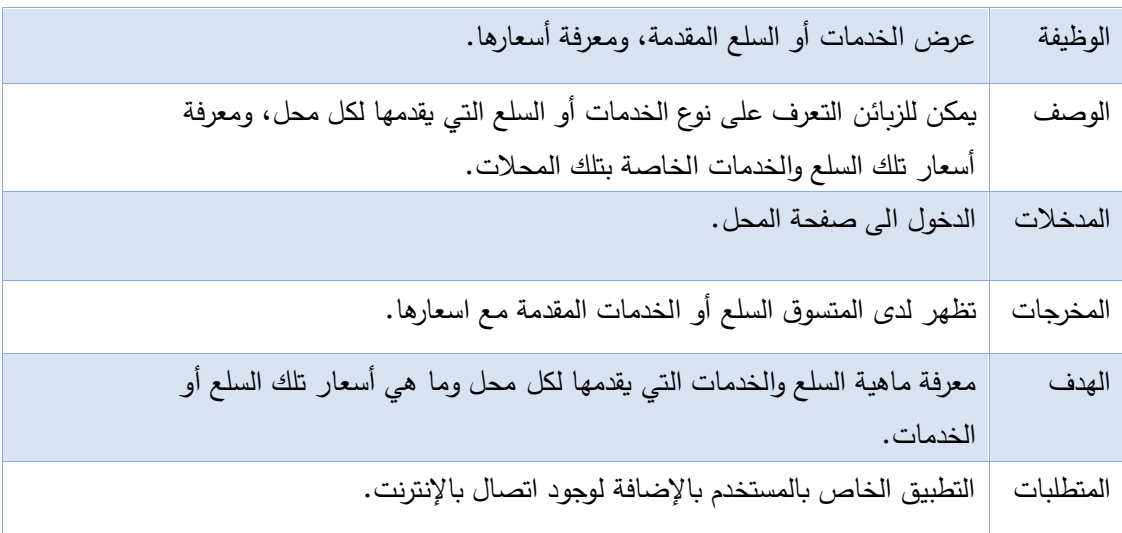

الجدول 16 - 3 استعراض البضائع والخدمات

| الوظيفة   | اضافة السلع الى السلة الالكترونية.                                                     |
|-----------|----------------------------------------------------------------------------------------|
| الوصف     | تمكين المستخدم من اضافة السلع التي قرر شرائها الى سلة مشترياته.                        |
| المدخلات  | اختيار خيار اضافة الى السلة.                                                           |
| المخرجات  | تظهر له جميع البضائع التي قام بإضافتها ضمن سلة مشترياته.                               |
| الهدف     | تمكين المستخدم من عمل قائمة بالسلع التي قرر شرائها حتى يسهل عليه تذكرها والوصول اليها. |
| المتطلبات | التطبيق الخاص بالمستخدم، ما يلزم تسجيل الدخول وتوفر اتصال بالإنترنت.                   |
|           | الجدول 17 - 3 اضافة الى السلة الالكترونية                                              |

**.7 إضافة السلع إلى السلة االلكترونية.**

**.8 حجز السلعة او الشراء.**

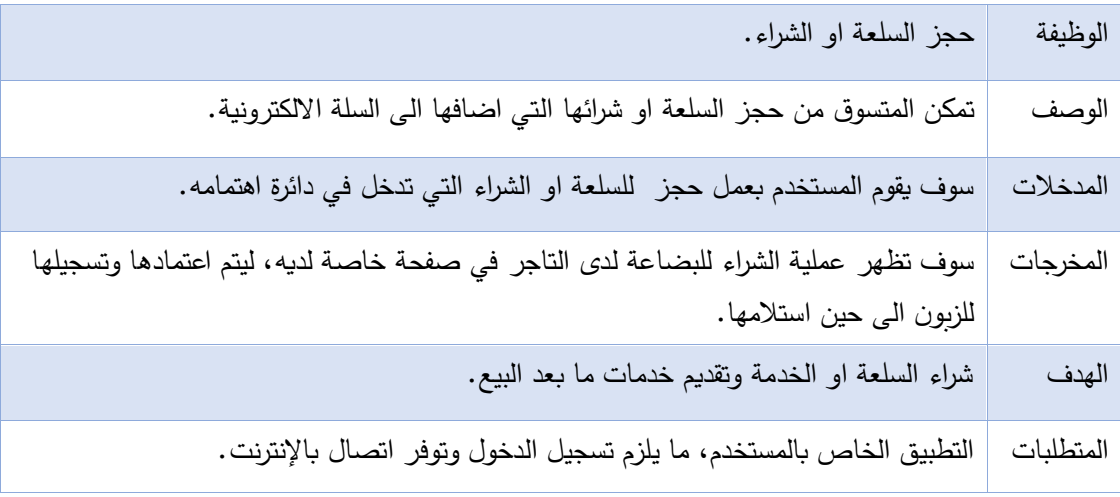

الجدول 18 - 3 حجز السلعة او الخدمة

**.9 االتصال والتواصل.**

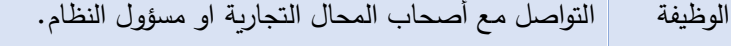

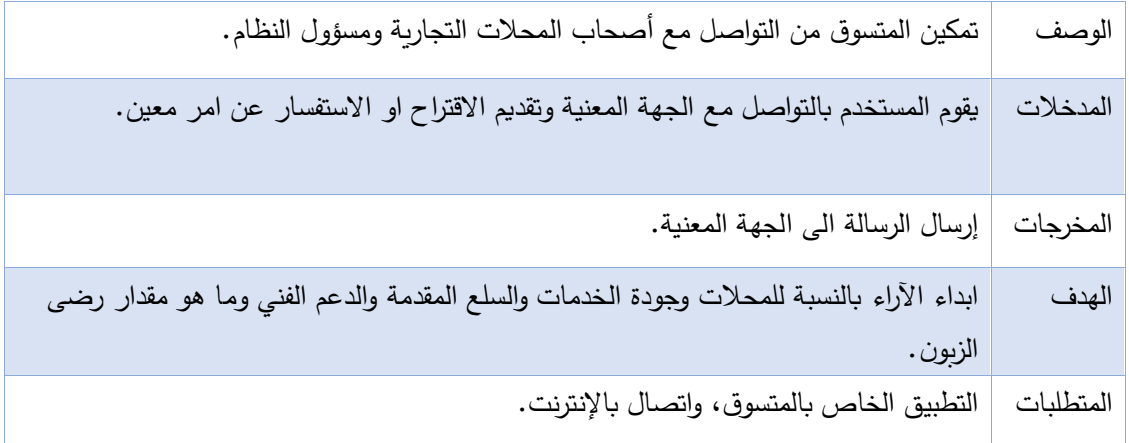

الجدول 19 - 3 االتصال و التواصل

# **3.3.2 وصف المتطلبات الوظيفية للتاجر:**

# **.1 انشاء حساب خاص بالتاجر.**

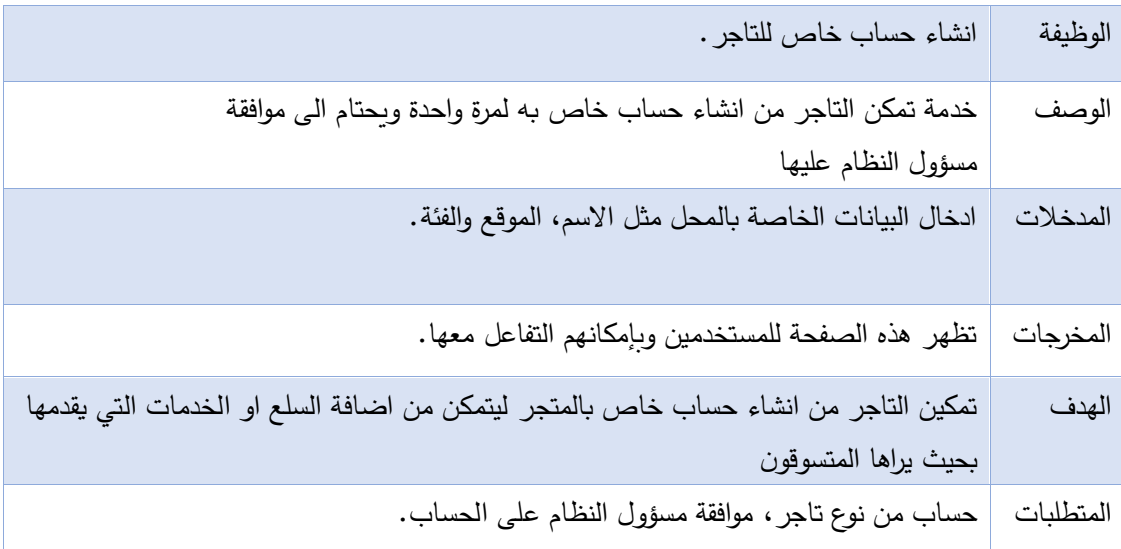

الجدول 20 - 3 انشاء حساب تاجر

# **.2 إضافة أو حذف البضائع والخدمات.**

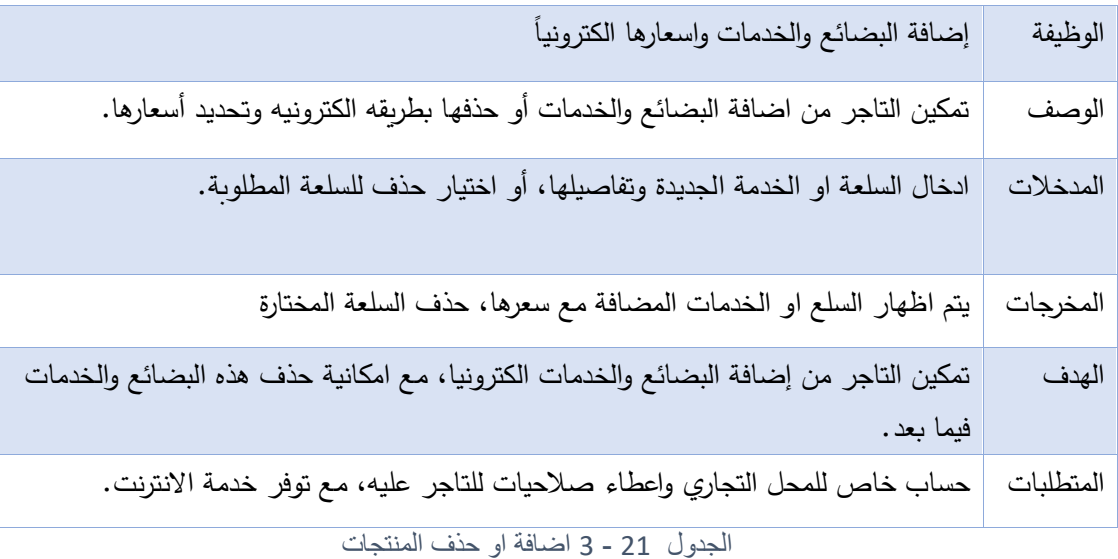

# **.3 إضافة أو حذف العروض الخاصة بالمتجر.**

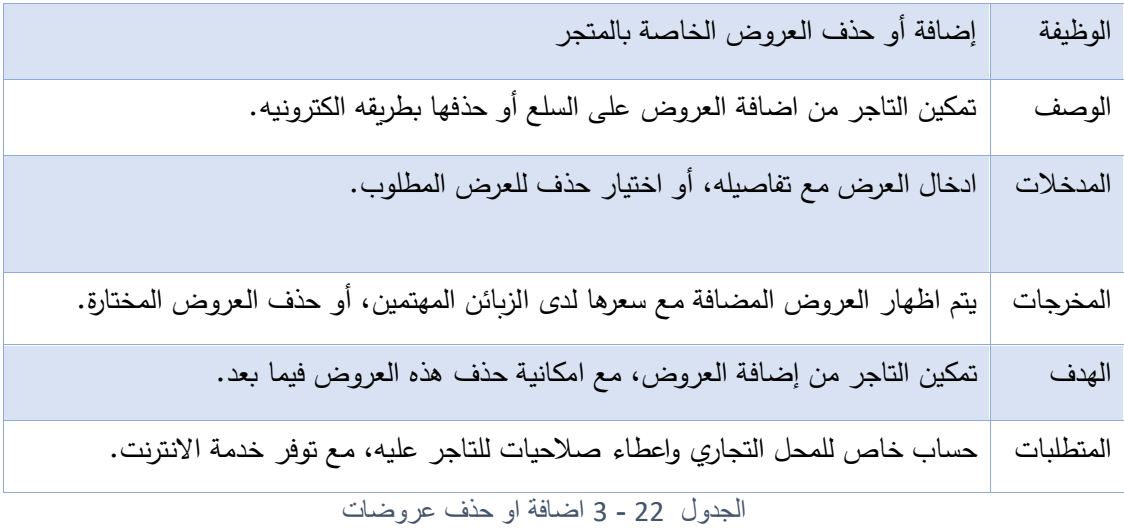

**.4 استقبال الرسائل من الزبون.**

| استقبال الرسائل من الزبون.                                     | الوظيفة   |
|----------------------------------------------------------------|-----------|
| خدمة تمكن التاجر من تلقي الرسائل من الزبائن.                   | الوصف     |
| يقوم التاجر بالدخول الى صفحة الرسائل.                          | المدخلات  |
| تظهر جميع الرسائل المرسلة الى محله على شكل جدول.               | المخرجات  |
| تمكين التاجر من معرفة اراء واهتمامات الزبون بالنسبة الى متجره. | الهدف     |
| صفحه خاصه بالمحل التجاري، مع وجود خدمة الانترنت.               | المتطلبات |

الجدول 23 - 3 استقبال رسائل الزبون

# **.5 اضافة الخارطة الخاصة بالمتجر.**

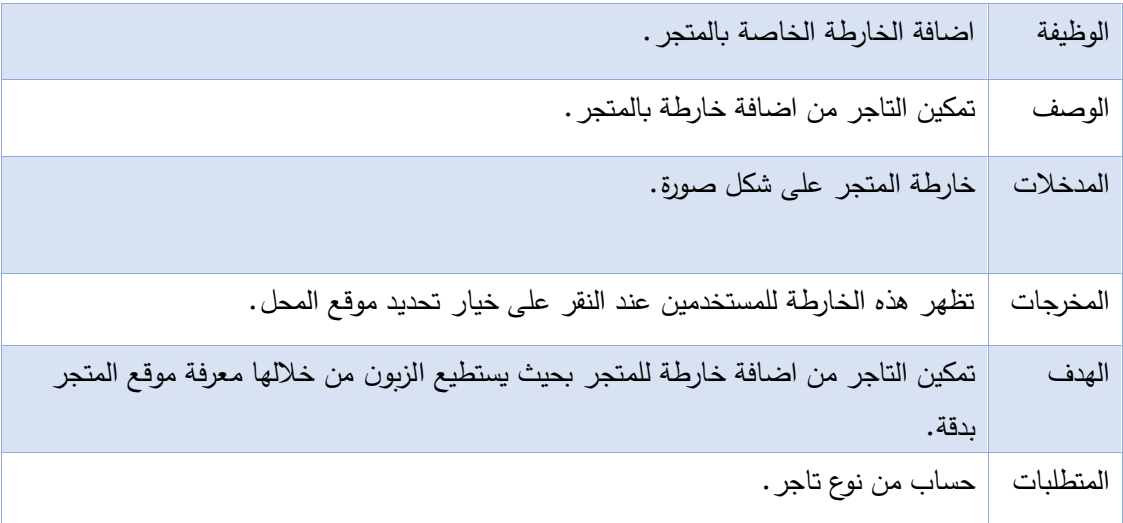

الجدول 24 - 3 اضافة خارطة المتجر

# **3.3.3 وصف المتطلبات الوظيفية لمسؤول النظام:**

**.1 الموافقة على الحسابات التي انشأها التجار.**

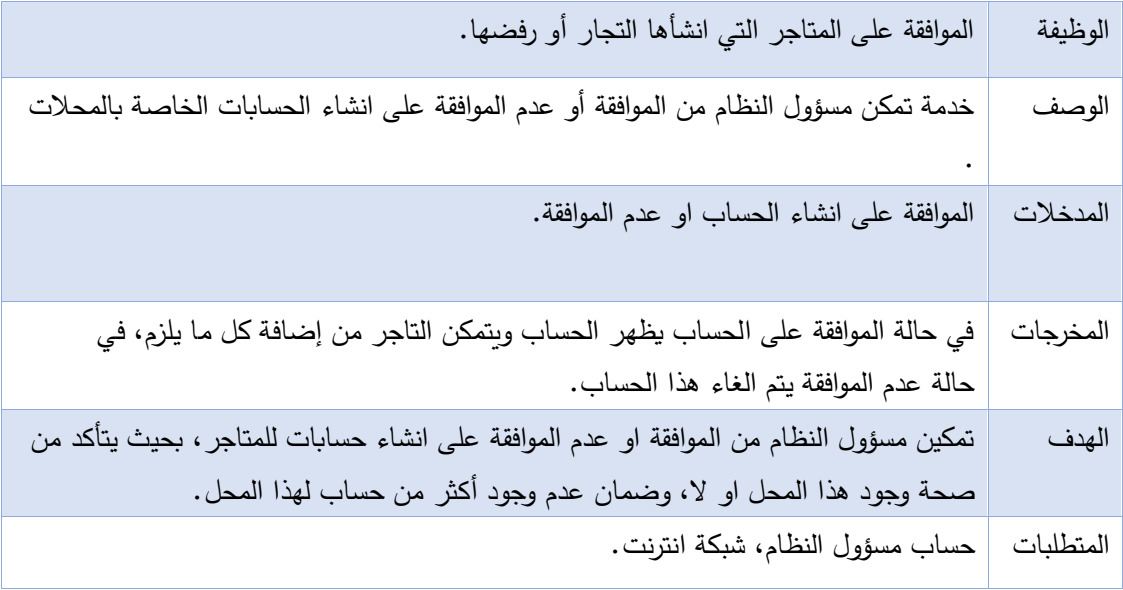

الجدول 25 - 3 الموافقة على حساب التجار

# **.2 إضافة او حذف اإلعالنات الخاصة بالمجمع.**

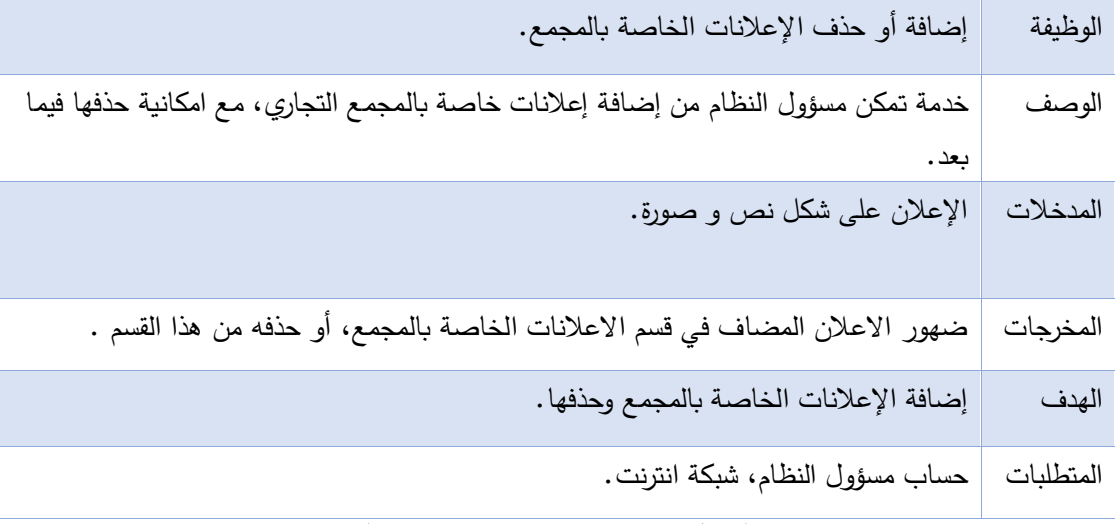

الجدول 26 - 3 اضافة وحذف اعالنات المجمع

# **.3 إضافة او حذف التصنيفات.**

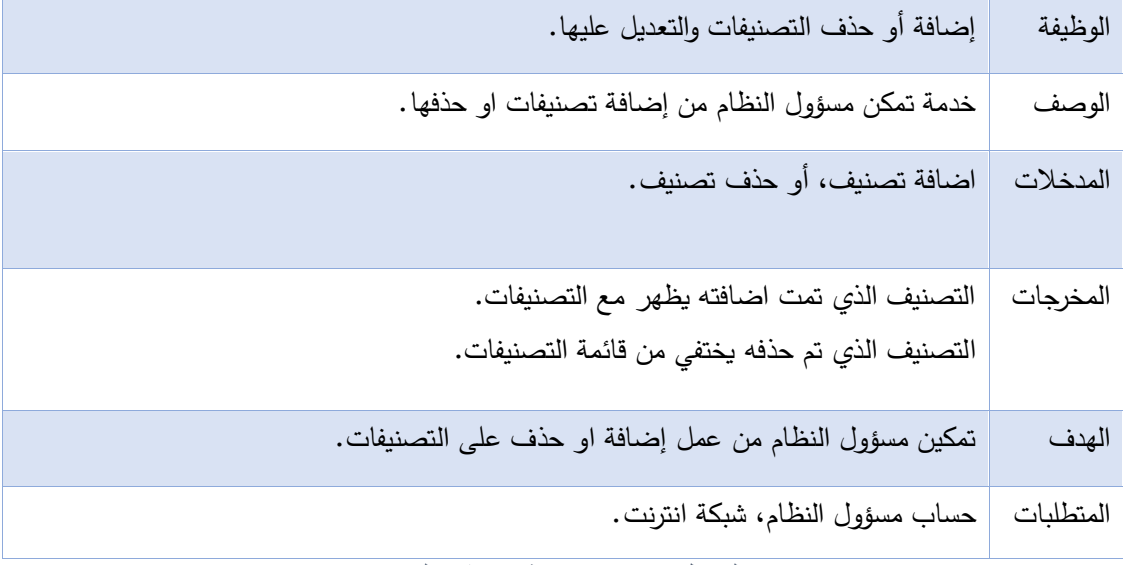

الجدول 27 - 3 اضافة او حذف التصنيفات

# **.4 اعداد وتقديم اإلعالنات.**

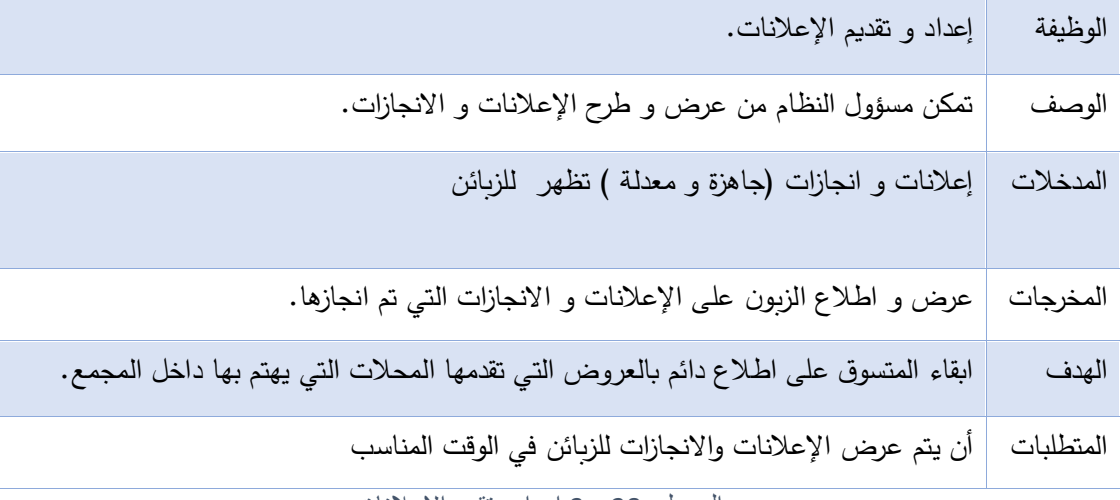

الجدول 28 - 3 اعداد وتقييم االعالنات

**.5 الدعم الفني والصيانة.**

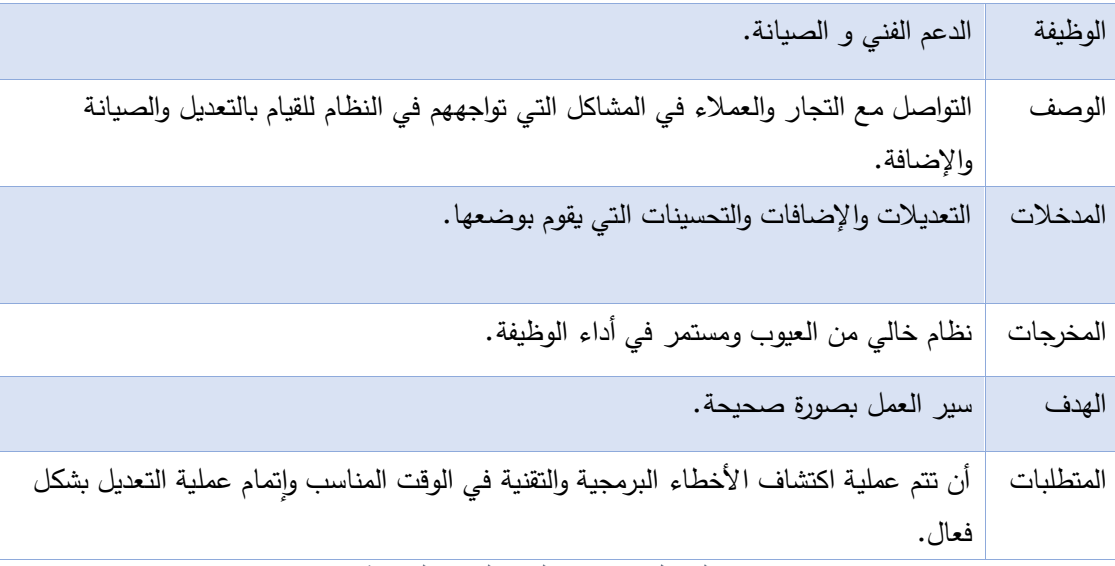

الجدول 29 - 3 الدعم الفني والصيانة

# **3.4 المتطلبات غير الوظيفية للنظام**

#### - **األمان**:

لكي يكون النظام امنا يجب ان يتوفر به التالي ، تحديد الصالحيات حيث ال يمكن الي مستخدم عادي الوصول لبيانات المستخدمين االخرين، وان يعطى لكل مستخدم اسم مستخدم وكلمة مرور ، وانهاء الجلسات غير المفعلة بتسجيل الخروج تلقائيا خالل 5 دقائق وذلك للحفاظ على بيانات المستخدمين من التسرب ، وفحص البيانات قبل ادخالها لقاعدة البيانات للتأكد من صحتها .

#### **- سهولة االستخدام:**

استنادا إلى التوجيهات والتعليمات المتعلقة في واجهة تصميم النظام، يجب أن تكون الواجهة سهلة التعامل والاستخدام، والوصول الى جميع مميزات الواجهة بسهولة تامه ودون وجود عوائق، على ان تتم تقديم المعلومات بطريقة سلسه وواضحة للمستخدم وأن تحتوي الواجهات على الألوان التي تناسب العين وتكون مريحة لها، ويجب ان يتم تصميم واجهات تتناسب مع فكرة المشروع والفئة المستهدفة، مع مراعاة المستويات المختلفة من الخبرة والذكاء .

## **- السر عة:**

جعل النظام سريع االستجابة من خالل استخدام تقنية AJAX بشكل كبير في النظام يقلل من عمليات طلب األجزاء الثابتة بالصفحة وتحميل التحديثات في مواقع محددة من الصفحة فقط، اي ان تكون االستجابة لكل طلب في فترة زمنية )10-1( ثواني وذلك تبعا لسرعة االنترنت عند المستخدم ، ونوع ومواصفات الجهاز الذي يستخدمه المستخدم.

#### **- الموثوقية:**

حيث يكون المستخدم على ثقة كاملة بخدمات النظام ، والقدرة على اعطاء تغذية راجعة للقائمين على النظام ، والقدرة على التحديث بما يتناسب مع المستخدمين ، و أن يقوم النظام بالحفاظ على استمرارية تقديم الخدمات بنجاح.

### **- المتانة والكفاءة العالية للنظام:**

ان يتحمل النظام عدد كبير من المستخدمين)1000-500( مستخدم دون حدوث مشاكل ، حتى عبر حدوث أخطاء غير متوقعة ، وأن يعمل النظام بشكل دائم ولأطول فترة ممكنة وامكانية استعادة النظام في حال حدوث مشكلة ما.

## **- القابلية لصيانة النظام:**

يجب أن يكون تصميم النظام قابال إلجراء الصيانة الدورية، وأن يكون قابال للتعديل والتطوير بناء على التغيرات والتطورات المستقبلية، وذلك عن طريق إنشاء تصميم واضح، مرتب ومرتبط بتوثيق متين.

## **- إمكانية التوسع:**

يجب أن يكون لدى النظام القابلية للتوسع ليشمل وظائف أخرى مستقبلية.

# **3.5 نموذج استخدام الحالة )case use)**

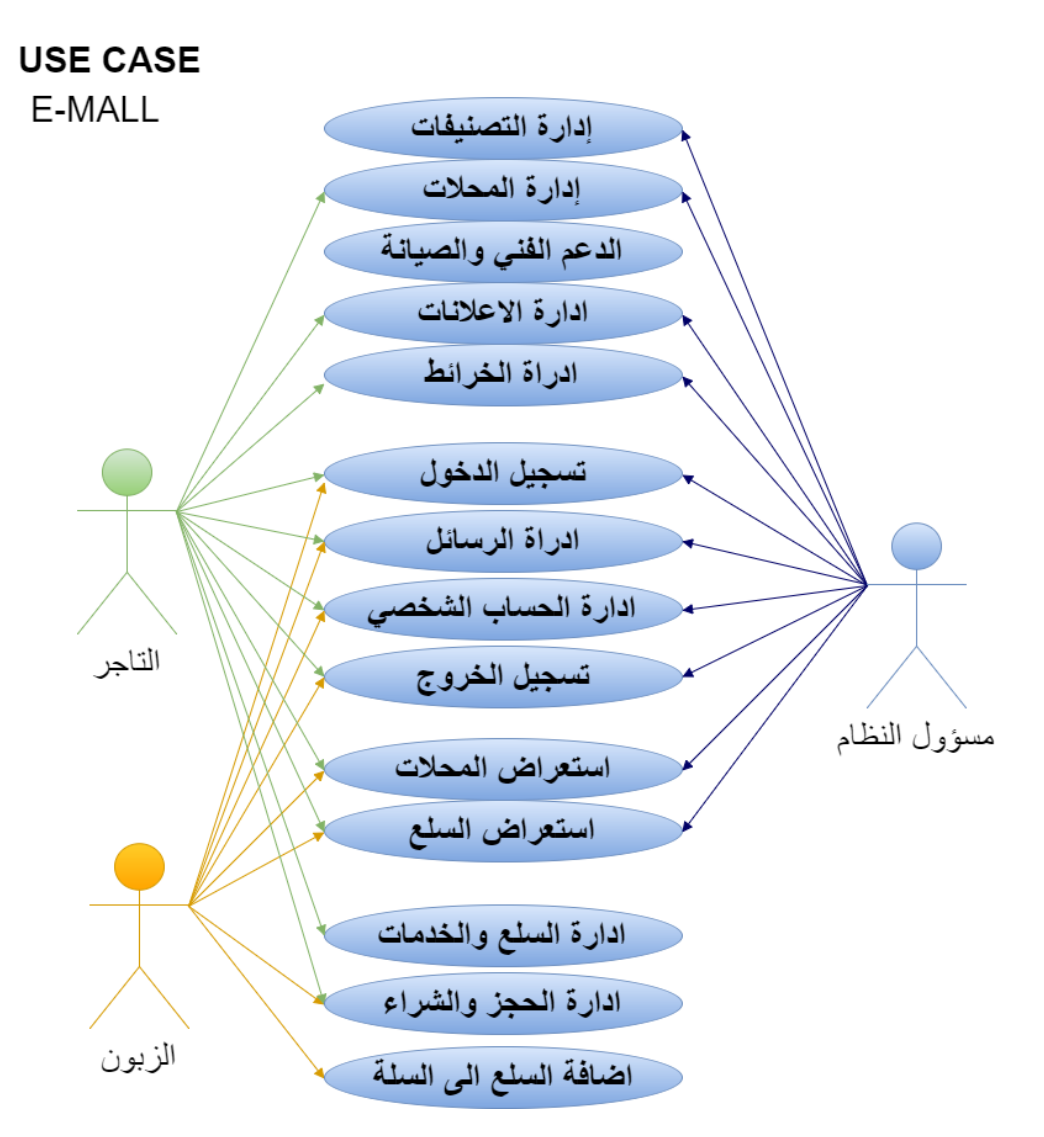

Case Useالشكل 3 - 3 نموذج االستخدام

- 3.5.1 العمليات الأساسية لنظام إدارة المجمعات التجارية والتي سيتم التفصيل عن بعض الوظائف ومنها:
	- **ادارة التصنيفات**

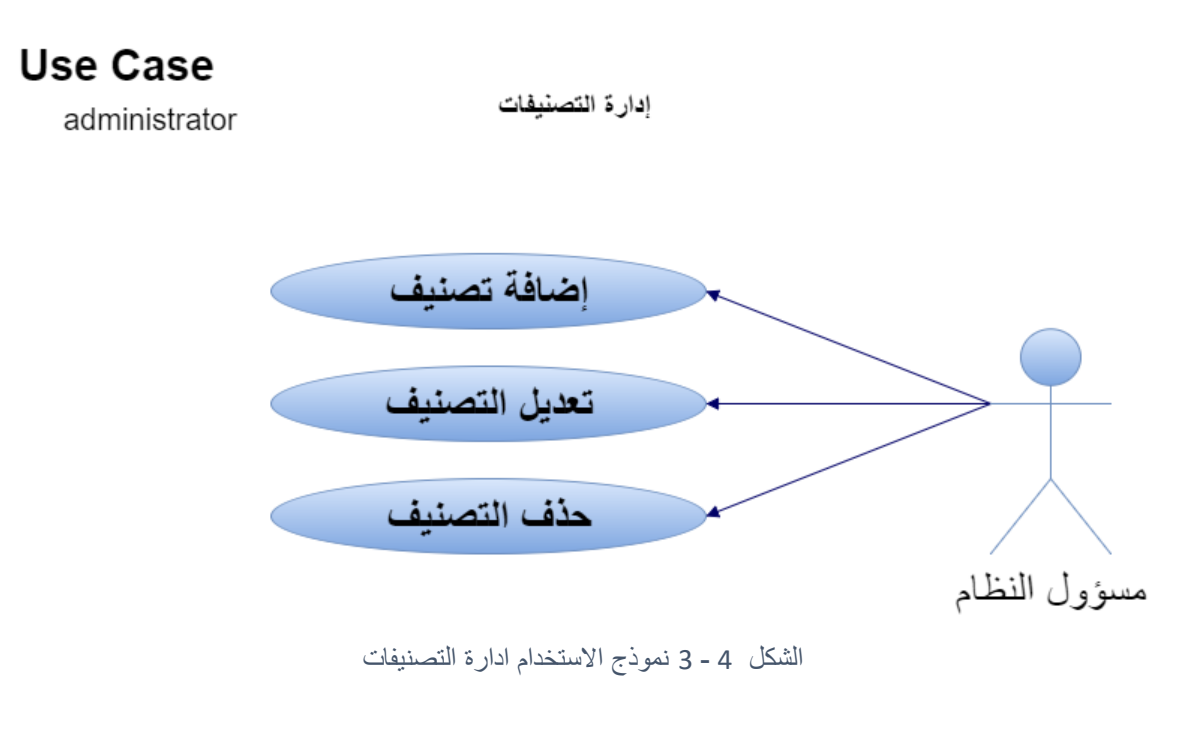

**ادارة المحالت**

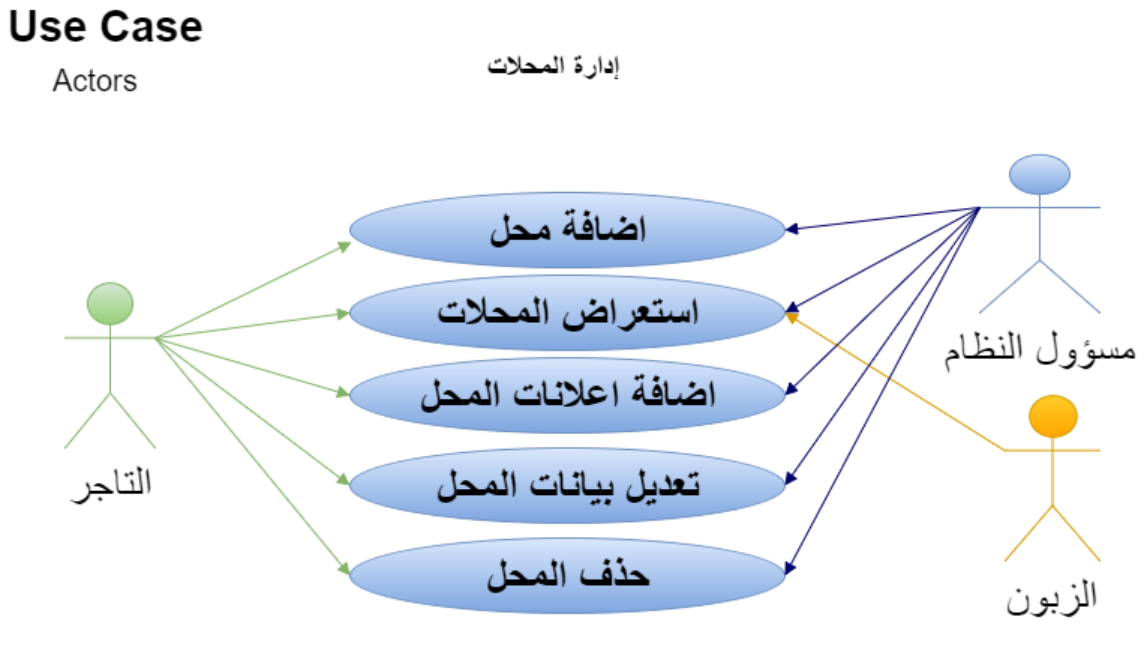

الشكل 5 - 3 نموذج االستخدام ادارة المحالت

**ادارة السلع والخدمات**

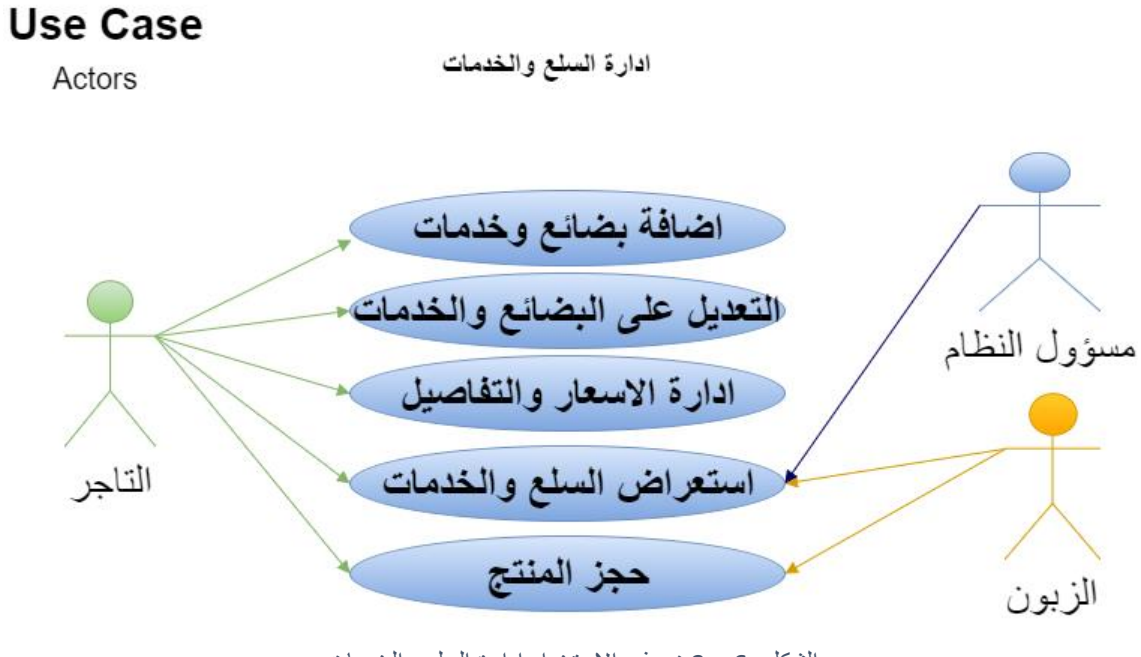

الشكل 6 - 3 نموذج االستخدام ادارة السلع والخدمات

**ادارة الرسائل**

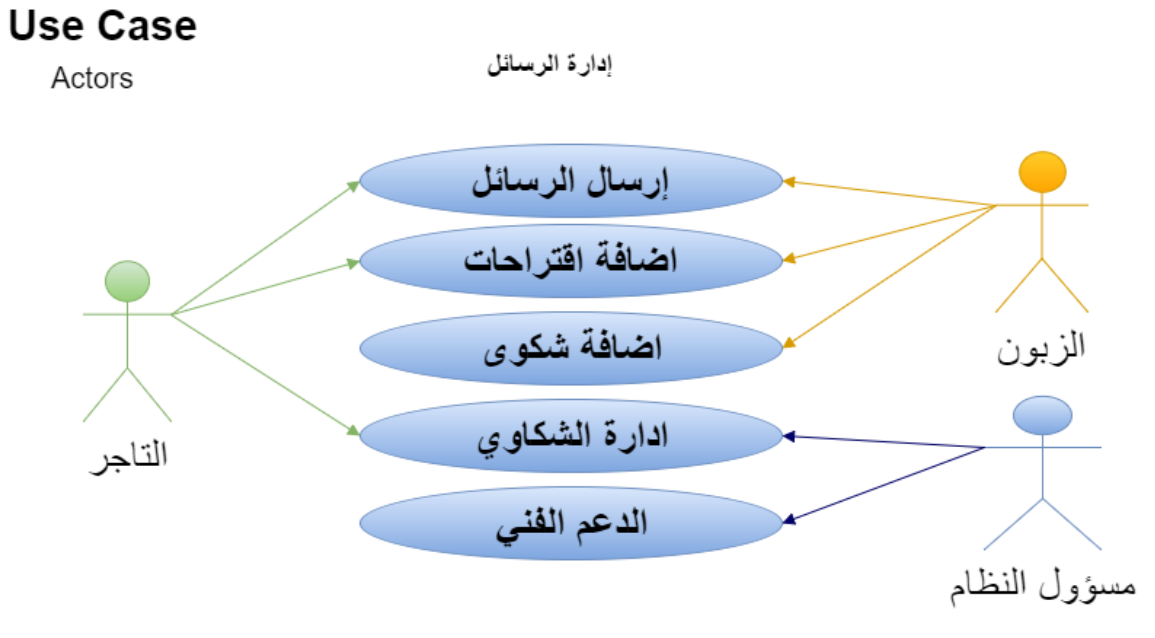

الشكل 7 - 3 نموذج االستخدام ادارة الرسائل

# **3.6 خطة فحص النظام )Plan Test)**

تعتبر خطة فحص النظام من أهم مراحل تطوير النظام، إذ تكمن أهمية فحص النظام في التحقق من اعتمادية كل جزء من اجزاء النظام وانه يحقق المواصفات والمتطلبات التي تم تحديدها مسبقا، وتشمل خطة فحص النظام ما يلي:

- 1( فحص نماذج النظام.
- 2( فحص أجزاء النظام.
- 3( فحص تكامل النظام.
- 4( فحص قبول النظام.

# **3.7 ملخص الفصل:**

لقد تم الحديث على عدد من المواضيع التي تخص المتطلبات سواء كانت وظيفية أم غير وظيفية، حيث تم وصف النظام بشكل عام، وتم تحديد المتطلبات الوظيفية وكذلك المتطلبات غير الوظيفية، وفيما بعد تم وصف المتطلبات الوظيفية من حيث الوظيفة والمدخلات والمخرجات وعملية المعالجة والمتطلبات، وكذلك توضيح المتطلبات غير الوظيفية ولتحديد عالقة مستخدمي النظام تم توضيح نموذج استخدام الحالة (Case Use (ونهاية كان الحديث حول خطة فحص النظام.

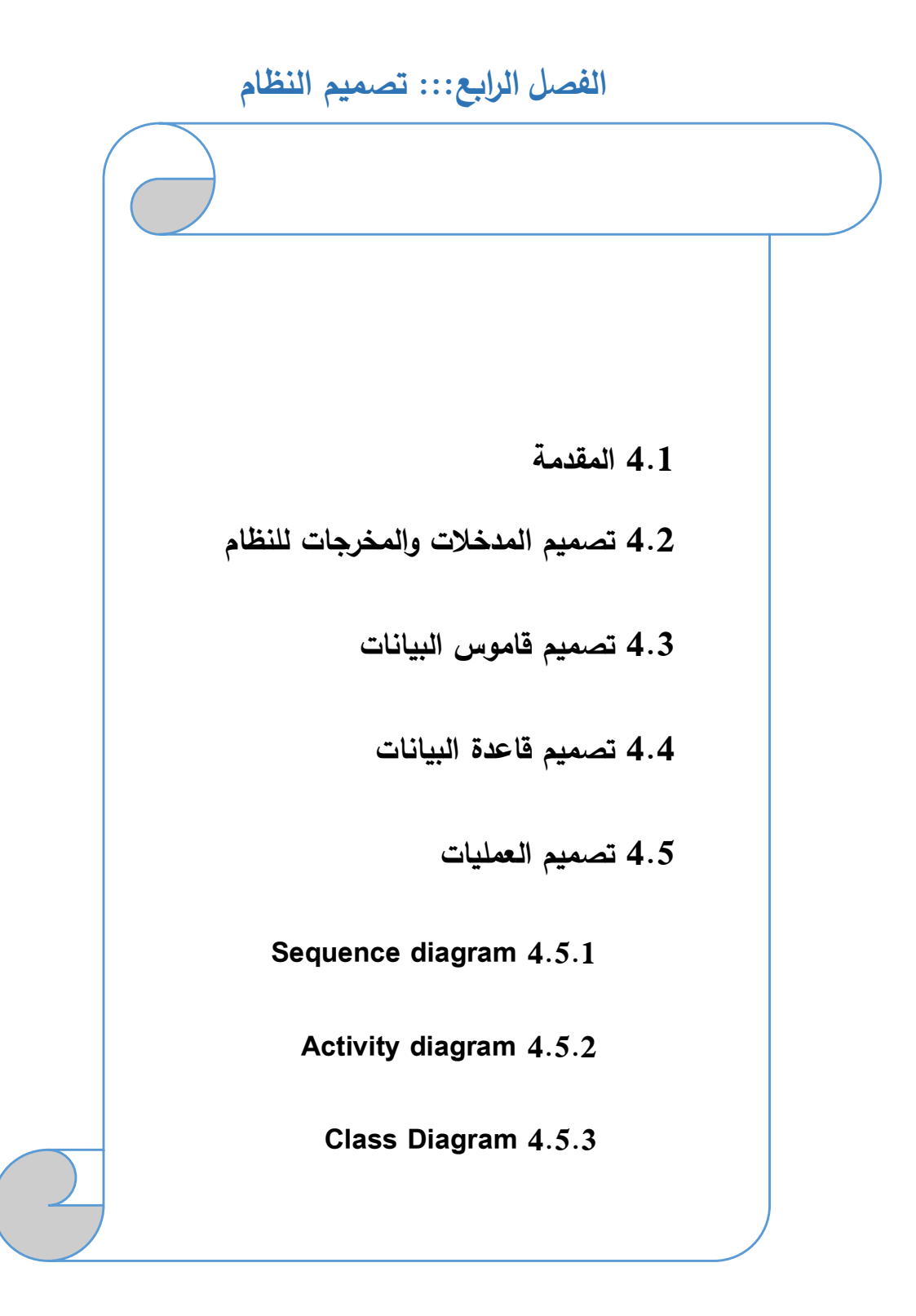

## **4.1 المقدمة**

تعتبر مرحلة تصميم النظام من المراحل المهمة في عملية بناء وتطوير أي نظام ، ألنها تعطي فكرة كاملة عن جميع أجزاء النظام بالرسومات التوضيحية ، ويجب مراعاة أذواق ورغبات مستخدمي النظام عند التصميم ، وفي هذا الفصل سيتم تصميم النظام باستخدام لغة النمذجة الموحدة (UML(Unified Modeling Language حيث سيحتوي على المخطط تسلسل العمليات ( Sequence Diagram ) ومخطط النشاطات ( Activity Diagram ) وكذلك ( Class Diagram )، الإضافة إلى تصميم جداول قواعد البيانات وبنائها بالشكل النهائي مع كافة التفصيالت والجداول والحقول التي تحتويها وكذلك سيتم تفصيل شاشات اإلدخال واإلخراج األولية التي سيتم بناء النظام على أساسها.

# **4.2 تصميم المدخالت والمخرجات للنظام**

## **4.2.1 تصميم المدخالت والمخرجات المرئية للنظام )الشاشات(:**

تم تصميم الشاشات المبدئية باستخدام برنامج 2010 Studio Visual وفيما يلي عرض لهذه الشاشات مع وصف لكل منها:

## **4.2.1.1 الشاشات الخاصة بالمتطلبات الوظيفية المشتركة ما بين جميع المستخدمين:**

## **.1 شاشة تسجيل الدخول:**

تظهر هذه الشاشه عندما يقوم المستخدم بالضغط على أيقونة تسجيل الدخول من الشاشه الرئيسية ، ويقوم فيها بإدخال البيانات المطلوبه منه ومقارنتها بالبيانات المخزنه في قاعدة البيانات ليتم التأكد منها واتمام عملية تسجيل الدخول كما هو موضح في الشكل التالي

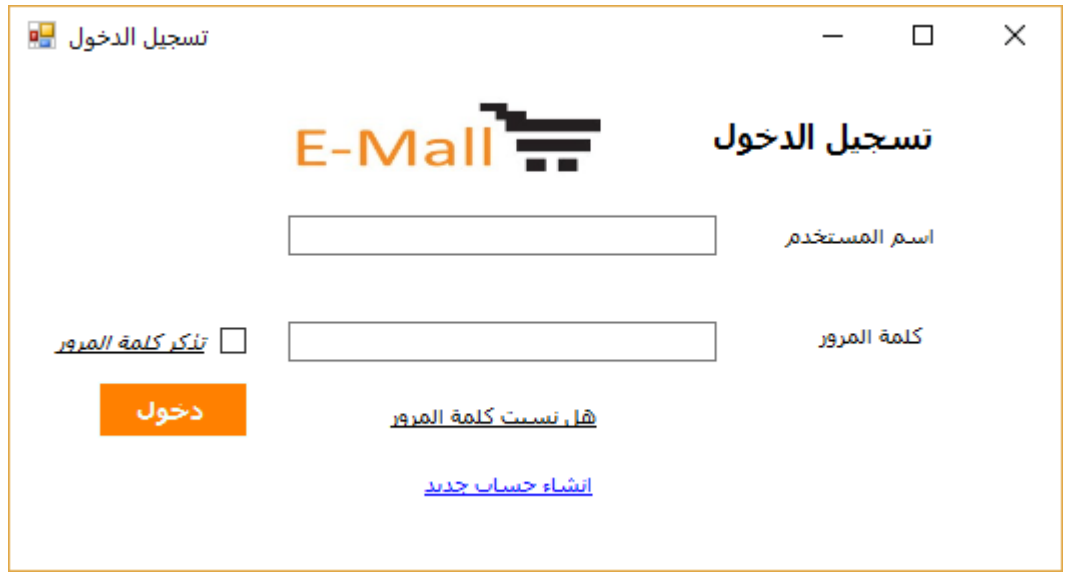

الشكل 8 - 4 شاشة تسجيل الدخول

وصف بيانات شاشة تسجيل الدخول:

بعد عملية الضغط على تسجيل الدخول يتحقق النظام من البيانات المدخلة لتحقق فيما اذا كان المستخدم مخول للدخول الى النظام أم ال، ويقوم المستخدم بادخال بياناته الخاصة فيه كما هو موضح في الجدول التالي:

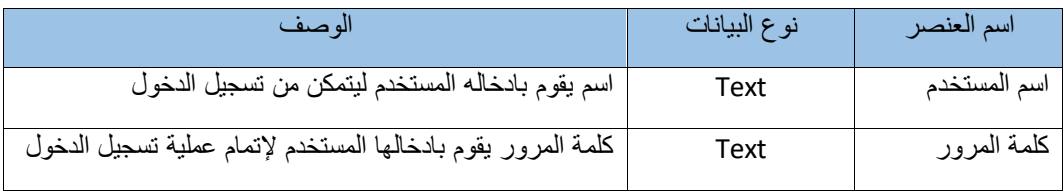

الجدول 30 - 4 وصف بيانات شاشة تسجيل الدخول

**.2 شاشة إرسال رسالة:**

تظهر هذه الشاشة عندما يقوم المستخدم بالضغط على أيقونة رسالة جديدة من شاشة الرسائل ومن ثم الضغط على زر إرسال الرسالة، كما يظهر في الشكل التالي

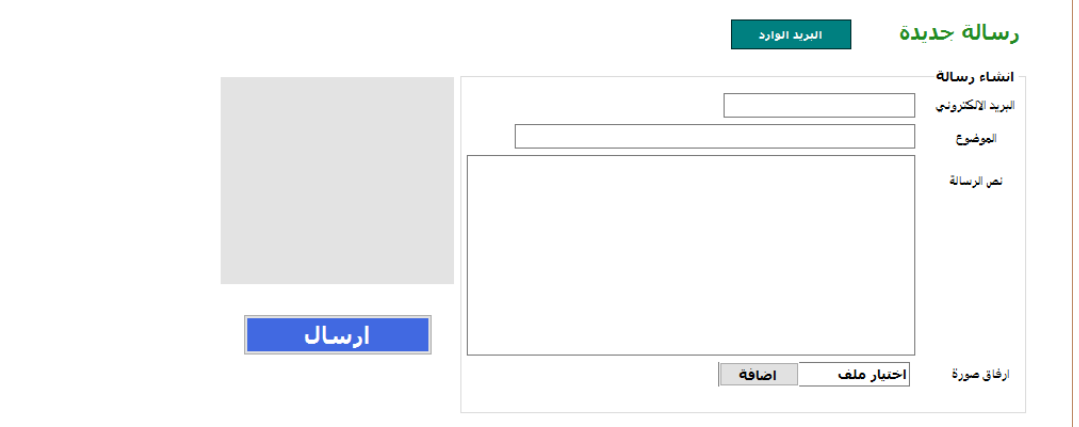

الشكل 9 - 4 شاشة إرسال رسالة

وصف بيانات شاشة ادارة الرسائل: انظر الجدول التالي

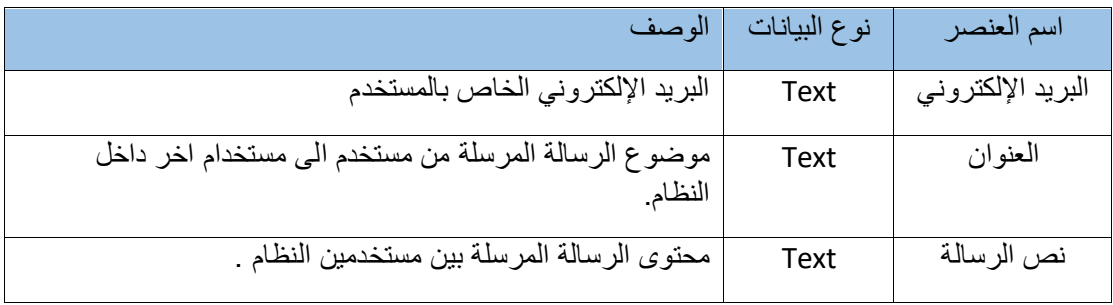

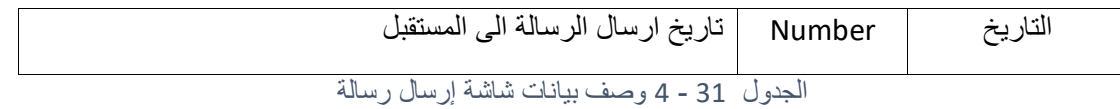

### **.3 شاشة الرسائل:**

تظهر هذه الشاشة للمستخدم عندما يقوم بالضغط على أيقونة الرسائل من الصفحة الرئيسية ، وتظهر له الرسائل الوارده وتتيح له القيام بالرد ، الحذف الرسائل وإنشاء رسالة جديده. كما في الشكل التالي

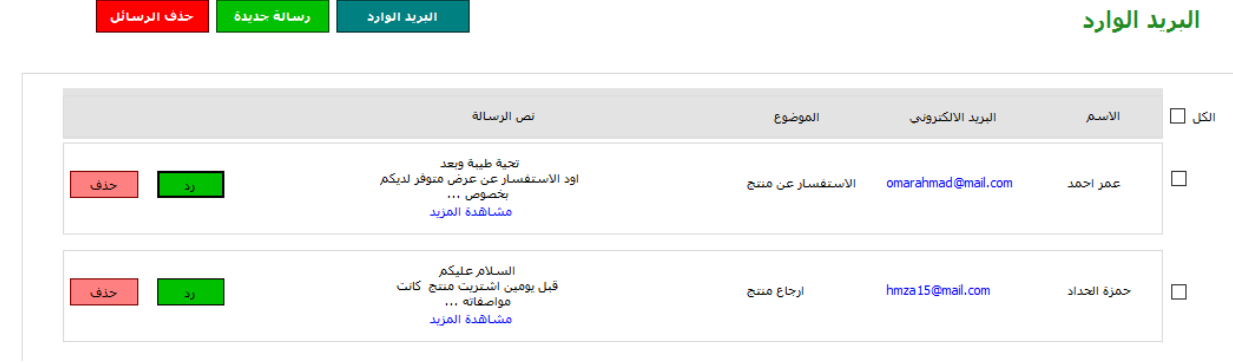

الشكل 10 - 4 شاشة الرسائل

 وصف شاشة الرسائل: تعرض هذه الشاشة بريد الوارد حيث يظهر للمستخدم اسم المرسل والبريد االلكرتوني وموضوع الرسالة وجزء من نص الرسالة واذا أراد المستخدم فتح الرسالة الواردة يقوم بالضغط على مشاهدة المزيد للرسالة التي يريد قراءتها. واذا أراد المستخدم الرد يقوم بالضغط على زر رد تظهر له شاشة الرد على الرسالة كما في النقطة 4 ، وان أراد حذفها يقوم بالضغط على زر رد كما يظهر في النقطة 5 .

**.4 شاشة الرد على الرسالة:**

تظهر هذه الشاشة عندما يقوم المستخدم بالضغط على أيقونة الرد من شاشة الرسائل ، حيث تتيح له بإدخال البيانات المطلوبه كما يوضح الشكل التالي

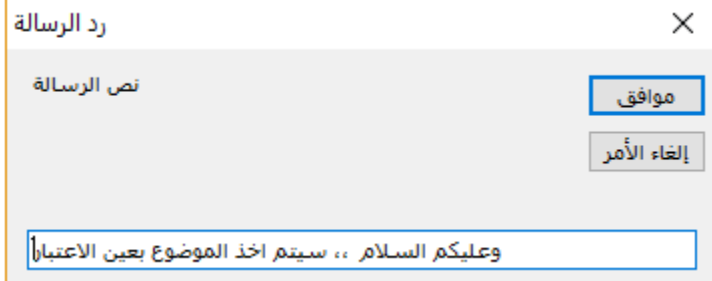

الشكل 11 - 4 شاشة الرد على الرسالة

وصف بيانات شاشة الرد على الرسالة : أنظر الجدول التالي

|                                          |            | نوع البيانات |
|------------------------------------------|------------|--------------|
| نص الرساله التي بريد إرسالة الى شخص معين | نص الرسالة | Text         |

الشكل 12 - 4 وصف بيانات شاشة الرد على الرسالة

**.5 شاشة تأكيد حذف الرسالة:** 

تظهر هذه الشاشة للتاجر عندما يقوم بحذف رساله معينة ، ولديه خياران اما حذف الرسالة بالضغط على ايقونة "نعم" او التراجع بالضغط على ايقونة "ال" ، كما يظهر في الشكل التالي

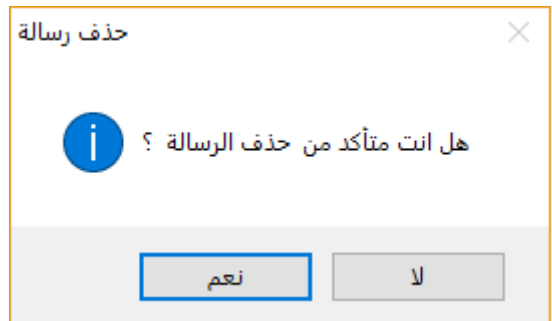

### **4.2.1.2 الشاشات الخاصة بالمتطلبات الوظيفية الخاصة بالزبون**

**.1 شاشة إنشاء حساب جديد للزبون :**

تظهر هذه الشاشه عندما يقوم المستخدم بالضغط على الرابط الموجود في شاشة تسجيل الدخول وهو إنشاء حساب ، ويقوم المستخدم بإدخال البيانات المطلوبه بشكل دقيق لتتم عملية إنشاء الحساب كما يوضل الشكل التالي:

الشكل <sup>13</sup> - <sup>4</sup> شاشة تأكيد حذف الرسالة

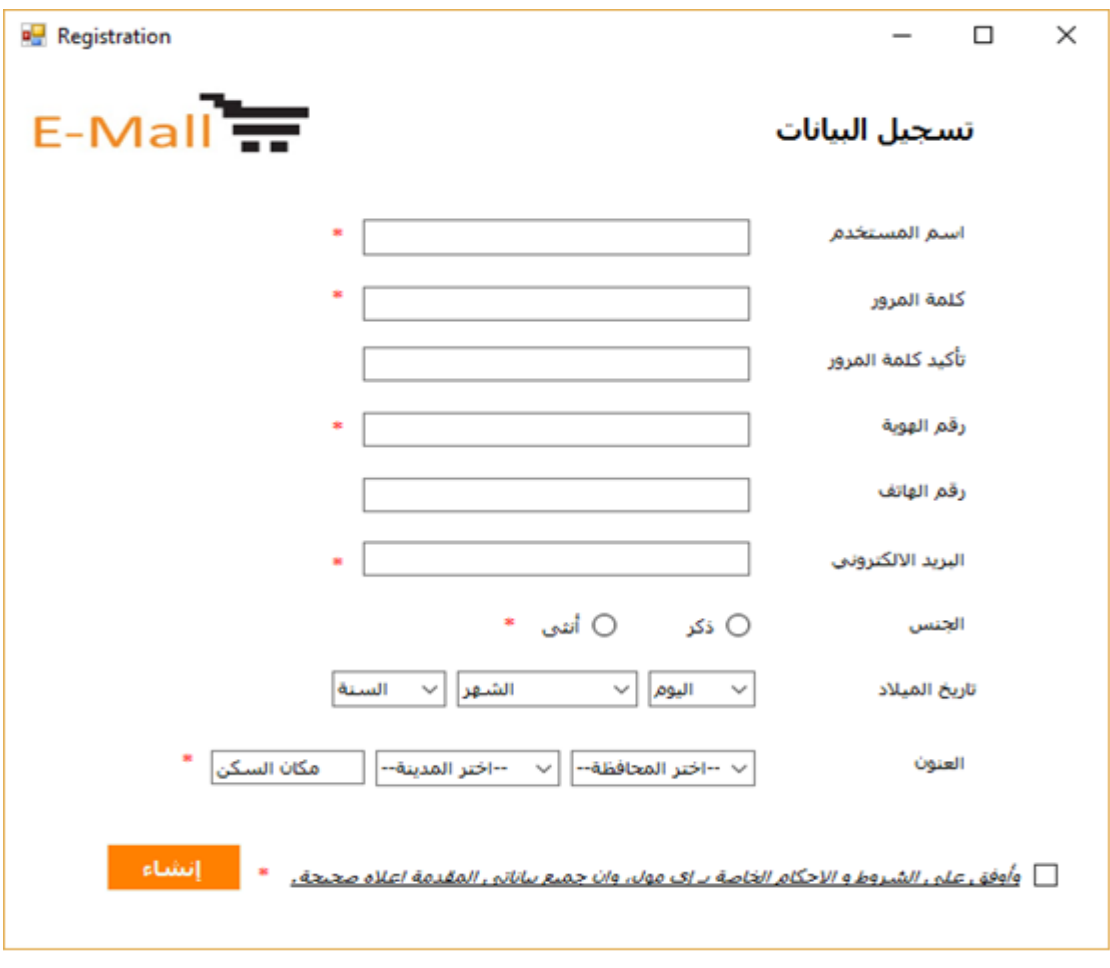

الشكل 14 - 4 شاشة انشاء حساب جديد للزبون

 وصف بيانات شاشة إنشاء حساب جديد للزبون : يبين الجدول التالي البيانات التي سيقوم المستخدم بادخالها وسيتم تخزينها على قاعدة البيانات

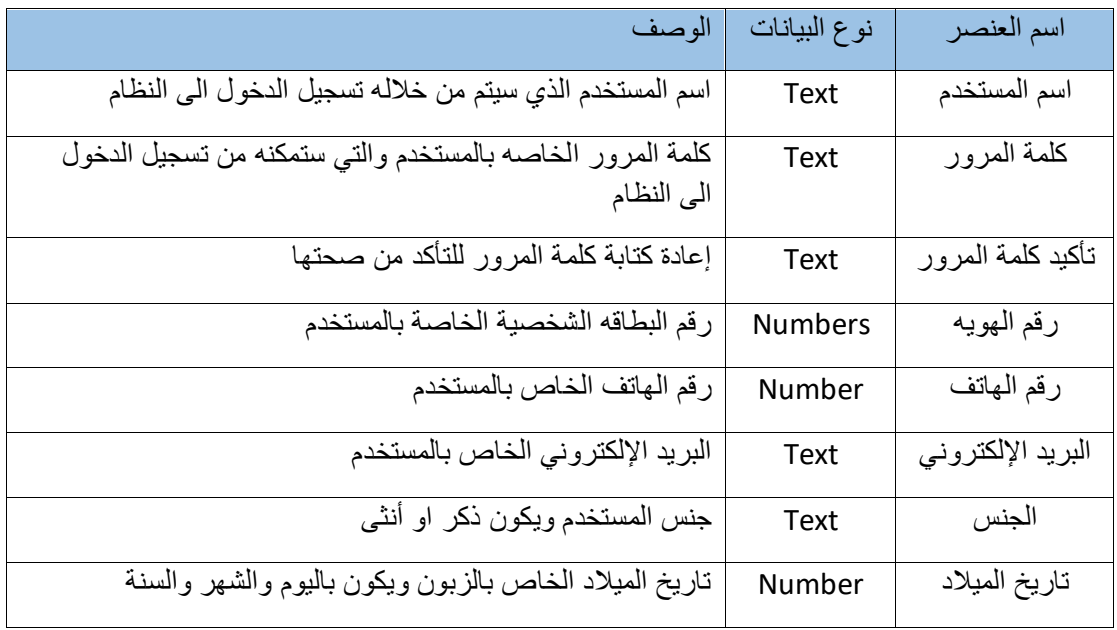

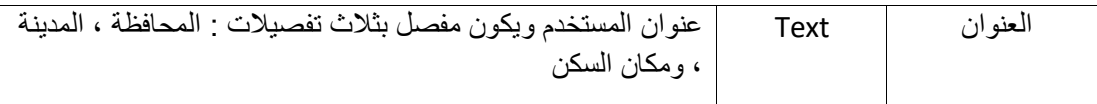

الجدول 32 - 4 شاشة انشاء حساب جديد للزبون

# **.2 شاشة تعديل البيانات الشخصية للزبون :**

تظهر هذه الشاشه عندما يقوم المستخدم بالضغط على ايقونة تعديل البيانات من حسابه ، ثم يقوم المستخدم بتعديل البيانات المرادة بشكل دقيق لتتم عملية التعديل، ثم الضغط على زر حفظ التعديالت لحفظها في النظام. الشكل التالي

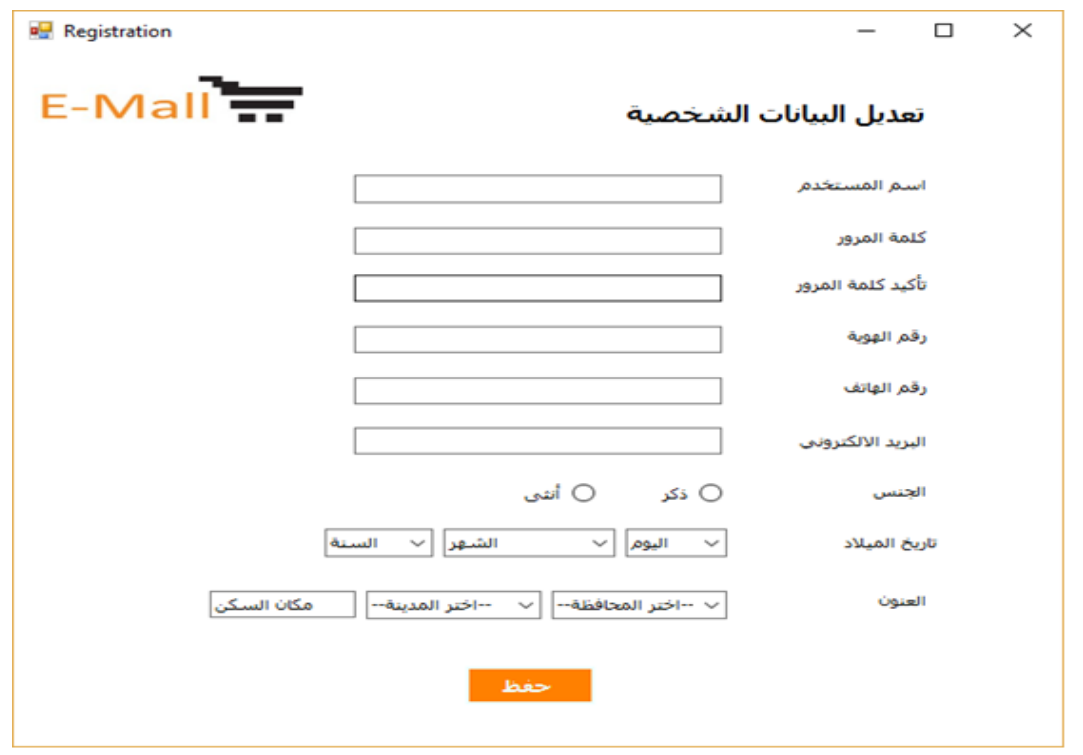

الشكل 15 - 4 شاشة تعديل البيانات الشخصية للزبون

 وصف بيانات شاشة تعديل البيانات الشخصية للزبون : يتبين من الجدول التالي البيانات التي تتيح للزبون امكانية التعديل عليها.

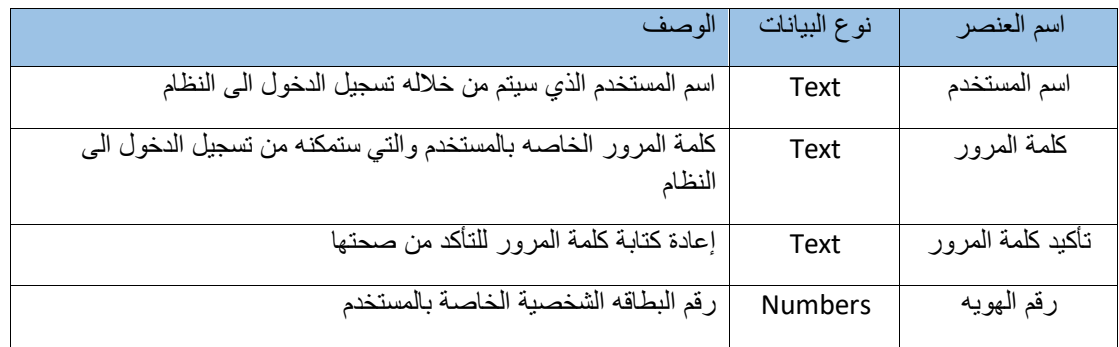

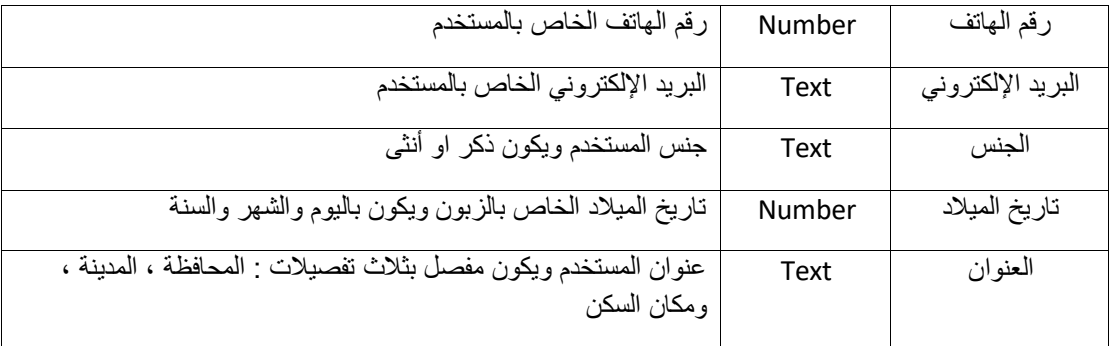

الجدول 33 - 4 وصف بيانات شاشة تعديل البيانات الشخصية للزبون

#### **.3 شاشة المحالت التجارية**:

تظهر في هذه الشاشة المحالت التجارية المتواجدة في المجمع التجاري االلكتروني ويتم عرض بعض المنتجات الخاصة بكل محل ، ويتم ترتيب هذه المحالت حسب الطوابق في المجمع التجاري كما هو موضح في الشكل التالي

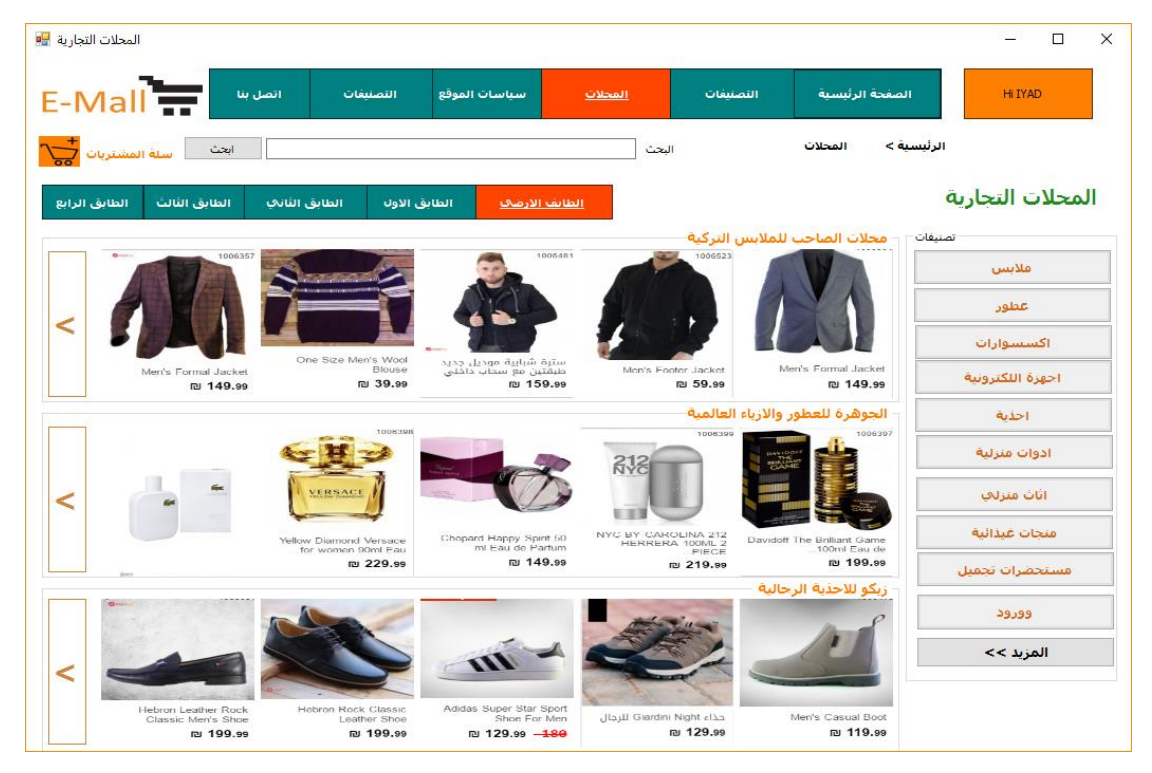

الشكل 16 - 4 شاشة المحالت التجارية

#### **.4 شاشة معلومات المحل التجاري:**

تظهر في هذه الشاشة محل تجاري محدد، وتحتوي على معلومات عن صاحب المحل التجاري من اسم التاجر، العنوان، تصنيف المحل، رقم الهاتف، البريد االلكتروني وساعات الدوام، ووصف عن المحل التجاري، والمنتجات التي يقوم بعرضها هذا المحل كما هو موضح في الشكل التالي

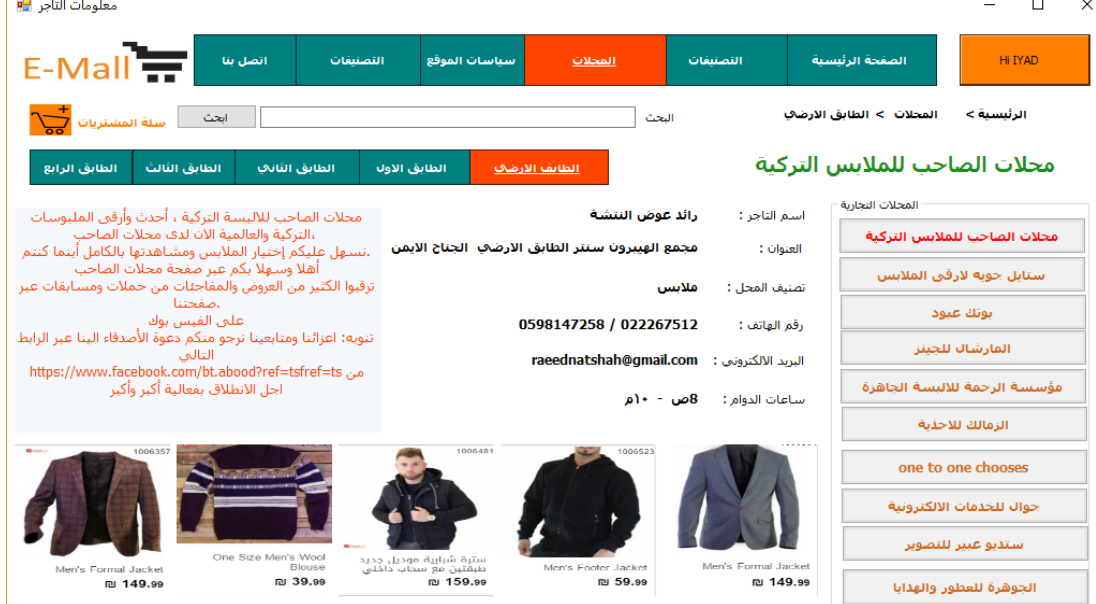

الشكل <sup>17</sup> - <sup>4</sup> شاشة معلومات المحل التجاري

## **.5 شاشة التصنيفات:**

تظهر في هذه الشاشة التصنيفات الخاصة بالمنتجات لتسهل على الزبون الوصول الى ما يريد ويتم عرض بعض المنتجات حسب التصنيف الذي تنتمي اليه كما هو موضح في الشكل التالي

| E-Mall | اتصل بنا                          | التصنيفات                                        | سياسات الموقع                                              | المحلات<br>التصنيفات                   | الصفحة الرئيسية                             | <b>Hi IYAD</b>   |
|--------|-----------------------------------|--------------------------------------------------|------------------------------------------------------------|----------------------------------------|---------------------------------------------|------------------|
|        | انحث<br>سلة المشتريات             |                                                  |                                                            | البحث                                  | الرئيسية ><br>التصنيفات                     | تصنيفات المنتحات |
|        | <b>Birthda</b><br>1006357         |                                                  | 1005481                                                    | 1006523                                | تصنيفات<br>ملابس                            |                  |
|        |                                   |                                                  |                                                            |                                        |                                             | فلأنبس           |
|        |                                   |                                                  |                                                            |                                        |                                             | عطور             |
|        |                                   |                                                  |                                                            |                                        |                                             | اكسسوارات        |
|        | Merri's Formal Jacket<br>₪ 149.99 | One Size Men's Wool<br>Blouse<br><b>IN</b> 39.99 | سترة شبابية موديل جديد<br>طبقتين مع سحاب داخلي<br>ங 159.99 | Mon's Footer Jacket<br><b>IN 59.99</b> | Merr's Formal Jacket<br>₪ 149.99            | اجهزة اللكترونية |
|        |                                   |                                                  |                                                            |                                        | عطور                                        | احذبة            |
|        |                                   | 1006398                                          |                                                            | 1008399<br>212                         | 1006397                                     | ادوات مترلية     |
|        |                                   | VERSACE                                          |                                                            |                                        |                                             | اثاث منزلات      |
|        |                                   | Yellow Diamond Versace<br>for women 90ml Eau     | Chopard Happy Spirit 50<br>mi Eau de Partum                | NYC BY CAROLINA 212<br>HERRERA 100ML 2 | Davidoff The Brilliant Game<br>100ml Eau de | منحات غيدائية    |
|        |                                   | rai 229.99                                       | று 149.99                                                  | PIECE<br>ra 219.99                     | று 199.99<br>احذبة                          | مستحضرات تحميل   |
|        |                                   |                                                  |                                                            |                                        |                                             | 29,99            |
|        |                                   |                                                  |                                                            |                                        |                                             | المزيد >>        |
|        |                                   |                                                  |                                                            |                                        |                                             |                  |
|        | Hebron Leather Rock               | Hebron Rock Classic                              | Adidas Super Star Sport                                    |                                        |                                             |                  |

الشكل 18 - 4 شاشة التصنيفات

## **.6 شاشة سلة المشتريات:**

في هذه الشاشة تظهر المنتجات التي ينوي الزبون شرائها وتكون عبارة عن حجز مبدئي للمنتج حتى يتم تأكيد عملية الشراء فيما بعد كما هو موضح في الشكل التالي

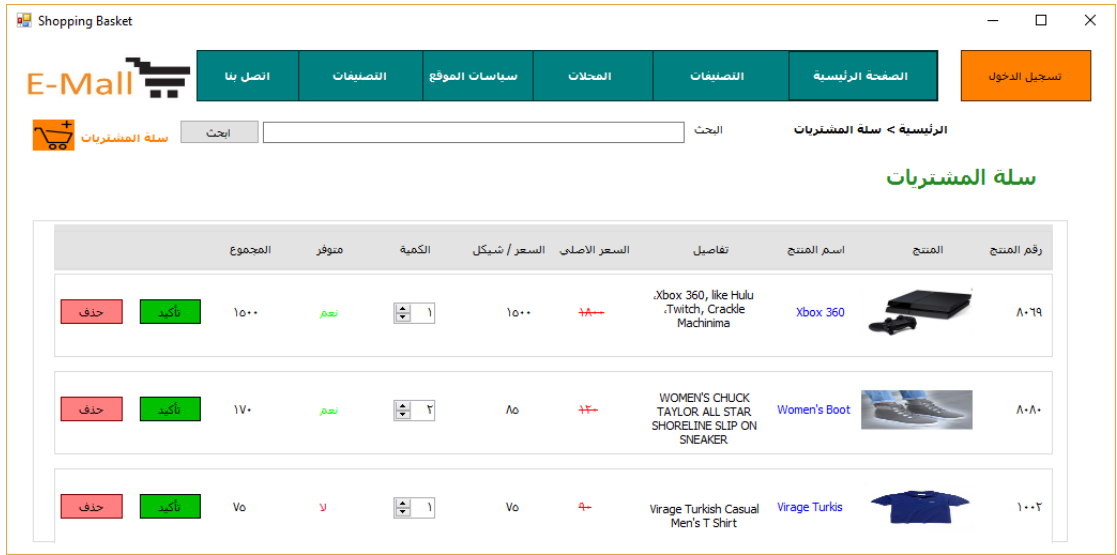

الشكل 19 - 4 شاشة سلة المشتريات

**.7 شاشة تأكيد الشراء الخاصه بالزبون :**

تظهر هذه الشاشة عندما يقوم الزبون بالضغط على ايقونة تأكيد من شاشة سلة المشتريات كما يظهر في الشكل التالي

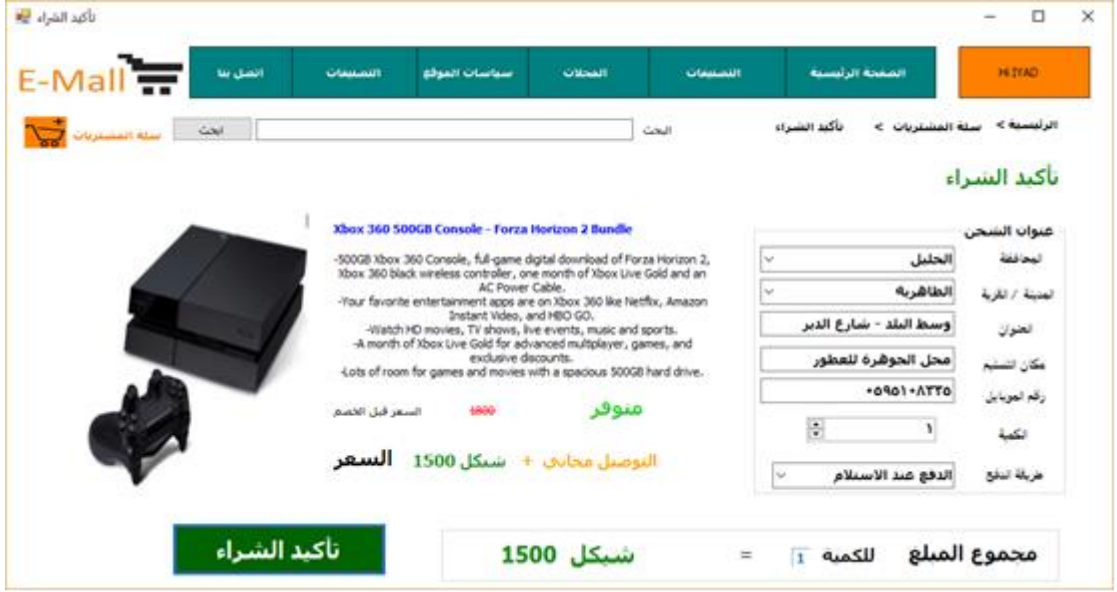

الشكل 20 - 4 شاشة تعديل البيانات الشخصية للزبون

 وصف بيانات شاشة تأكيد الشراء: البيانات الالزمة التي يقوم الزبون بإدخالها حتى تتم عملية الشراء كما هو موضع في الجدول التالي:

| الوصف                                                                                                    | نوع البيانات | اسم العنصر       |
|----------------------------------------------------------------------------------------------------|--------------|------------------|
| اسم المحافظه التي يريد المستخدم توصيل المنتج اليها                                                              | <b>Text</b>  | المحافظة         |
| اسم المدينة أو القريه التي يرغب المستخدم بتوصيل المنتج اليها                                                    | <b>Text</b>  | المدينه / القريه |
| المكان الذي سيتم توصيل المنتج اليه                                                                              | Text         | العنوان          |
| مكان معروف وواضح ومحدد ليتم تسليم المنتج فيه .                                                                  | Text         | مكان التسليم     |
| رقم الهاتف الخاص بالزبون                                                                                        | Number       | رقم المهاتف      |
| الكميه المراد شرائها من المنتج نفسه                                                                             | Number       | الكميه           |
| اختيار طريقة الدفع التي يرغب الزبون بالتعامل بها .                                                              | Text         | طريقة الدفع      |
| the contract of the contract of the contract of the contract of the contract of the contract of the contract of |              |                  |

الجدول 34 - 4 وصف بيانات شاشة تأكيد الشراء

#### **4.2.1.2 الشاشات الخاصة بالمتطلبات الوظيفية الخاصة بالتاجر**

### .1 **الشاشة الرئيسية للتاجر**:

 تظهر هذه الشاشه للتاجر عندما يقوم بالدخول الى حسابه في النظام، ويظهر فيها مجموعة من المنتجات واالعالنات التي قام بإضافتها، كما يظهر في الشكل التالي.

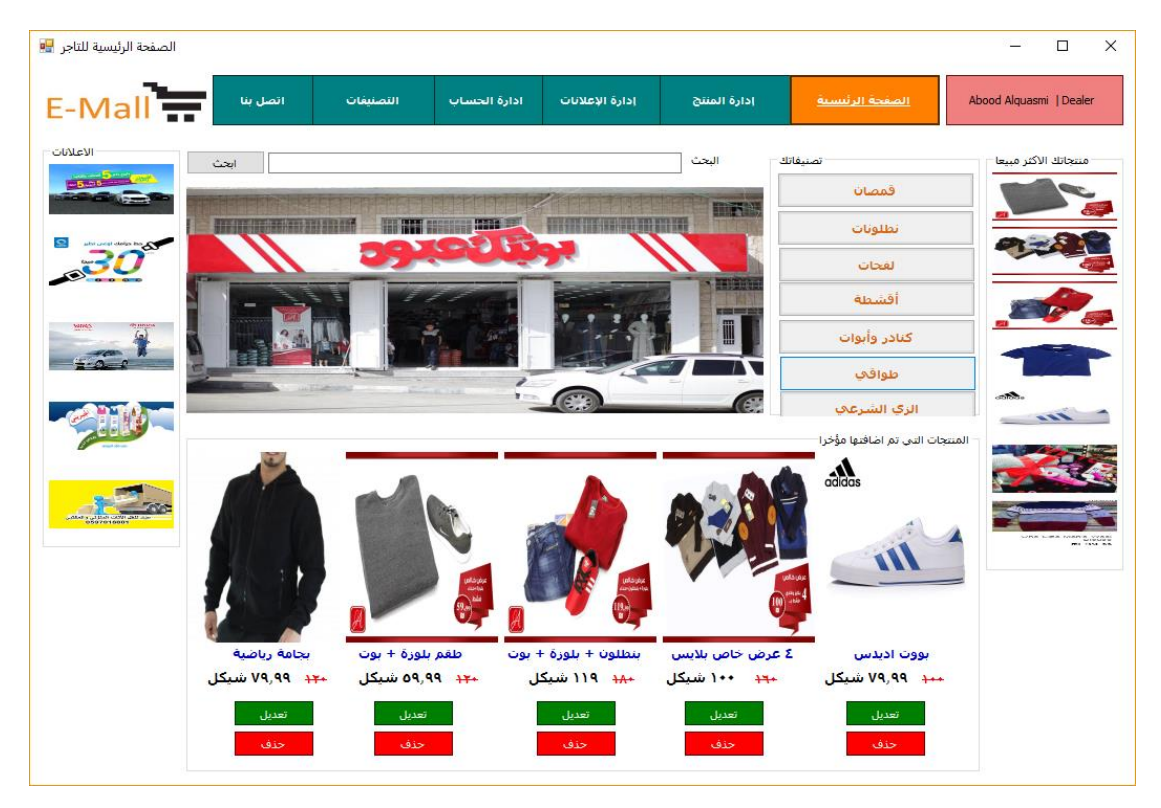

الشكل 21 - 4 الشاشة الرئيسية للتاجر

#### .2 **شاشة إدارة المنتجات:**

تظهر هذه الشاشة للتاجر عندما يقوم بالضغط على أيقونة إدارة المنتج من الصفحة الرئيسية ، ويظهر له المنتجات التي قام بإضافتها وتتيح له إمكانية التعديل ، الحذف وإضافة منتج جديد، كما يظهر في الشكل التالي

| ادارة المنتج P <mark>e</mark> |                |                                                 |                                      |                           |                                                                                       |                            |        | $=$                     | $\times$<br>$\Box$ |
|-------------------------------|----------------|-------------------------------------------------|--------------------------------------|---------------------------|---------------------------------------------------------------------------------------|----------------------------|--------|-------------------------|--------------------|
| E-Mall                        | اتصل بنا       | احصائنات                                        | ادارة الحساب                         | إدارة الإعلانات           | ادارة المننج                                                                          | الصفحة الرئيسية            |        | Abood Alguasmi   Dealer |                    |
| ابحث                          |                |                                                 |                                      | البحث                     |                                                                                       | الرئيسية ><br>ادارة المنتج |        |                         |                    |
| حذف                           | تعديل المنتجات | اضافة منتحات                                    |                                      |                           | ادارة المنتحات _ محلات بوتك عبود للملابس التركية                                      |                            |        |                         |                    |
|                               | التوصيل        | متوفر                                           | الكمية                               | السعر الاصلى السعر / شيكل | تفاصيل                                                                                | اسم المنتج                 | المنتج | الكل □ رقم المنتج       |                    |
| حذف<br>تعديل                  | محاني          | نعم                                             | $\Rightarrow$ $\rightarrow$<br>09,99 | $+$                       | specail adv. like<br>boot, bluisa, turkui<br>orgenal                                  | Pakage                     |        | <b>۱۰۷۰</b>             | $\Box$             |
| حذف<br>تعديل                  | ه شبکل         | $\left  \frac{\bullet}{\bullet} \right $<br>نعم | ٨٥<br>$\Delta$                       | $++$                      | <b>WOMEN'S CHUCK</b><br><b>TAYLOR ALL STAR</b><br>SHORELINE SLIP ON<br><b>SNEAKER</b> | Women's Boot               |        | $\Lambda$ - $\Lambda$ - | $\Box$             |
| حذف<br>تعديل                  | محاني          | $\left \frac{\bullet}{\bullet}\right $<br>v     | Vo<br>$\mathcal{N}$                  | $+$                       | <b>Virage Turkish Casual</b><br>Men's T Shirt                                         | <b>Virage Turkis</b>       |        | $1 - 1$                 | $\Box$             |

الشكل 22 - 4 شاشة إدارة المنتجات

## **.3 شاشة إضافة منتج :**

تظهر هذه الشاشة للتاجر عندما يقوم بالضغط على أيقونة إضافة منتج من شاشة إدارة المنتج ، حيث تتيح له بإدخال البيانات الخاصة بالمنتج الذي يريد إضافته. الشكل التالي

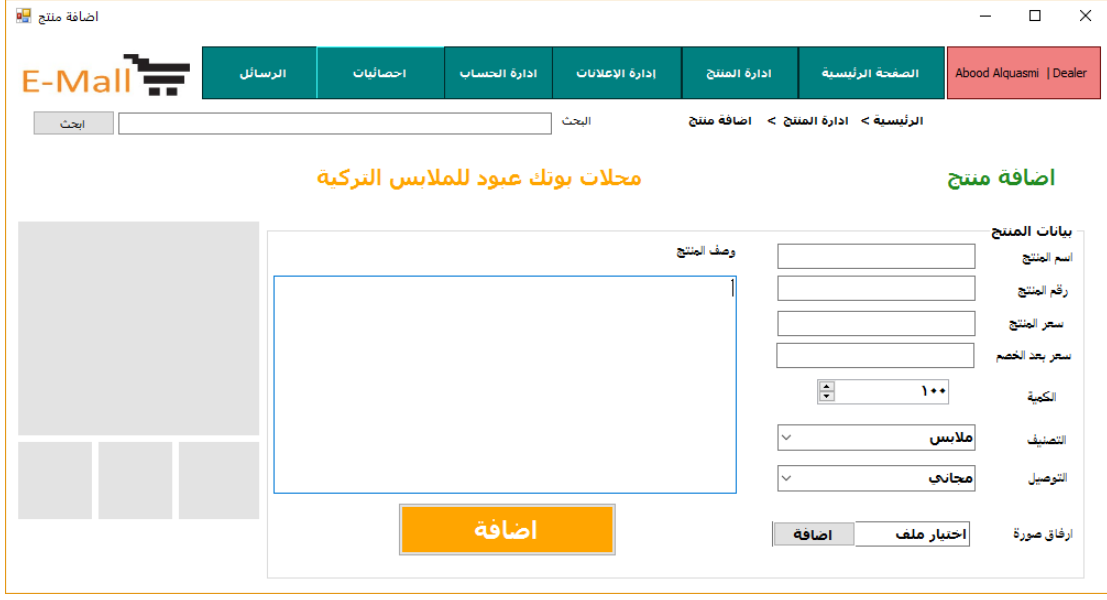

الشكل <sup>23</sup> - <sup>4</sup> شاشة إضافة منتج

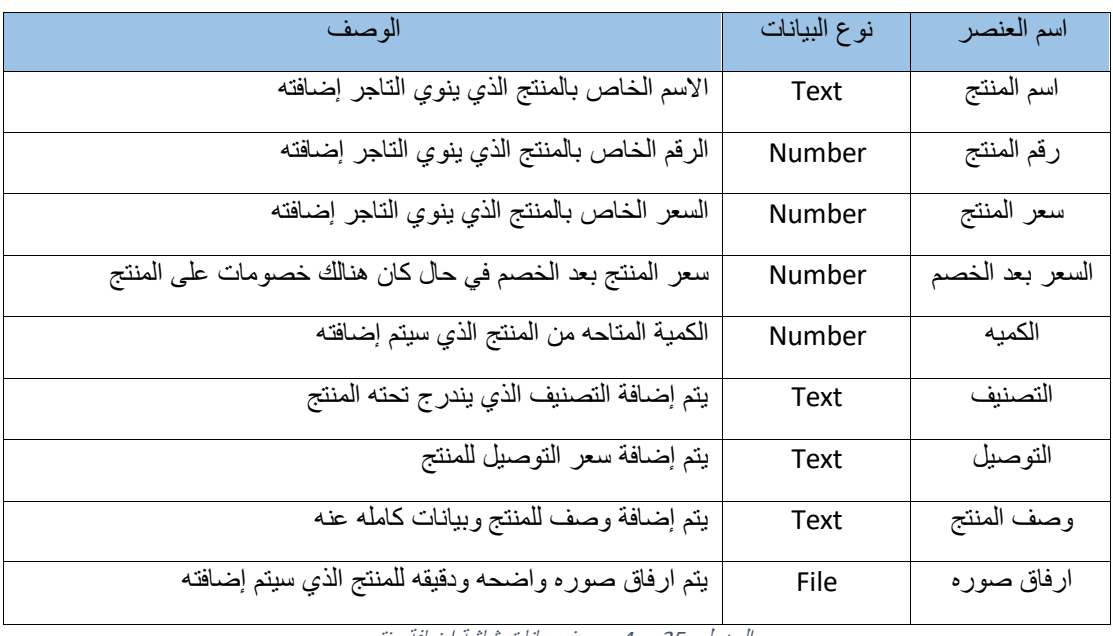

وصف بيانات شاشة إضافة منتج : أنظر الجدول التالي

# **.4 شاشة تعديل بيانات المنتج :**

تظهر هذه الشاشة للتاجر عندما يقوم بالضغط على أيقونة تعديل من شاشة إدارة المنتجات ، حيث تتيح له بتعديل البيانات الخاصة بالمنتج الذي يريد كما يوضح الشكل التالي

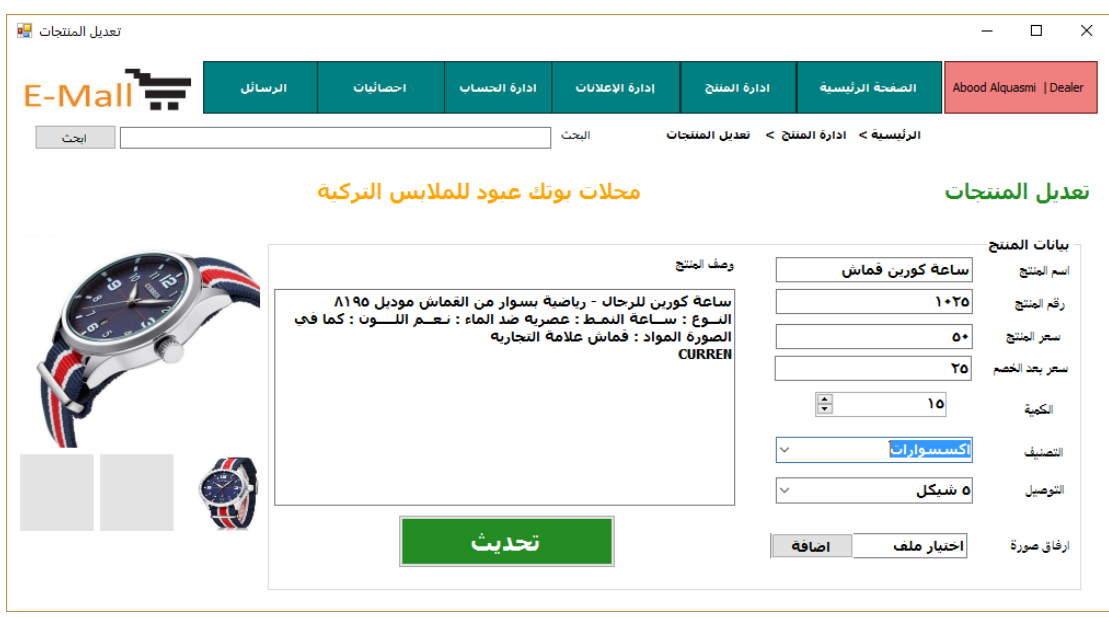

الشكل <sup>24</sup> - <sup>4</sup> شاشة تعديل بيانات المنتج

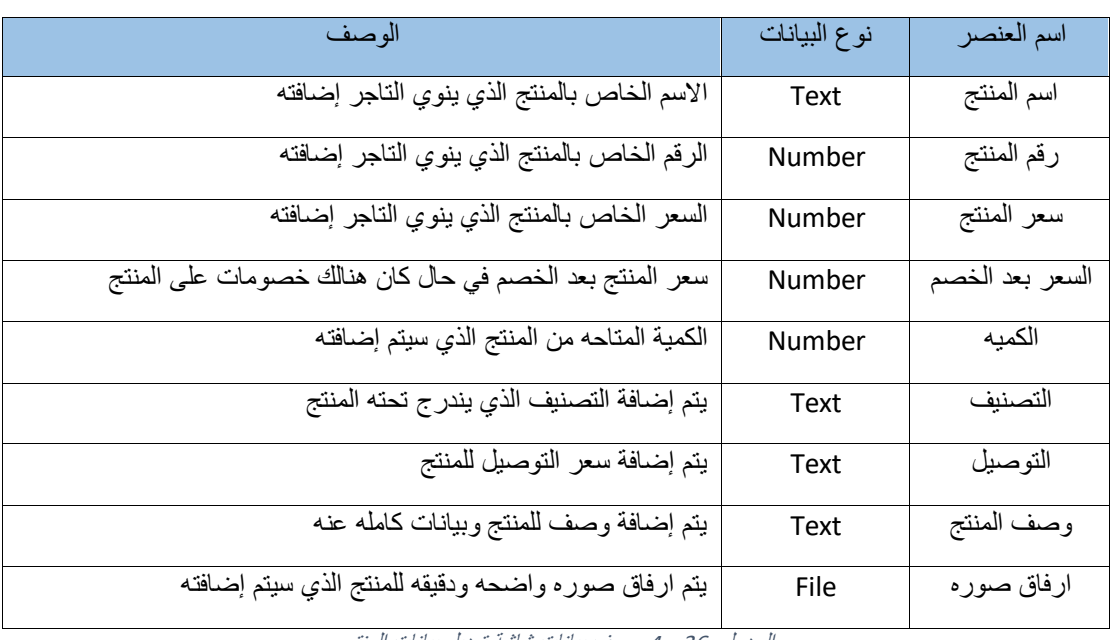

وصف بيانات شاشة تعديل بيانات منتج : أنظر الجدول التالي

# **.5 شاشة تأكيد حذف منتج:**

تظهر هذه الشاشة للتاجر عندما يقوم بالضغط على زر حذف، ولديه خياران اما الحذف بالضغط على زر "نعم" او التراجع بالضغط على ايقونة "ال"، كما يظهر في الشكل التالي

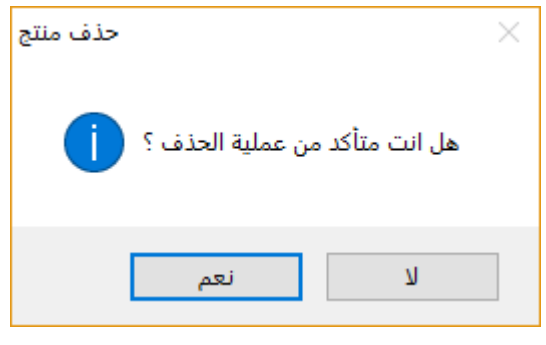

الشكل <sup>25</sup> - <sup>4</sup> شاشة تأكيد حذف منتج

### **.6 شاشة إدارة اإلعالنات:**

تظهر هذه الشاشة للتاجر عندما يقوم بالضغط على أيقونة إدارة اإلعالنات من الصفحة الرئيسية ، ويظهر له اإلعالنات التي قام بإضافتها ومعلومات عنها مثل رقم اإلعالن، اسم اإلعالن، تفاصيل اإلعالن، وتتيح له إمكانية التعديل ، الحذف وإضافة إعالن جديد .

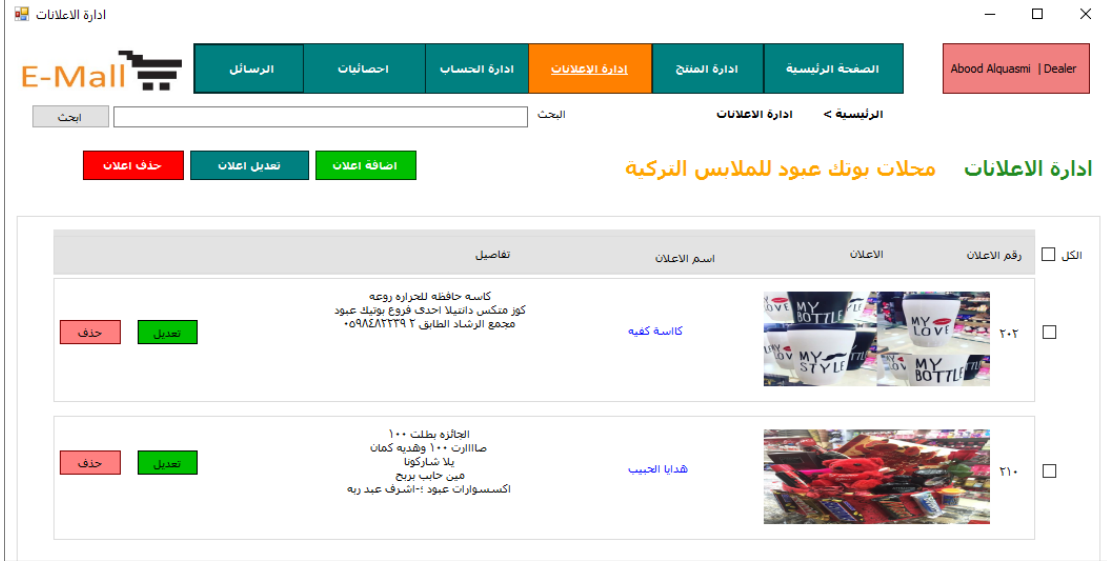

الشكل 26 - 4 شاشة إدارة االعالنات

### **.7 شاشة تأكيد حذف إعالن:**

تظهر هذه الشاشة للتاجر عندما يقوم بالضغط على زر حذف على إعالن معين، ولديه خياران اما الحذف بالضغط على زر "نعم" او التراجع بالضغط على ايقونة "ال"، كما يظهر في الشكل التالي

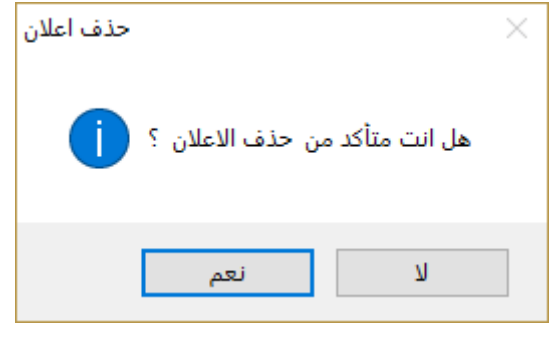

الشكل <sup>27</sup> - <sup>4</sup> شاشة تأكيد حذف إعالن

## **.8 شاشة اإلحصائيات:**

تظهر هذه الشاشة للتاجر عندما يقوم بالضغط على أيقونة اإلحصائيات من الشاشة الرئيسية ، حيث تظهر فيها بعض اإلحصائيات المهمة بالنسبة للتاجر من السنة، عدد المنمتجات ، عدد المنتجات المباعة، عدد اإلعالنات، الزيارات للصفحة، المنتج الأكثر مشاهدة، التوصيل، المبيعات. كما يظهر في الشكل التالي

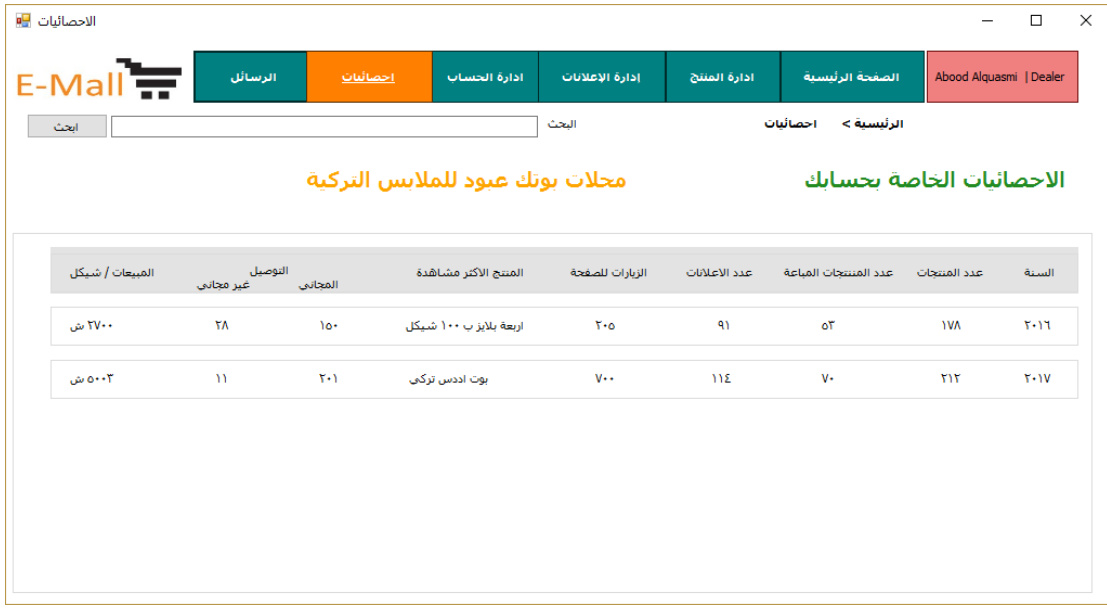

الشكل 28 - 4 شاشة االحصائيات

### **4.2.1.2 الشاشات الخاصة بالمتطلبات الوظيفية الخاصة بمسؤول النظام**

#### **.1 الشاشة الرئيسية لمسؤول النظام:**

تظهر هذه الشاشة عندما يقوم مسؤال النظام بالدخول الى النظام ، حيث يظهر فيها مجموعة من اإلعالنات والمهام التي يمكنه القيام بها ، كما يوضح الشكل التالي

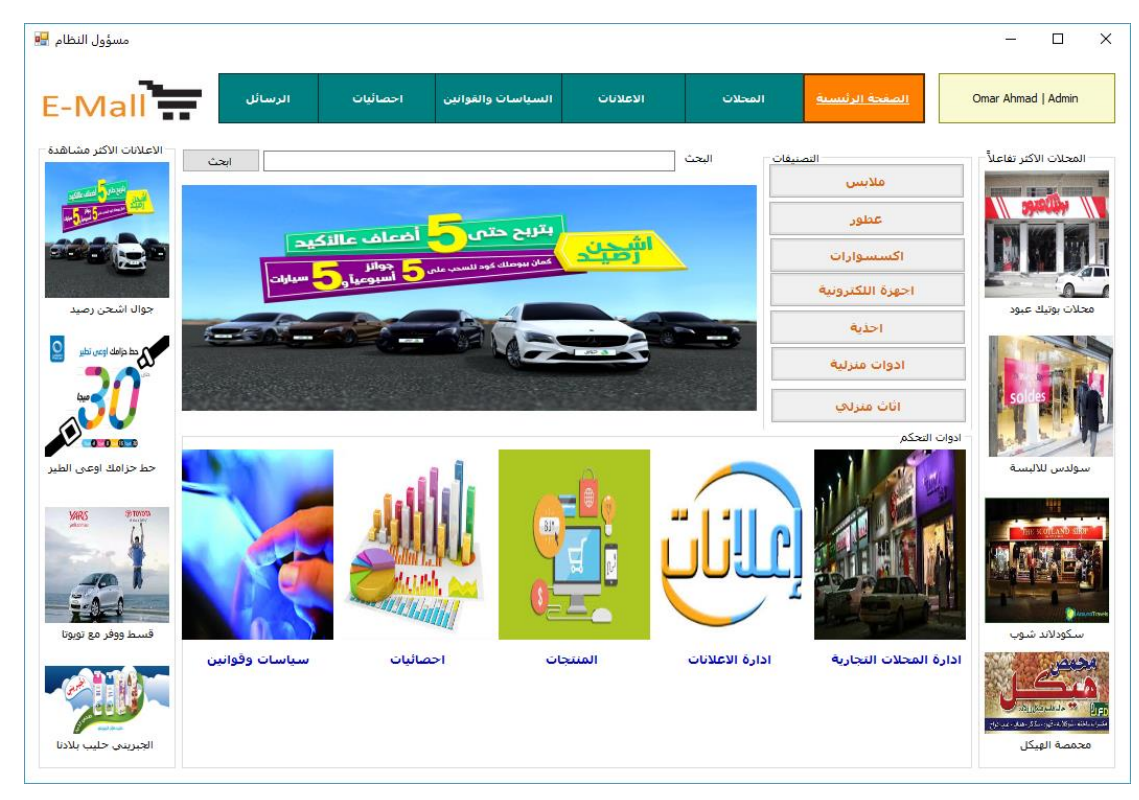

الشكل <sup>29</sup> - <sup>4</sup> الشاشة الرئيسية لمسؤول النظام

#### **.2 شاشة المحالت:**

تظهر هذه الشاشة لمسؤول النظام عندما يقوم بالضغط على أيقونة المحالت من الشاشة الرئيسية الخاصه به ، حيث تظهر فيها جميع المحالت التجارية، وتتيح له إمكانية إضافة محل، تعديل الحسابات، تعطيل الحساب. الشكل التالي

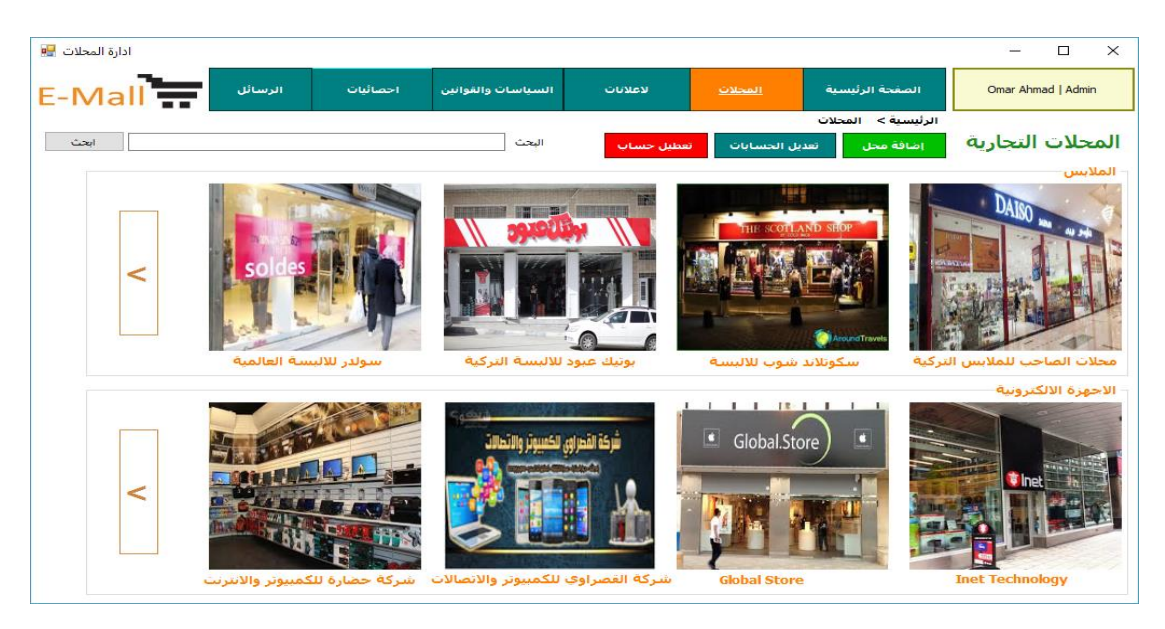

الشكل 30 - 4 شاشة المحالت

#### **.3 شاشة المحل التجاري:**

تظهر هذه الشاشة عندما يقوم مسؤول النظام بالضغط على محل تجاري معين من شاشة المحالت ، حيث تظهر فيها المنتجات الخاصة بهذا المحل التجاري ، كما هو موضح في الشكل التالي

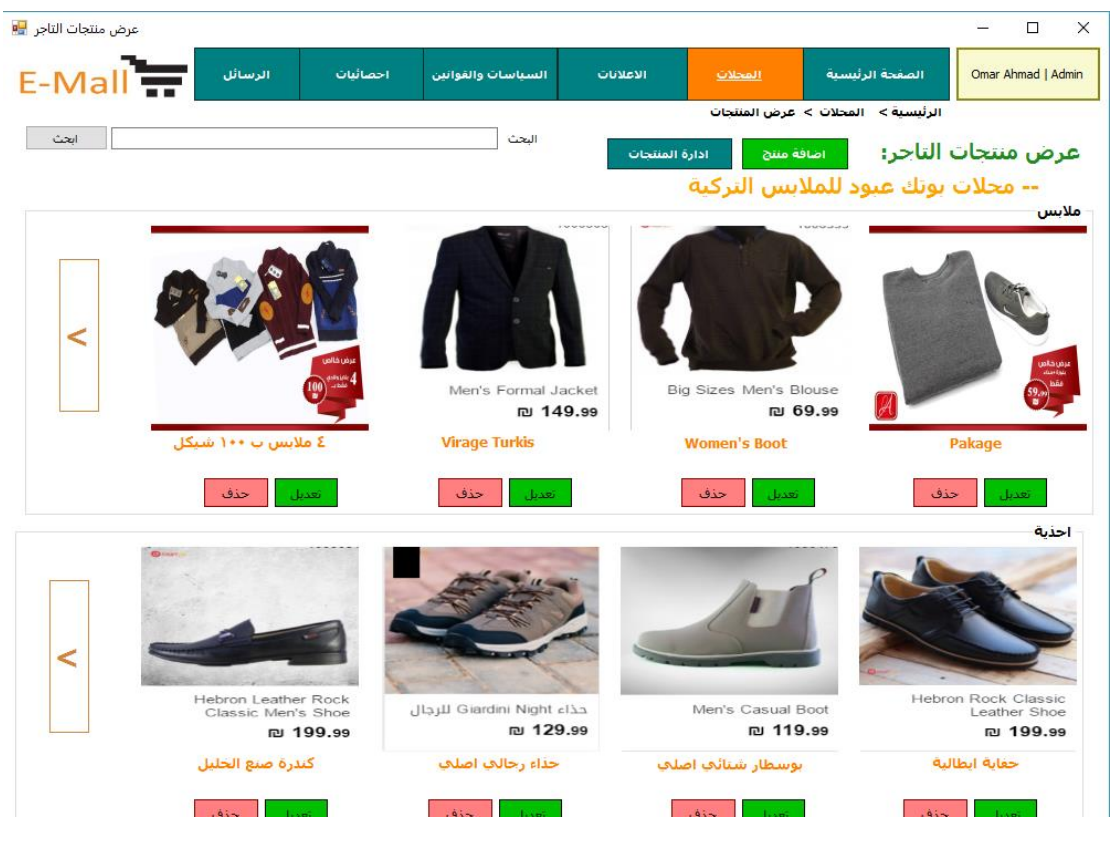

- <sup>4</sup> شاشة المحل التجاري*31* الشكل

### **.4 شاشة الموافقه على حساب تاجر:**

تظهر هذه الشاشة لمسؤول النظام عندما يقوم تاجر بانشاء حساب ، حيث يقوم مسؤول النظام بالضغط على أيقونة طلبات حساب من شاشة إدارة المحالت، يقوم مسؤول النظام بالموافقة على انشاء الحساب او رفضه ، كما هو موضح في الشكل التالي

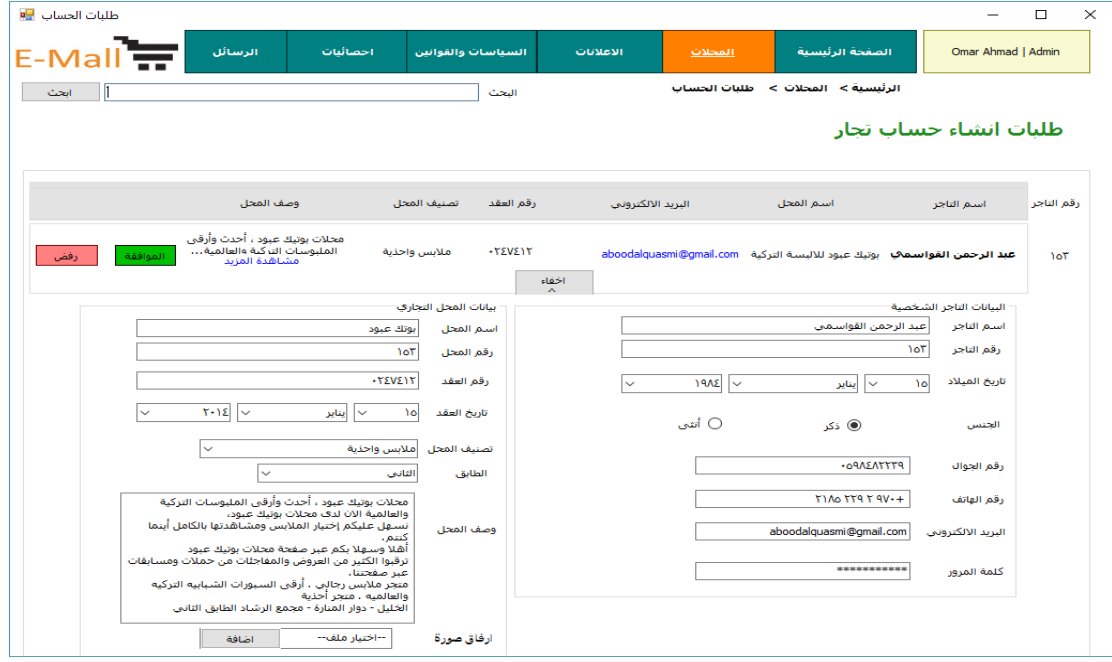

الشكل 32 - 4 شاشة الموافقة على حساب تاجر

### **.5 شاشة اإلعالنات:**

تظهر هذه الشاشة لمسؤول النظام عندما يقوم بالضغط على أيقونة اإلعالنات من الصفحة الرئيسية ، ويظهر له اإلعالنات التي قام بإضافتها وتتيح له إمكانية التعديل ، الحذف وإضافة إعالن جديد. كما يظهر في الشكل التالي

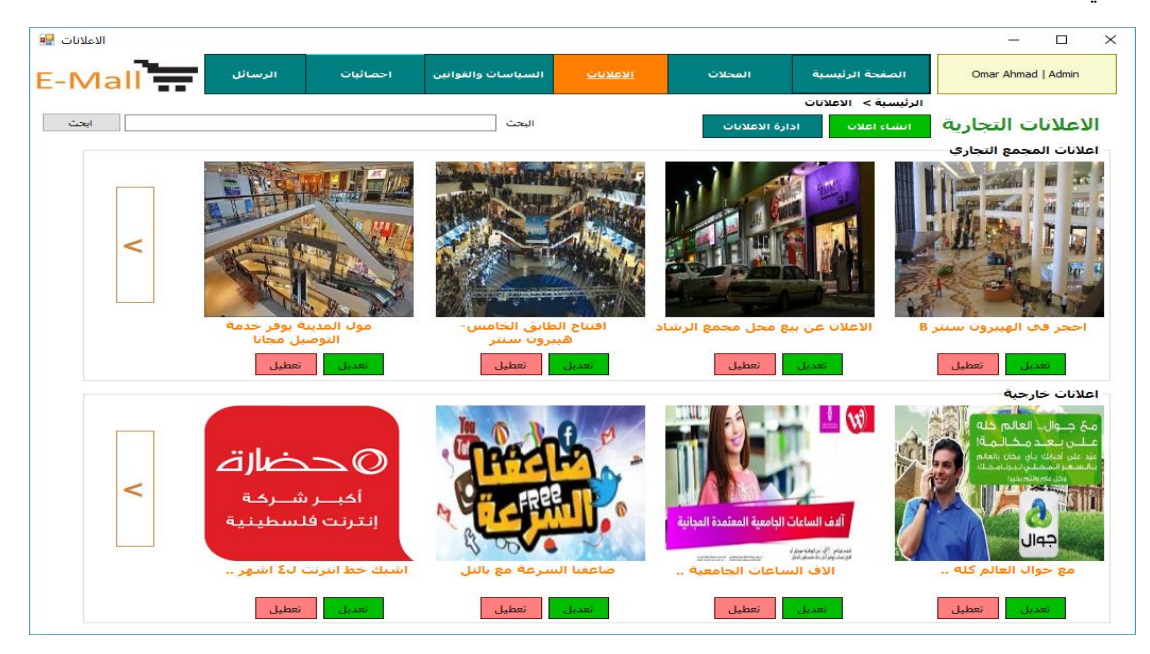

الشكل 33 - 4 شاشة اإلعالنات
### **.6 شاشة إنشاء إعالن:**

تظهر هذه الشاشة لمسؤول النظام عندما يقوم بالضغط على أيقونة إضافة إعالن من شاشة إدارة اإلعالنات ، ويقوم بإدخال البيانات الخاصة باإلعالن من اسم اإلعالن، رقم اإلعالن، وصف اإلعالن وصورة اإلعالن ثم الضغط على "اضافة"، كما يوضح الشكل التالي

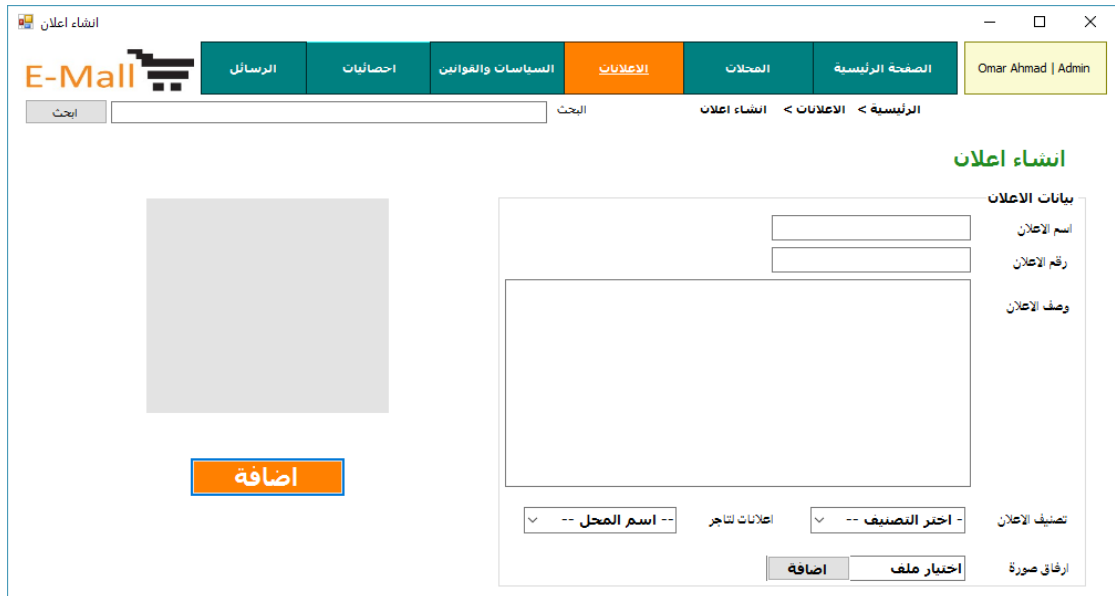

الشكل 34 - 4 شاشة إنشاء إعالن

وصف بيانات شاشة إنشاء إعالن : أنظر الجدول التالي

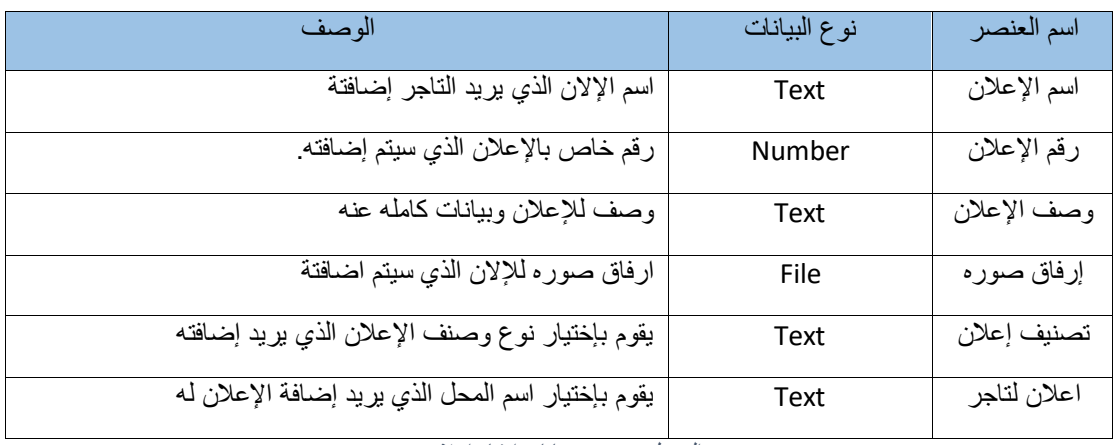

الجدول 37 - 4 بيانات إنشاء إعالن

# **.7 شاشة تعديل إعالن:**

تظهر هذه الشاشة للمستخدم عندما يقوم بالضغط على أيقونة تعديل من شاشة اإلعالنات ، ويقوم المستخدم بإدخال البيانات الخاصة باإلعالن التي يريد تعديلها، كما يوضح الشكل التالي

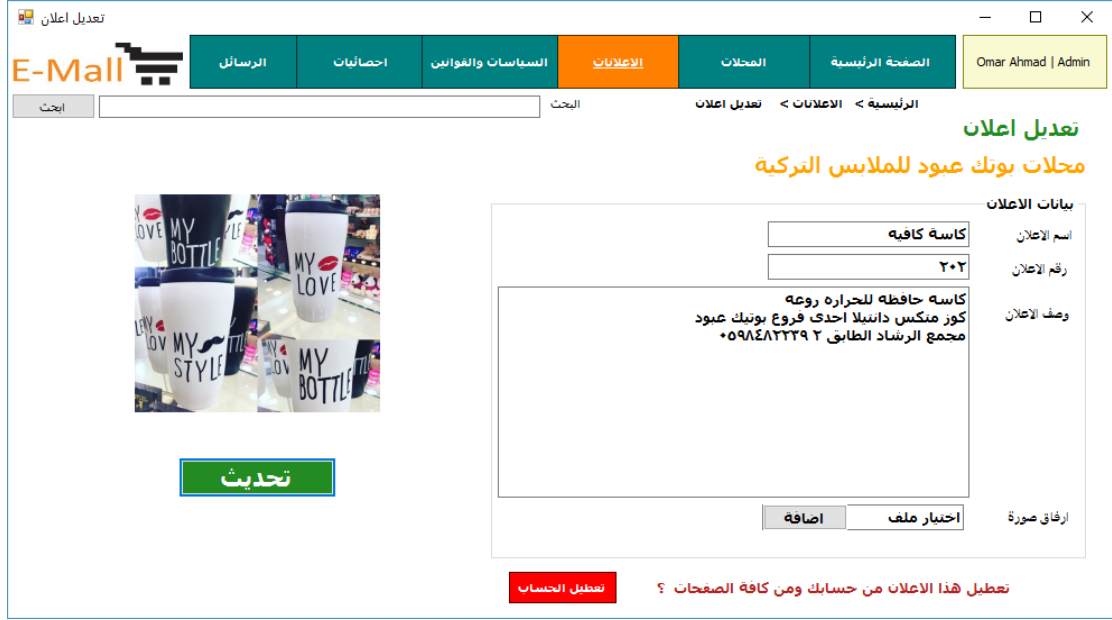

الشكل 35 - 4 شاشة تعديل إعالن

**وصف بيانات شاشة تعديل إعالن:** أنظر الجدول التالي

| الوصف                                             | نوع البيانات | اسم العنصر  |
|---------------------------------------------------|--------------|-------------|
| اسم الإلان الذي يريد التاجر إضافتة                | Text         | اسم الإعلان |
| رقم خاص بالإعلان الذي سيتم إضافته.                | Number       | رقم الإعلان |
| وصف للإعلان وبيانات كامله عنه                     | Text         | وصف الإعلان |
| ارفاق صوره الاعلان الذي سيتم اضافتة               | File         | إرفاق صوره  |
| يقوم بإختيار نوع وصنف الإعلان الذي بريد إضافته    | Text         | تصنيف إعلان |
| يقوم بإختيار اسم المحل الذي يريد إضافة الإعلان له | Text         | اعلان لتاجر |

الشكل 36 - 4 وصف بيانات شاشة تعديل إعالن

### **.8 شاشة السياسات والقوانين :**

تظهر هذه الشاشة لمسؤول النظام عندما يقوم بالضغط على أيقونة السياسات والقوانين من الشاشة الرئيسية، بحيث تتيح له إمكانية إدخال البيانات الخاصة بالسياسات وقوانين النظام كما هو في الشكل التالي

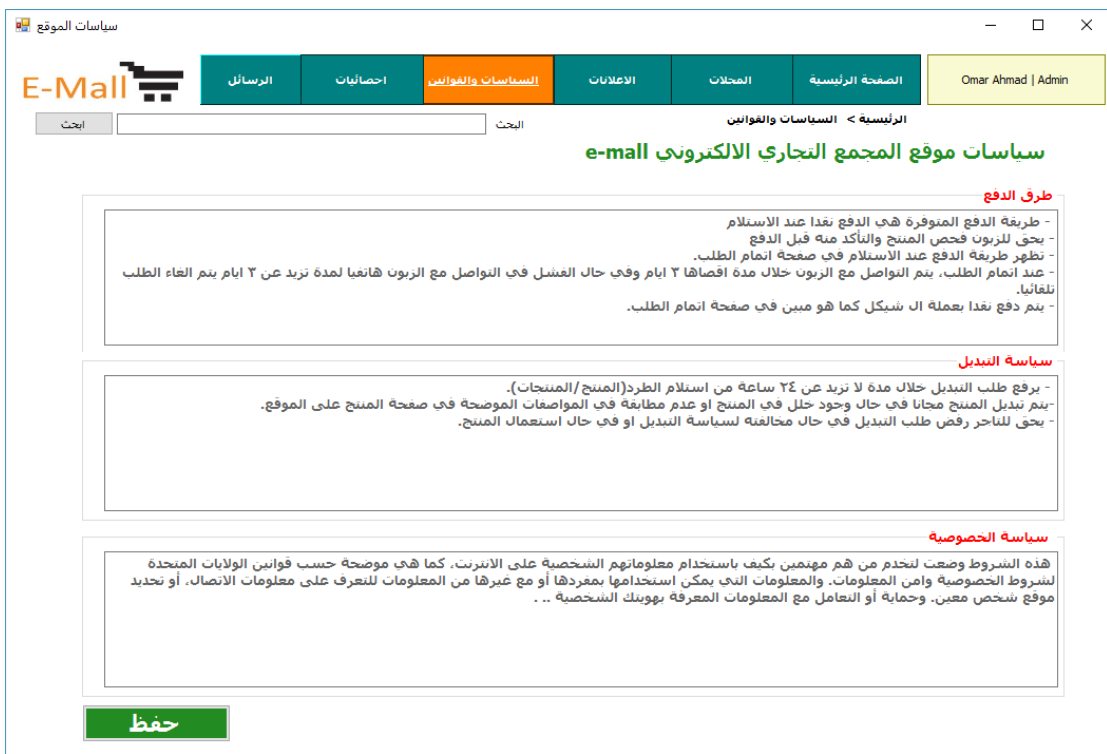

الشكل 37 - 4 شاشة السياسات والقوانين

وصف بيانات شاشة السياسات والقوانين : أنظر الجدول التالي

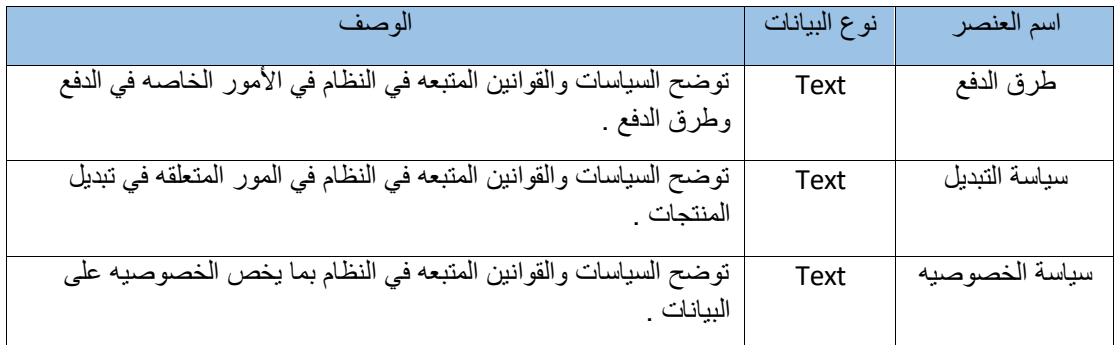

الجدول 38 - 4 وصف بيانات شاشة السياسات والقوانين

### **.9 شاشة اإلحصائيات:**

تظهر هذه الشاشة لمسؤول النظام عندما يقوم بالضغط على أيقونة اإلحصائيات من الشاشة الرئيسية، حيث تظهر فيها بعض الإحصائيات الخاصة بالموقع ، وايضاً الاحصائيات الخاصة بحساب تاجر معين، كما يظهر في الشكل التالي

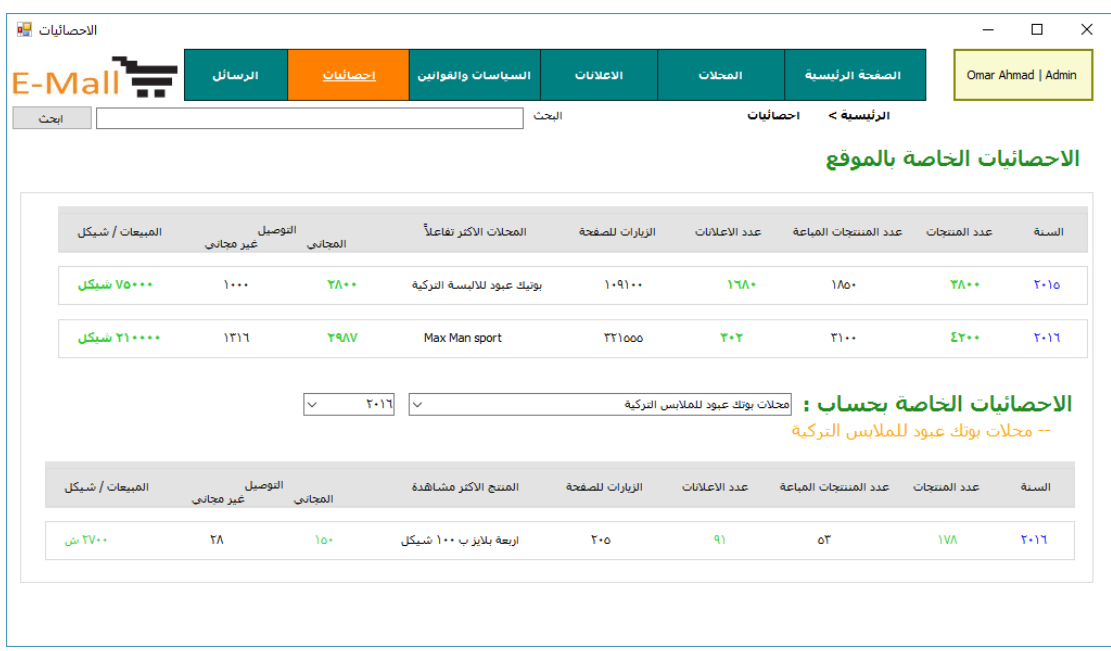

الشكل 38 - 4 شاشة االحصائيات

### **.10 شاشة الرسائل:**

تظهر هذه الشاشة لمسؤول النظام عندما يقوم بالضغط على أيقونة الرسائل من الصفحة الرئيسية ، وتظهر له الرسائل الواردة وتتيح له القيام بالرد ، الحذف الرسائل وإنشاء رسالة جديدة. كما في الشكل التالي

| الرسائل P <mark>e</mark> |             |                                                                              |                    |                   |                    |                    | $\overline{\phantom{0}}$ | $\times$<br>$\Box$ |
|--------------------------|-------------|------------------------------------------------------------------------------|--------------------|-------------------|--------------------|--------------------|--------------------------|--------------------|
| $E-Mall =$               | الرسائل     | احصائنات                                                                     | السناسات والقوانين | الاعلانات         | المحلات            | الصفحة الرئنسية    | Omar Ahmad   Admin       |                    |
| ابحث                     |             |                                                                              |                    | البحث             |                    | الرئيسية > الرسائل |                          |                    |
| حذف الرسائل              | رسالة حديدة | البريد الوارد                                                                |                    |                   |                    |                    | البريد الوارد            |                    |
|                          |             |                                                                              |                    |                   |                    |                    |                          |                    |
|                          |             | نص الرسالة                                                                   |                    | الموضوع           | البريد الالكتروني  | نوع الحساب         | استم المرسل              | $\square$ الكل     |
| حذف<br>اردا              |             | تحية طيبة وبعد<br>اود الاستفسار عن عرض متوفر لديكم<br>بخصوص<br>مشاهدة المزيد |                    | الاستفسار عن منتج | omarahmad@mail.com | زبون               | عمر احمد                 | $\Box$             |
| حذف<br>ازدا              |             | السلام عليكم<br>قبل يومين اشتريت منتج كانت<br>مواصفاته<br>مشاهدة المزيد      | ارجاع منتج         |                   | hmza 15@mail.com   | تاجر               | حمزة الحداد              | $\Box$             |
|                          |             |                                                                              |                    |                   |                    |                    |                          |                    |
|                          |             |                                                                              |                    |                   |                    |                    |                          |                    |
|                          |             |                                                                              |                    |                   |                    |                    |                          |                    |

الشكل 39 - 4 شاشة الرسائل

# **4.3 تصميم قاموس البيانات**

في هذا الجزء من الفصل سيتم وصف لجداول قواعد البيانات ووصف جميع الحقول التي تتكون منها. جداول قاعدة البيانات:

**.1 وصف جدول المستخدمين ) users)**

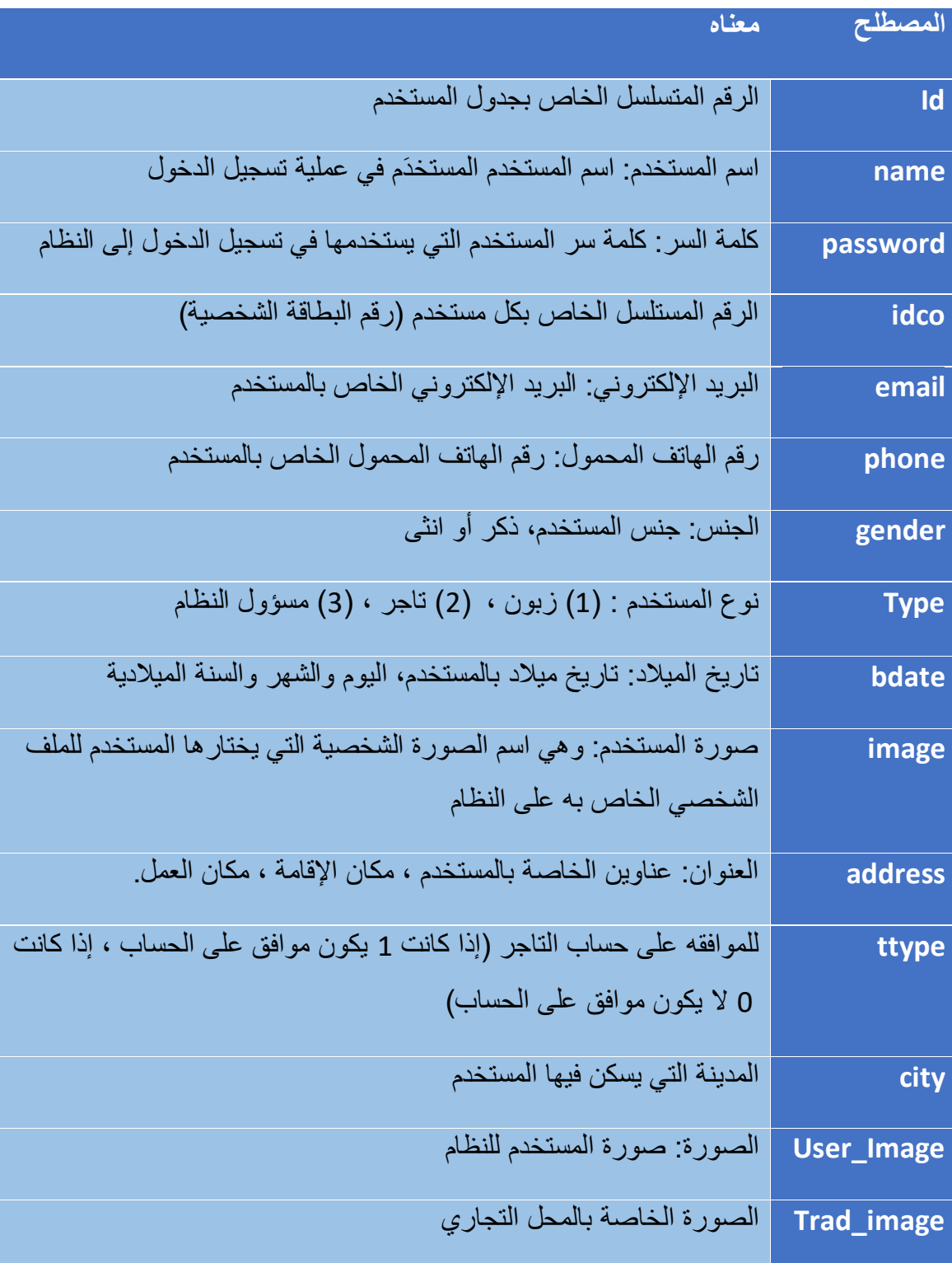

الجدول 39 – 4 وصف جدول المستخدمين

# **.2 وصف جدول المنتجات ) product)**

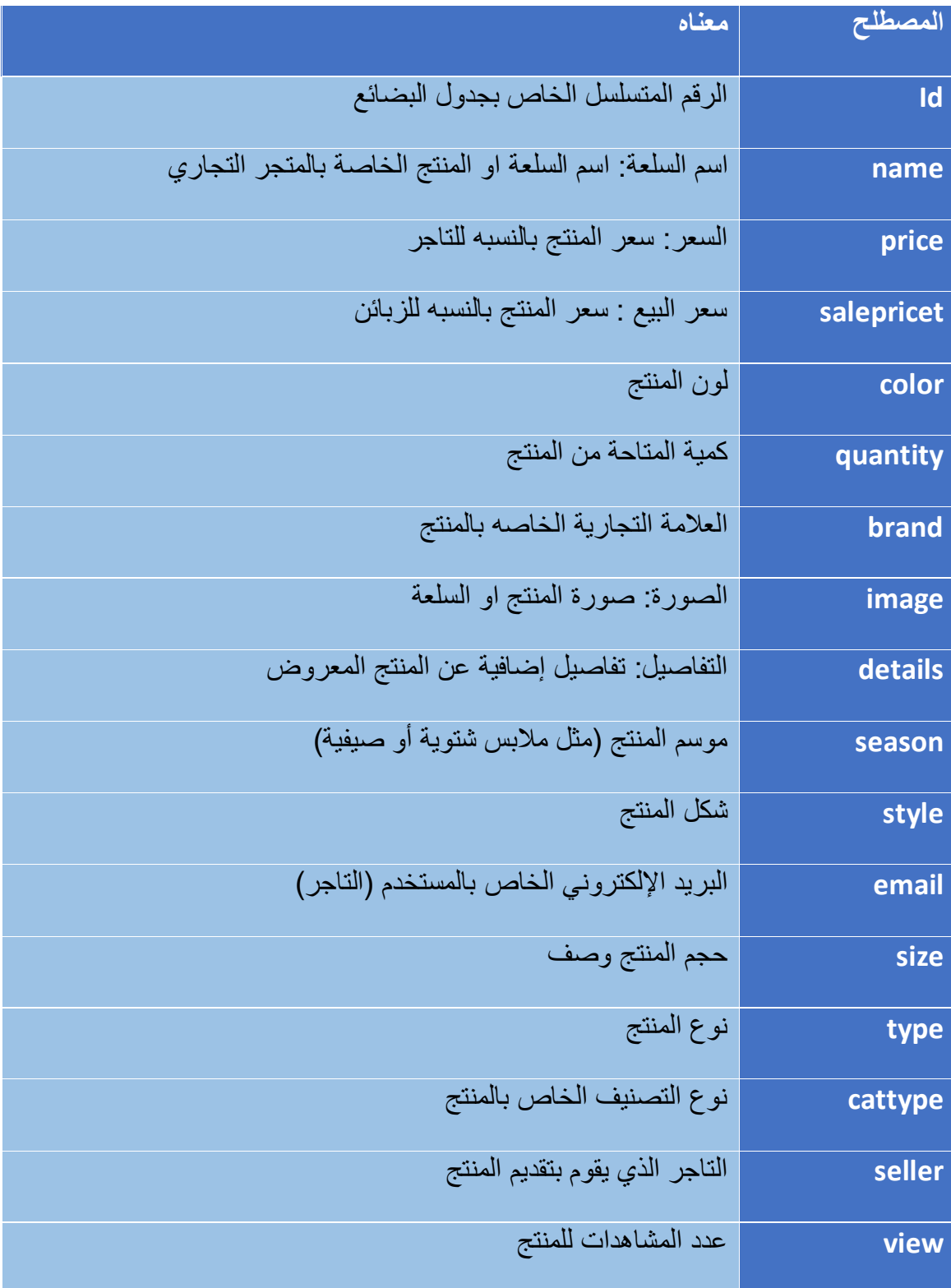

الجدول 40 - 4 وصف جدول المنتجات

# **.3 وصف جدول المبيعات ) sales)**

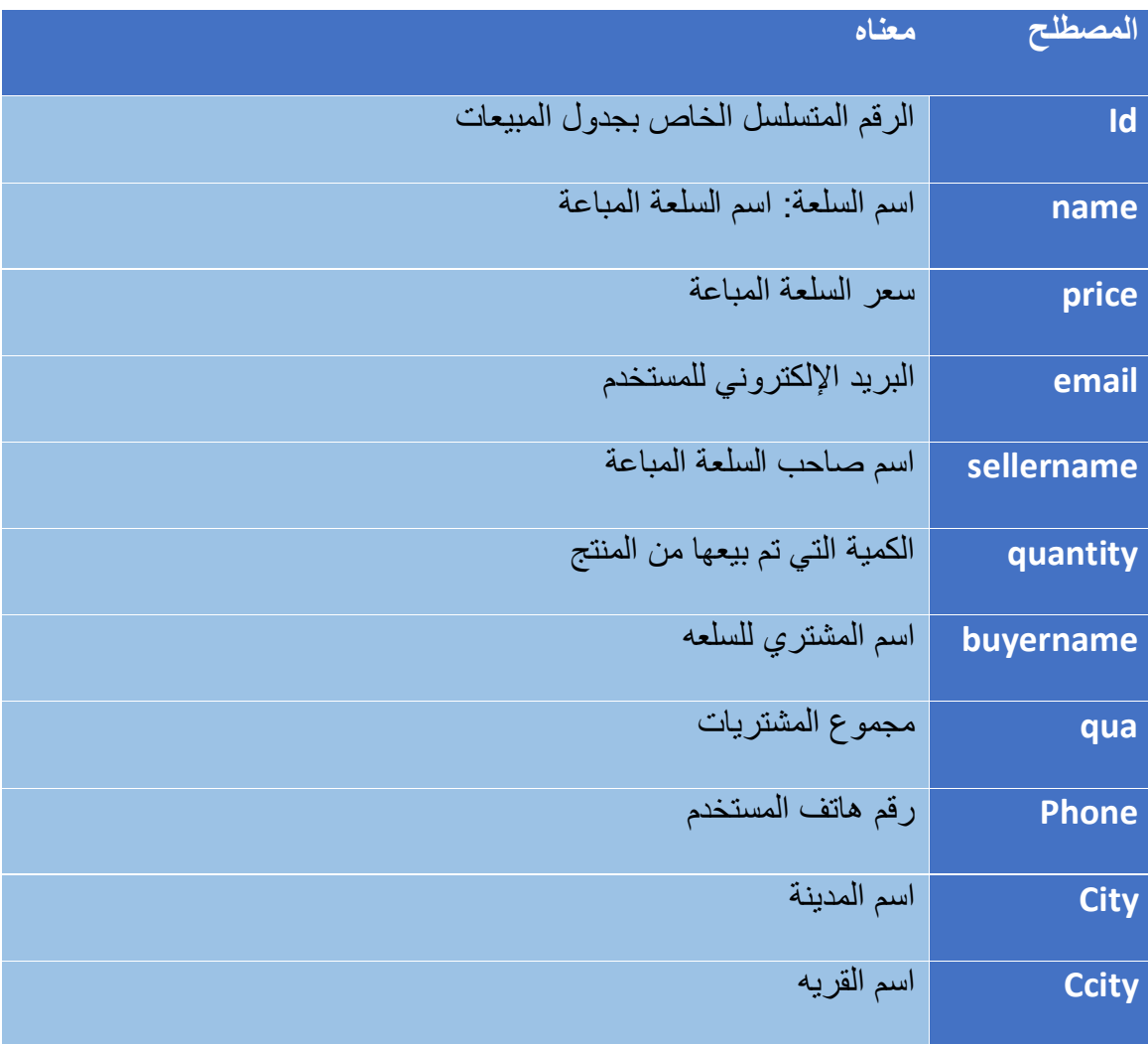

الجدول 41 - 4 وصف جدول المبيعات

# **.4 وصف جدول التصنيفات ) categories)**

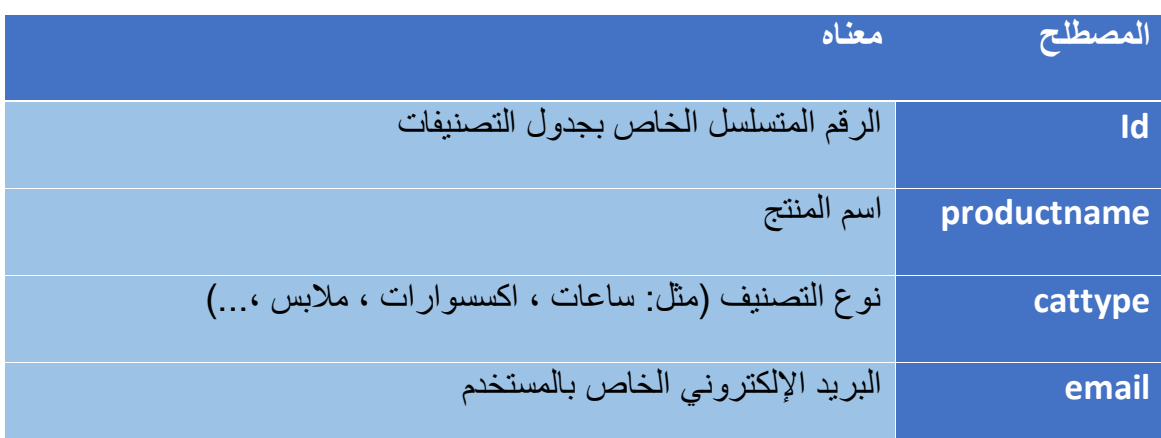

الجدول 42 - 4 وصف جدول التصنيفات

### **.5 وصف جدول اإلعالنات )announce)**

| المصطلح      | معناه                                                           |
|--------------|-----------------------------------------------------------------|
| Id           | الرقم المتسلسل الخاص بجدول الإعلانات                            |
| image        | صورة الاعلان: وهي اسم صورة الاعلان التي يختار ها المستخدم للملف |
|              | الاعلانات الخاص به على النظام                                   |
| name         | إسم الإعلان                                                     |
| <b>Email</b> | البريد الإلكتروني الخاص بالمستخدم                               |
| time         | تاريخ ووقت الإعلان                                              |

الجدول 43 – 4 وصف جدول الإعلانات

## **.6 وصف جدول الساسيات والقوانين )policies)**

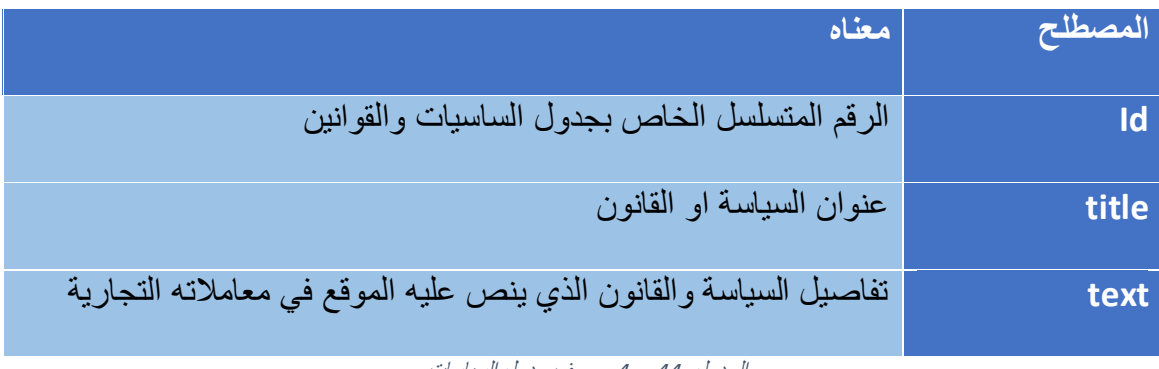

الجدول 44 – 4 وصف جدول السياسات

# **.7 وصف جدول الرسائل )messages)**

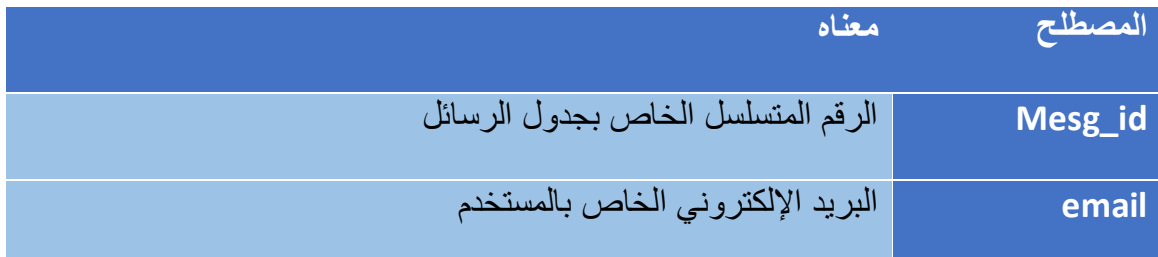

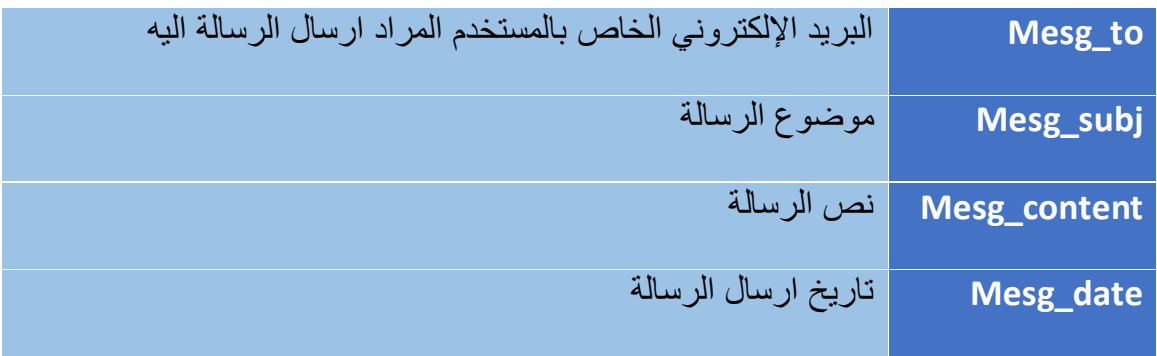

الجدول 45 - 4 وصف جدول الرسائل

# **4.4 تصميم قاعدة البيانات**

في هذا الجزء من الفصل سيتم وصف لجداول قواعد البيانات ووصف جميع الحقول التي تتكون منها، والعالقات ما بين هذه الجداول، حيث سيتم تصميم و بناء قاعدة بيانات النظام باستخدام MyAdmin PHP حيث تعتبر كأداة مساعدة في انشاء قاعدة البيانات، حيث تم التوصل الى قاعدة البيانات بكافة جداولها وعالقاتها من خالل المتطلبات الوظيفية للنظام ، والجدول )( يوضح جداول النظام وأسماء هذه داخل قاعدة البيانات :

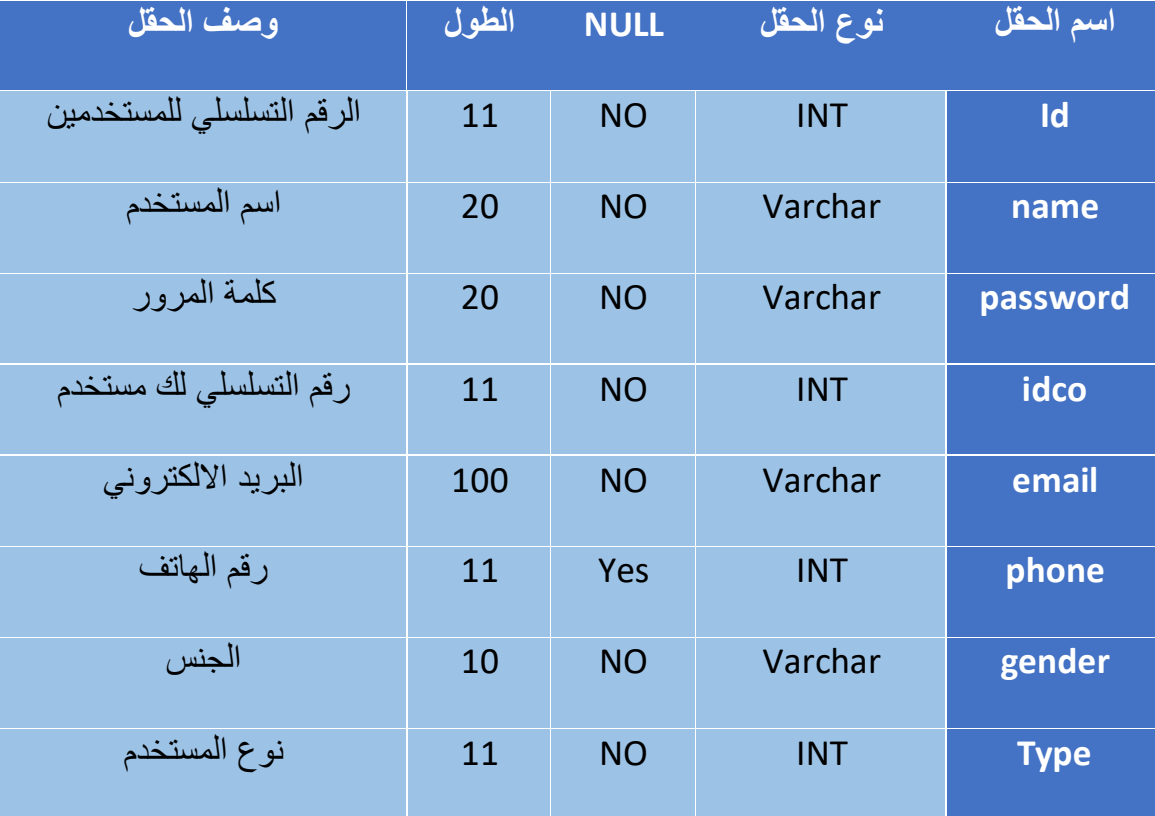

### **.1 جدول المستخدمين ) users)**

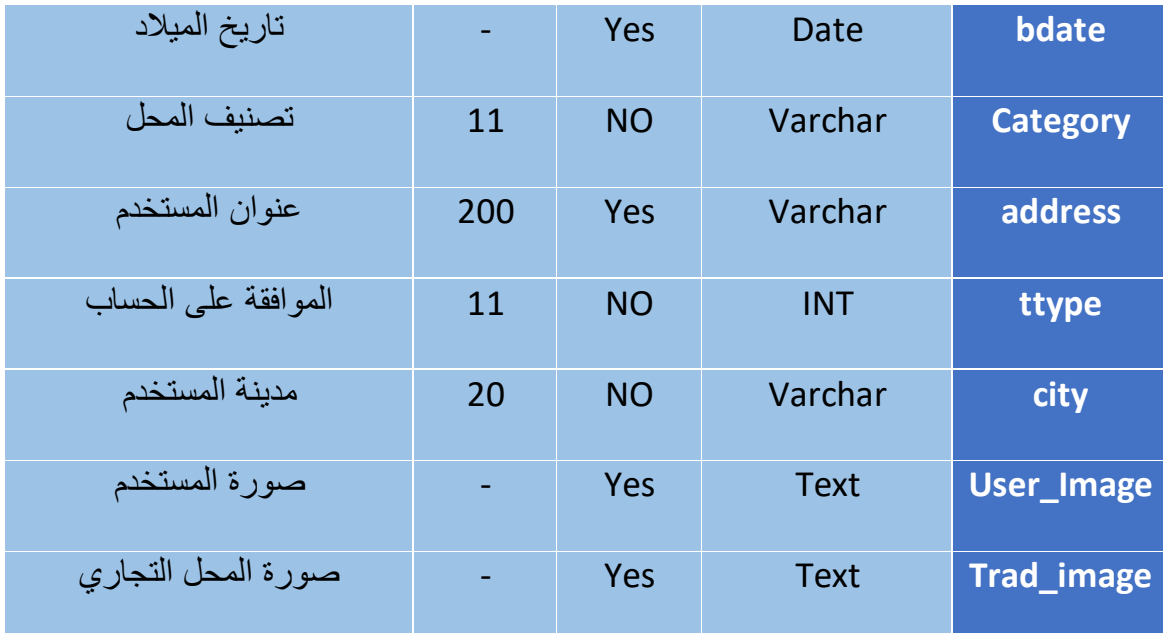

الجدول 46 - 4 جدول المستخدمين

# **.2 جدول المنتجات ) product)**

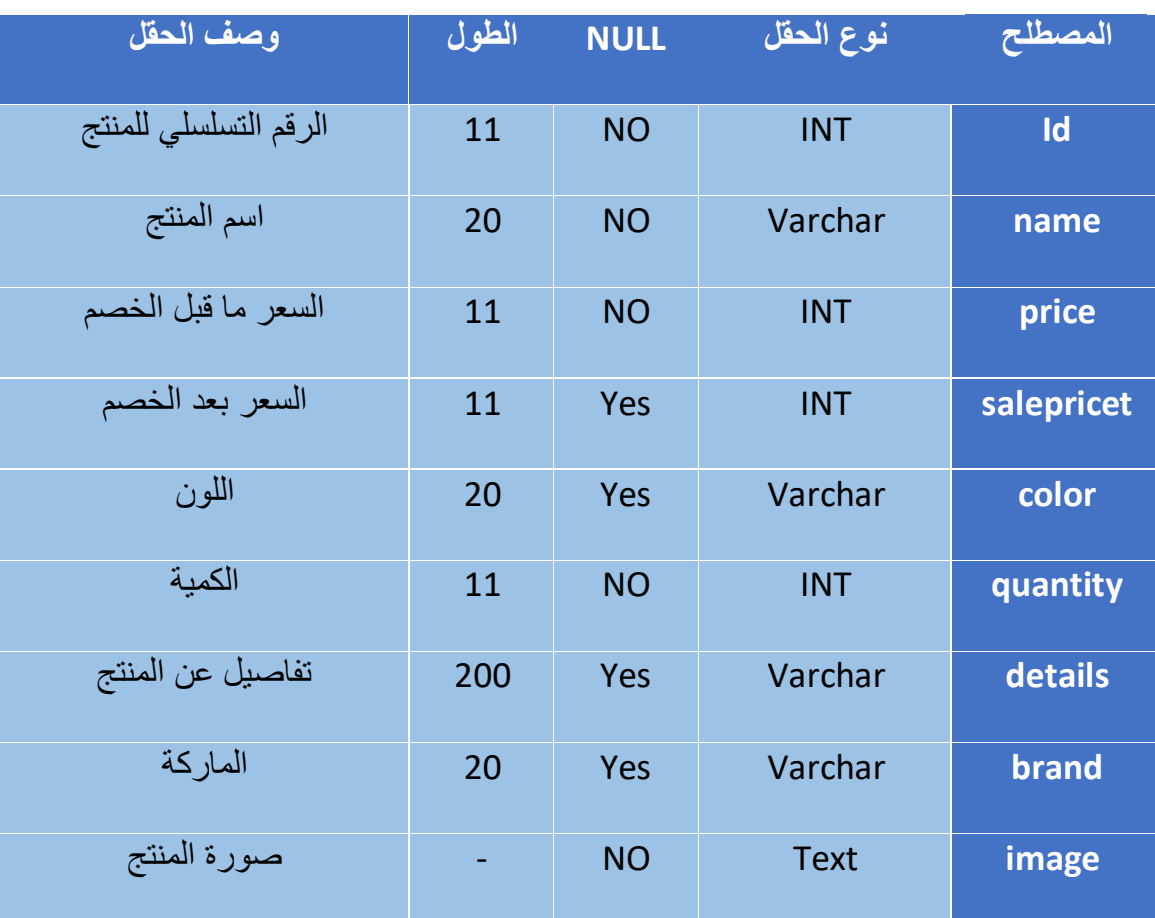

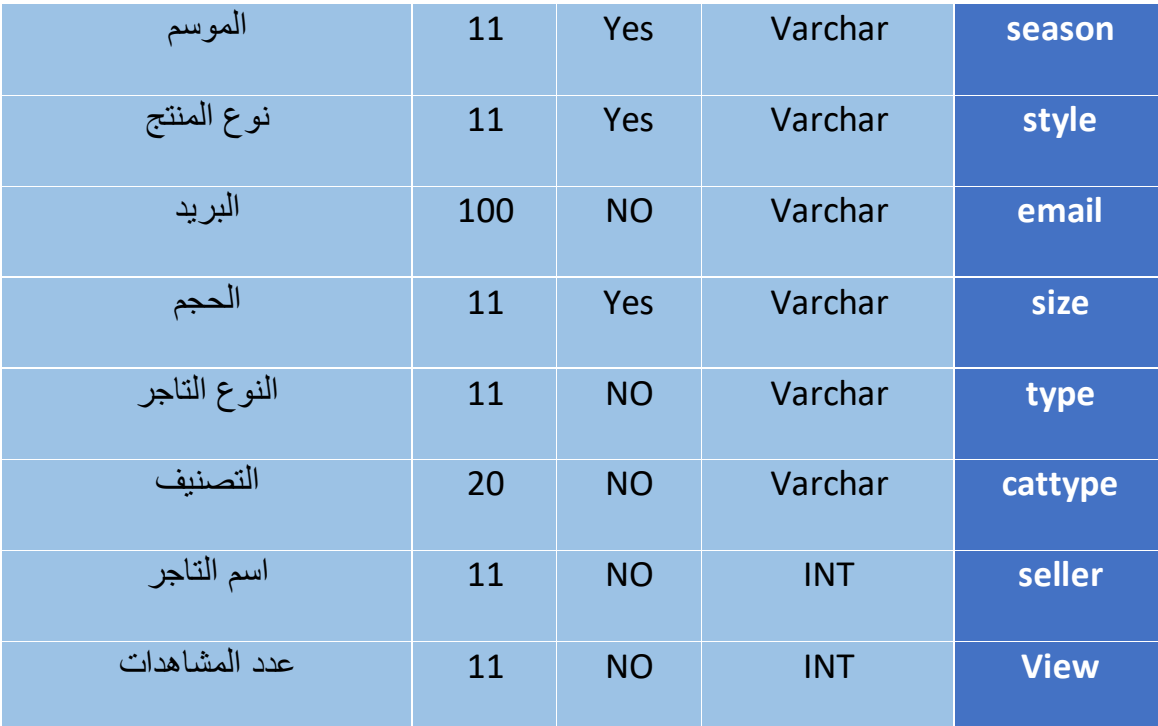

الجدول 47 - 4 جدول المنتجات

# **.3 جدول المبيعات ) sales)**

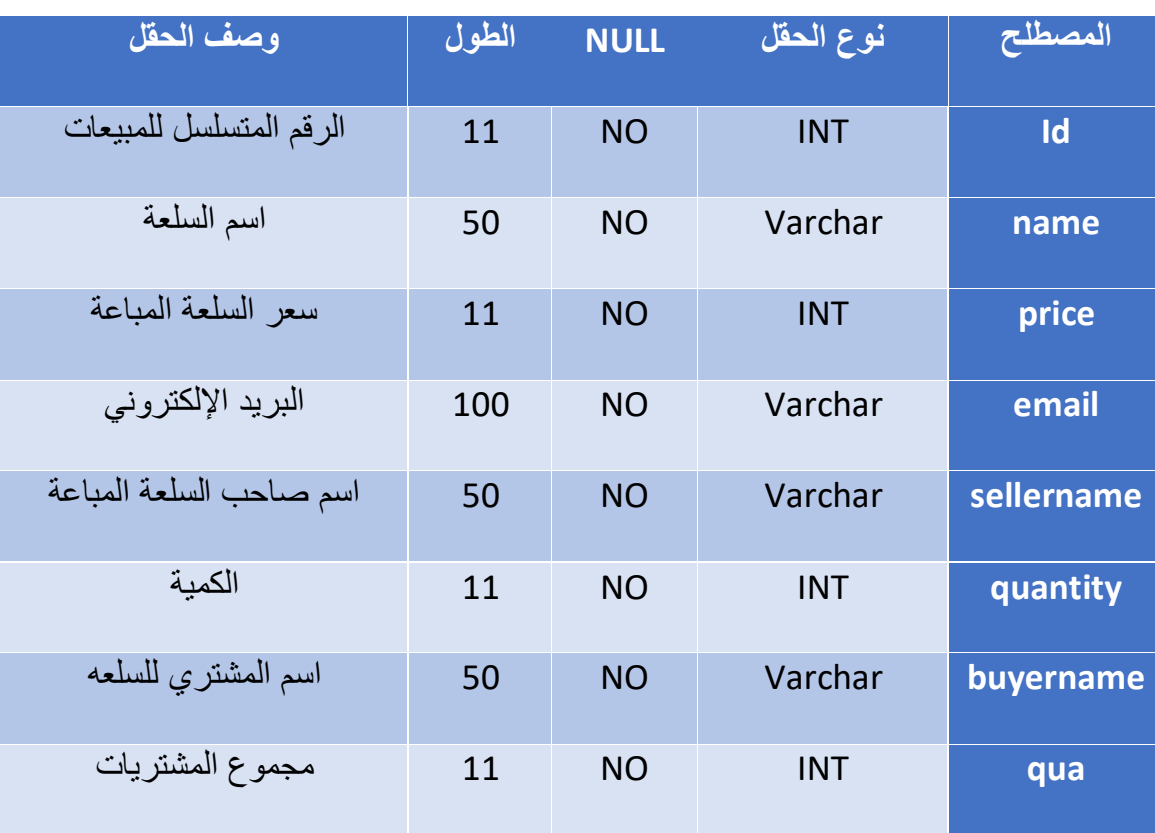

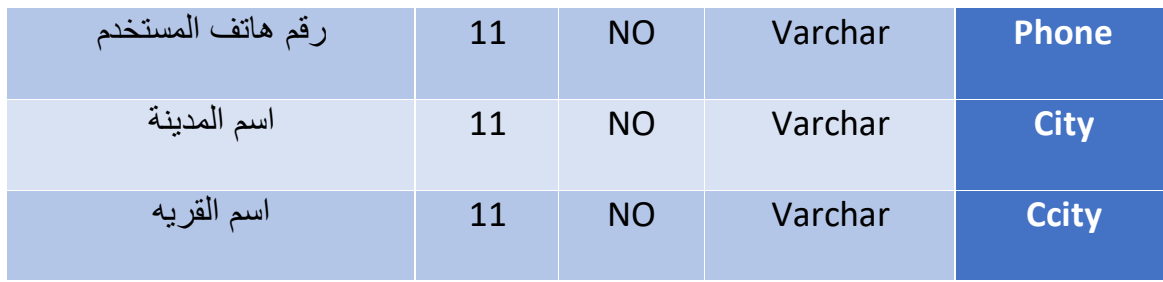

الجدول 48 - 4 جدول المبيعات

# **.4 جدول التصنيفات ) categories)**

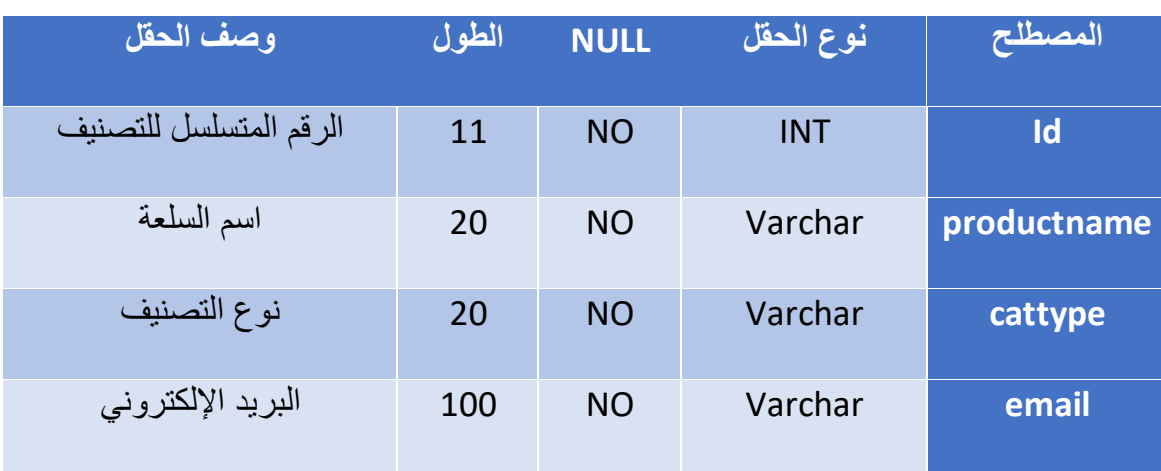

الجدول 49 - 4 جدول التصنيفات

### **.5 جدول اإلعالنات )announce)**

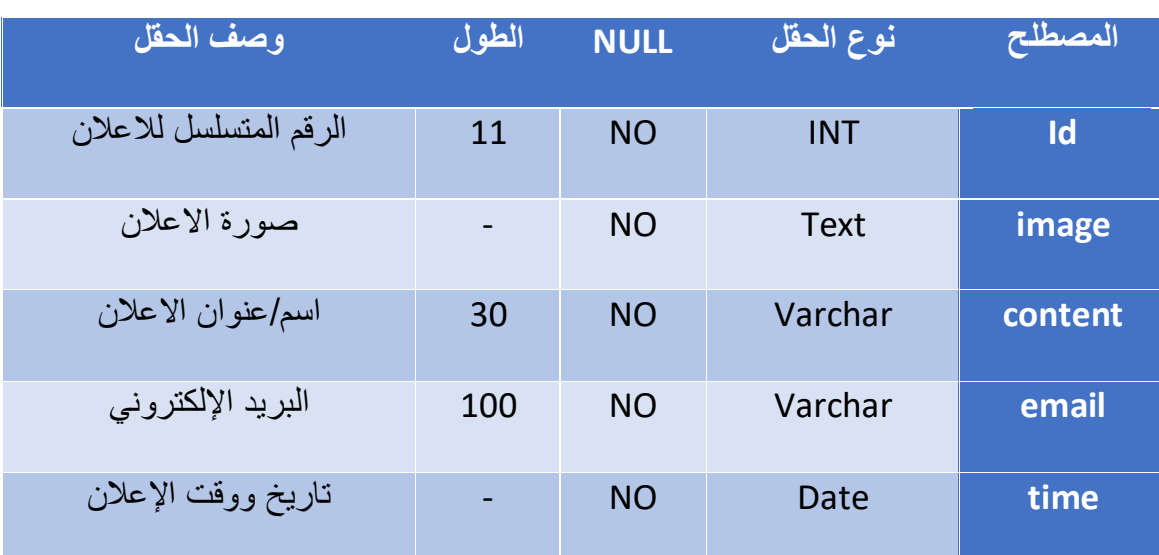

الجدول 50 - 4 جدول اإلعالنات

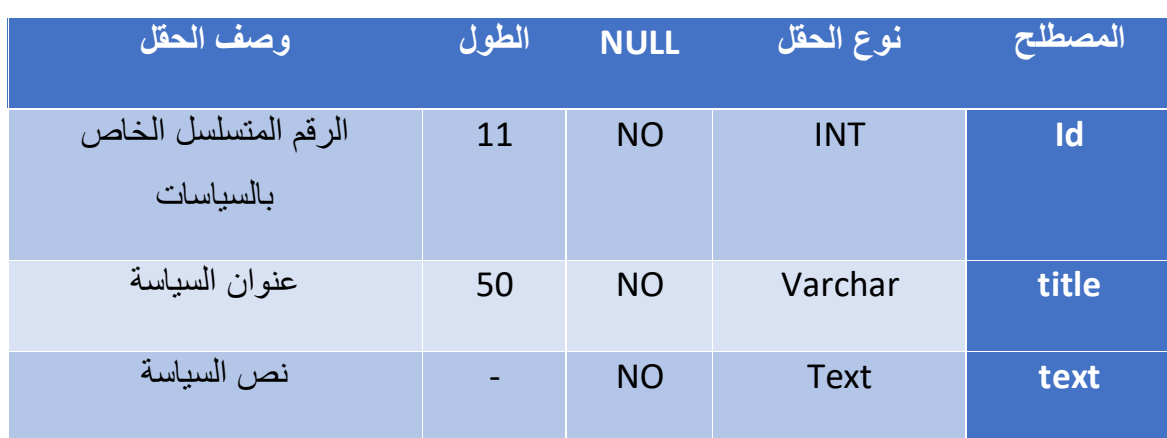

# **.6 جدول الساسيات والقوانين )policies)**

الجدول 51 - 4 جدول الساسيات والقوانين

# **.7 جدول الرسائل )messages)**

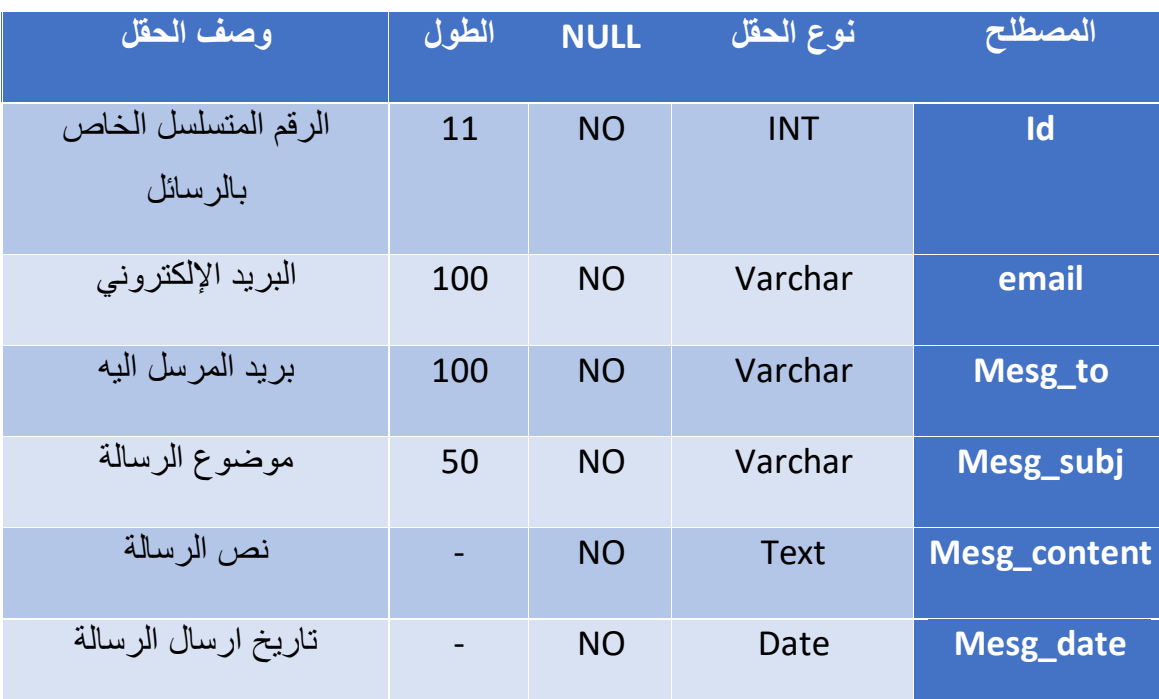

الجدول 52 - 4 جدول الرسائل

### **4.5 تصميم العمليات**

توضح هذه المرحلة طريقة تسلسل العمليات خالل النظام من مدخالت ومخرجات

### **4.5.1 diagram Sequence( المخطط التسلسلي للنظام(**

### **4.4.1.1 diagram Sequence الخاصة بالوظائف المشتركة لمستخدمي النظام:**

)1( **تسجيل الدخول:** خالل هذه العملية يقوم المستخدم بإدخال اسم المستخدم وكلمة المرور اذا كان لديه حساب في النظام أو يقوم بانشاء حساب جديد في النظام، ومن ثم الدخول الى واجهة النظام واظهار الصالحيات المتاحة سواء كان المستخدم ( مسؤول النظام ، تاجر، زبون ( كما هو موضح في الشكل)(

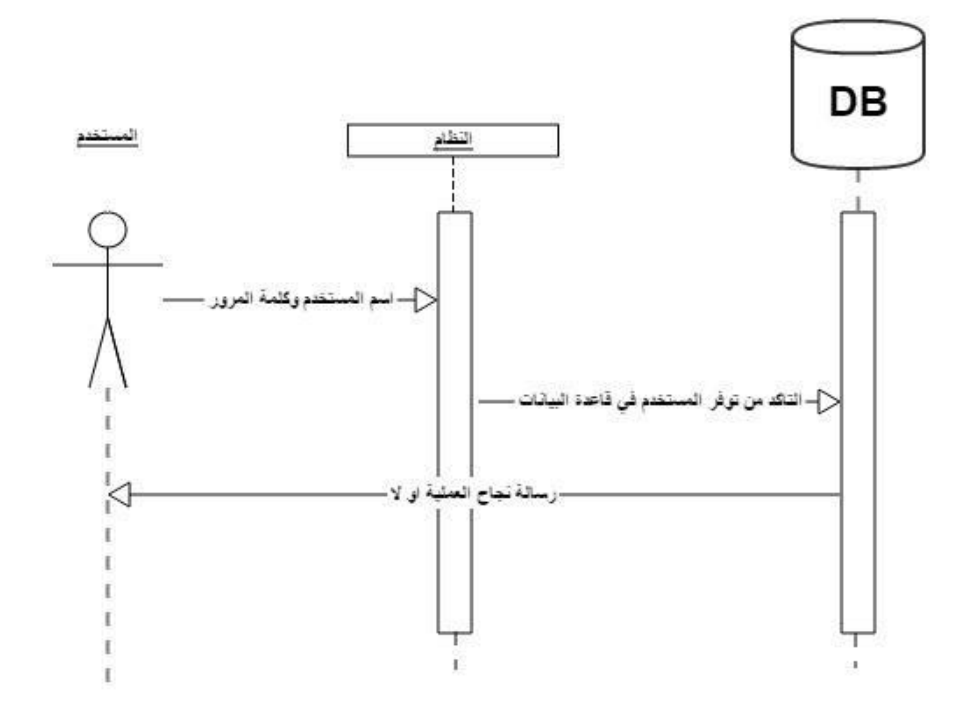

الشكل 40 - 4 المخطط التسلسلي لتسجيل الدخول

)2( تسجيل الخروج: خالل هذه العملية يتم تسجيل الخروج من النظام ، وبالتالي يتم ارسال كافة بيانات المستخدم الى قاعدة البيانات، ومن ثم يتم الخروج وعرض الصفحة الرئيسية للنظام، كما هو موضح في الشكل التالي

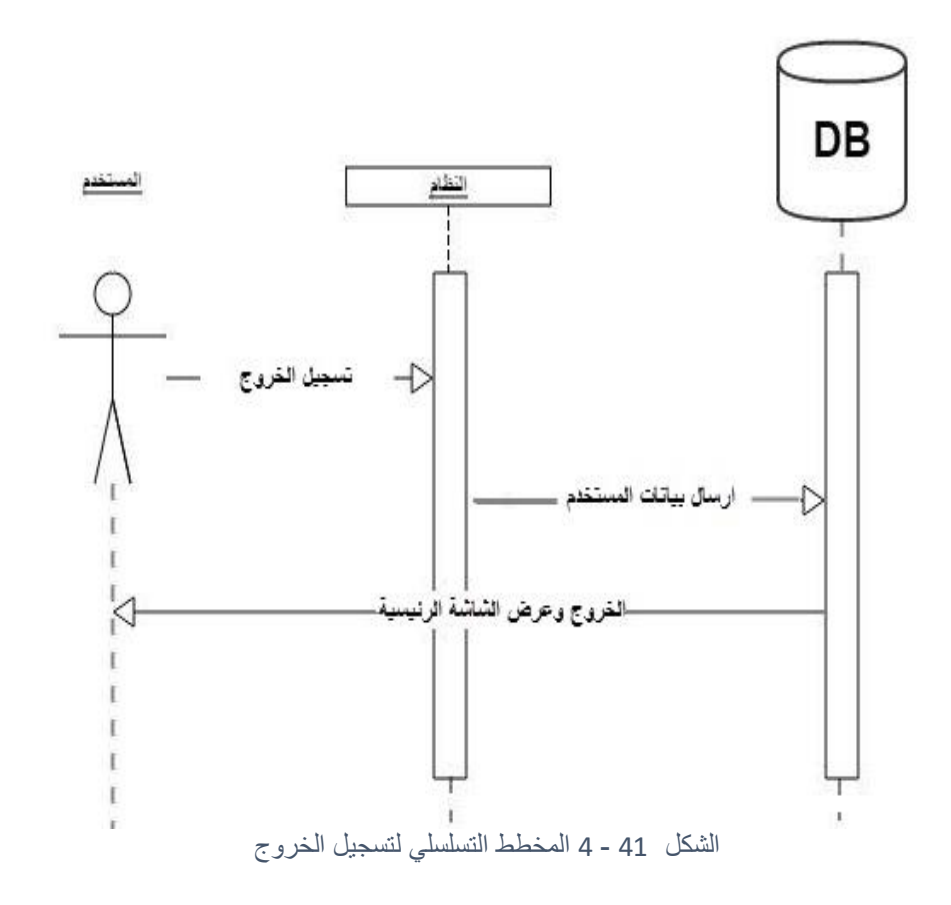

### **4.4.1.2 diagram Sequence الخاصة بوظائف الزبون:**

)1( طلب التصنيفات : خالل هذه العمليه يقوم الزبون بطلب التصنفيات الخاصه بالمحالت التجاريه ، وبالتالي يتم طلب التنصيفات من قاعدة البيانات ، ثم يتم عرضها للزبون ، كما هو موضح في الشكل :

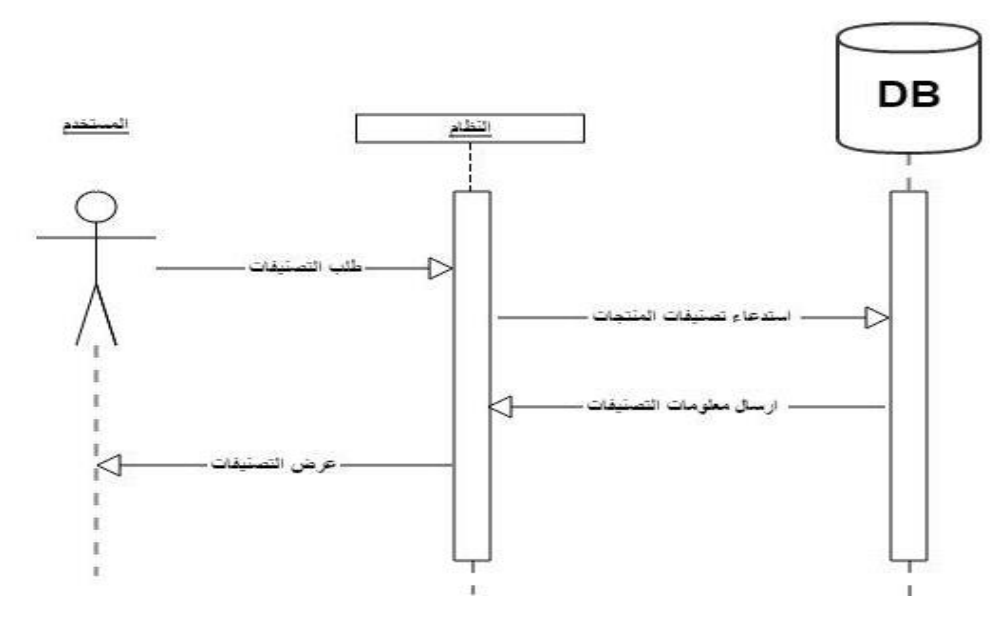

الشكل 42 - 4 المخطط التسلسلي لطلب التصنيفات

)2( طلب المحالت التجاريه : خالل هذه العمليه يقوم الزبون بطلب المحالت التجاريه ، وبالتالي يتم طلب المحالت التجاريه من قاعدة البيانات ، ثم يتم عرضها للزبون وعرض المعلومات الخاصه بكل محل ، كما هو موضح في الشكل

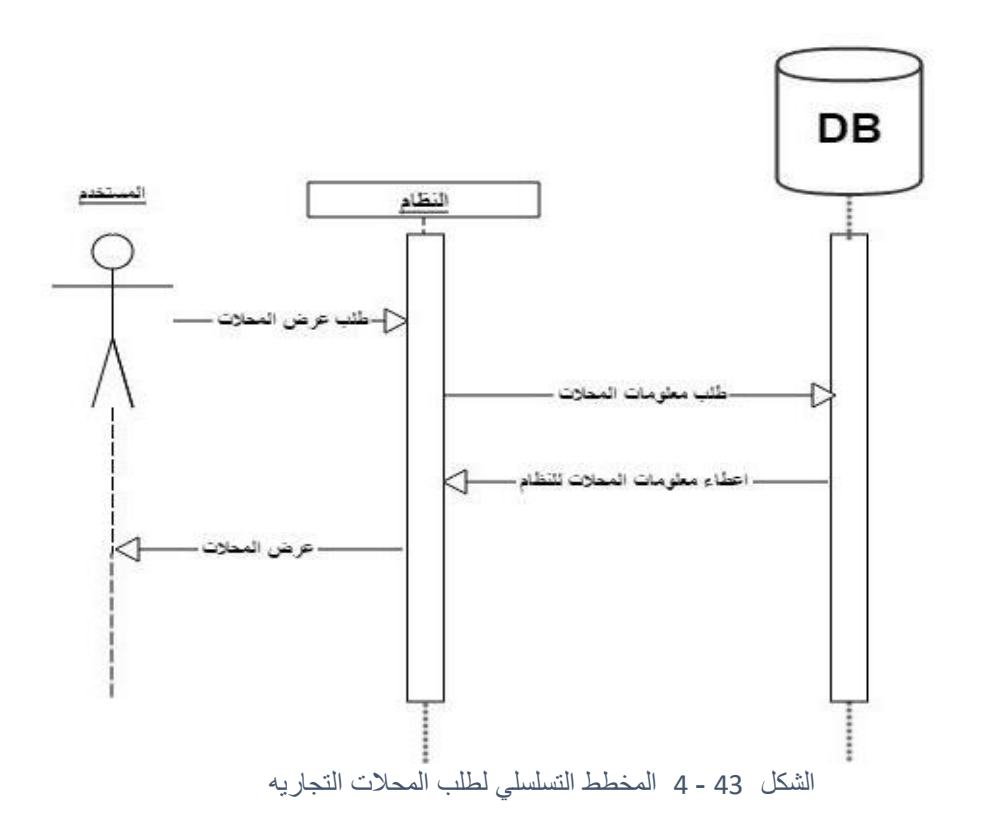

)3( طلب سلة المشتريات : خالل هذه العمليه يقوم الزبون بطلب سلة المشتريات ، وبالتالي يتم طلب سسلة المشتريات من قاعدة البيانات ، ثم يتم عرضها للزبون وعرض المنتجات التي اختارها الزبون ليتمكن من شرائها ، كما هو موضح في الشكل:

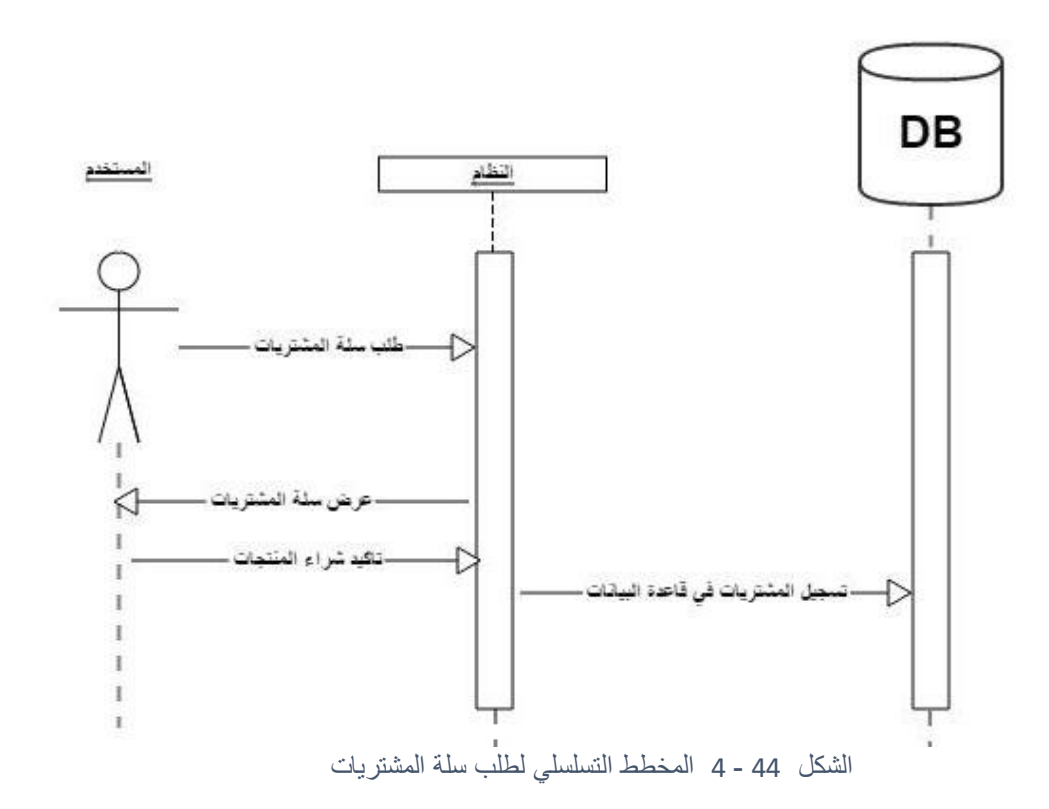

)4( تعبئة بيانات الشحن للشراء : خالل هذه العمليه يقوم الزبون بإدخال بياناته الخاصه لعملية شحن المنتجات عند الشراء ، وبالتالي يتم ارسال هذه البيانات الى قاعده البيانات ، ثم يتم تأكيد عملية الشراء وتخزينها في قاعدة البيانات ، كما هو موضح في الشكل

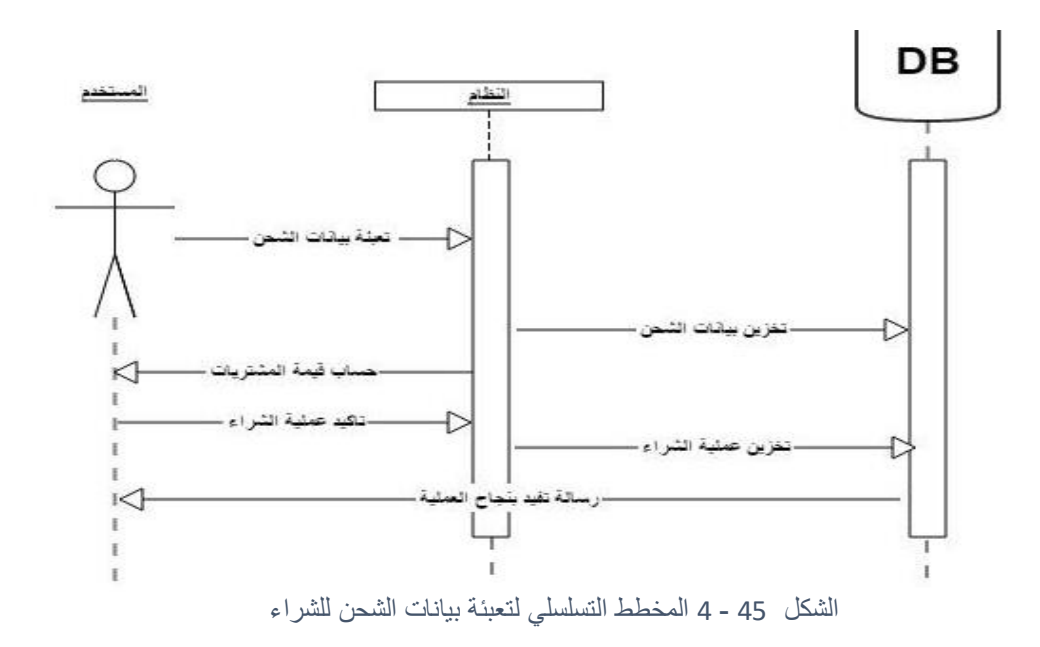

)5( تعديل البيانات الشخصيه : خالل هذه العمليه يقوم الزبون بالتعديل على البيانات الخاصه به في قاعدة البيانات ، وبالتالي يتم طلب بياناته من قاعدة البيانات ، ثم يقوم بالتعديالت التي يرغب بها ويتم ارسالها الى قاعدة البيانات ، كما هو موضح في الشكل

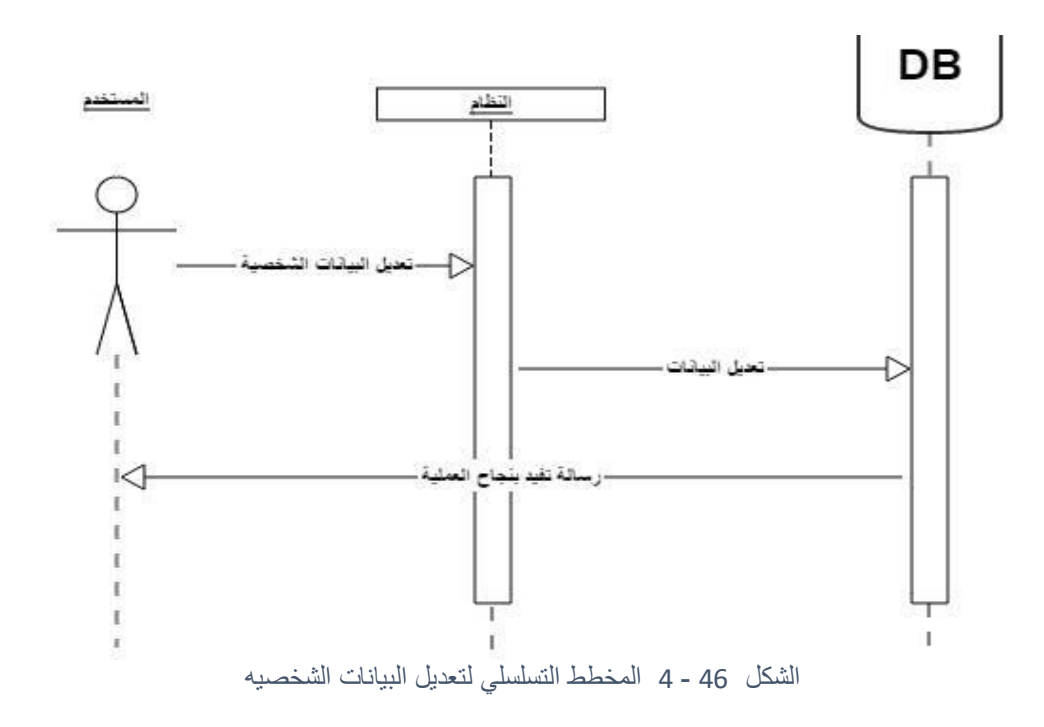

#### **4.4.1.3 diagram Sequence الخاصة بوظائف التاجر:**

)1( إضافة إعالن : من خالل هذه العملية يقوم التاجر بإضافة إعالن يخص المحل الذي يقوم على إدارتة ، وبالتالي يقوم بإدخال بيانات اإلعالن المطلوبه ، ثم يتم ارسال البيانات الى قاعدة البيانات كما هو موضح في الشكل التالي :

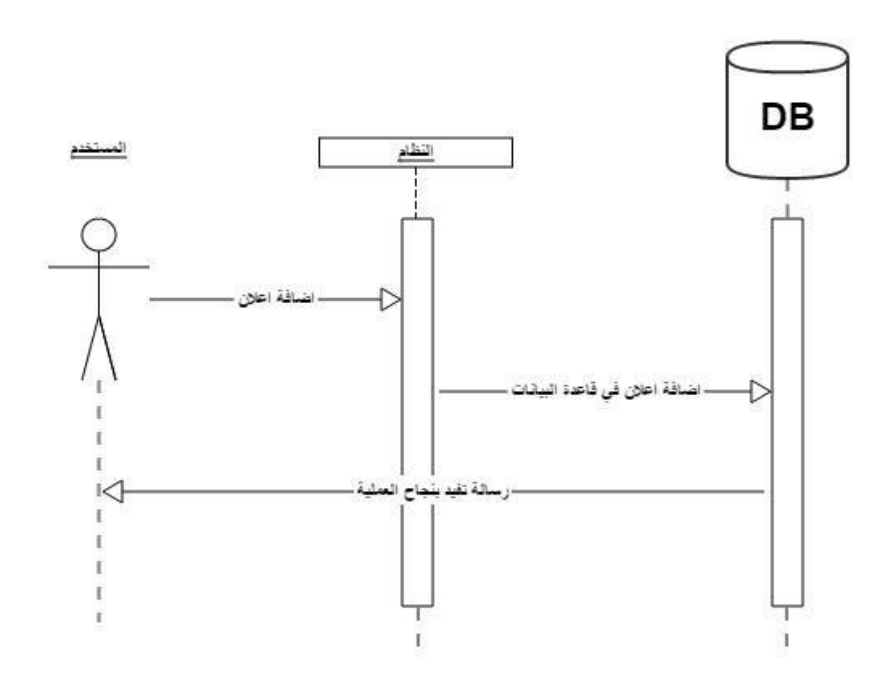

الشكل 47 - 4 المخطط التسلسلي إلضافة إعالن

)2( تعديل إعالن : من خالل هذه العملية يقوم التاجر بالتعديل على بيانات إعالن ما ، حيث يقوم بطلب بيانات هذا اإلعالن ثم يعدل عليها كما يرغب ، وترسل هذه البيانات الى قاعدة البيانات ، كما هو

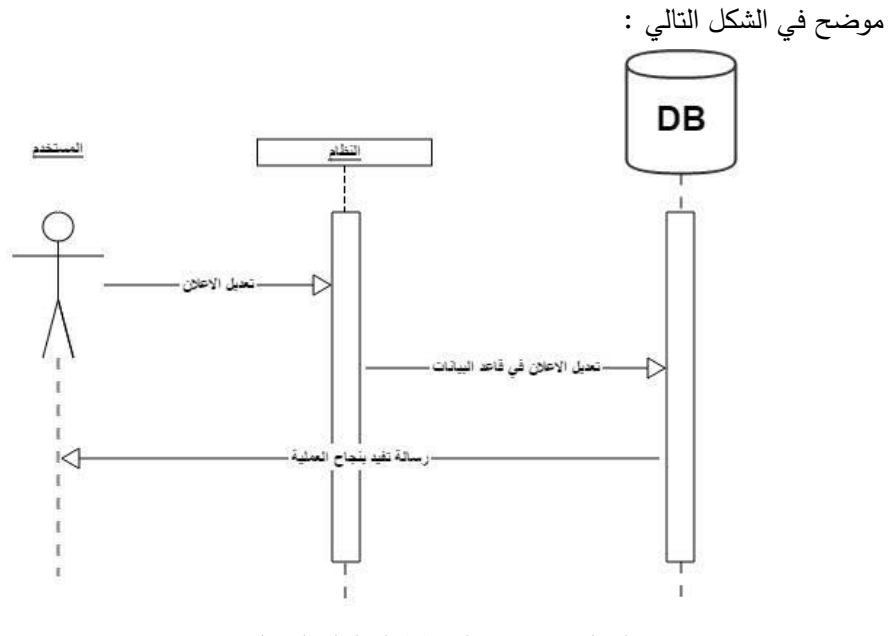

الشكل 48 - 4 المخطط التسلسلي لتعديل إعالن

)3( إضافة منتج : في هذه العملية يتمكن التاجر من إضافة منتج جديد الى متجره الخاص به ، حيث يقوم بإدخال البيانات المطلوبه ويتم إرسالها وتخزينها في قاعدة البيانات ، كما هو موضح في الشكل التالي :

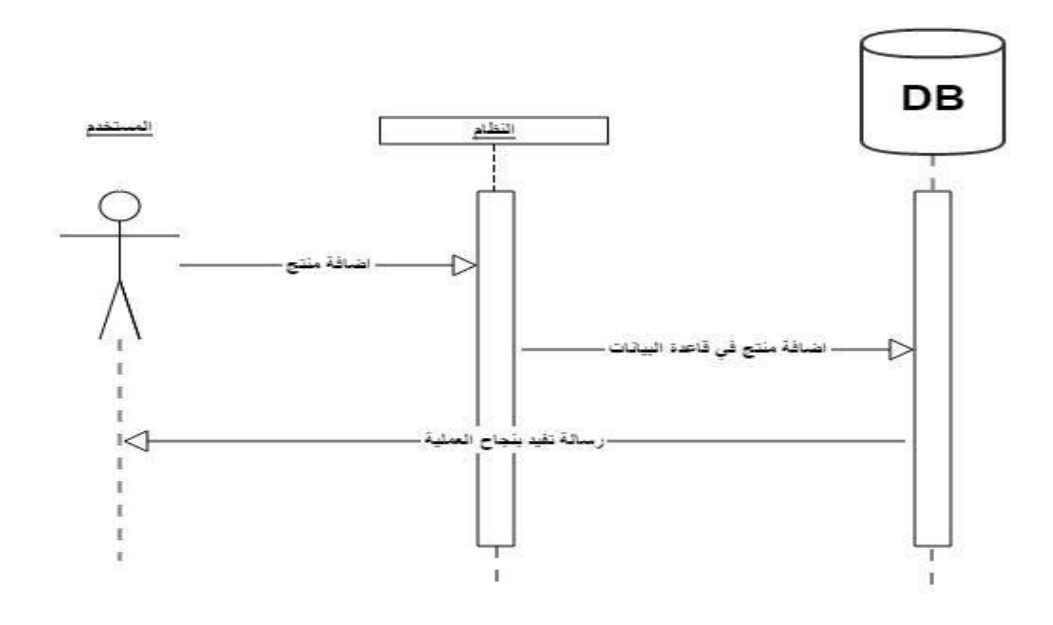

الشكل 49 - 4 المخطط التسلسلي إلضافة منتج

)4( تعديل منتج : في هذه العملية يقوم التاجر بالتعديل على بيانات منتج معين ، حيث يقوم بإستدعاء البيانات من قاعدة البيانات ، ويعمل التعديالت التي يرغب بها ، ثم يتم ارسالها الى قاعدة البيانات كما هو موضح في الشكل التالي :

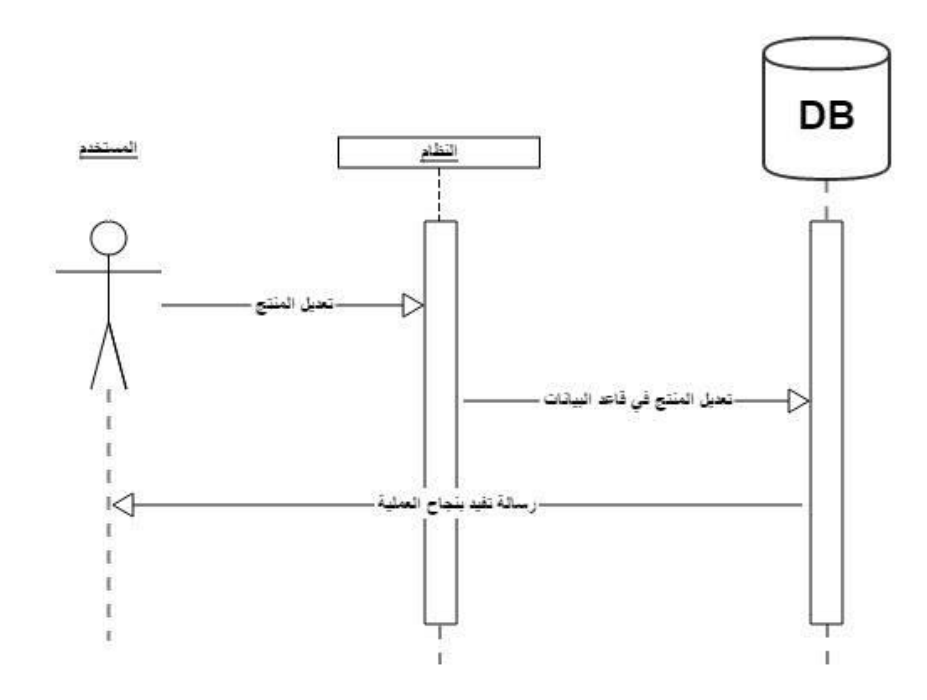

الشكل 50 - 4 المخطط التسلسلي لتعديل منتج

)5( حذف منتج : من خالل هذه العملية يتمكن التاجر من حذف منتج معين من قاعدة البيانات ، حيث يقوم بإستدعاء البيانات الخاصه بالمنتج من قاعدة البيانات ويقوم بحذفها ، كما هو موضح في الشكل التالي :

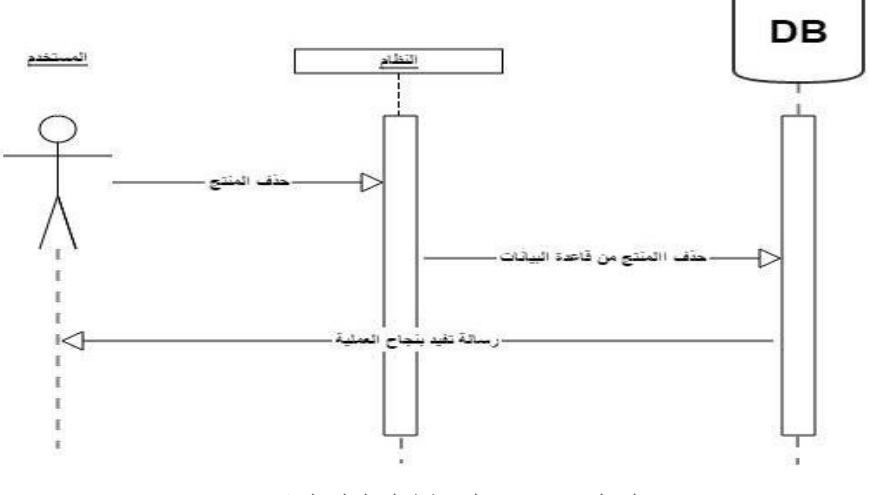

الشكل 51 - 4 المخطط التسلسلي لحذف منتج

)6( حذف إعالن : من خالل هذه العملية يتمكن التاجر من حذف إعالن معين من قاعدة البيانات ، حيث يقوم بإستدعاء البيانات الخاصه باإلعالن من قاعدة البيانات ويقوم بحذفها ، كما هو موضح في الشكل التالي :

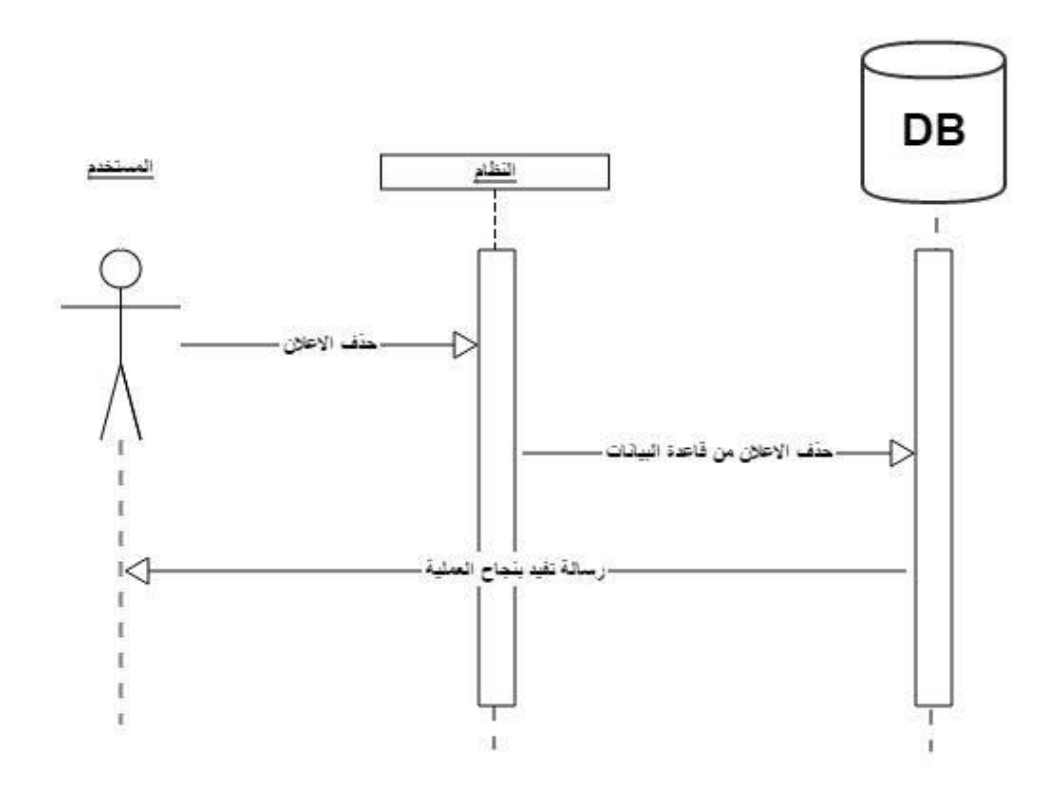

الشكل 52 - 4 المخطط التسلسلي لحذف إعالن

### **4.4.1.4 diagram Sequence الخاصة بوظائف مسؤول النظام:**

)1( إضافة محل تجاري : من خالل هذه العملية يقوم مسؤول النظام من إضافة محل تجاري الى قاعدة البيانات ليتمكن التاجر من مباشرة صالحياته ، كما هو موضح بالشكل التالي :

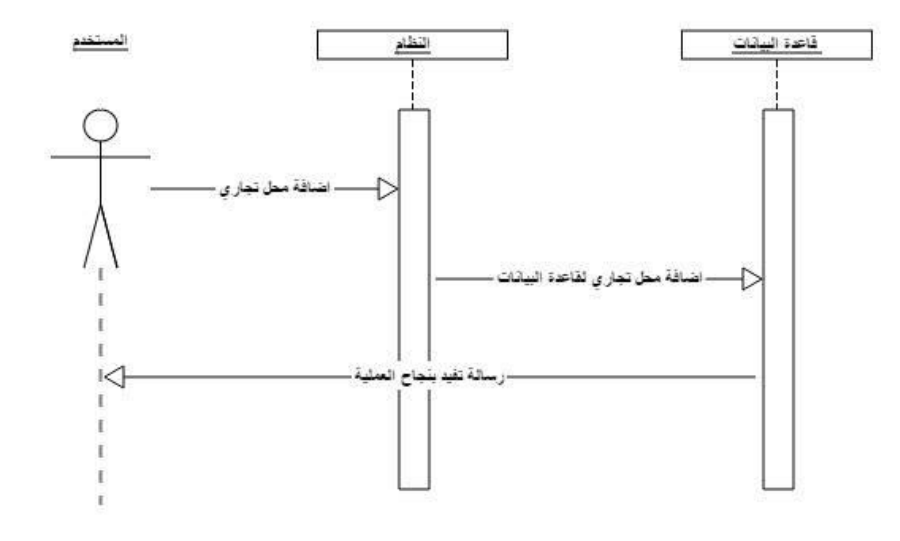

الشكل 53 - 4 المخطط التسلسلي إلضافة محل تجاري

)2( حذف محل تجاري : في هذه العملية يتمكن مسؤول النظام من حذف محل تجاري ، حيث يتم استدعاء بيانات محل تجاري معين من قاعدة البيانات ويقوم مسؤول النظام بحذفها ، كما هو موضح في الشكل التالي :

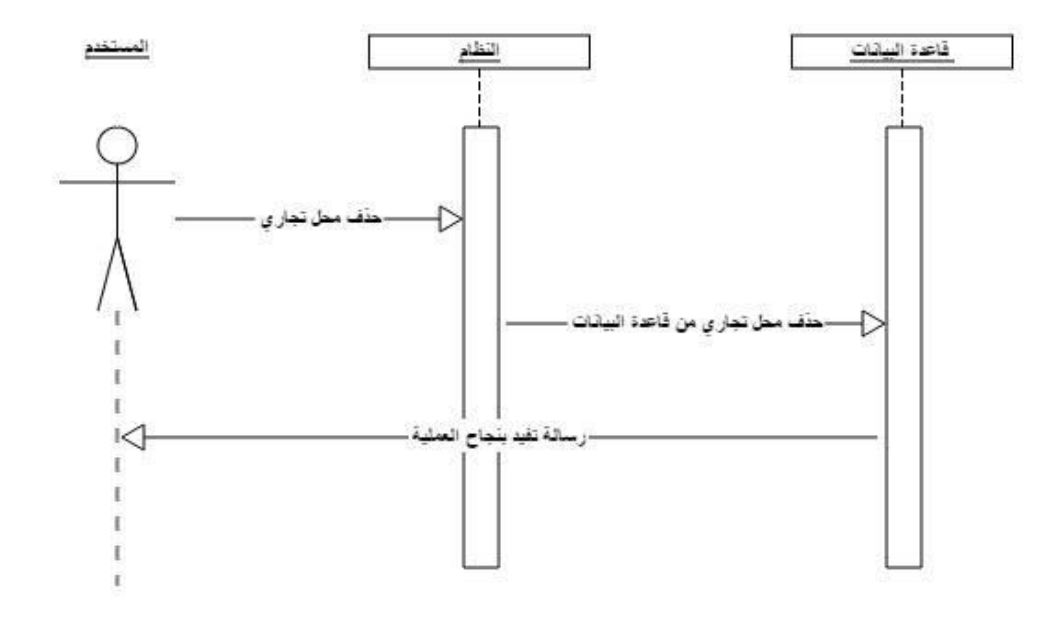

الشكل 54 - 4 المخطط التسلسلي لحذف محل تجاري

)3( إضافة إعالن : من خالل هذه العملية يقوم مسؤول النظام بإضافة إعالن ، وبالتالي يقوم بإدخال بيانات اإلعالن المطلوبه ، ثم يتم ارسال البيانات الى قاعدة البيانات كما هو موضح في الشكل التالي :

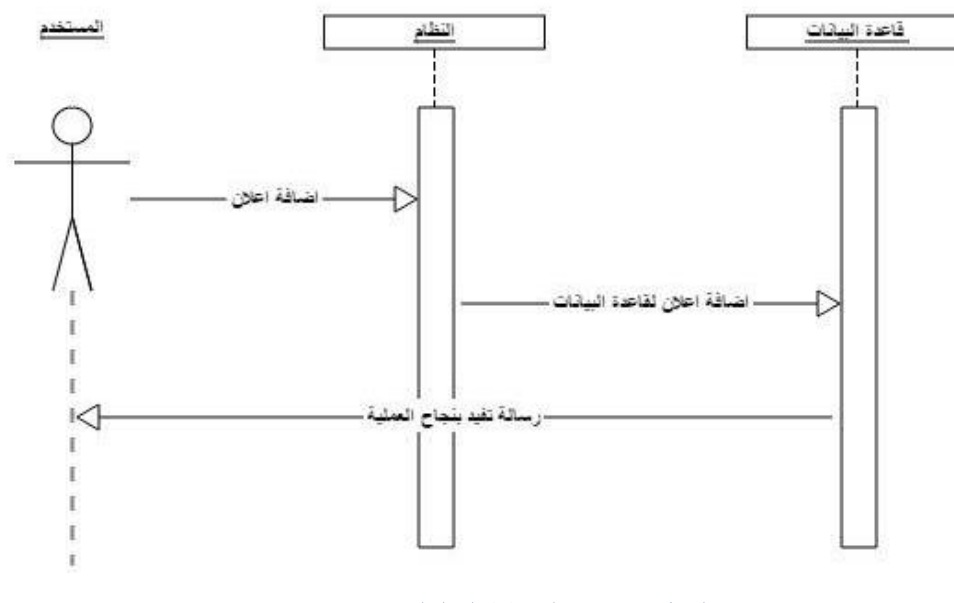

- الشكل 55 4 المخطط التسلسلي إلضافة إعالن
- )4( تعديل إعالن : من خالل هذه العملية يقوم مسؤول النظام بالتعديل على بيانات إعالن ما ، حيث يقوم بطلب بيانات هذا اإلعالن ثم يعدل عليها كما يرغب ، وترسل هذه البيانات الى قاعدة البيانات ، كما هو موضح في الشكل التالي

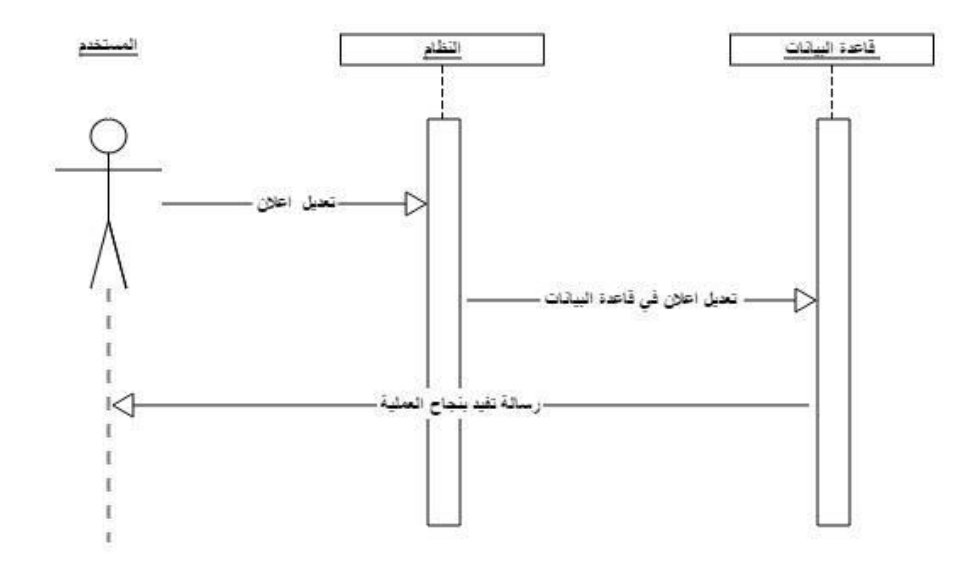

الشكل 56 - 4 المخطط التسلسلي لتعديل إعالن

)5( حذف إعالن : من خالل هذه العملية يتمكن مسؤول النظام من حذف إعالن معين من قاعدة البيانات ، حيث يقوم بإستدعاء البيانات الخاصه بالإعلان من قاعدة البيانات ويقوم بحذفها ، كما هو موضح في الشكل التالي :

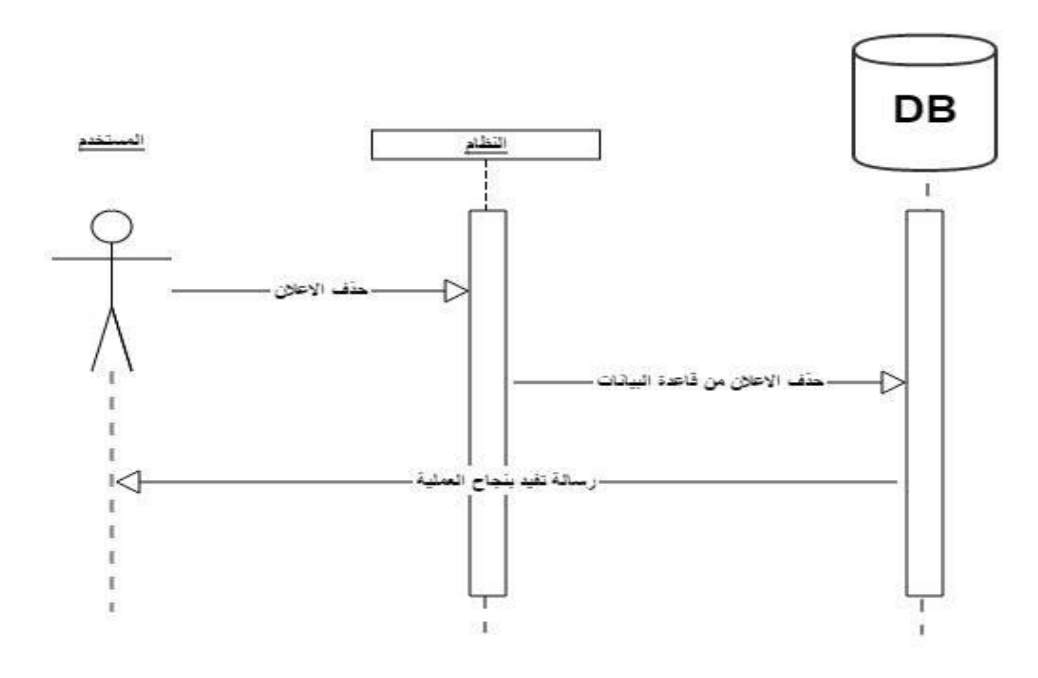

الشكل 57 - 4 المخطط التسلسلي لحذف إعالن

# **Activity diagram 4.5.2**

**4.5.2.1 diagram Activity النشاطات الخاصة بالزبون:**

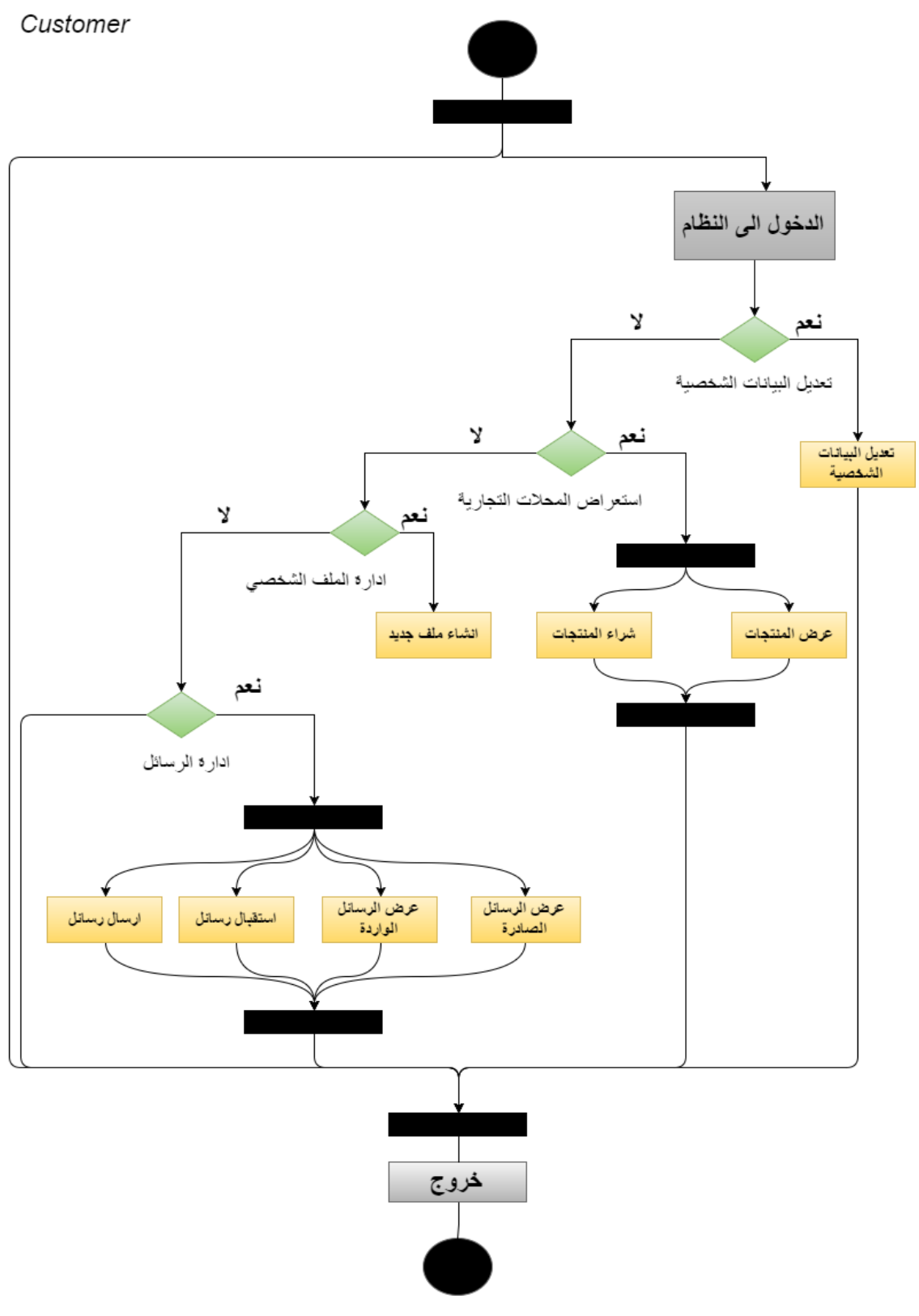

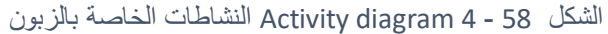

**4.5.2.2 diagram Activity النشاطات الخاصة بالتاجر:**

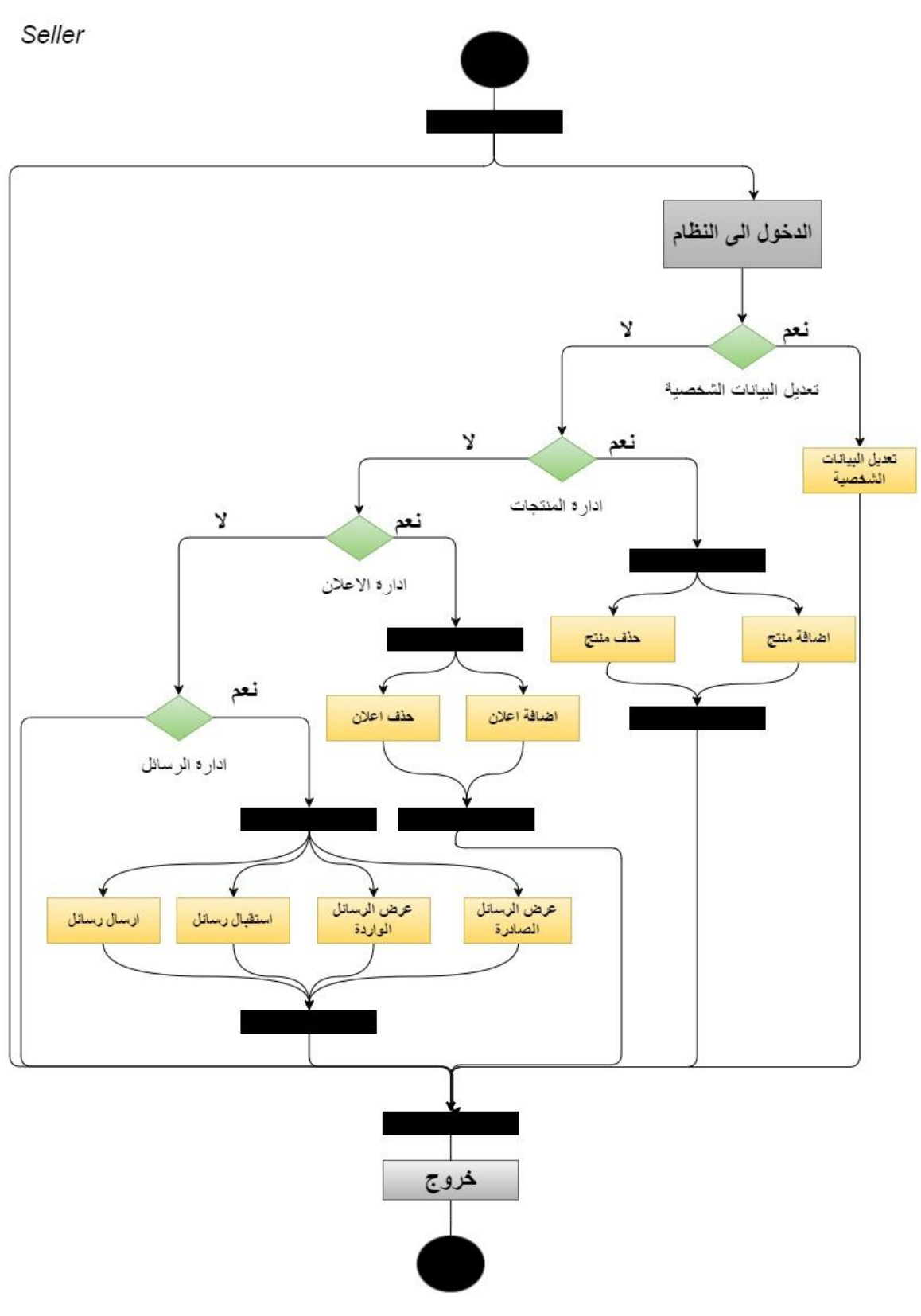

الشكل 59 - 4 diagram Activity النشاطات الخاصة بالتاجر

# **4.5.2.3 diagram Activity النشاطات الخاصة بمسؤول النظام:**

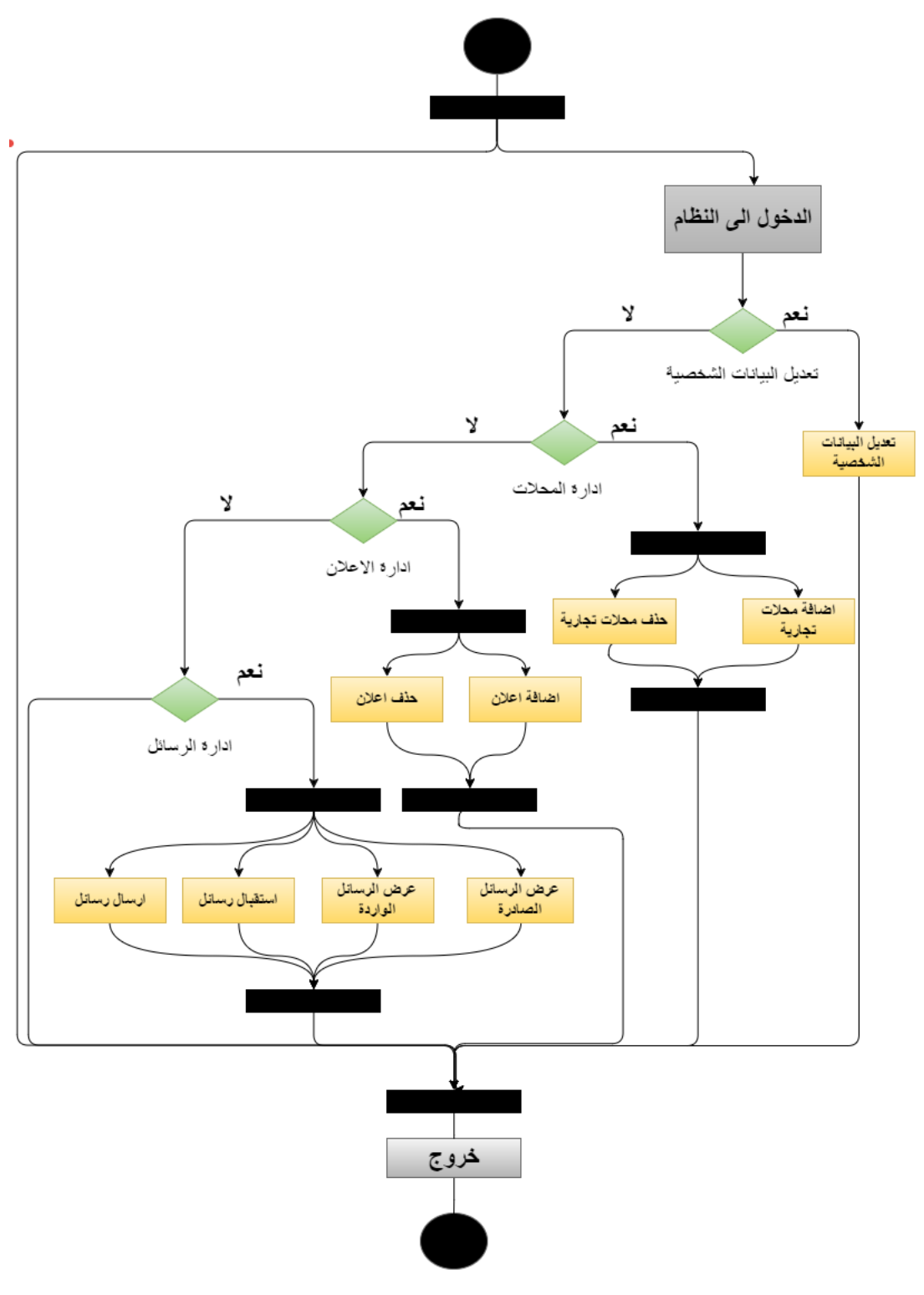

الشكل 60 - 4 diagram Activity النشاطات الخاص بمسؤول النظام

## **Class Diagram 4.5.3**

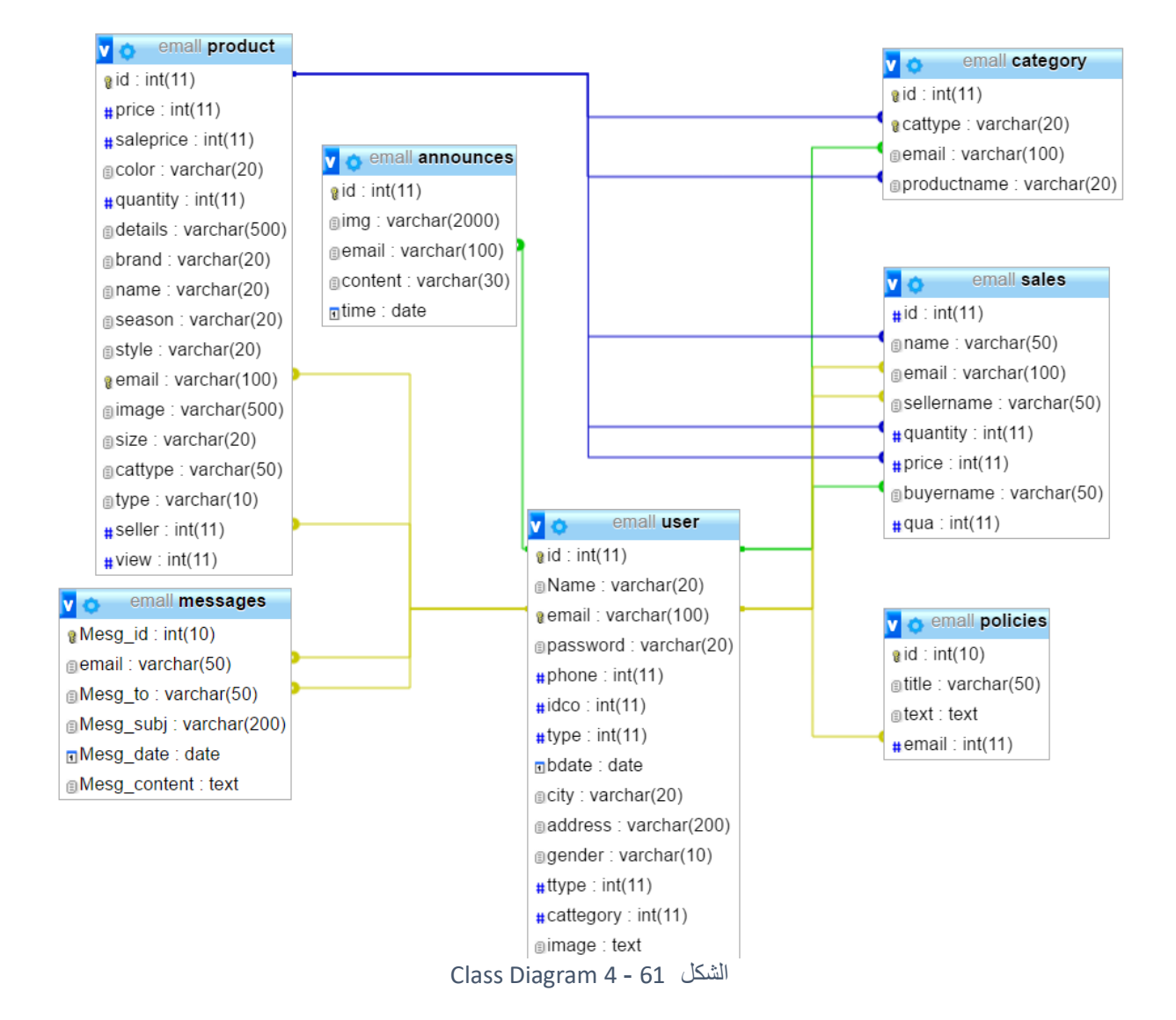

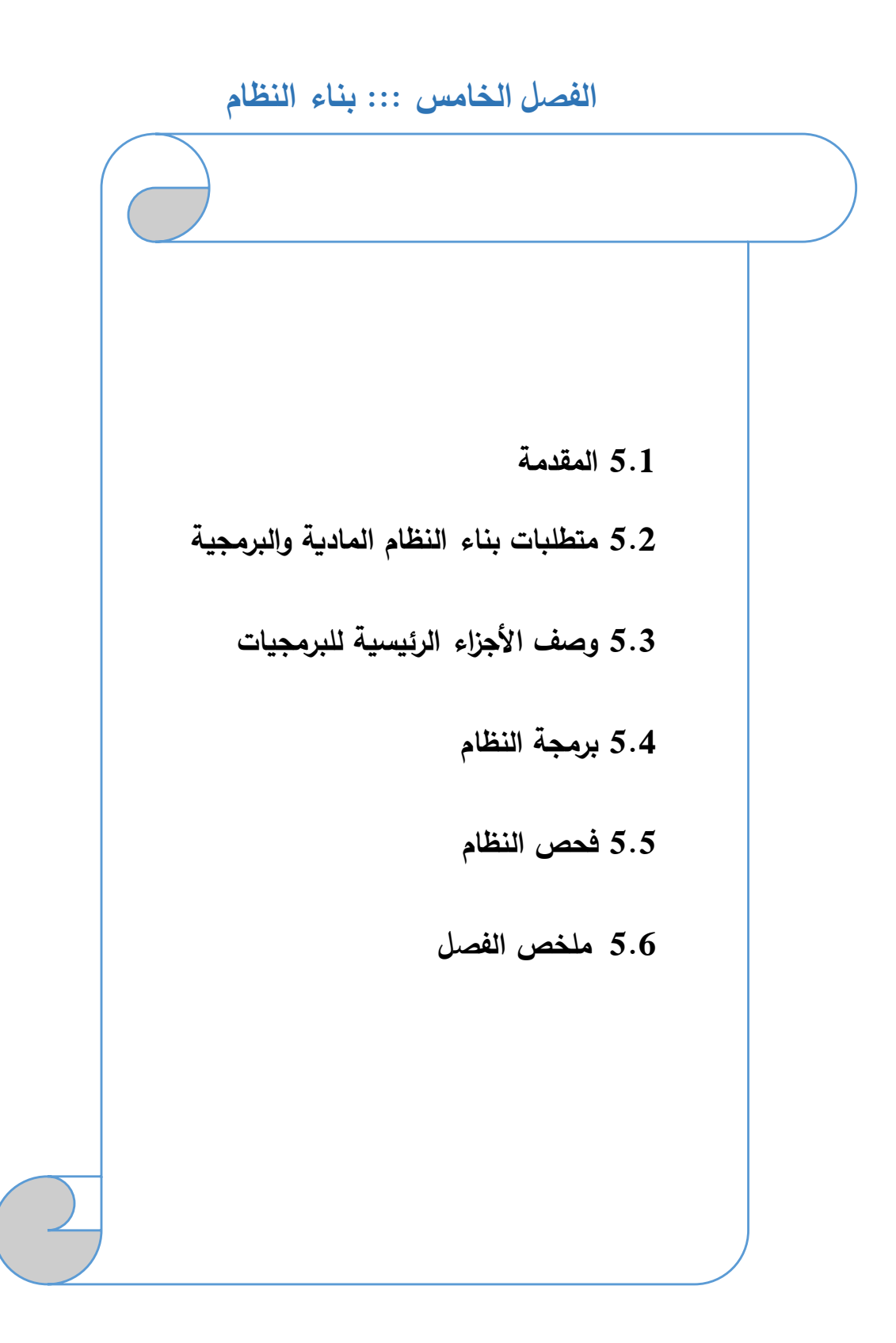

#### **5.1 المقدمة**

يحتاج النظام إلى العديد من المتطلبات المادية والبرمجية لبنائه، وقد تم اختيار هذه المتطلبات السباب معينة سنقوم بتوضيحها في هذا الفصل، حيث سنقوم بذكر هذه المتطلبات وتبرير سبب استخدام كل منها. باإلضافة إلى وصف األجزاء البرمجية المستخدمه، ومن ثم سنوضح كييفية برمجة النظام وعرض بعض الصور لهذه العملية باإلضافة إلى توضيح عملية الفحص وفقا لخطة الفحص التي قمنا بانشائها في الفصل الثالث، باإلضافة إلى عملية الفحص الكلي والقبول للظام.

### **5.2 متطلبات بناء النظام المادية والبر مجية**

### **أ. المتطلبات المادية المستخدمة لبناء النظام:**

استخدم فريق العمل مجموعة من المتطلبات المادية لبناء النظام، وهي كالتالي:

- .1 جهاز حاسوب بمواصفات معينة، وهي:
	- CPU: Core i3 2.3GHZ
		- RAM: 4GB .
		- HD: 500GB .

لقد تم استخدام هذا النوع من أجهزة الحاسوب لأنه متوفر بأسعار مناسبة بالإضافة إلى مواصفاته التي تخدم عملية بناء النظام دون حدوث أي مشاكل قد تعيق أو تقلل من كفاءة بناء النظام، فهو يوفر سرعة مناسبة ووحدة معالجة مركزية قادرة على استيعاب العمليات الناتجة أثناء بناء النظام.

#### **ب. المتطلبات البرمجية المستخدة لبناء النظام:**

استخدم فريق العمل مجموعة من المتطلبات البرمجية لبناء النظام، وهي كالتالي:

### **Microsoft Windows 7 .1**

هو عبارة عن نظام تشغيل من إصدار شركة مايكروسوفت. لقد تم استخدامه ألنه متوفر بسعر مناسب، باإلضافة إلى سهولة استخدامه واحتوائه على العديد من المميزات التي تسهل عملية بناء النظام مثل األمان والسرعة في األداء، ودعمه للتطورات الحديثة في أجهزة الكمبيوتر مثل الحوسبة من نوع 64 بت والمعالجات متعددة الإستخدام، بالإضافة إلى استخدام الذاكرة المحسنة الذي يساعد الأجهزة على الوصول إلى أقصى أداء ممكن.

#### **Microsoft Office 2013 .2**

وهو عبارة عن حزمة مكتبية من انتاج شركة مايكرو سوفت للبرمجيات. لقد تم استخدام )Microsoft word 2013( في توثيق المشروع؛ لسهولة التعامل معه واحتوائه على العديد من الميزات والقوالب الجديدة باإلضافة إلى كونه مبني للتكامل مع خدمة SkyDrive وSharePoint هذا التكامل سمح لفريق العمل بتخزين الملفات على الخدمات السحابية ليتاح لهم الوصول إلى الملفات وتبادلها بسهولة تامة، وتم استخدام )Microsoft

PowerPoint )لتجهيز العرض التقديمي للمشروع.

#### **Adobe Dreamweaver C6 .3**

لقد تم استخدام هذا البرنامج في تصميم شاشات المشروع و برمجته بلغة الPHP؛ لسهولة استخدامه باإلضافة إلى كونه يسمح بإنشاء مواقع وتطبيقات ويب قوية جدا باستخدام أي من اللغات الشهيرة المتاحة حاليا مثل ASP و net.ASP وPHP بالإضافة إلى العديد من اللغات الأخرى، هذا بالإضافة إلى إمكانية معاينة الصفحة في العديد من المتصفحات، بشرط أن تكون مثبتة على الحاسوب المستخدم.

### **Database server (MYSQL) .4**

لقد تم استخدامه النشاء قاعدة بيانات النظام، وهو متوفر مجانا على اإلنترنت حيث يمكن للمستخدم تنزيله على جهازه الخاص واستخدامه بسهولة وأمان وجودة في األداء.

#### **Gliffy diagram web application .5**

لقد تم استخدام هذا التطبيق لرسم الرسومات المطلوبة في توثيق المشروع مثل رسومات ال UML؛ حيث يمكن استخدام هذا التطبيق مجانا، و تم استخدامه ألنه يتميز بجودة الرسومات وسهولة اإلستخدام ويحتوي على العديد من الميزات و الأدوات التي تستخدم في رسم العديد من الرسومات والأشكال التوضيحية التي يوفرها هذا لتطبيق .

### **5.3 وصف األجزاء الر ئيسية للبر مجيات:**

نظام المجمع التجاري الإلكتروني ، يحتوي على ثلاثة أقسام:

.1 قسم مسؤول النظام: يحتوي هذا القسم على العمليات األساسية الالزمة لتشغيل النظام حيث أن مسؤول النظام هو الذي يقوم بتحديد المتغيرات األساسية التي يعتمد عليها باقي مستخدمي النظام، ففي قسم مسؤو ل النظام يمكن للشخص الممنوح هذه الصالحية أن يقوم بإدارة المحالت التجارية والتصنيفات واإلعالنات ومنح صلاحيات المستخدمين كتحديد التاجر والزبون . كما يحتوي قسم مسؤول النظام على خيارات تحديد إضافة محل تجاري جديد أو حذف محل تجاري .

- .2 قسم التاجر: هذا القسم هو القسم الذي يتحكم بالمحل التجاري الواحد داخل النظام حيث أنه يتيح لكل تاجر التحكم بمحله التجاري من حيث إدارة المنتجات واإلعالنات وأيضا إدارة محله بشكل عام ، فمثال يمكن للتاجر إضافة منتج جديد او حذف منتج أو التعديل على منتج معين ، ويمكنه من إضافة إعالن أو حذف إعالن أو التعديل على إعالن معين ، وأيضا يمكنه من اإلتصال والتواصل مع زبائنه أومع مسؤول النظام .
- .3 قسم الزبون : هذا القسم خاص بالزبائن حيث يتاح للزبون بالتصفح وعرض المنتجات والمحالت التجاريه ورؤية التصنيفات المتاحه لديه وإضافة المنتجات التي يرغب في شرائها الى سلة التسوق لكي يقوم فيما بعد من إتمام العملية الشرائية من خالل تأكيد على العملية و إختيار طريقة الدفع التي تتناسب معه .

# **5.4 بر مجة النظام**

لقد تمت برمجة النظام باستخدام لغة PHP، وهي لغة برمجة تستخدم إلنشاء تطبيقات ومواقع اإلنترنت الديناميكية ولبرمجة المشروع بهذه اللغة قمنا بتنزيل الحزمة التالية مجانا:

- PHP  $\bullet$
- MySQL Database
- Apache Web Server •

و قمنا باستخدام لغة البرمجة (PHP ) لأنها تتميز بكثير من الخصائص التي جعلتها الخيار الأمثل لمبرمجي الويب في العالم، ومنها:

- تعمل على مناصات مختلفة مثل ) Windows، Linux، UNIX،etc.) .
- تتوافق تقرييبا مع جميع الخوادم التي تستخدم اليوم ) Apache، IIS،etc.).
	- مجانية، يمكن الحصول عليها من موقع PHP الرسمي net.php.www
		- لغة سهلة التعلم، وتعمل بكفائة على جانب الخادم )server ).
- الحماية: التحكم بعدد اإلتصاالت المسموحة بقاعدة البيانات، الحد األقصى للمفات التي يمكن إرسالها عبر المتصفح، أو السماح باستخدام بعض الميزات أو إلغاء استخدامها، كل هذا يتم عن طريق ملف إعدادات PHP والذي يتحكم به مسؤول النظام.

# **5.4.1 صور لبرمجة النظام:**

# **5.4.1.1 صور لبرمجة النظام المشتركة بين المستخدمين:**

### .1 الشاشة الرئيسية للنظام:

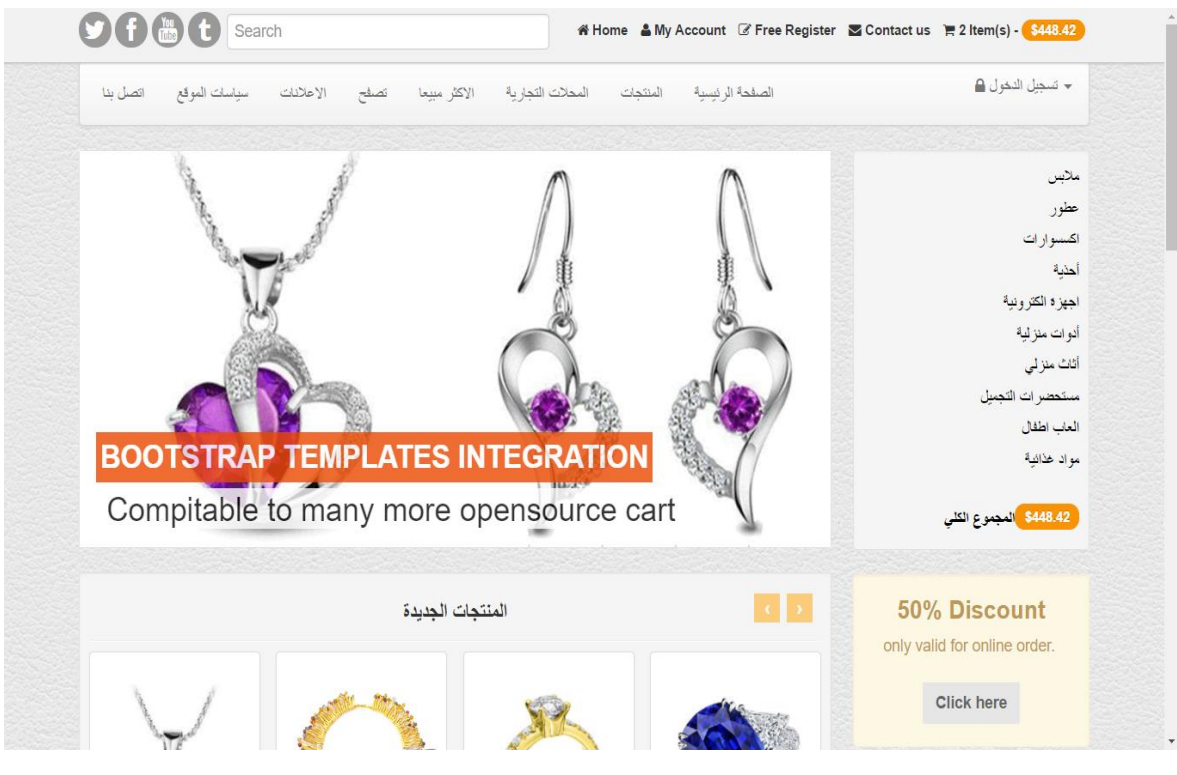

الشكل 62 - 5 الشاشة الرئيسية للنظام

.2 شاشة تسجيل الدخول:

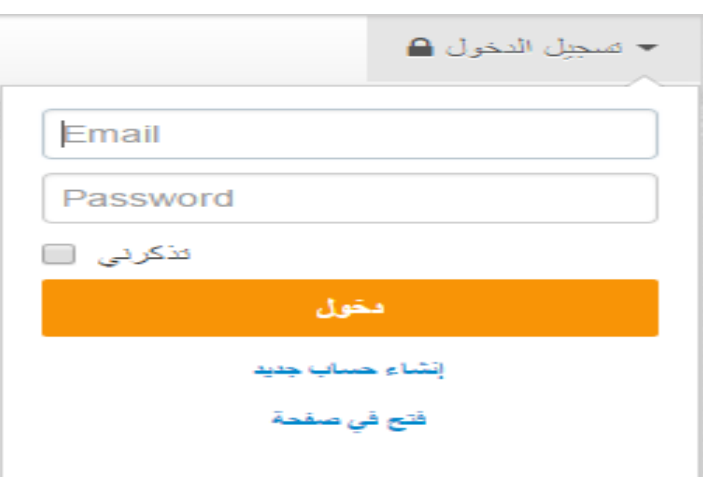

الشكل 63 - 5 شاشة تسجيل الدخول

# .3 شاشة استرجاع كلمة المرور:

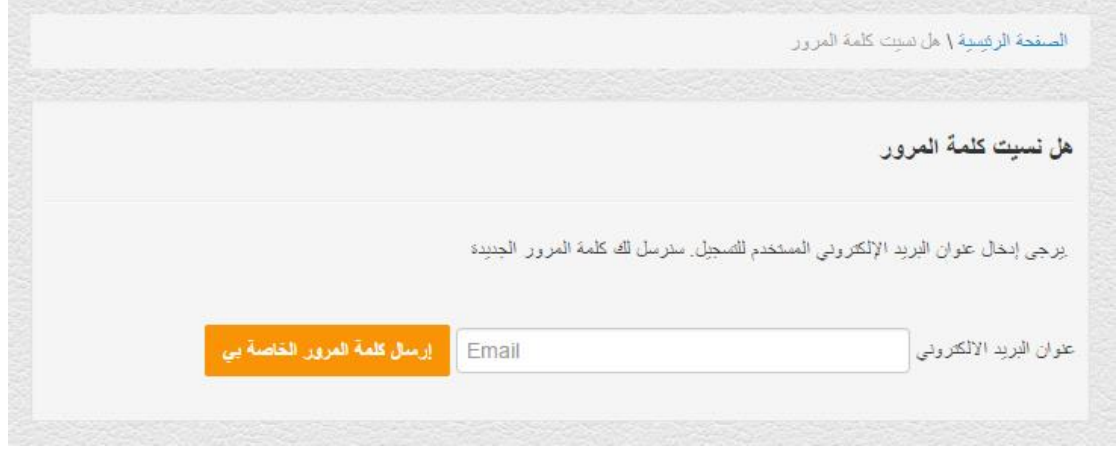

الشكل 64 - 5 شاشة استرجاع كلمة المرور

# **5.4.1.2 صور لبرمجة النظام الخاصة بالزبائن:**

# .1 إنشاء حساب جديد:

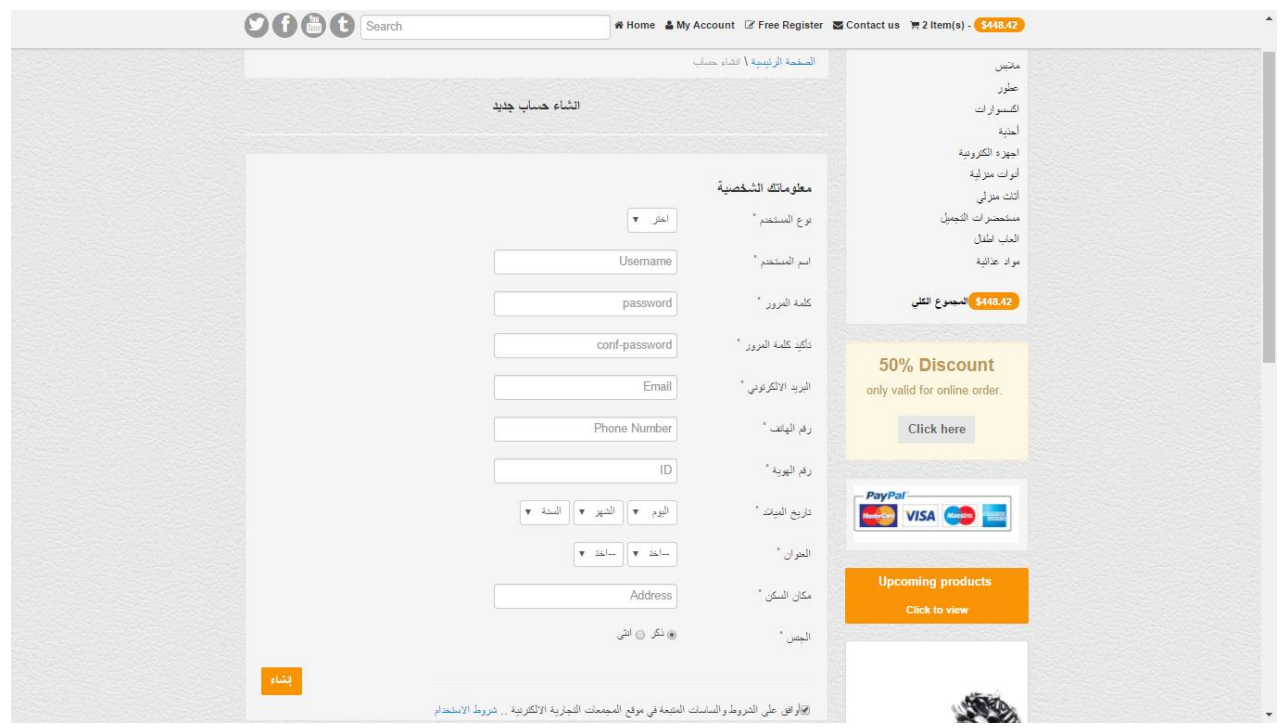

الشكل 65 - 5 شاشة انشاء حساب جديد

### .2 الشاشة الرئيسية للزبون:

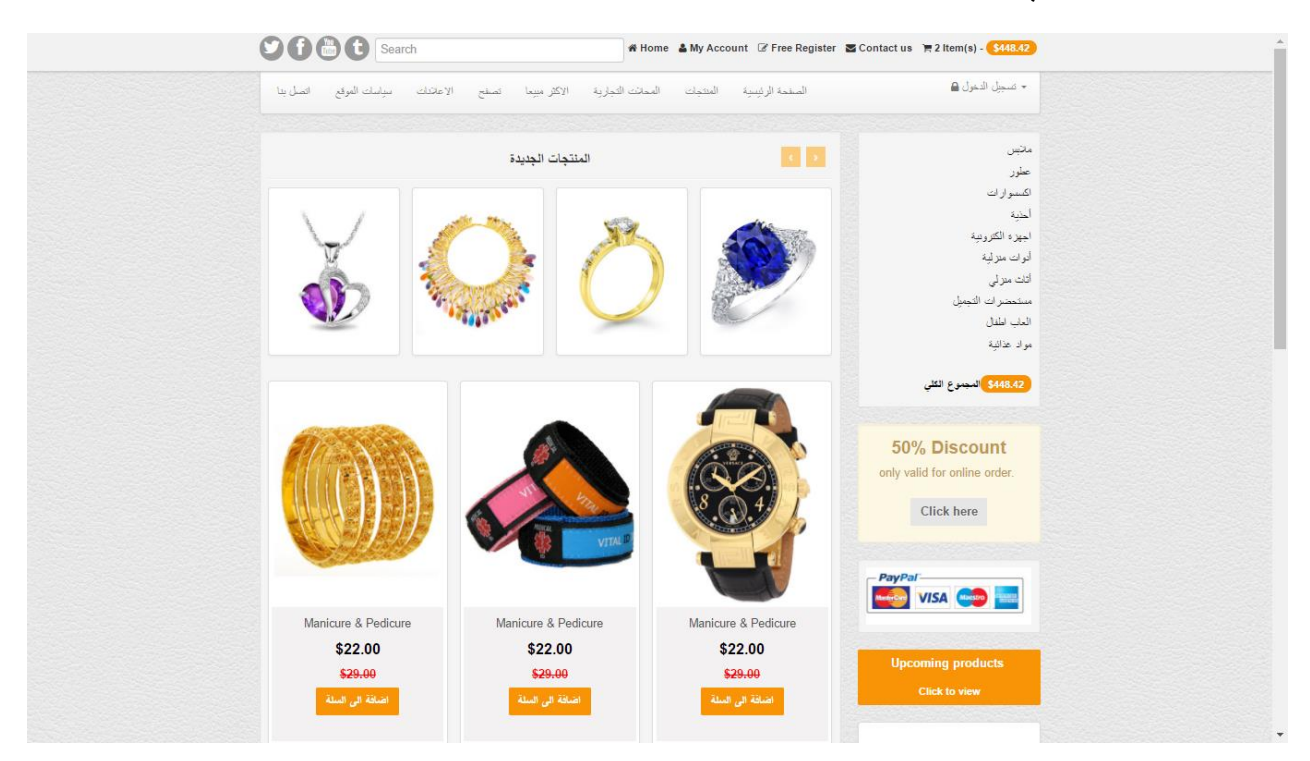

الشكل 66 - 5 الشاشة الرئيسية للزبون

#### 3. شاشة الإعلانات:

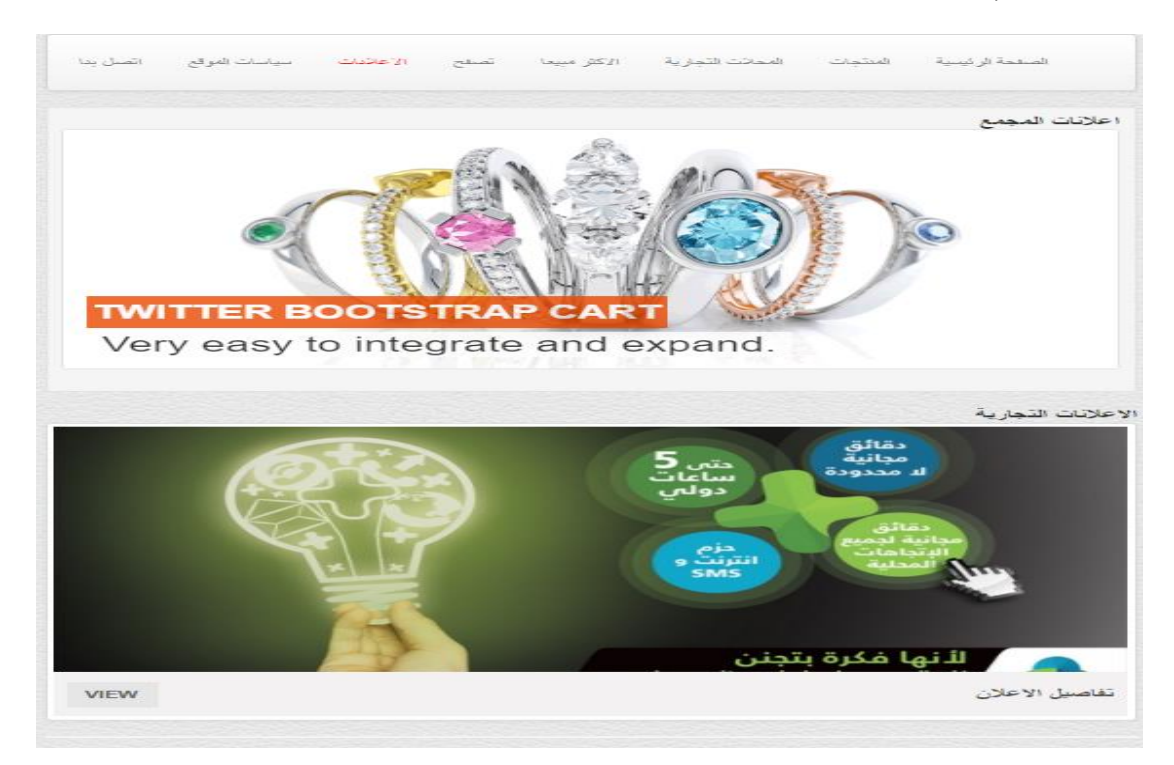

الشكل 67 - 5 شاشة اإلعالنات

#### .4 تفاصيل إعالن معين:

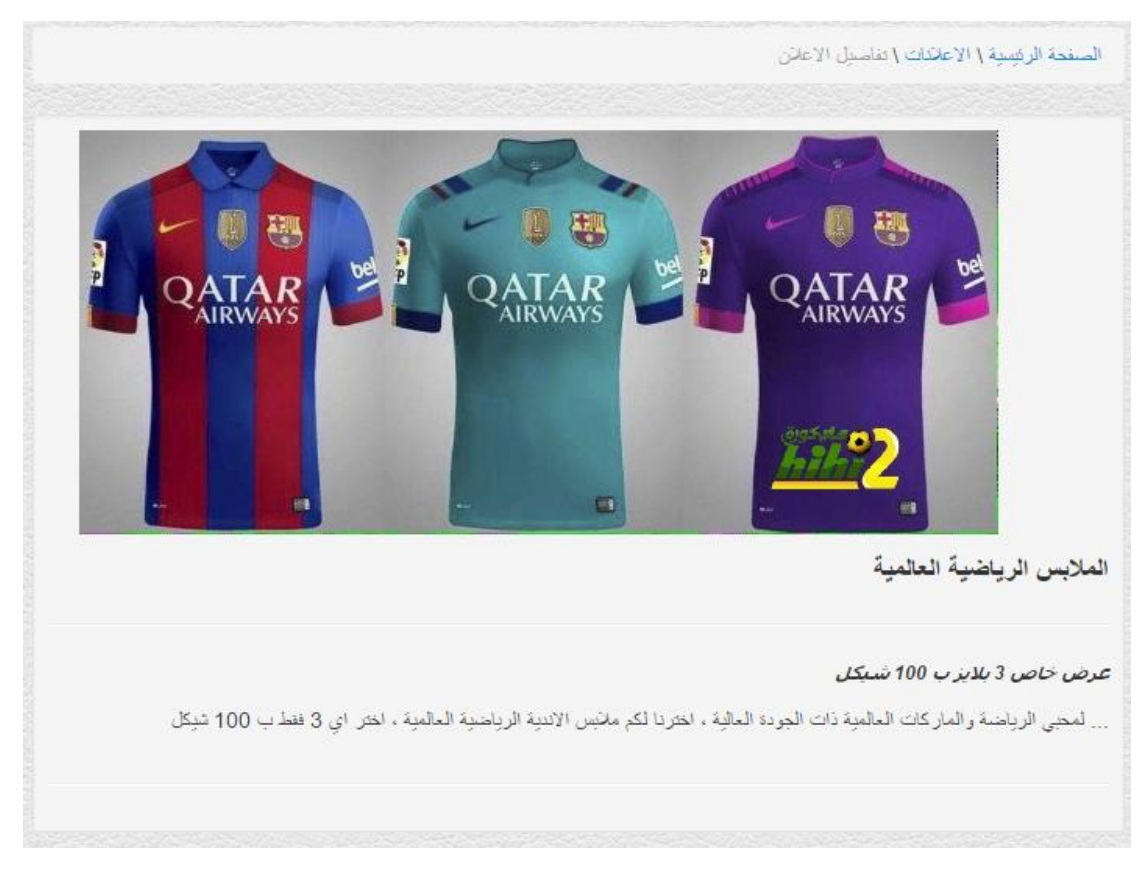

الشكل 68 - 5 تفاصيل إعالن معين

#### $\Delta$  صحيل الدخول  $\sim$ الصفحة الرئيسية المتجات المحاتت التجارية الاكثر مبيعا تصفح الاعاتدات سياسات الموقع اتصل بدا محسن **Product Name**  $$14000$ حطور Adds product to compair الكسبو أرات<br>أحدية **E** Add to cart **VIEW** اڪيه<br>اجهزه الکترو أأدوات مدراسة ۔<br>آثاث منز لی **Product Name** \$140.00 - ب<br>مستحصر ات التجميل Nowadays the lingerie industry is one of the most<br>successful business spheres. We always stay in<br>touch with the latest fashion tendencies - that is why<br>our goods are so popular..  $\Box$ Adds product to compair الماب الملفل .<br>مواد عذائبة **E** Add to cart **VIEW** <mark>ـ \$448.42 ا</mark>لمجموع الكلي **Product Name**  $$140.00$ Nowadays the lingerie industry is one of the most<br>successful business spheres. We always stay in<br>touch with the latest fashion tendencies - that is why<br>our goods are so popular.. Adds product to compair  $\equiv$  $\overline{H}$  Add to cart **VIEW Product Name**  $$140.00$ Nowadays the lingerie industry is one of the most<br>successful business spheres. We always stay in<br>touch with the latest fashion tendencies - that is why<br>our goods are so popular.. Adds product to compair  $\Box$  $\mathbb{R}$  Add to cart **VIEW** VIFW \$22.00 **Product Name** \$140,00 Nowadays the lingerie industry is one of the most<br>successful business spheres. We always stay in<br>touch with the latest fashion tendencies - that is why Adds product to compair **Contract of the Contract of Contract of the Contract of the Contract of the Contract of the Contract of the Contract of the Contract of the Contract of the Contract of the Contract of The Contract of The Contract of The C RESIDENCE**

الشكل 69 - 5 المنتجات االكثر مبيعا

#### .5 المنتجات االكثر مبيعا:
#### .6 المحالت التجارية:

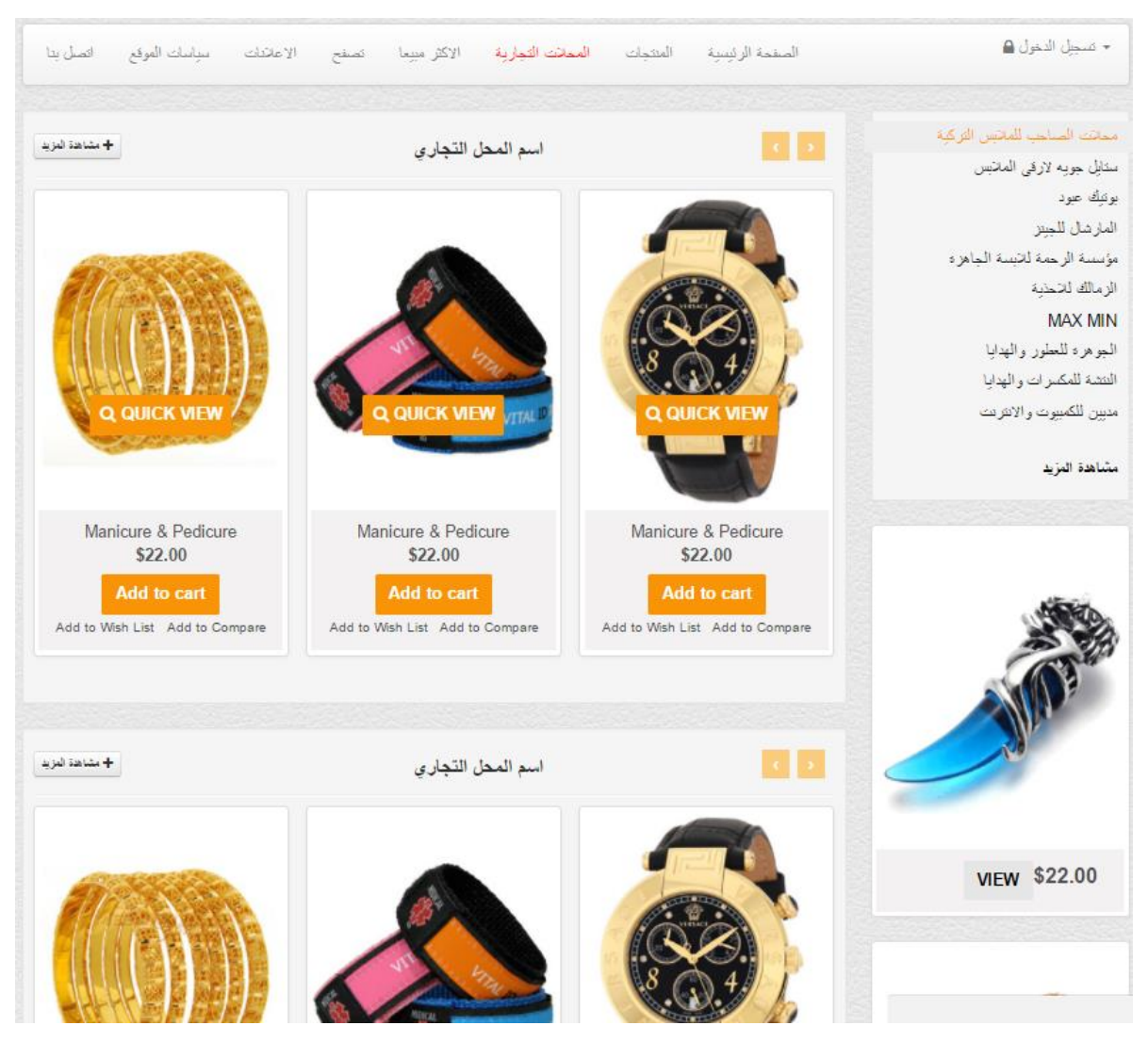

الشكل 70 - 5 شاشة المنتجات األكثر مبيعا

### .7 محل تجاري معين:

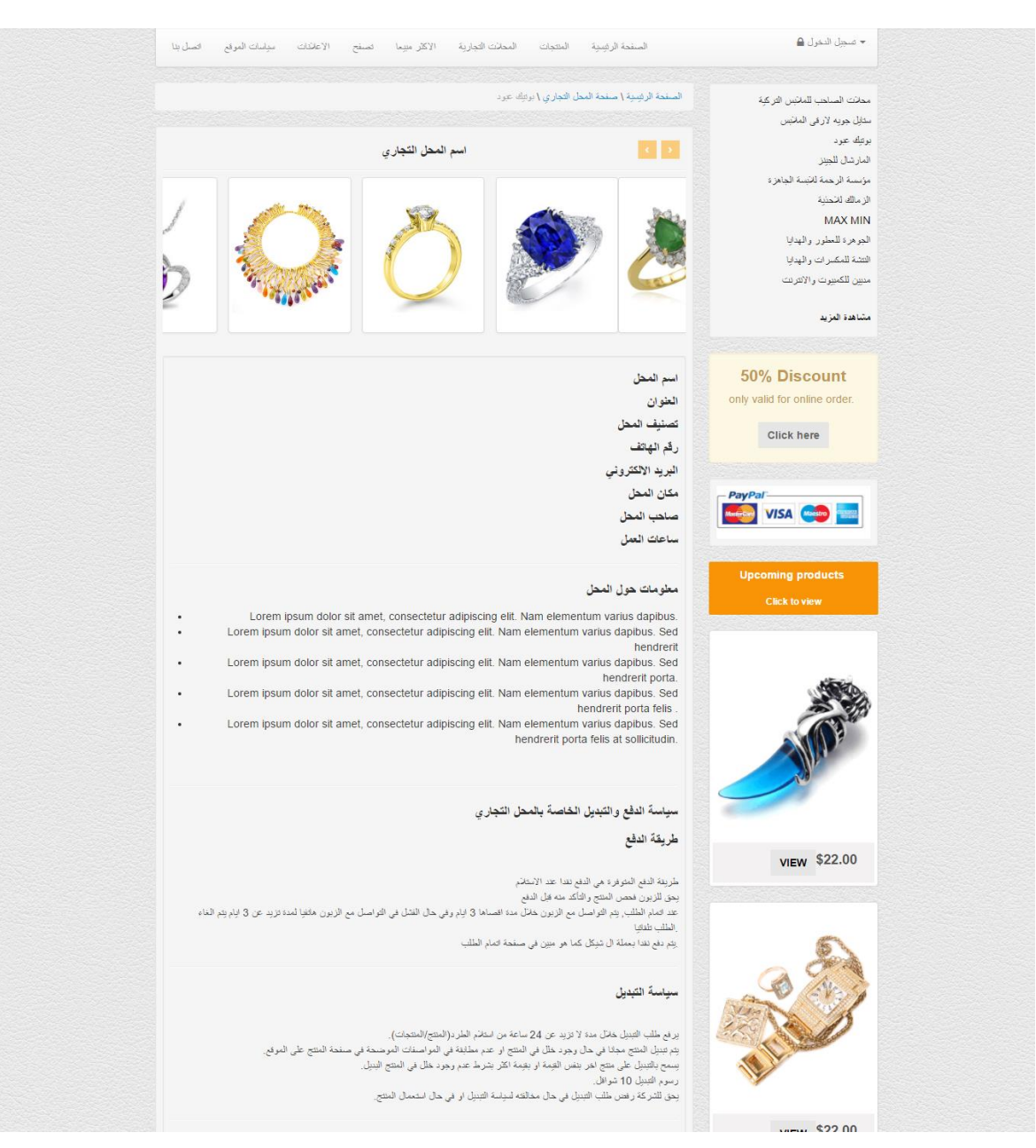

الشكل 71 - 5 شاشة محل تجاري معين.

8. استعراض منتجات محل تجاري معين:

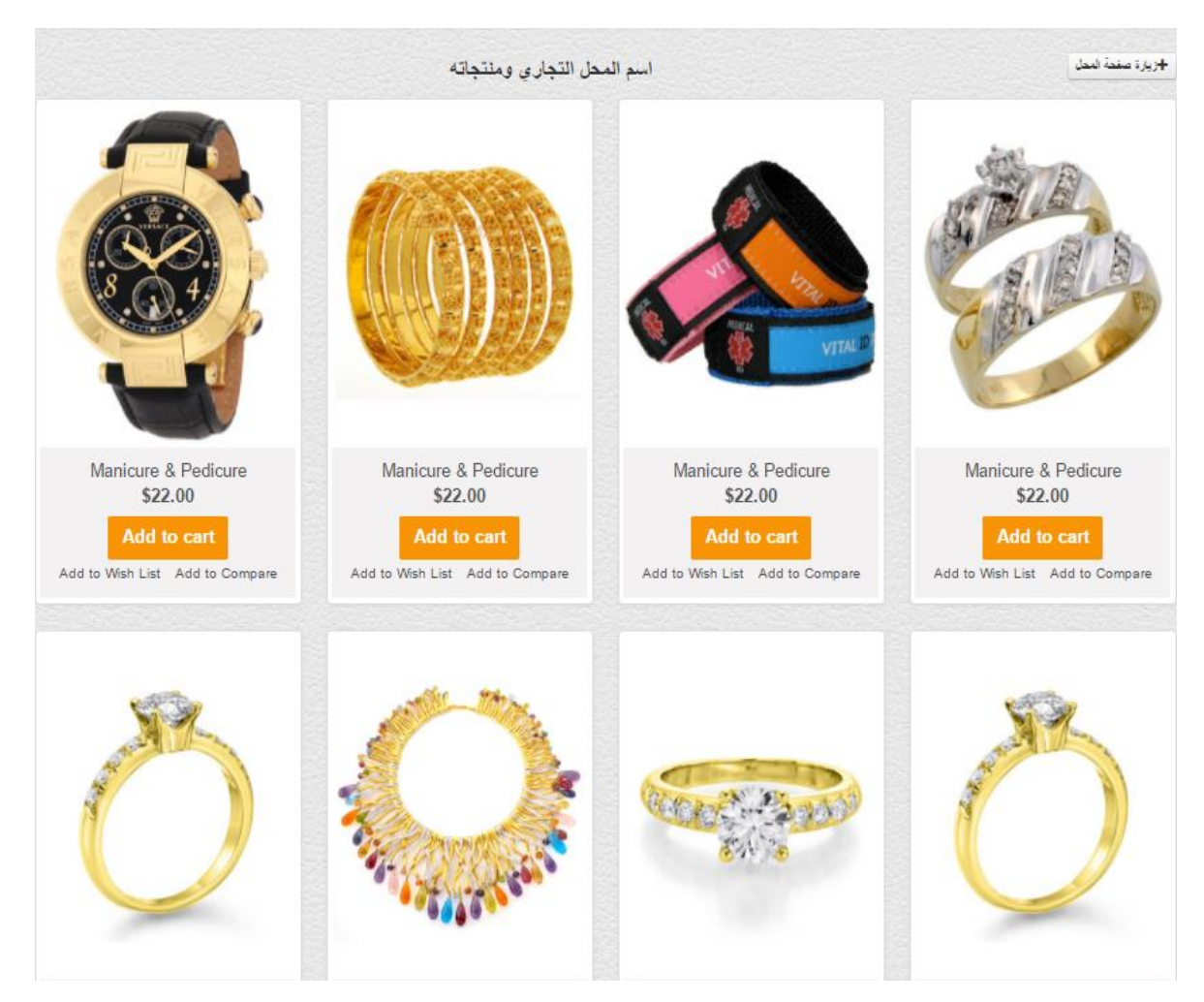

الشكل 72 - 5 شاشة استعراض منتجات محل تجاري معين

#### .9 تصنيف المنتجات:

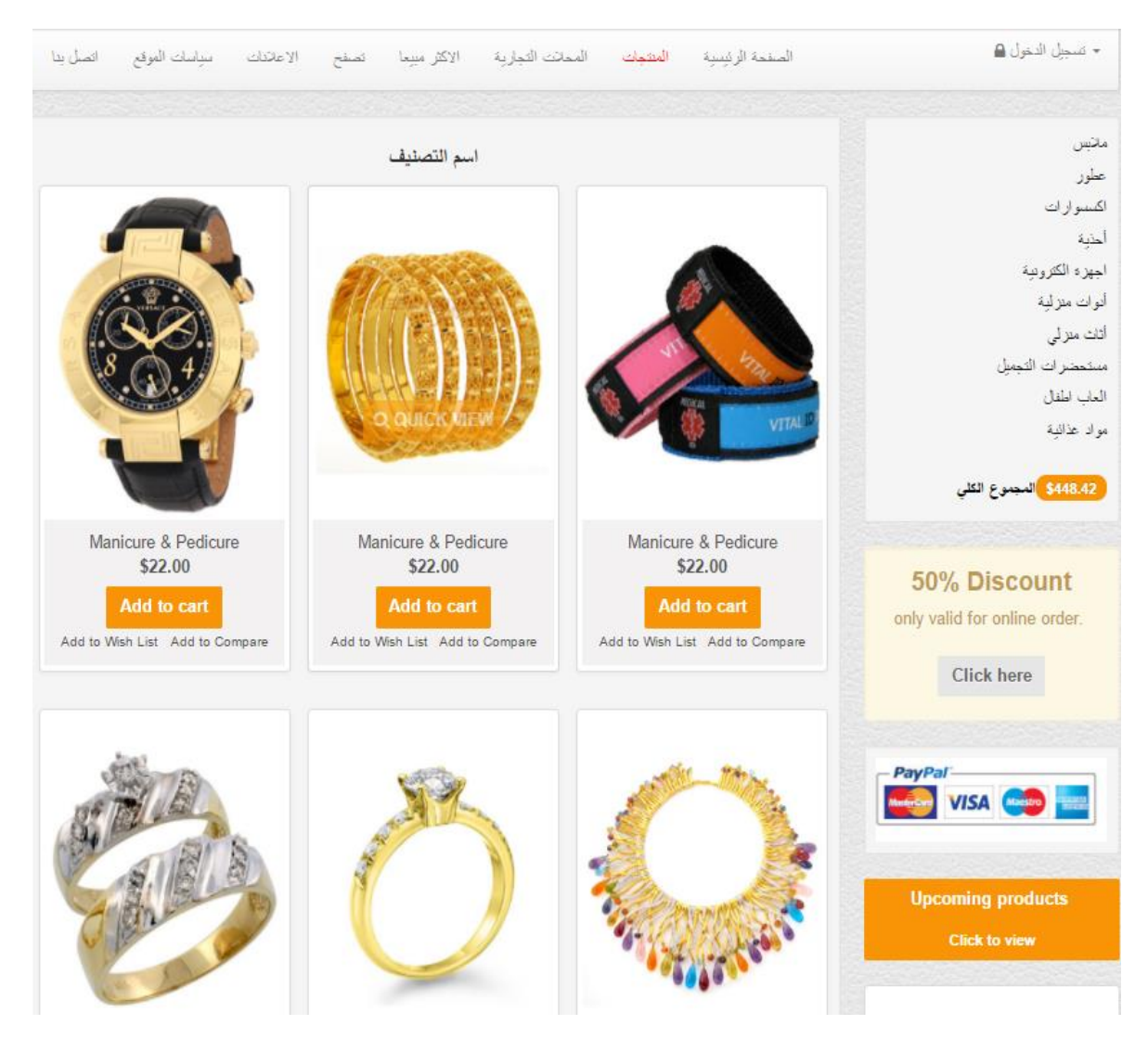

الشكل 73 - 5 شاشة تصنيف المنتجات

## . استعراض جميع المنتجات بشكل عام $\cdot 10$

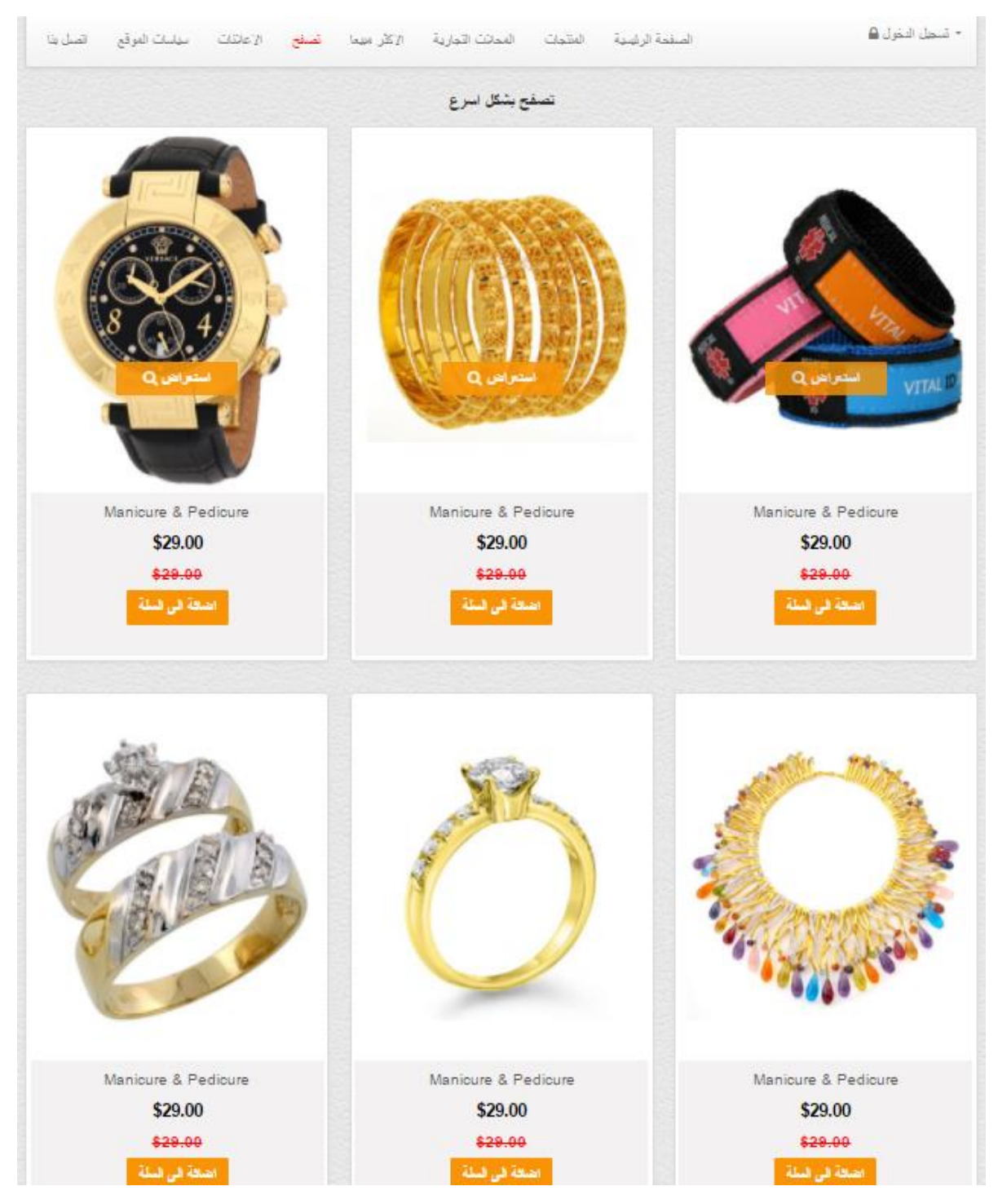

الشكل 74 - 5 شاشة استعراض جميع المنتجات

# .11تفاصيل منتج معين:

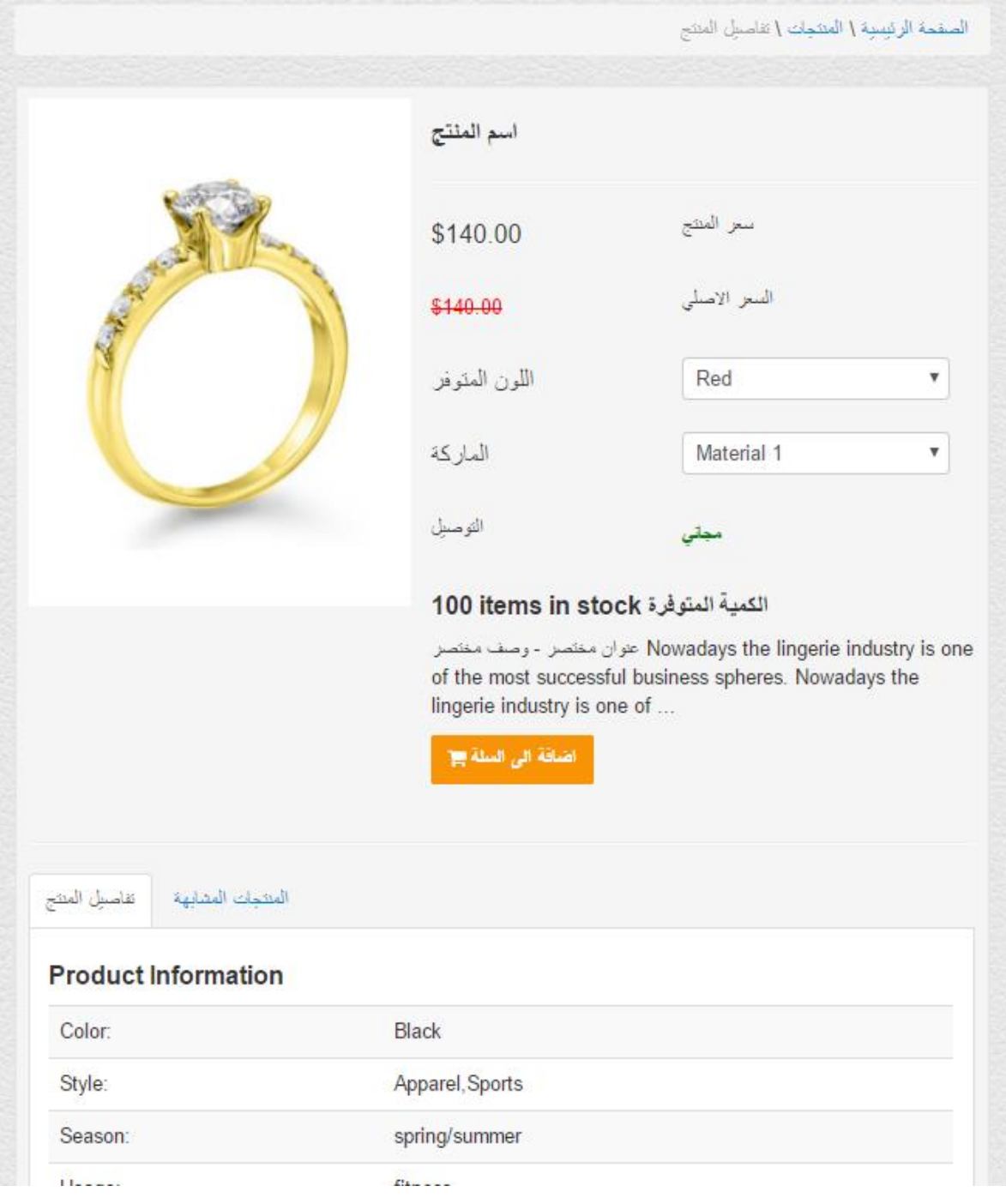

الشكل 75 - 5 شاشة تفاصيل منتج معين

#### .12 سلة المشتريات:

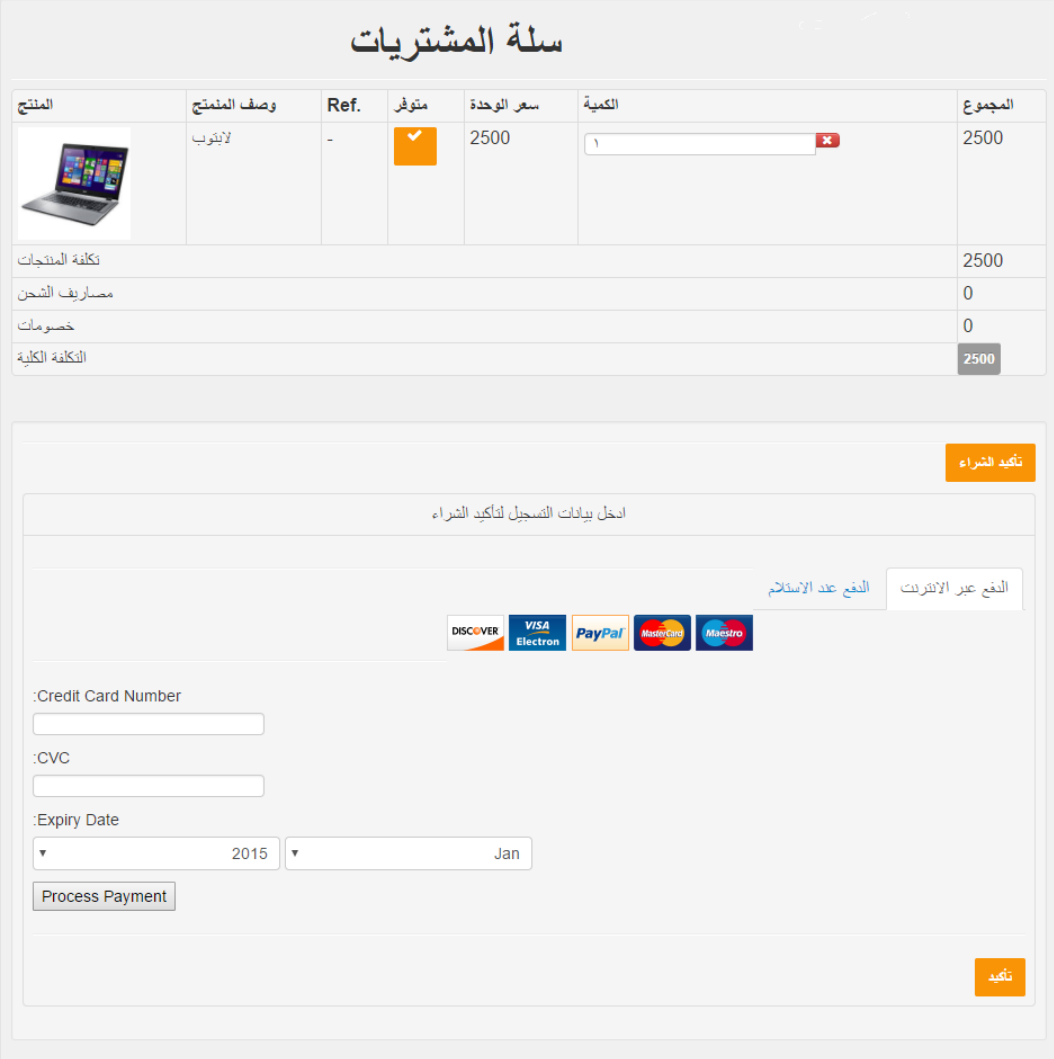

الشكل 76 - 5 شاشة سلة المشتريات.

يبين الشكل )5-76( المنتجات التي تم اضافتها الى سلة المشتريات ، وهي تجهيز المنتجات لعملية الشراء والتي تتم من خالل طريقتين :

- الدفع عند االستالم : قبض ثمن المنتج عند تسليم البضاعة للزبون
- الدفع عبر االنترنت: يتم ادراج البيانات الخاصة بالفيزا كارد الخاصة بالزبون والتحقق من بيانات البطاقة ومن ثم تأكيد الشراء ليتم حجز المنتج بنجاح

#### .13الصفحة الشخصية للزبون:

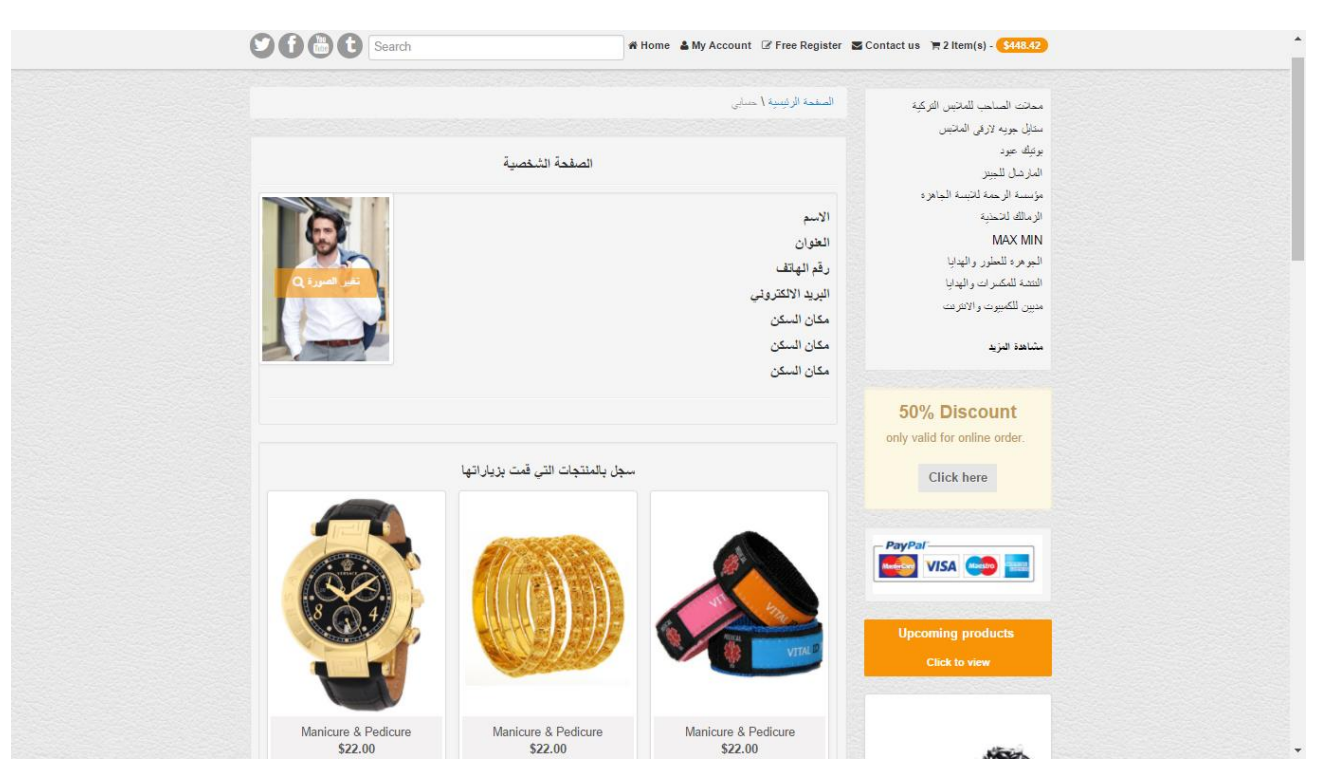

الشكل 77 - 5 شاشة الصفحة الشخصية للزبون

#### .14 سياسات النظام:

الصفحة الرئيسية \ سياسات الموقع سياسات نظام المجمعات التجارية الالكتروني سياسة حقوق النشر /العلامات التجارية كافة التصوص والصور والرسوم التوضيحية ومقاطع الفيديو والموسيقي والبرامج، إلخ، (المشار إليها فيما بعد باسم "المحتوى") الواردة في هذا لا يجوز تنزيل المحتوى . ("e-mall" الموقع الإلكتروني محمدٍة بموجب حقوق النشر الخاصة بنظام المجمع التجاري الالكتروني (المشار إليها باسم أو نسخه بأية طريقة أخرى إلا لأعراض الاستخدام الشخصي أو الاستخدام داخل المنزل أو الاستخدامات المحدودة الأخرى المماثلة لذلك. وعانوة على أو جهة أخرى، فيجب نسخ المحتوى مع هذا الإشعار مرفقًا به دون تخيير. e-mall ذلك، إذا كان المحتوى مصحوبًا بإشعار حقوق النشر لشركة وبالنسبة للنسخ لأعراض عير المذكورة أعلاء، إذا أشار صلحب حقوق النشر إلى شروط وبنود منفصلة لاستخدام المحتوى المحيء فإنه يجوز استخدام ِالْمحتوى طبقًا لهذه الشروط والبنود. ونِجوز رفض الاستخدام في حالة تضمين صور. و/أو أعمال لجهات أخرى، إلخ او e-mall لا نظام المجمعات الالكتروني للمستخدم حقوق النشر أو حقوق براءة الاختراع أو حقوق العلامة التجارية أو أي حقوق أخرى مملوكة ل ِجهات أخرى بشأن المحثوى المعروض على الموقع. كما أنها لا تضمن دقة المحثوى الوارد في هذا الموقع الإلكتروني إخلاء المسؤولية

لا يقدم نظام e-mal أي ضمان بشأن دقة المعتوى المعروض على الموقع الإلكتروني أو فائدته أو موثوقيته أو أمانه. ويخلي ممؤوليته عن أية خملتر أو أضرار قد تحدث لأي سبب كان نتيجة للوصول إلى الموقع الإلكتروني أو عدم القدرة على الوصول إليه أو الثقة في محتواه. يجوز لنظام e-mal تغيير أو تصحيح أو حذف محتوى هذا الموقع الإلكتروني أو عناوين URL الخاصة به دون إشعار مسبق جنير بالذكر أن المعلومات الواردة في هذا الموقع الإلكتروني ربما لا تكون هي الأحدث دائمًا. بالإضافة إلى ذلك، بحق لممؤولي نظام e-mal إيقاف أو إنهاء تشغل الموقع الإلكتروني أو الوصول إلى معتواه دون إشعار مسبق. ويُغلي مسؤوليتها عن أية خسائر أو أضرار قد تنجم عن هذه الحالات لأي سبب كان. يجوز لنظام e-mal تخيير سياسة الموقع هذه دون إشعار مسبق. وفي هذه الحالة، تسري سياسة الموقع المحدثة. ونقدر تفهمكم لذلك.

#### سياسة الخصوصية

قد بُطلب ملك تقديم معلومات شخصية أحيانًا في هذا الموقع الإلكتروني لأعراض خدمة العملاء. في هذه الحالات، سنتم حماية هذه المعلومات

الشكل 78 - 5 شاشة سياسات النظام

## .15التواصل مع مسؤول النظام:

| انصل بدا<br>سباسات الموقع<br>الاعاتلك<br>الصنفح             | الممانك الثمارية<br>الاكثر مبيعا | الصفحة الرئيسية المتتحات           | − تسحل الدخول ● |
|-------------------------------------------------------------|----------------------------------|------------------------------------|-----------------|
|                                                             |                                  |                                    |                 |
|                                                             |                                  |                                    |                 |
|                                                             |                                  |                                    |                 |
| الاتصال بمسوول النظام   الاستفسارات   الابلاغ عن مشكلة      |                                  |                                    |                 |
|                                                             |                                  | <b>Email Us</b><br>$\beta$ Sign in |                 |
| معلومات الاتصال                                             |                                  | name                               |                 |
| ص.ب 119                                                     |                                  |                                    |                 |
| CA 94110 ,هيبرون سينتر شارع التفاح                          | Park <sup>O</sup>                | email                              |                 |
| info@emall.ps                                               |                                  | subject                            |                 |
| Tel 123-456-6780<br>Fax 123-456-5679                        |                                  |                                    |                 |
|                                                             |                                  |                                    |                 |
| Arab Bank<br>Palestine Polytechnic<br>University Building B |                                  |                                    |                 |
|                                                             | Hebron                           | $GIV'A +$                          |                 |
| Palestinian Red O                                           |                                  |                                    |                 |

الشكل 79 - 5 شاشة التواصل مع مسؤول النظام

#### **5.4.1.3 صور لبرمجة النظام الخاصه بالتاجر:**

.1 الشاشة الرئيسيه للتاجر:

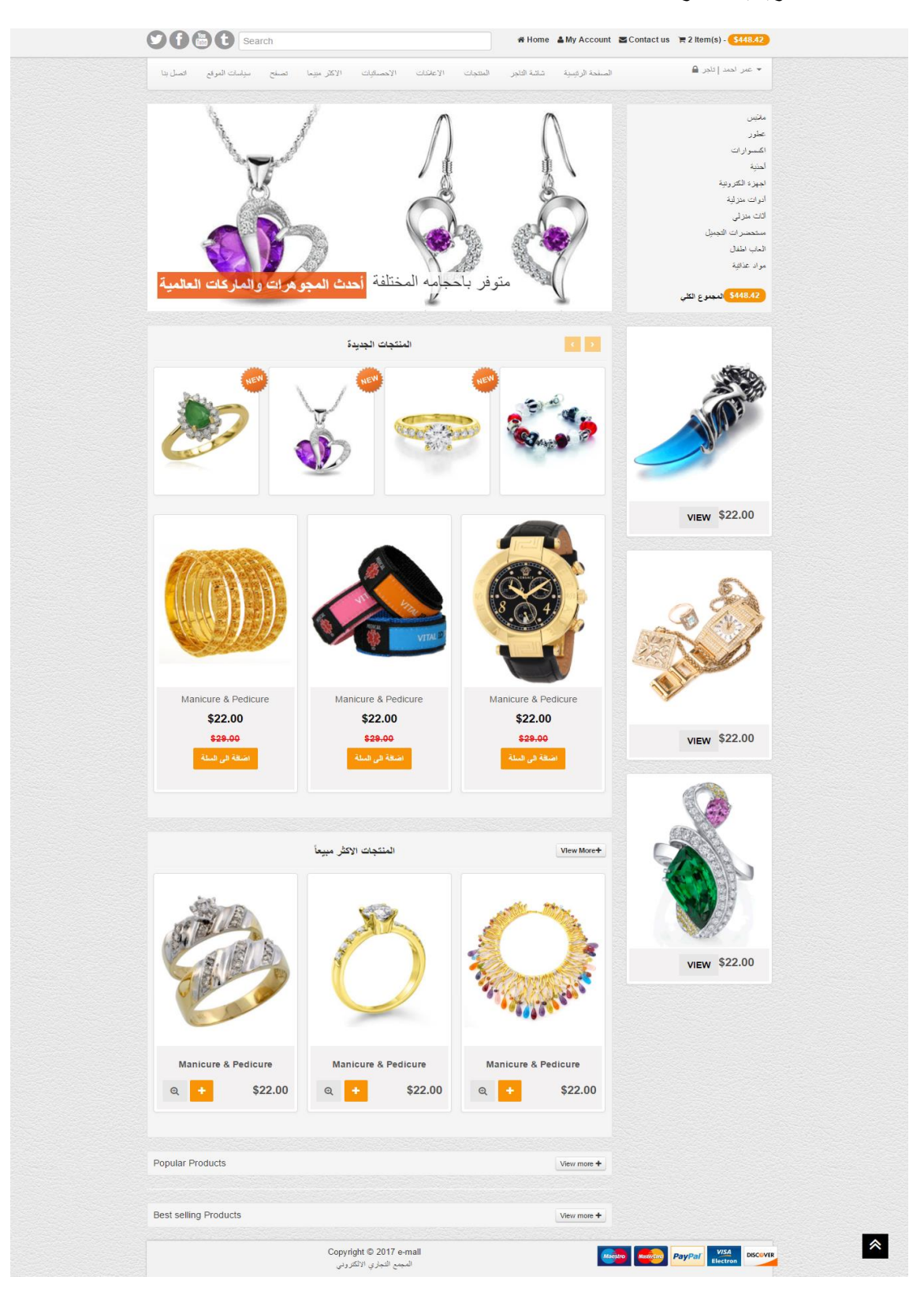

الشكل 80 - 5 الشاشة الرئيسية للتاجر

#### .2 اإلعالنات الخاصة بالتاجر:

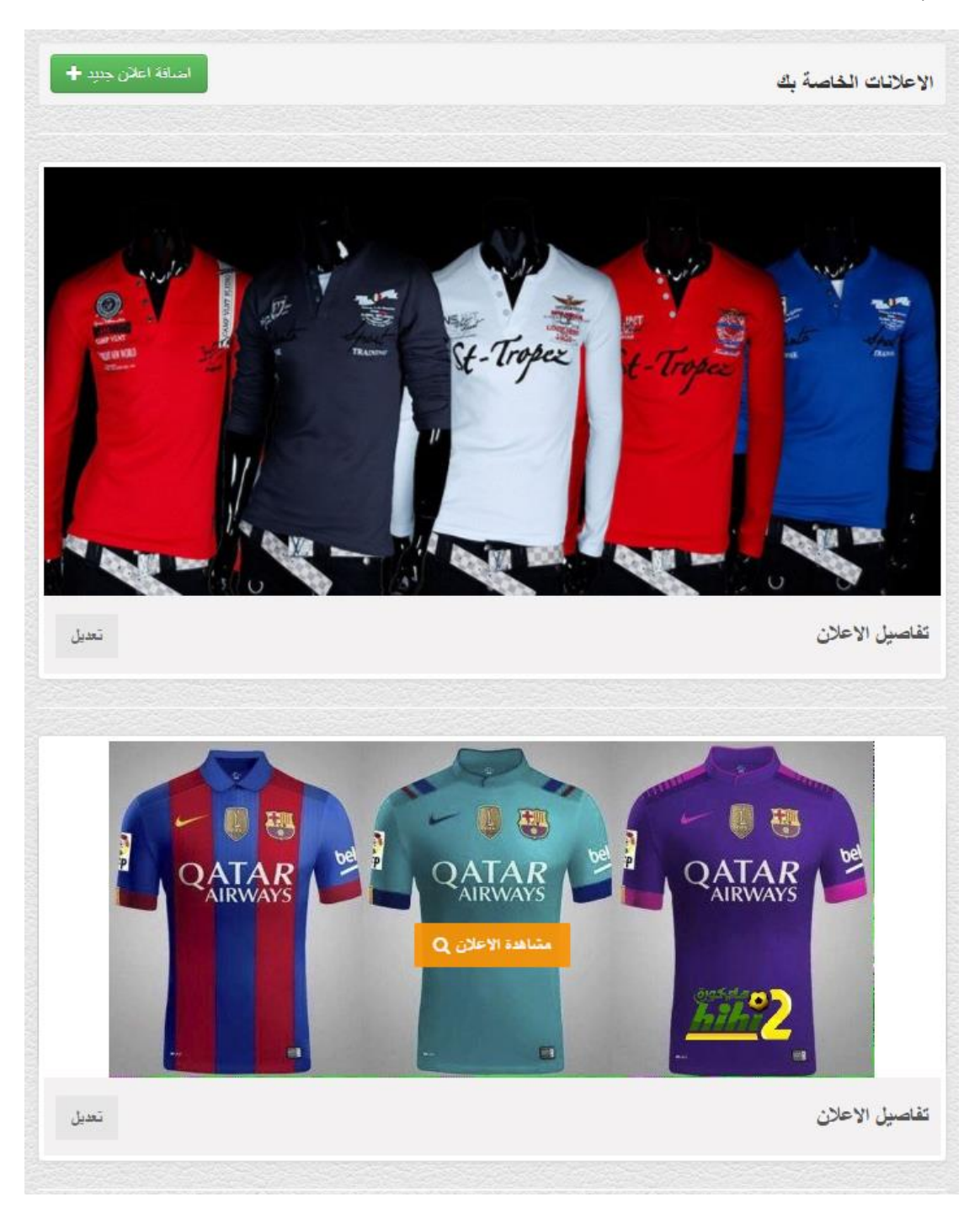

الشكل 81 - 5 شاشة اإلعالنات الخاصة بالتاجر

### 3. تفاصيل الإعلان:

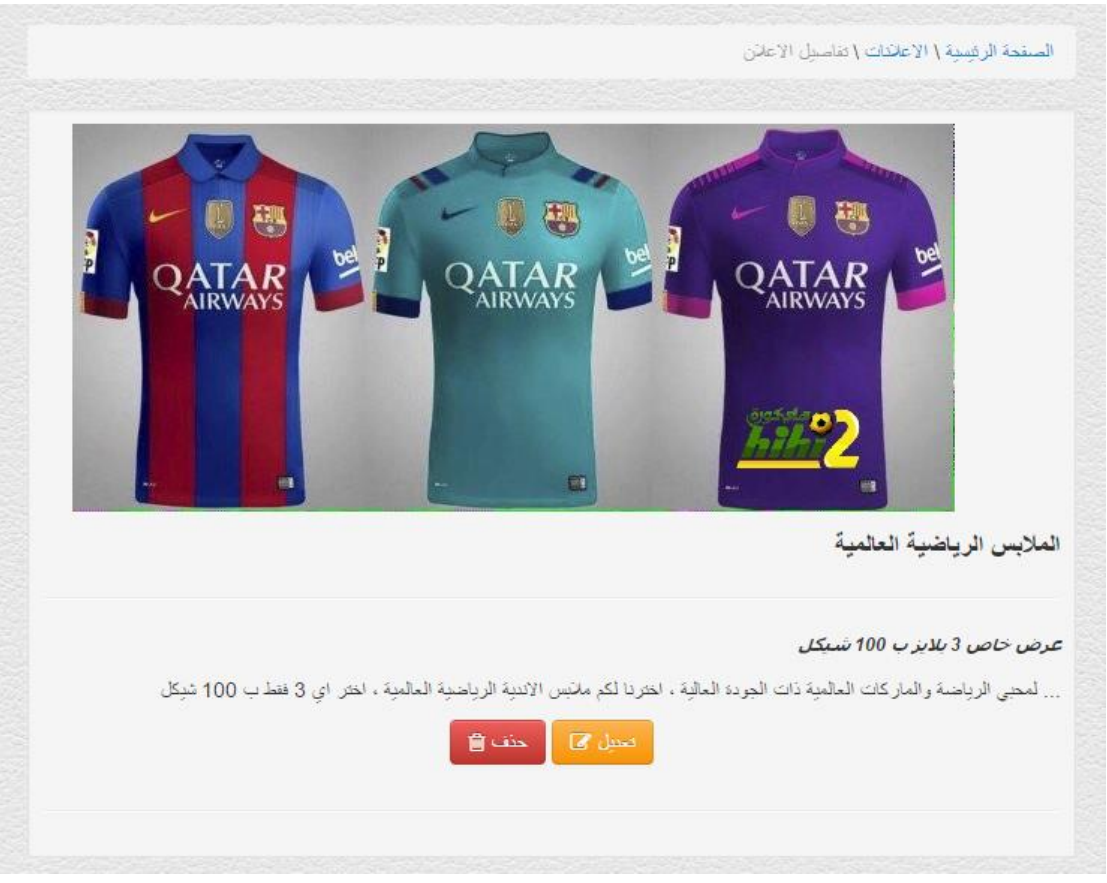

الشكل 82 - 5 شاشة تفاصيل اإلعالن

## .4 تعديل اإلعالن:

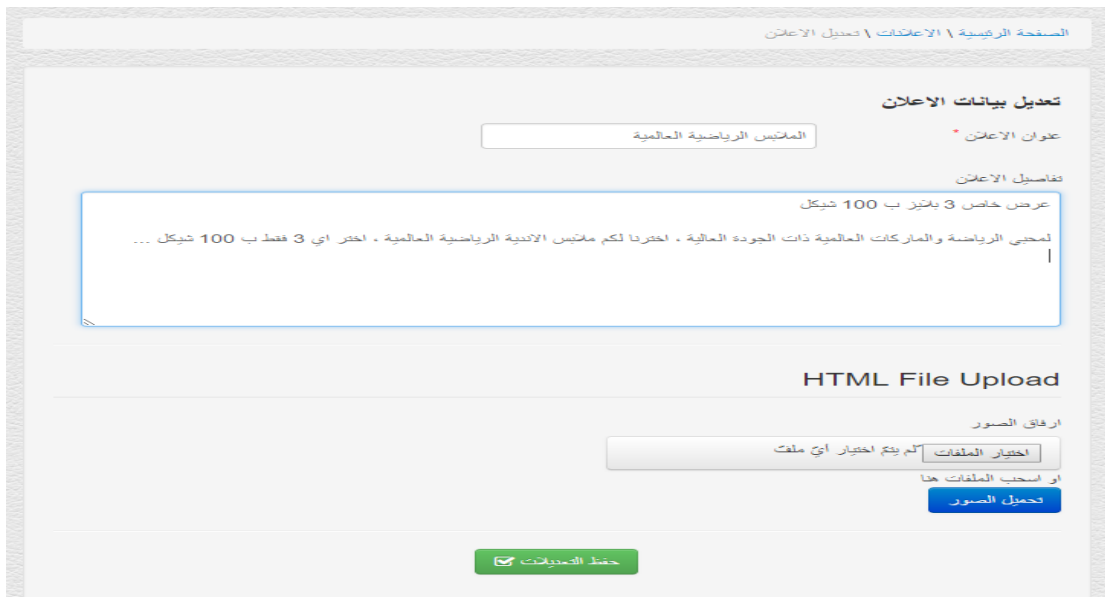

الشكل 83 - 5 شاشة تعديل اإلعالن.

#### .5 إضافة إعالن جديد:

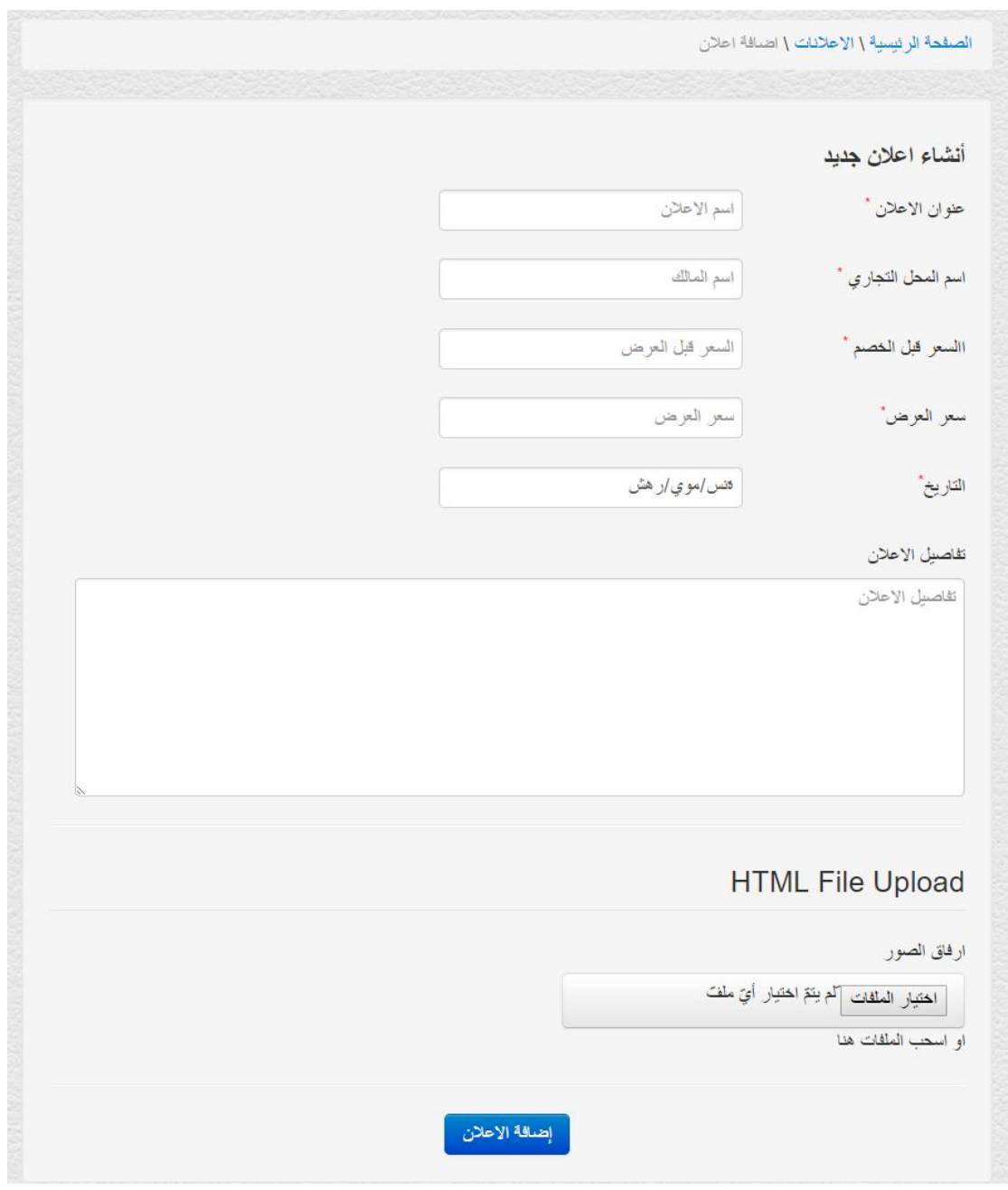

الشكل 84 - 5 شاشة إضافة إعالن جديد

# .6 إضافة منتج جديد:

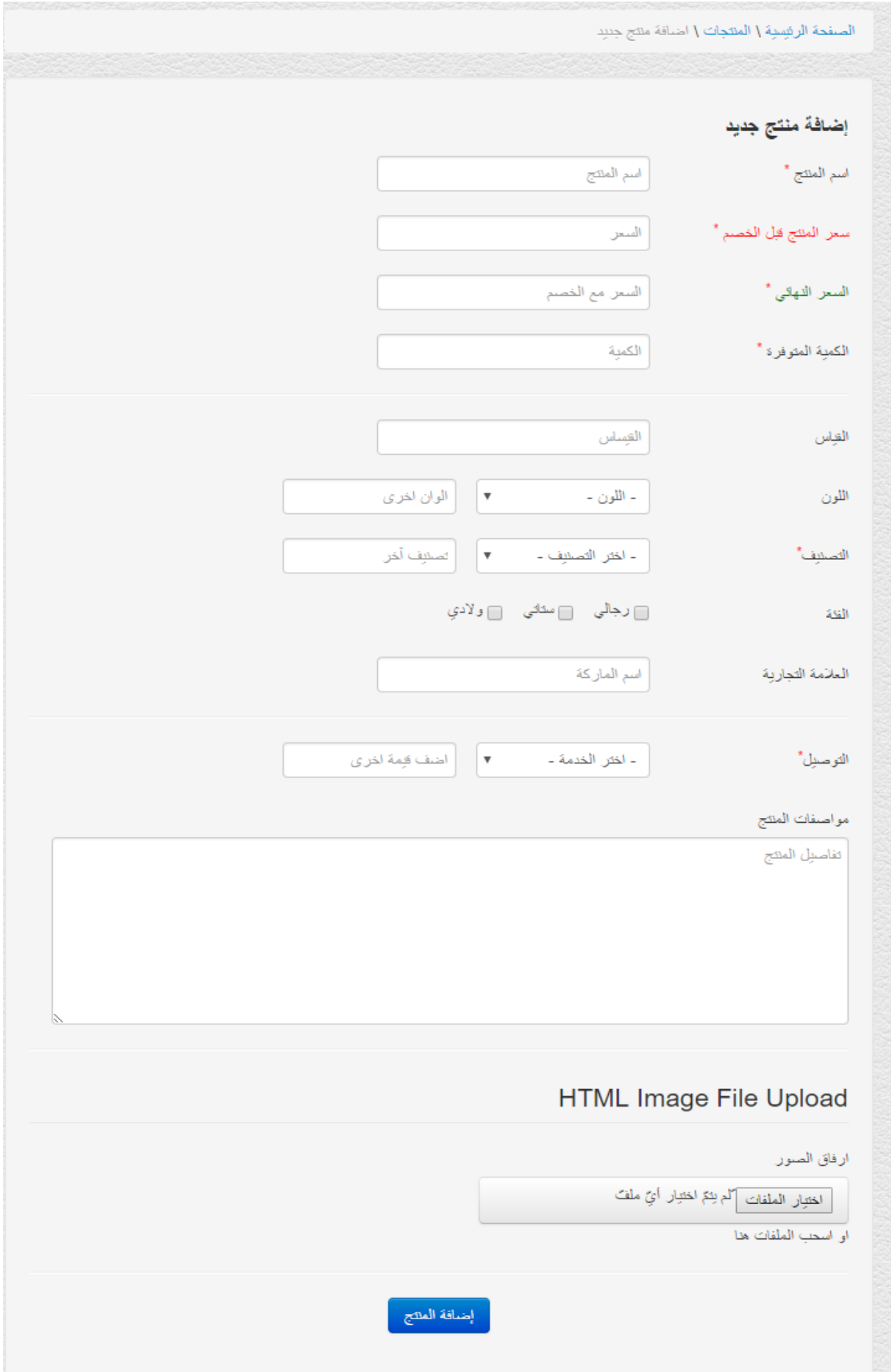

الشكل 85 - 5 شاشة إضافة منتج جديد

### .7 تعديل بيانات منتج:

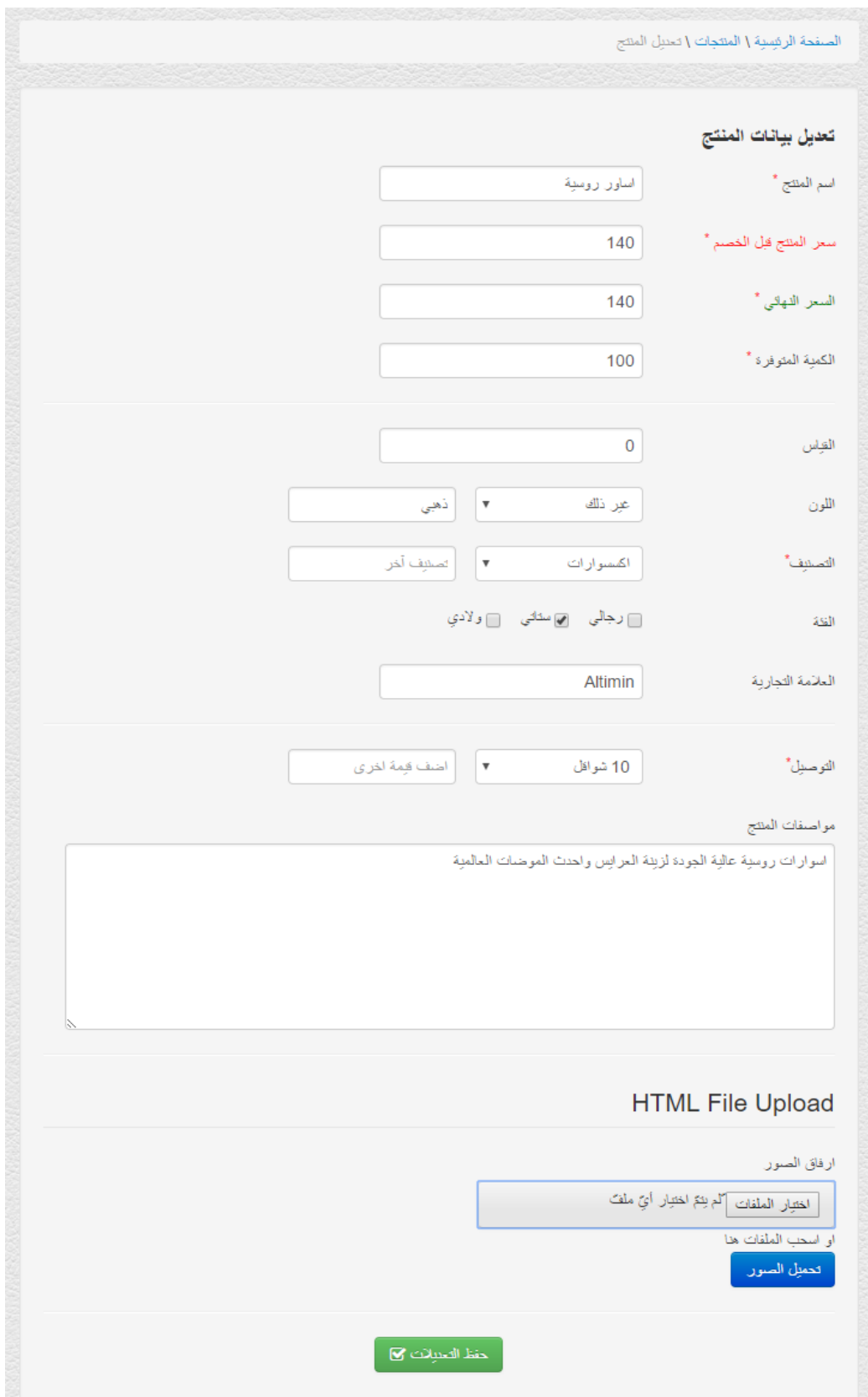

الشكل 86 - 5 شاشة تعديل بيانات منتج

# .8 تفاصيل عن منتج معين:

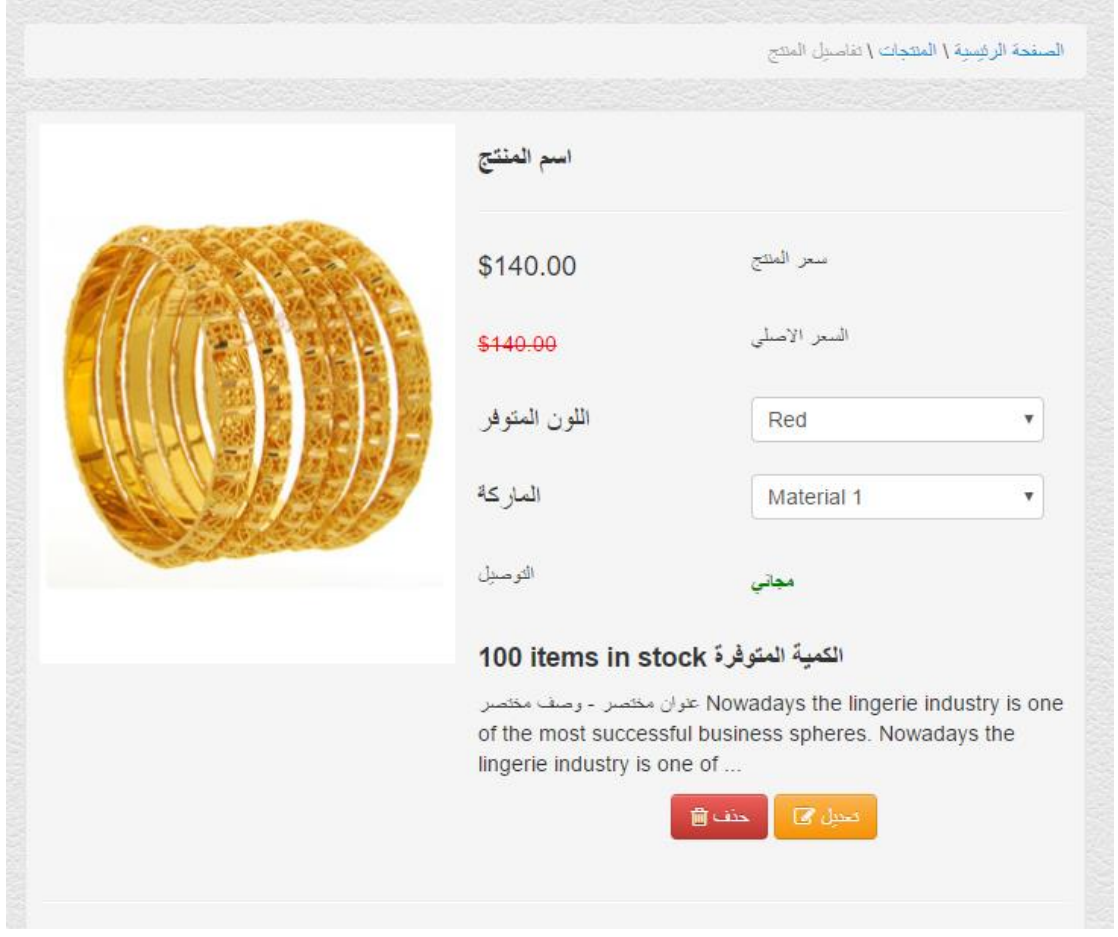

الشكل 87 - 5 شاشة تفاصيل عن منتج معين

#### 9 إستعراض المنتجات الخاصة بالتاجر:

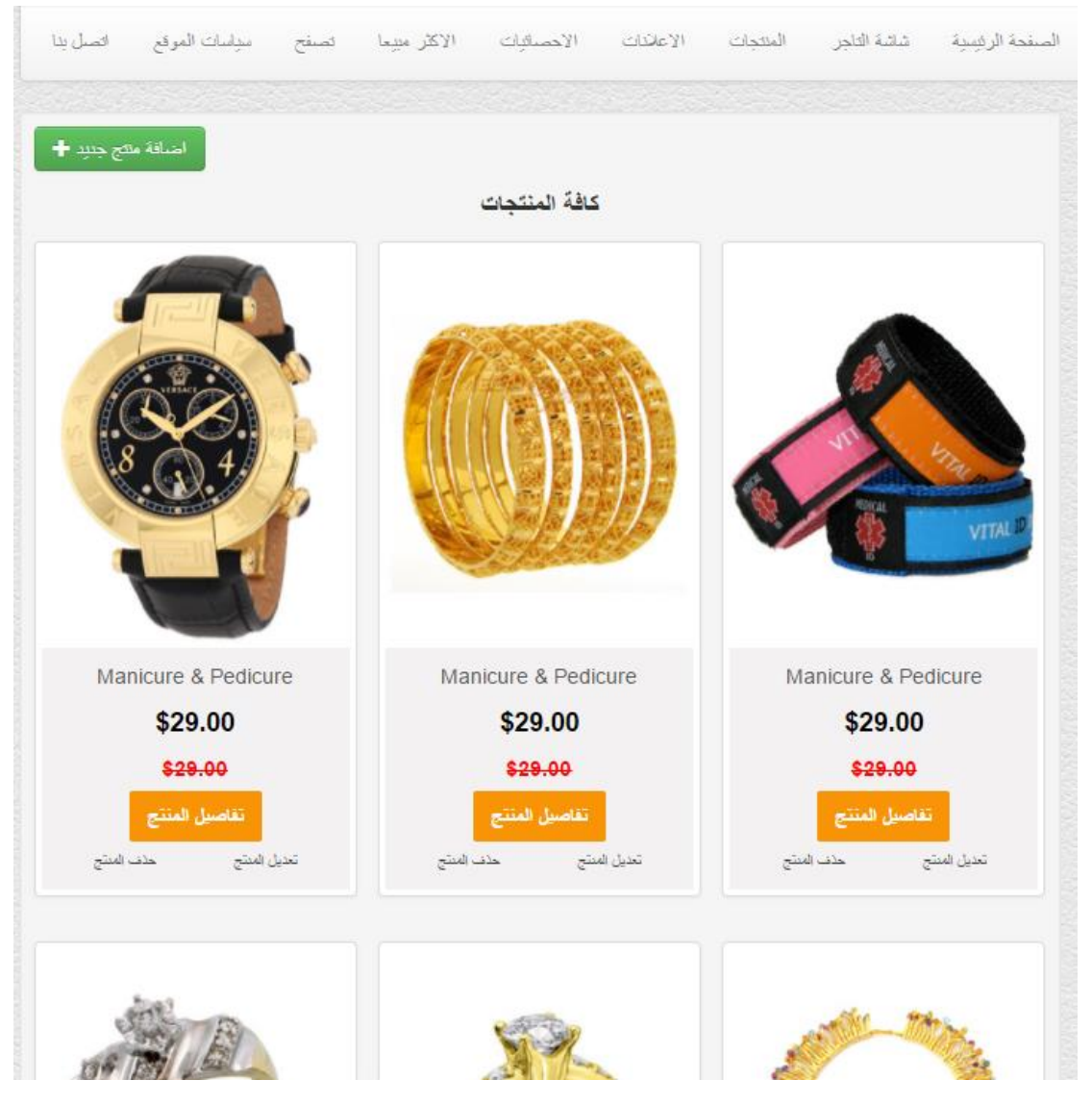

الشكل 88 - 5 شاشة المنتجات الخاصه بالتاجر

#### .10 استعراض المنتجات األكثر مبيعا:

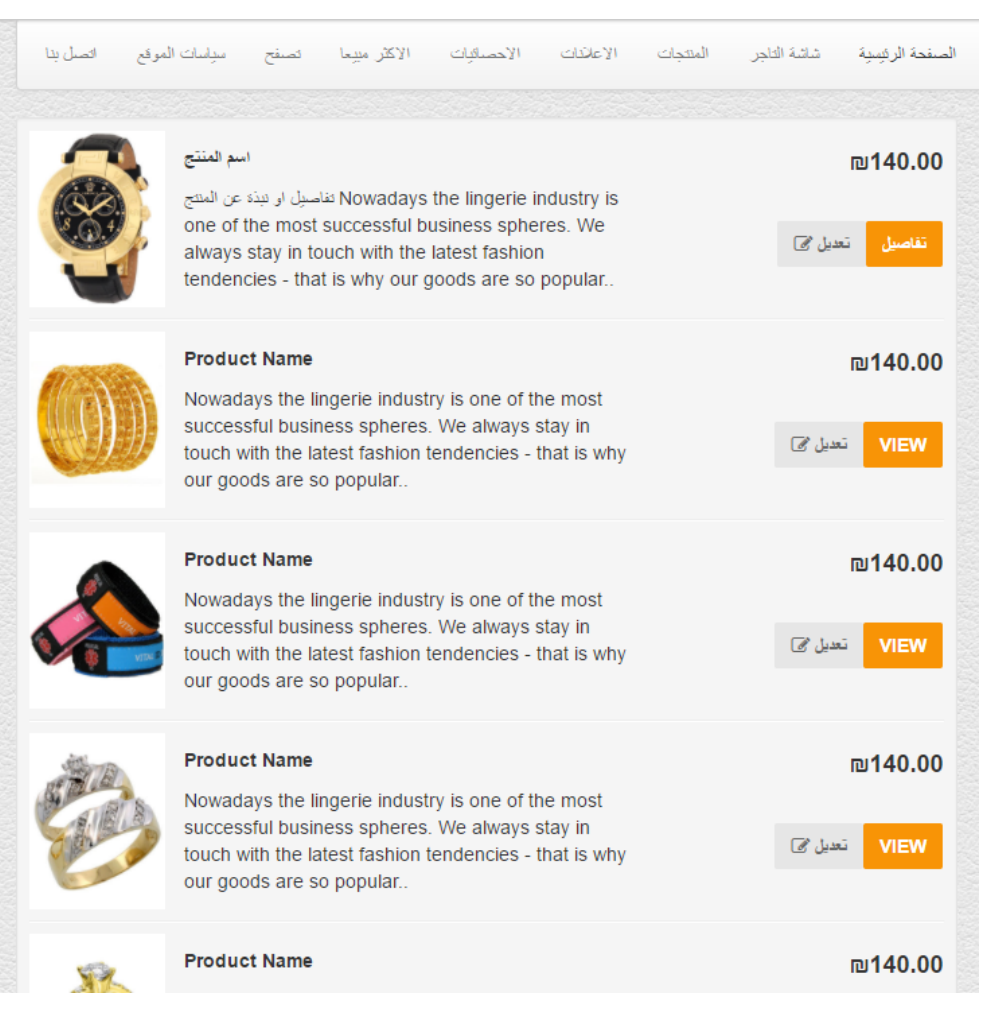

الشكل 89 - 5 شاشة المنتجات األكثر مبيعا

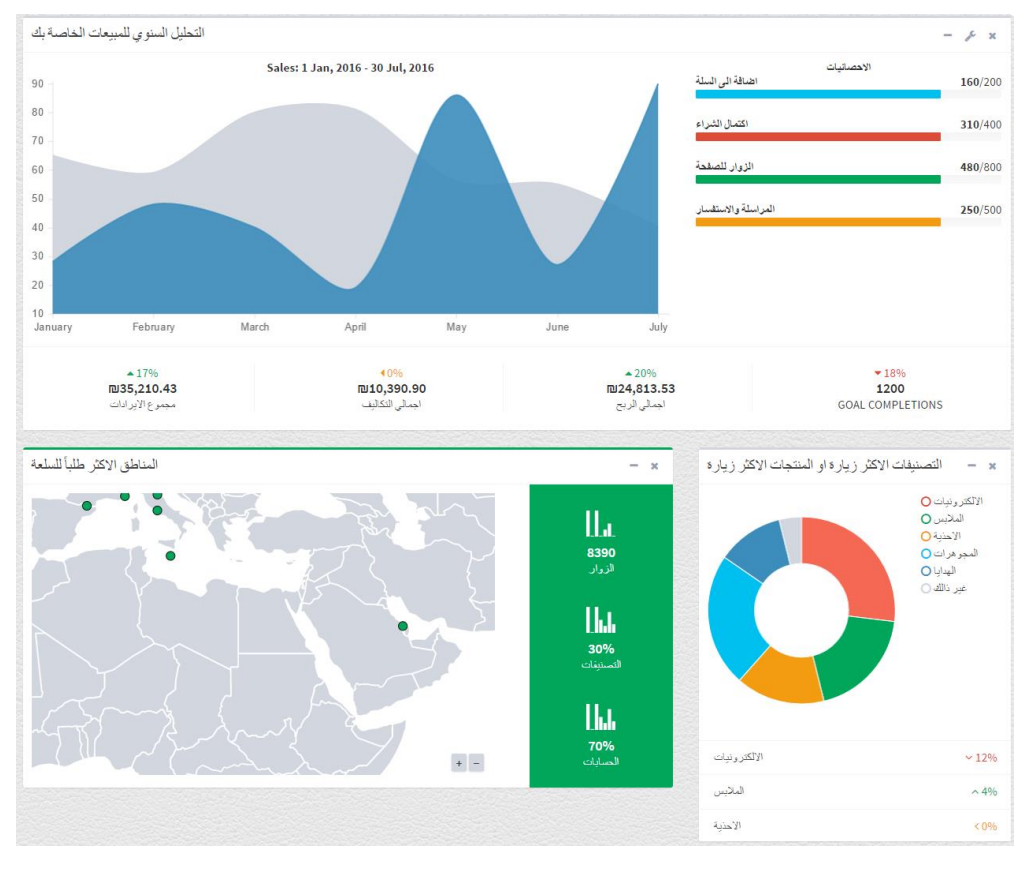

#### .11 تحليالت وإحصائيات مهمه وخاصة بالتاجر:

الشكل 90 - 5 شاشة التحليالت واإلحصائيات الخاصه بالتاجر

يبين الشكل )5-90( (Analysis Dashboard (تحليل لوحة القيادة التي تبين عملية التحليل الخاصة بمنتجات التاجر ونسبة المبيعات من كل منتج، وكذلك نسب خاصة بإدارة الحجز للمنتج مثل ) إضافة الى السلة ، اكتمال الشراء ، نسبة المشاهدات للمنتج، والمراسلات والاستفسارات الخاصة بكل منتج) ، كما ويتضح من خلالها المناطق والمدن الأكثر طلبا للسلع والخدمات ، كما وتبين التصنيفات الأكثر طلبا وزيارة.

#### .12 التواصل مع مسؤول النظام:

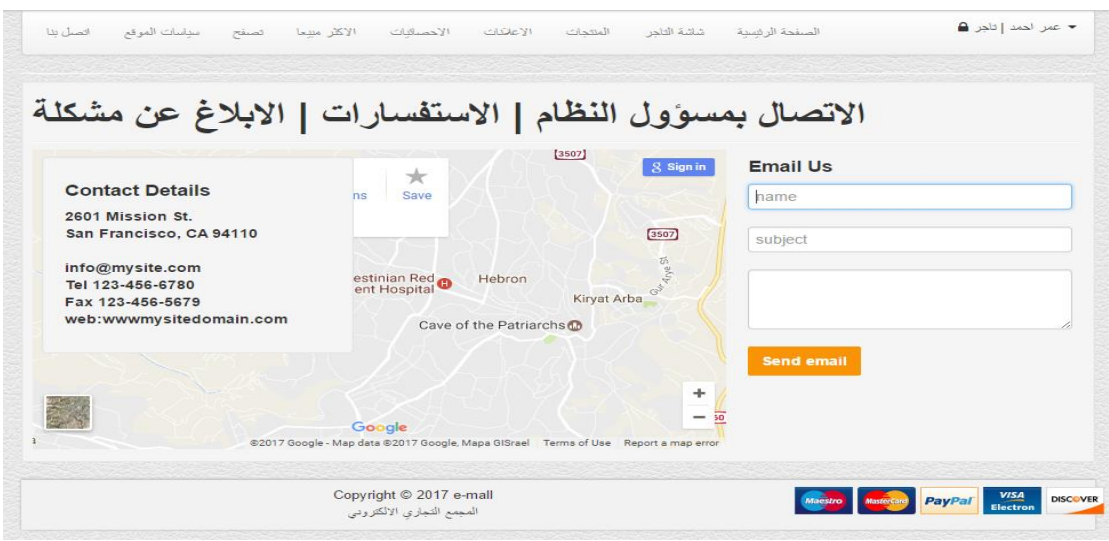

الشكل 91 - 5 شاشة التواصل مع مسؤول النظام

### **5.4.1.4 صور لبرمجة النظام الخاصه بمسؤول النظام:**

.1 الشاشة الرئيسية لمسؤول النظام:

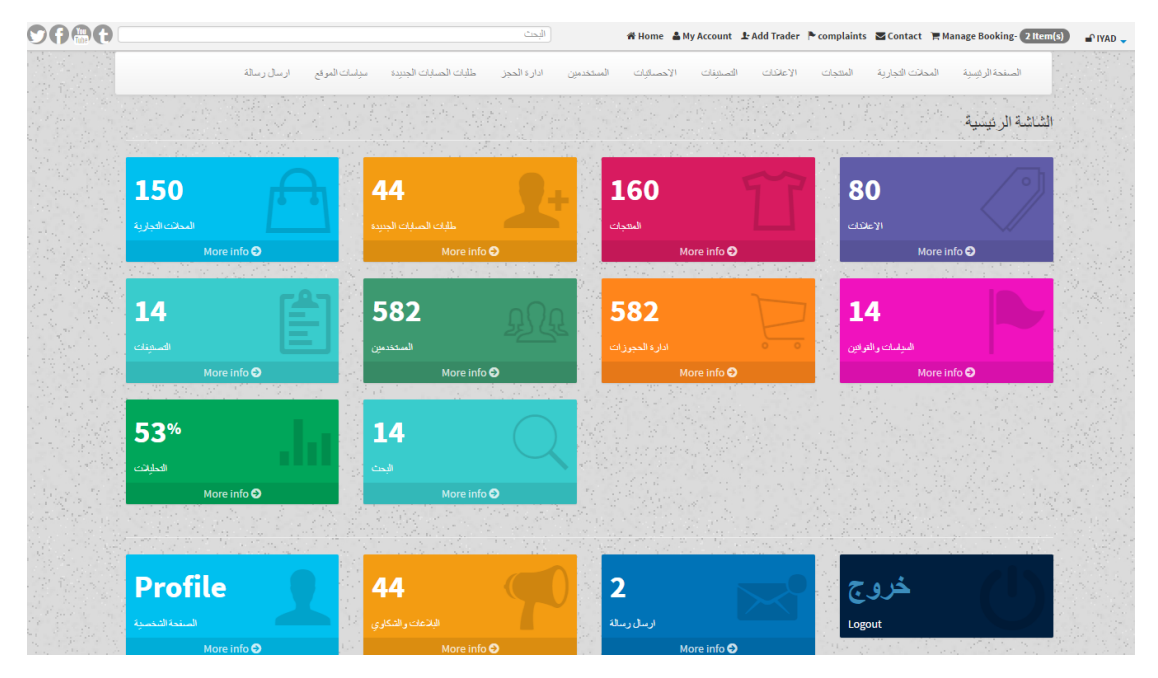

الشكل 92 - 5 الشاشة الرئيسية لمسؤول النظام

.2 الصفحة الشخصية لمسؤول النظام:

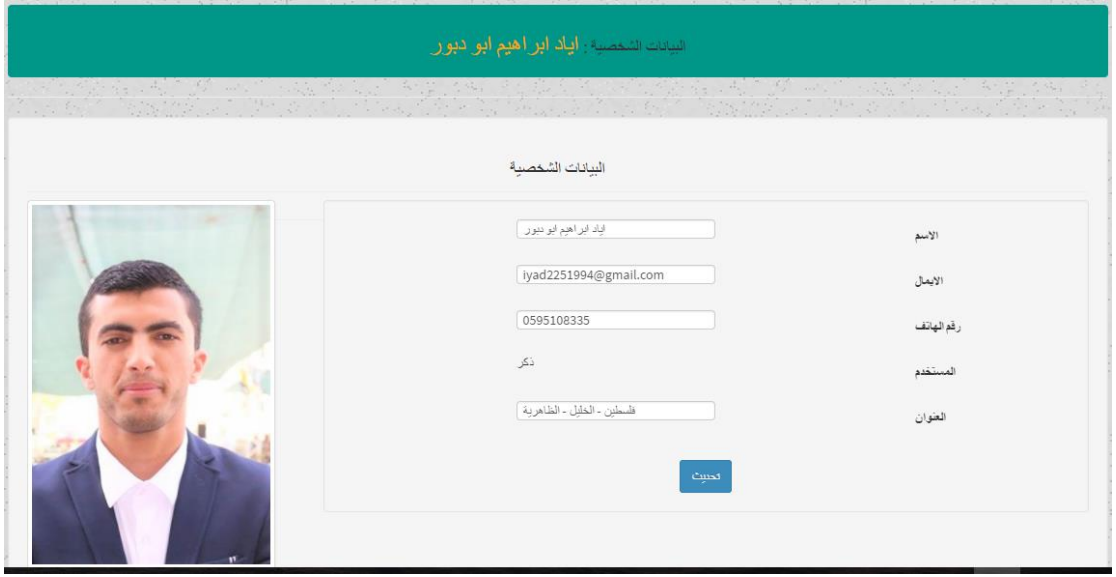

الشكل 93 - 5 شاشة الصفحة الشخصية لمسؤول النظام.

3. استعراض الإعلانات:

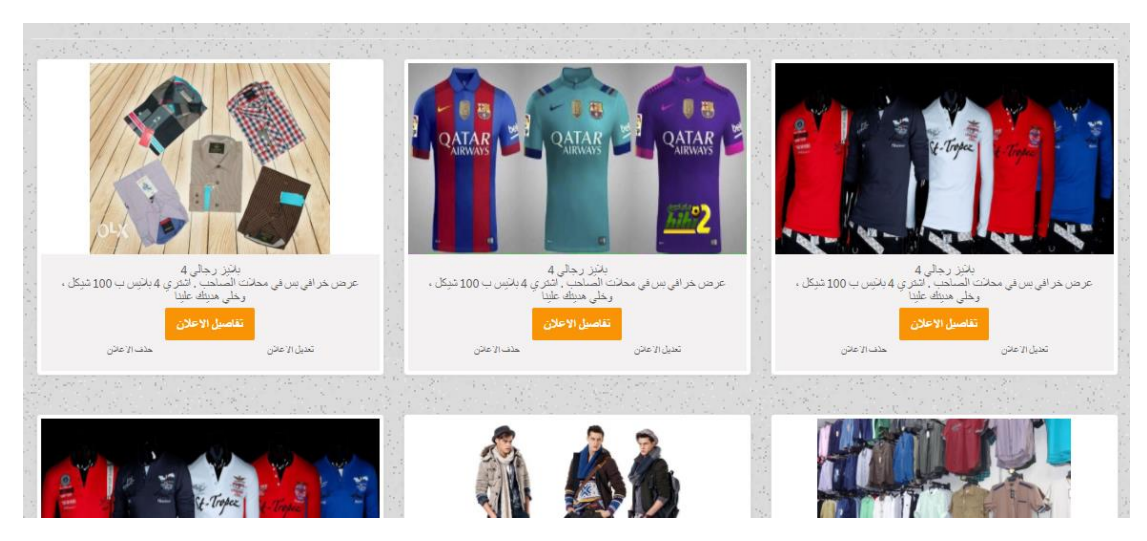

الشكل 94 - 5 شاشة استعراض االعالنات

4. استعراض إعلانات محل تجاري معين:

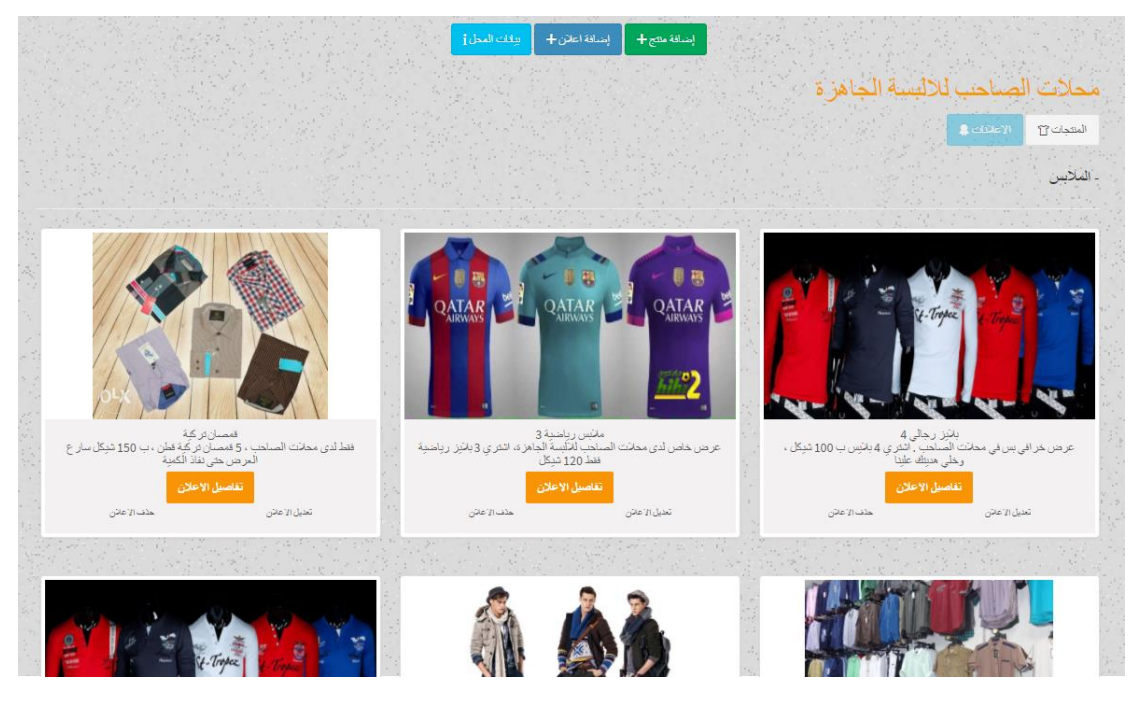

الشكل 95 - 5 شاشة استعراض محل تجاري معين

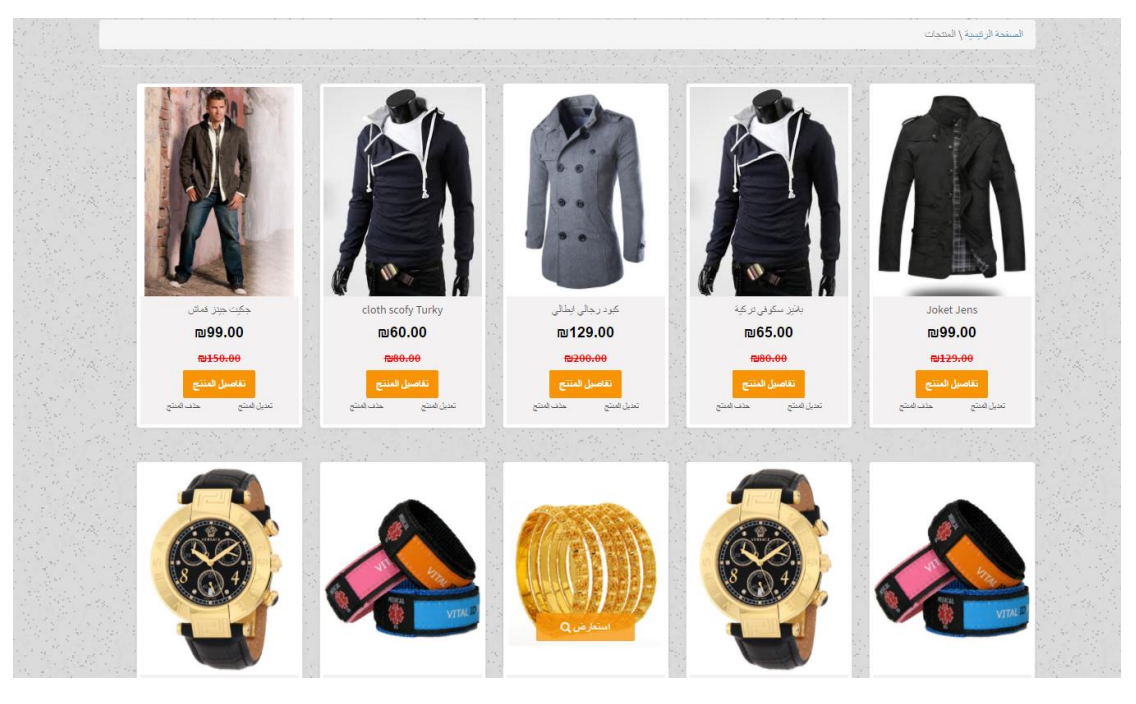

.5 استعراض المنتجات:

الشكل 96 - 5 شاشة استعراض المنتجات

6. استعراض منتجات محل تجاري معين:

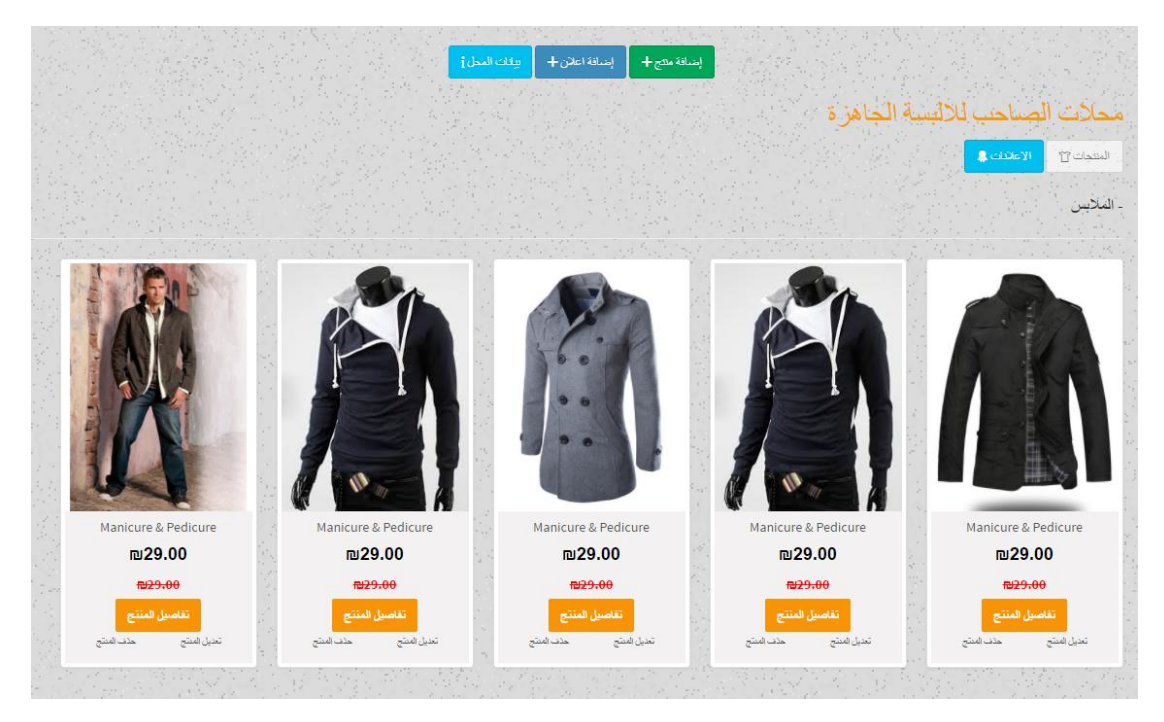

الشكل 97 - 5 شاشة استعراض منتجات محل تجاري معين

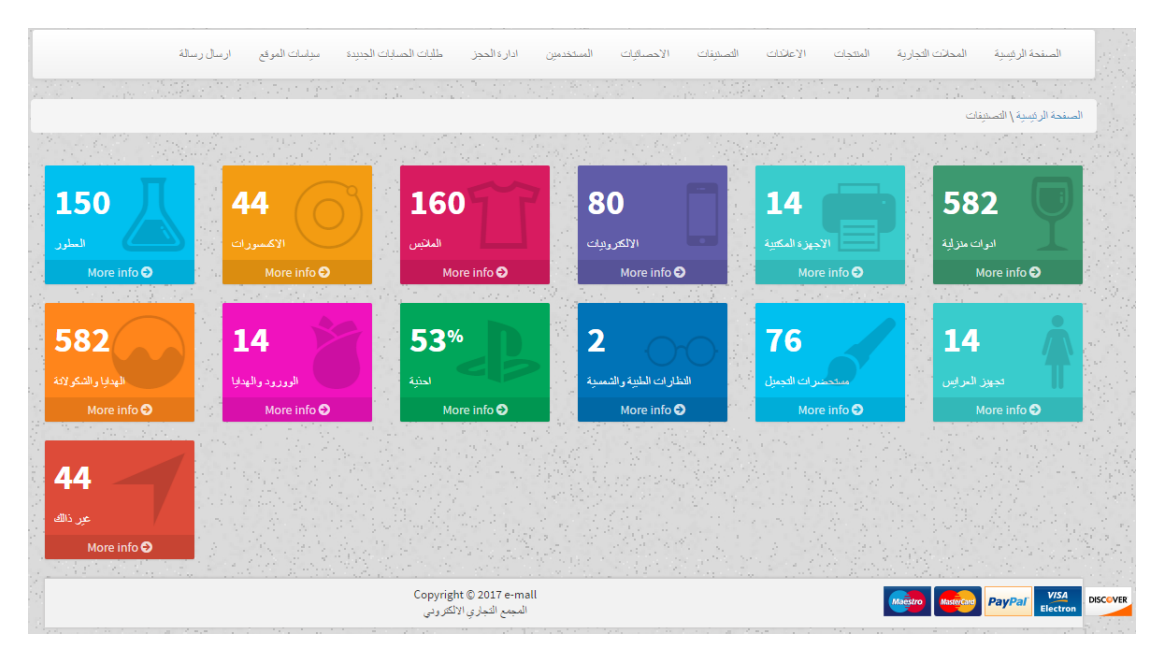

#### .7 التصنيفات:

الشكل 98 - 5 شاشة التصنيفات داخل المجمع التجاري

## .8 استعراض منتجات حسب التصنيف:

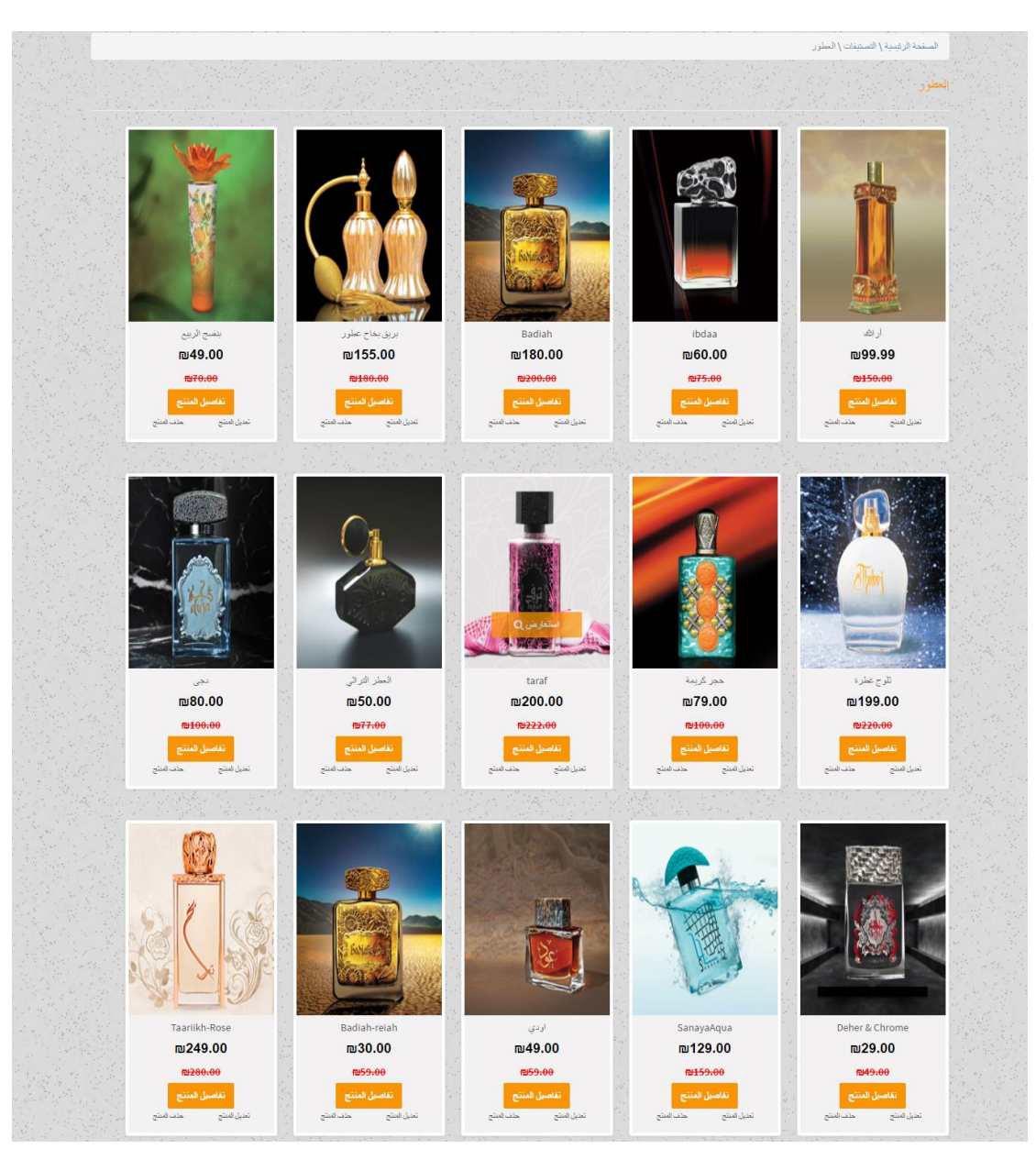

الشكل 99 - 5 شاشة استعراض منتجات حسب التصنيف

#### .9 إدارة حجز المنتجات:

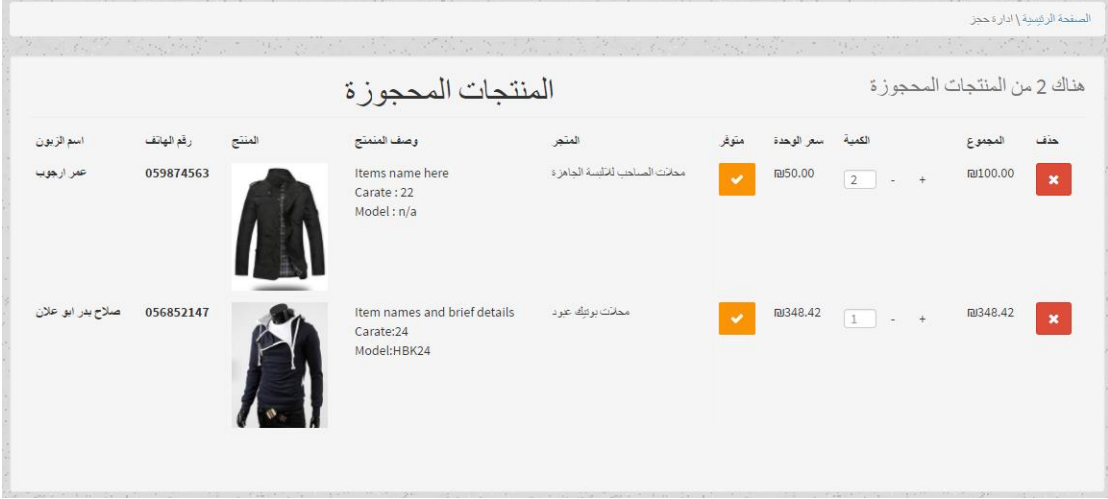

الشكل 100 - 5 شاشة إدارة حجز المنتجات

.10استعراض المحالت التجارية:

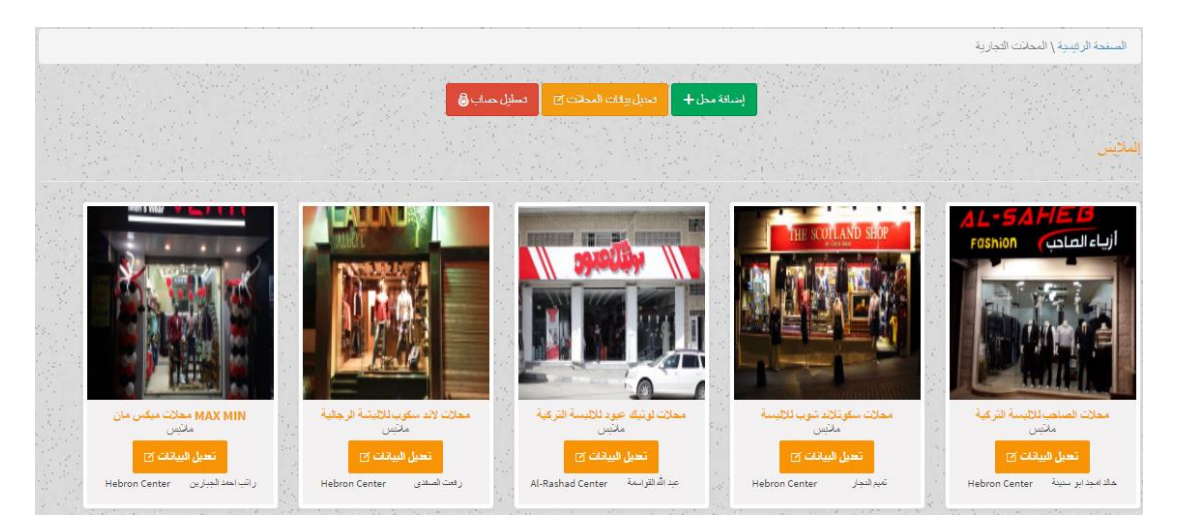

الشكل 101 - 5 شاشة استعراض المحالت التجارية

#### .11استعراض المستخدمين للنظام:

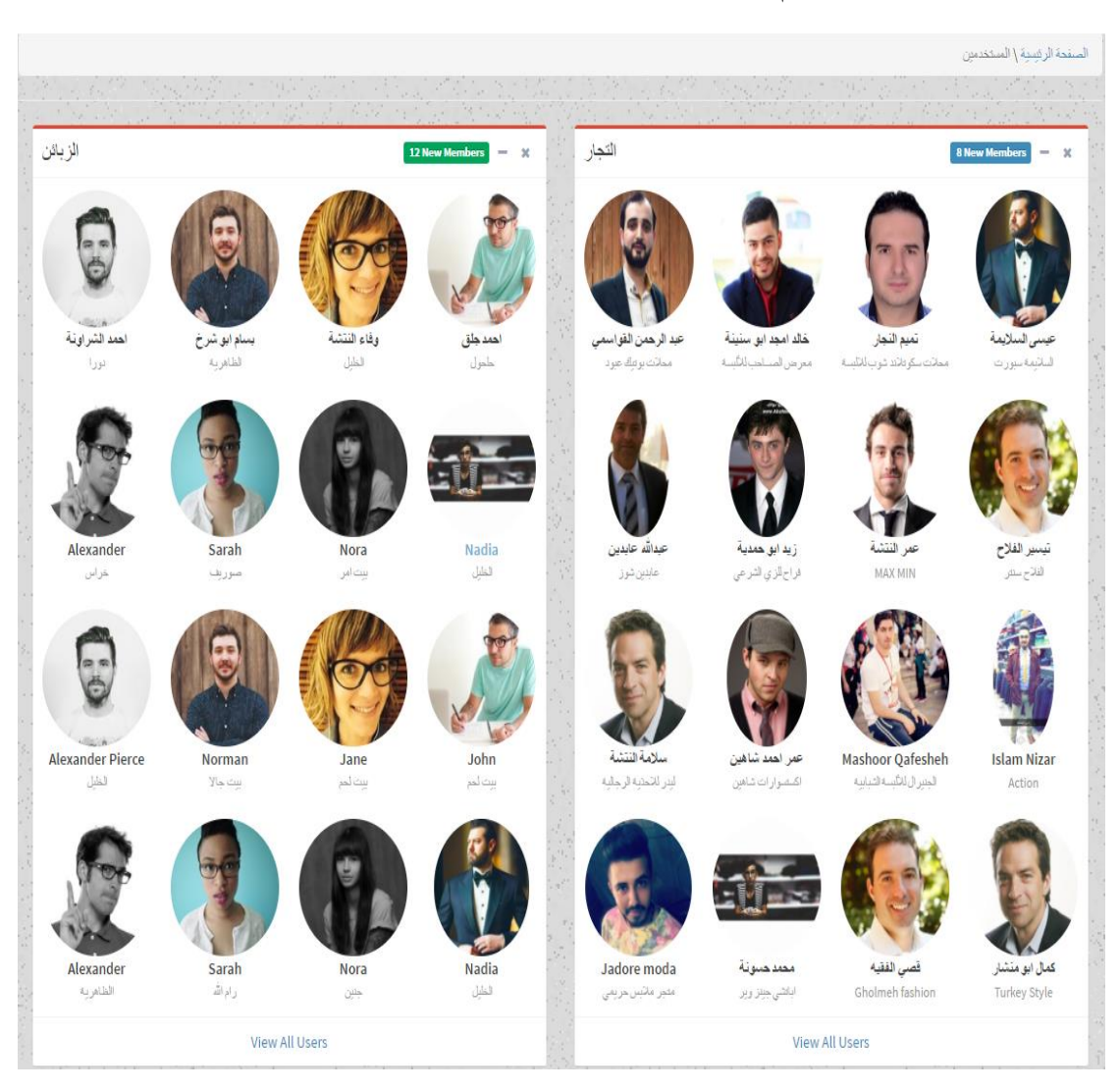

الشكل 102 - 5 شاشة استعراض المستخدمين للنظام

#### .12استع ارض بيانات محل تجاري معين:

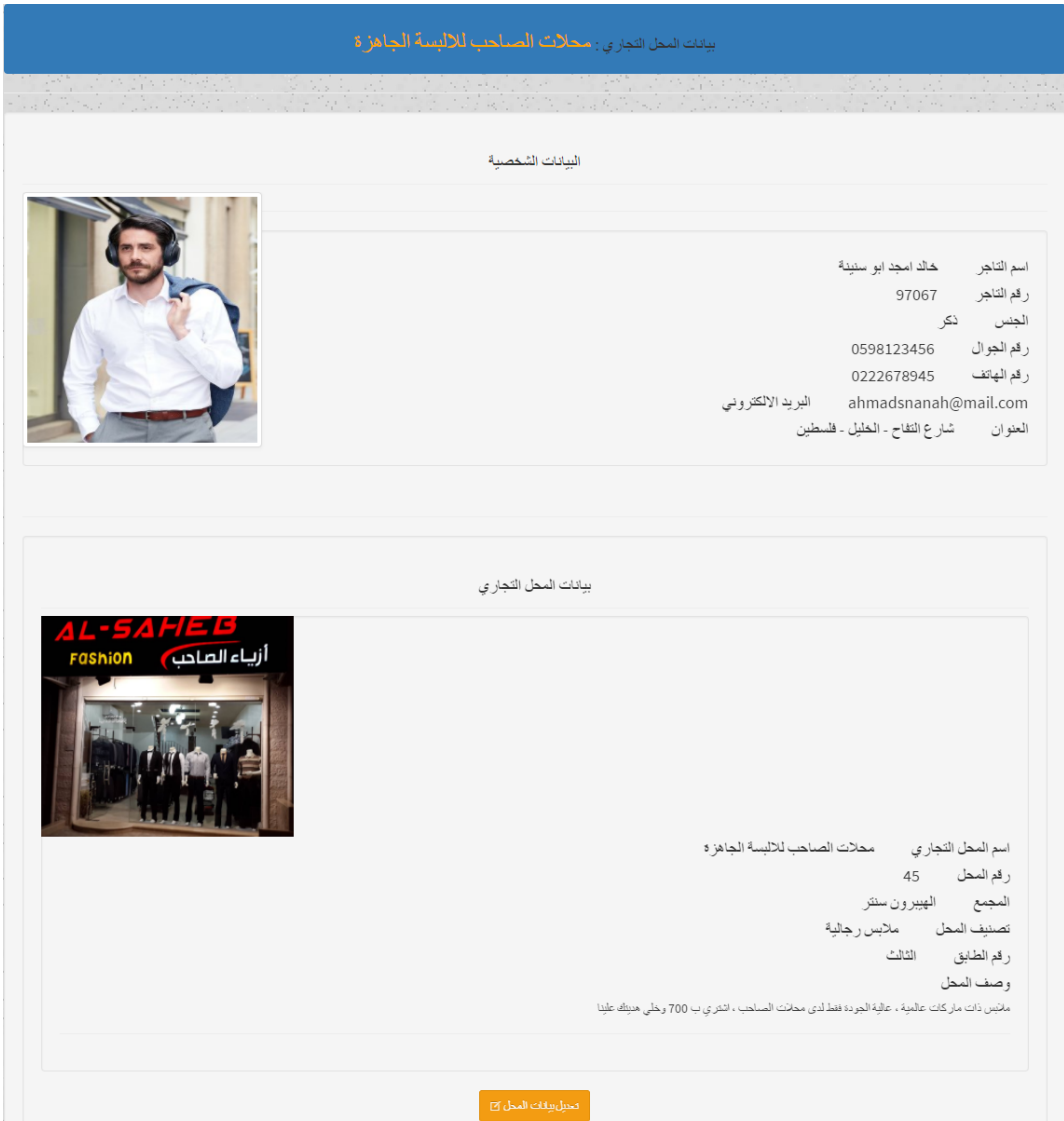

الشكل 103 - 5 شاشة استعراض محل تجاري معين

# .13تعديل بيانات تاجر ومحل تجاري معين:

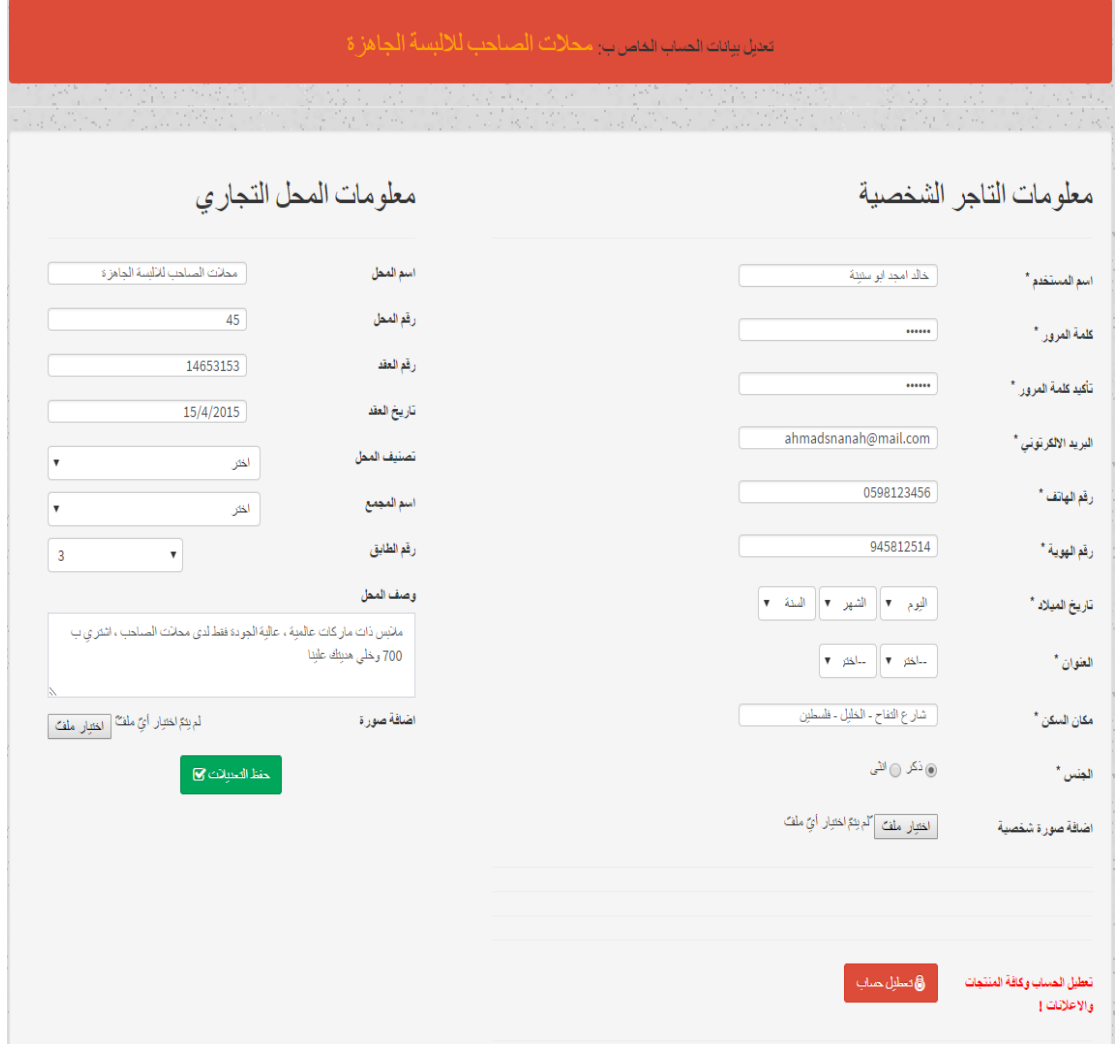

الشكل 104 - 5 شاشة تعديل بيانات تاجر ومحل تجاري

## .14إنشاء حساب جديد لتاجر:

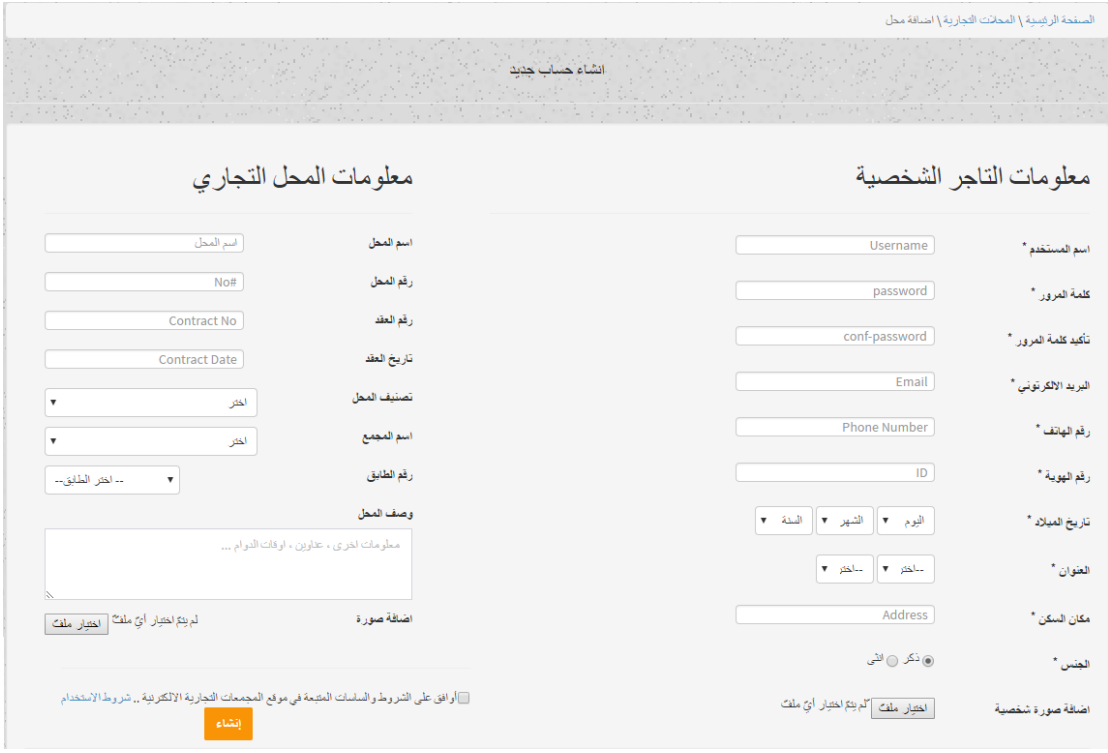

الشكل 105 - 5 شاشة إنشاء حساب جدبد لتاجر

## .15طلبات الموافقة على حساب تاجر:

|                           |                        |                                 |                                                                                                    |                                                                                  |                              | الصفحة الرئيسية   طلبات الحسابات الجديدة |            |
|---------------------------|------------------------|---------------------------------|----------------------------------------------------------------------------------------------------|----------------------------------------------------------------------------------|------------------------------|------------------------------------------|------------|
|                           | $-11 - 1$              | in a                            | $\label{eq:2.1} \frac{\partial \mathcal{L}^{\mathcal{L}}(\mathcal{L})}{\partial \mathcal{L}^{\mathcal{L}}(\mathcal{L})} = \frac{1}{\partial \mathcal{L}^{\mathcal{L}}(\mathcal{L})} \mathcal{L}^{\mathcal{L}}(\mathcal{L})$<br>$2.11 - 12 = 12$<br>تعطيل حساب ال<br>تعمل سلاات المحاذت [7]<br>Controller State<br>$-1$ | $\mathcal{L}_{\mathcal{F},\mathcal{L}_{\mathcal{F}}}$<br>إضافة محل +<br>When the | <b>Allen Address</b>         | 1.11                                     |            |
|                           |                        |                                 |                                                                                                    |                                                                                  |                              | طلبات الحسابات الجديدة وود               |            |
| المالة                    | القاريخ                | رقع الهاتف                      | البريد الألكتروني                                                                                                    | تصنيف المحل                                                                      | اسم المحل التجاري            | اسم التاجر                               | رقم التلجر |
| اطلاع على التفاصيل<br>رفض | 15-3-2017<br>الموافقة  | 0598123456                      | ahmadsnanah@mail.com                                                                                                    | مائس واحذية                                                                      | محلات الصاحب للألسة الحاهز ة | خالد امجد ابو سنبنة                      | 183        |
| اطلاع على الطاصيل<br>رفض  | 11-11-2015<br>الموافقة | 0598482239                      | aboodalquasmi@mail.com                                                                                                    | مانس واحذية                                                                      | بوتبك عبود للالبسة التركبة   | عبد الرحمن القواسمه                      | 219        |
| اطلاع على التفاصيل<br>رفض | العوافقة<br>11-7-2014  | 0596682199                      | tameemalnj@mail.com                                                                                                    | مائس واحذبة                                                                      | محاذت سكو تاشد شوب للاقسة    | تمبم النجار                              | 657        |
| اطلاع على التفاصيل<br>رفض | الموافقة<br>19-7-2016  | 0594417757<br><b>COLLECTION</b> | ra_jabreen@mail.com                                                                                                    | عطور وهدايا                                                                      | الربان للعطور والهدابا       | ريان الجبارين                            | 175        |

الشكل 106 - 5 شاشة طلبات الموافقة على حساب تاجر

.16تفاصيل طلب الموافقة على حساب تاجر:

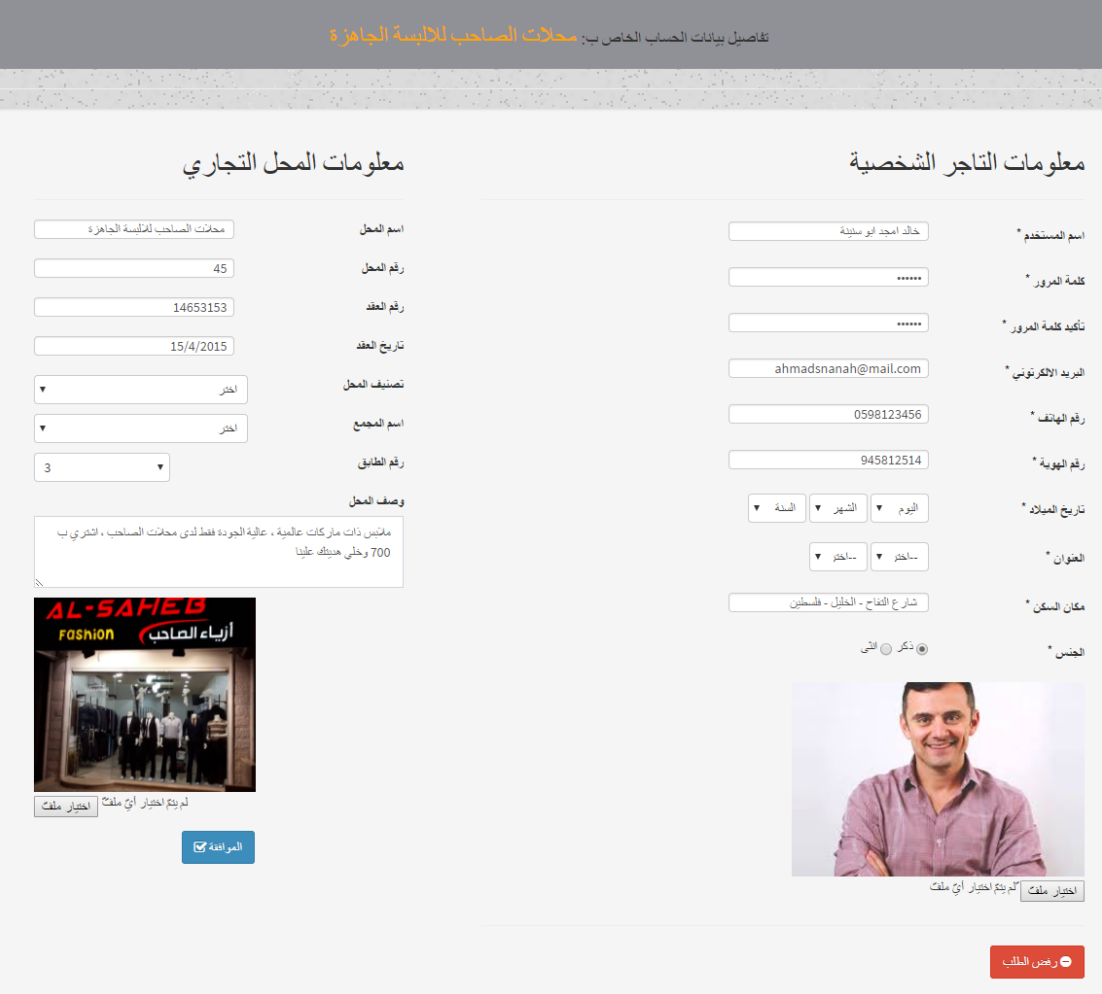

الشكل 107 - 5 شاشة تفاصيل الموافقه على طلب حساب تاجر

## .17اإلبالغات والشكاوي:

|                     |                   |                                     |                     |            |                        |                | $2 - 14$                            |
|---------------------|-------------------|-------------------------------------|---------------------|------------|------------------------|----------------|-------------------------------------|
|                     |                   |                                     |                     |            |                        |                | الصفحة الرئيسية \ البلاعات والشكاوي |
| 之色。                 |                   | 가까 있었어요 오늘 아이의                      |                     |            | 2019. Martin           | $-4.55 - 1.32$ |                                     |
|                     |                   |                                     |                     |            |                        |                | البلاغات والشكاوي ١                 |
|                     | المالة            | نص المحتوى                          | الموضوع             | الناريخ    | البريد الألكتروني      | تصنيف المستخدم | اسم المستخدم                        |
| اطلاع على التفاصيل  | <b>uls</b>        | عندتحديد اكثر. من سلعة الى السل     | تحديد اكثر. من سلمة | 15-6-2017  | alrjobom@mail.com      | زيون           | عمن ارجوب                           |
| اطلاع على التفاصيل  | حلف               | عد القِام بتحديد الصورة المراد      | خطأرفع صور المنتج   | 11-11-2016 | aboodalquasmi@mail.com | تلجر           | عبد الرحمن القواسمه                 |
| اطلاع على التفاصيل  | <b>uls</b>        | لقد قمت بجلة نموذج انشاء            | انشاء حساب تلجر     | 11-7-2015  | ali_ajarmi@mail.com    | زيون           | ali ajarma                          |
| أأطلاع على التفاصيل | $\Delta h$<br>الم | عندما بِتم بيع السلعة هل فاتور 3,,, | التحقق من المبيعات  | 19-7-2014  | ra_jabreen@mail.com    | تلجر           | ربان الجبارين                       |
|                     |                   | Separate<br>$\alpha$ , and $\alpha$ |                     |            |                        | the control    |                                     |

الشكل 108 - 5 شاشة اإلبالغات والشكاوي

# .18تفاصيل اإلبالغ أو الشكوى:

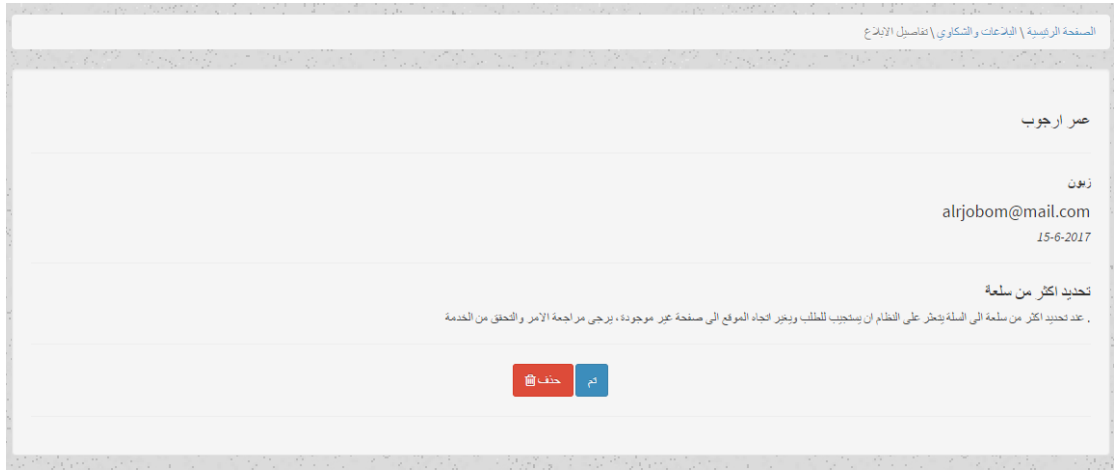

الشكل 109 - 5 شاشة اإلبالغات والشكاوي

## .19ارسال رساله للرد على البالغ:

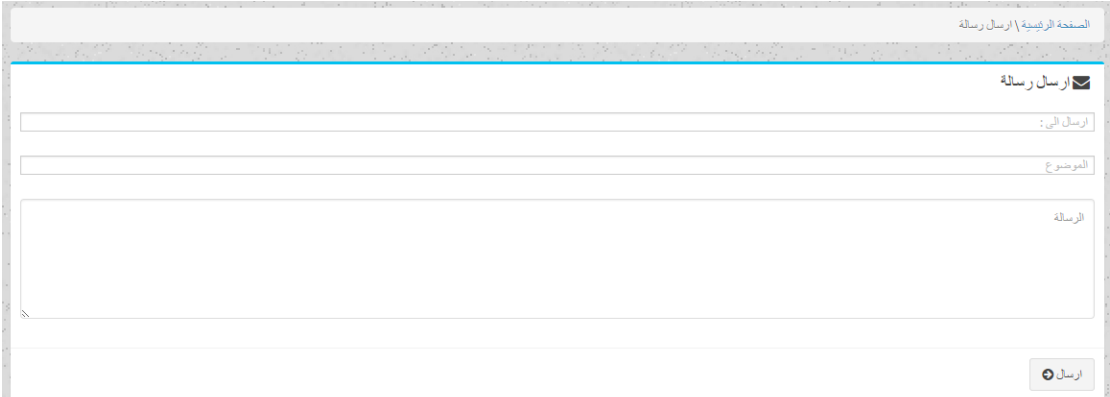

الشكل 110 - 5 شاشة ارسال رساله للرد ع االبالغ.

## .20 سياسات المجمع التجاري اإللكتروني:

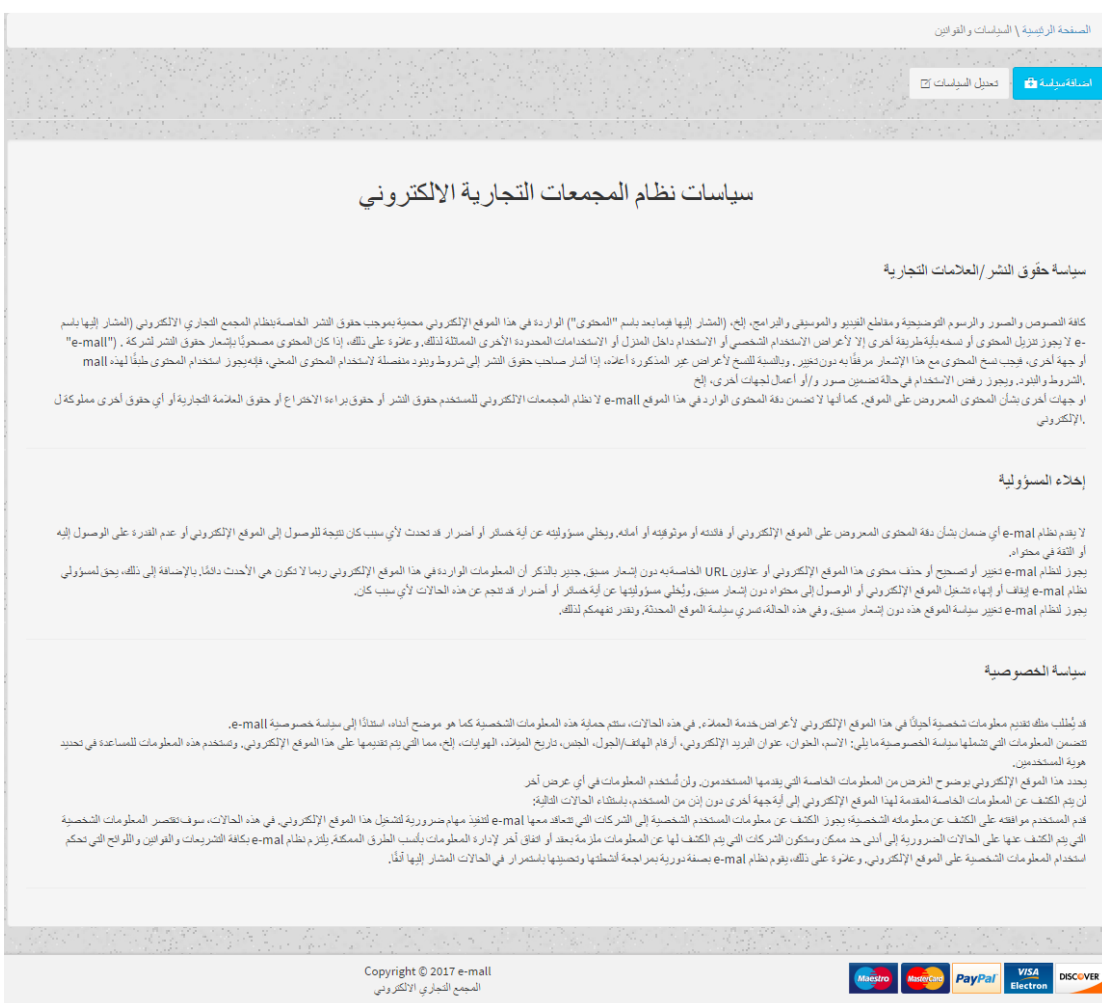

الشكل 111 - 5 شاشة سياسات المجمع التجاري اإللكتروني

#### .21تعديل سياسات المجمع التجاري اإللكتروني:

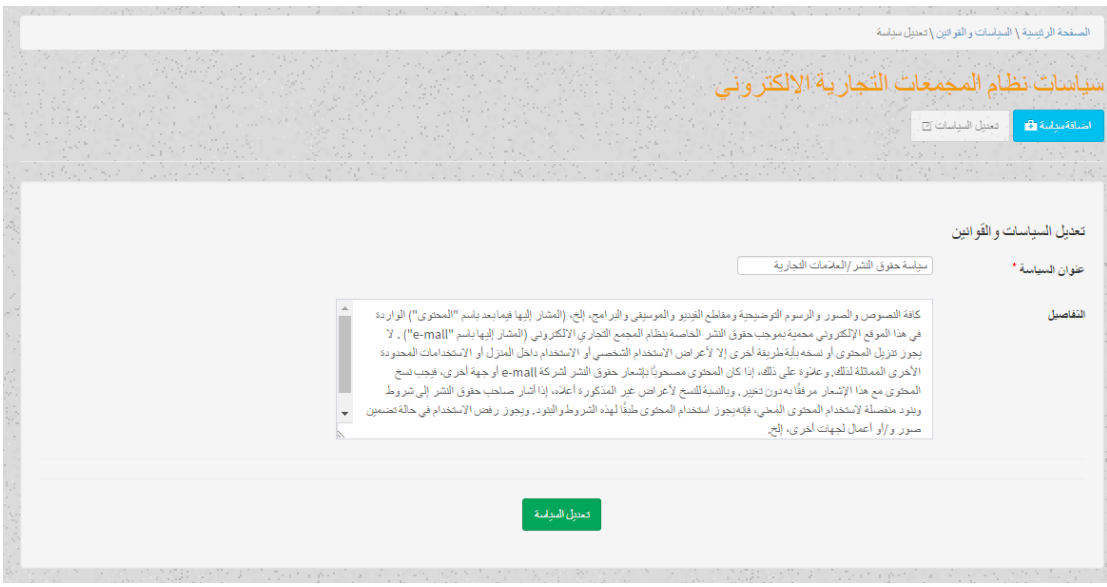

الشكل 112 - 5 شاشة تعديل سياسات المجمع التجاري اإللكتروني

#### .22إضافة إعالن جديد:

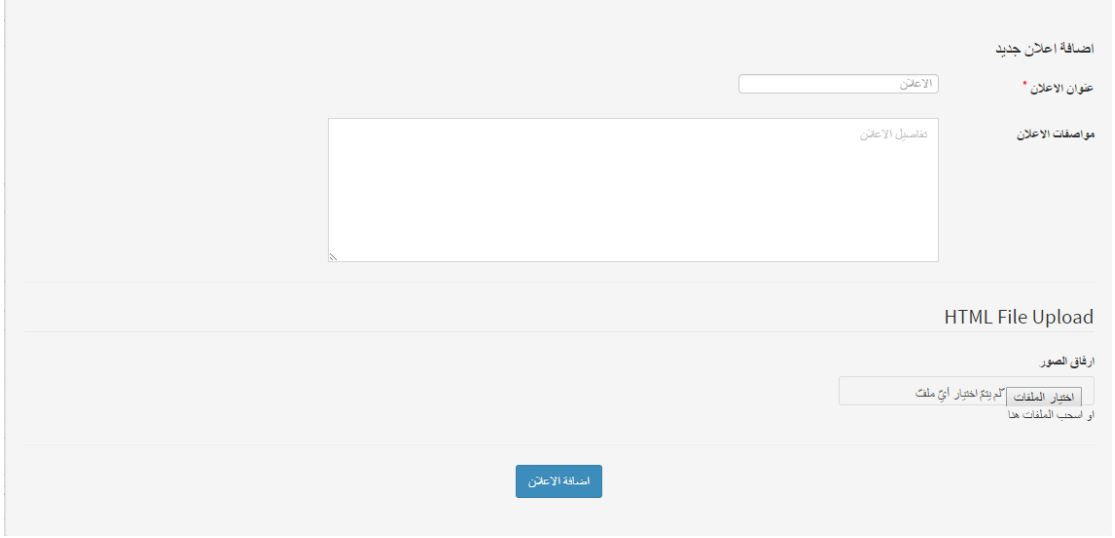

### الشكل 113 - 5 شاشة إضافة إعالن جديد

# .23إضافة سياسة جديده:

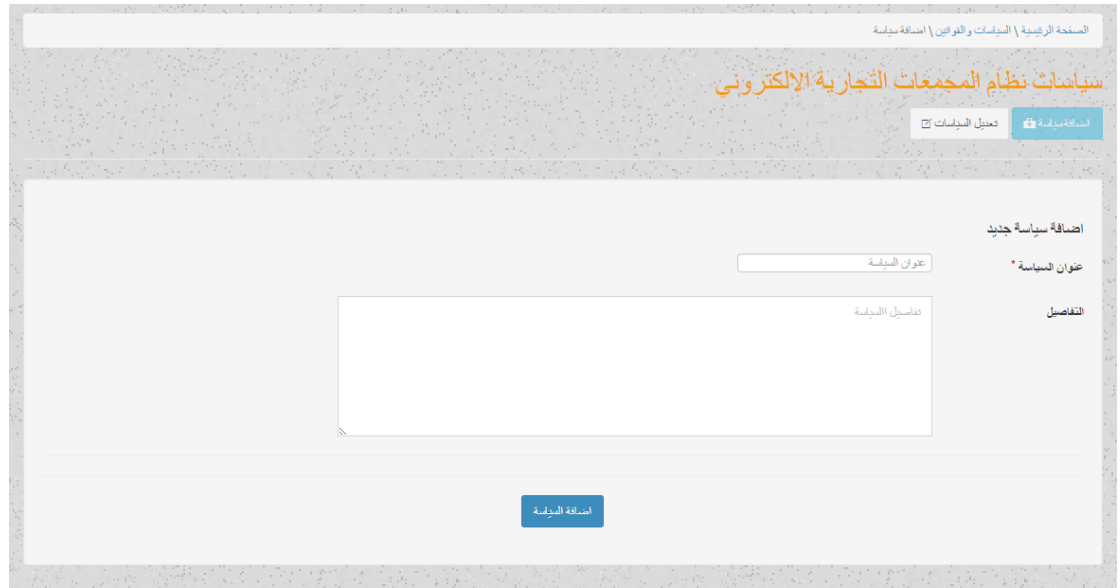

الشكل 114 - 5 شاشة إضافة شاشة جديدة

#### .24إضافة منتجات جديده:

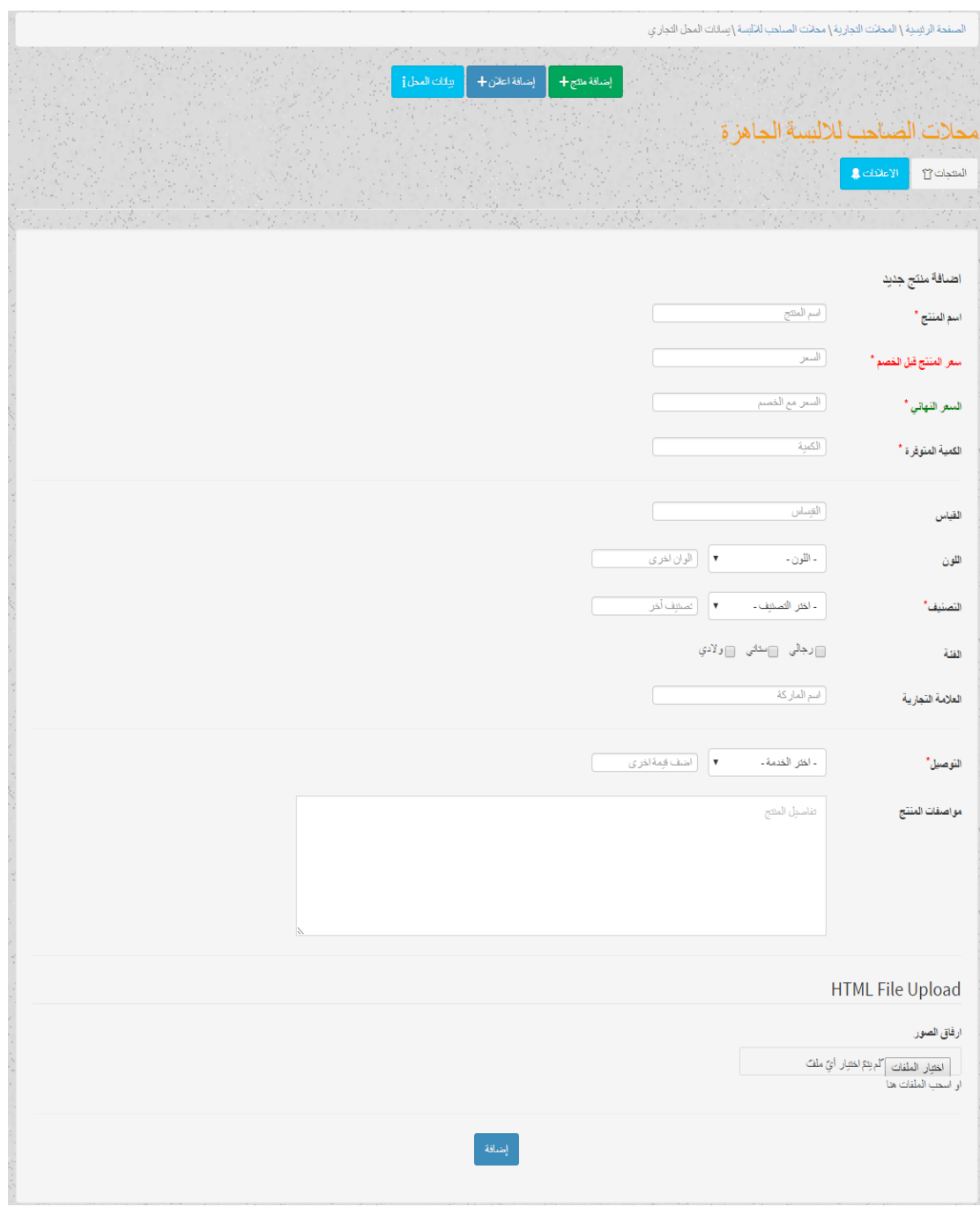

الشكل 115 - 5 شاشة إضافة منتج جديد
#### .25التحليالت:

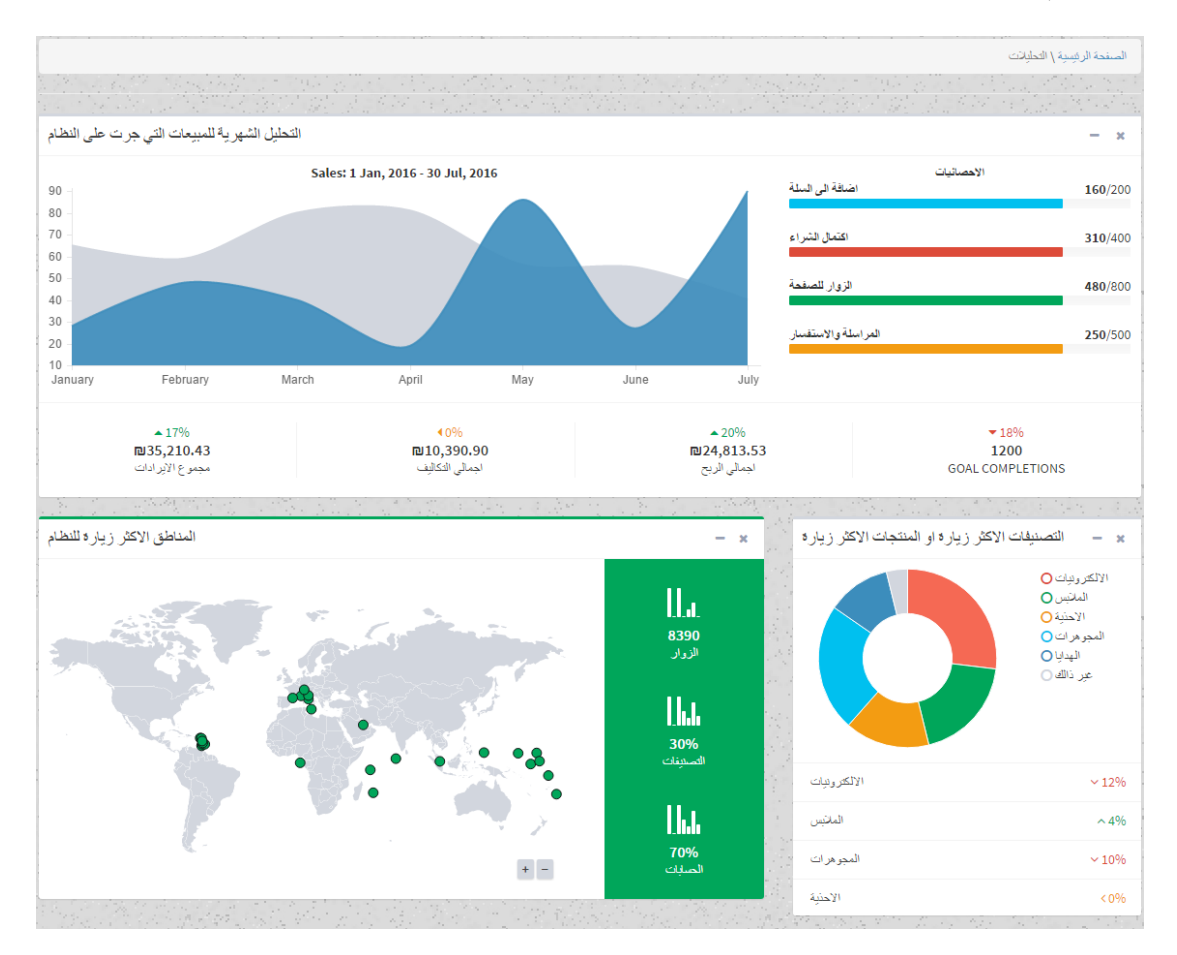

الشكل 116 - 5 شاشة التحليالت

## **5.5 فحص أجزاء النظام حسب خطة الفحص )plan Test)**

تعتبر هذه المرحلة من اهم المراحل التي يمر بها النظام بعد مرحلة برمجة وتشغيل النظام ، الذي يتم فيها فحص كل جزء من اجزاء النظام على حدا من اجل التحقق من انه يعمل بالشكل المتوقع والمطلوب ، وفي هذا الفصل سيتم القيام بعملية الفحص ، حسث سيتم فحص النظام على مرحلتين :

#### **5.5.1 المرحلة األولى: test Alpha**

حيث يتم فحص النظام و اجزائه بشكل أولي من خالل المبرمجين للنظام وتشمل عمليات الفحص:

.1 فحص بعض نماذج النظام . .2 فحص تكامل النظام . .3 فحص النظام. .4 فحص قبول النظام .

فيما يلي توضيح لكل عملية من عمليات فحص النظام :

### **5.5.1.1 فحص بعض نماذج النظام:**

في هذا الجزء تم العمل على فحص العمليات والوظائف التي يقوم بها النظام وفحص كل وحدة من وحدات النظام على حدا للتأكد من انها تعمل بالشكل الصحيح حيث يتم ادخال مدخالت معينة والتأكد من صحة المخرجات ، وللتأكد من النظام يحقق المتطلبات لكل مستخدم .

ومن الأمثلة على اللبيانات التي تم فحصها:

فحص شاشة تسجيل الدخول

في هذه الشاشة سيقوم المستخدم بإدخال البريد االلكتروني وكلمة المرور لتسجيل الدخول الى النظام.

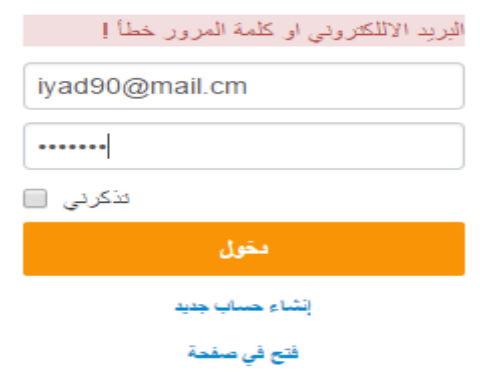

الشكل 117 - 5 فحص شاشة الدخول

فحص شاشة إنشاء حساب تاجر جديد

في هذه الشاشة سيقوم المستخدم بانشاء حساب تاجر جديد ، ثم تظهر له رسالة تفيد بانه تم ارسال الطلب الى مسؤول النظام ليوافق عليه.

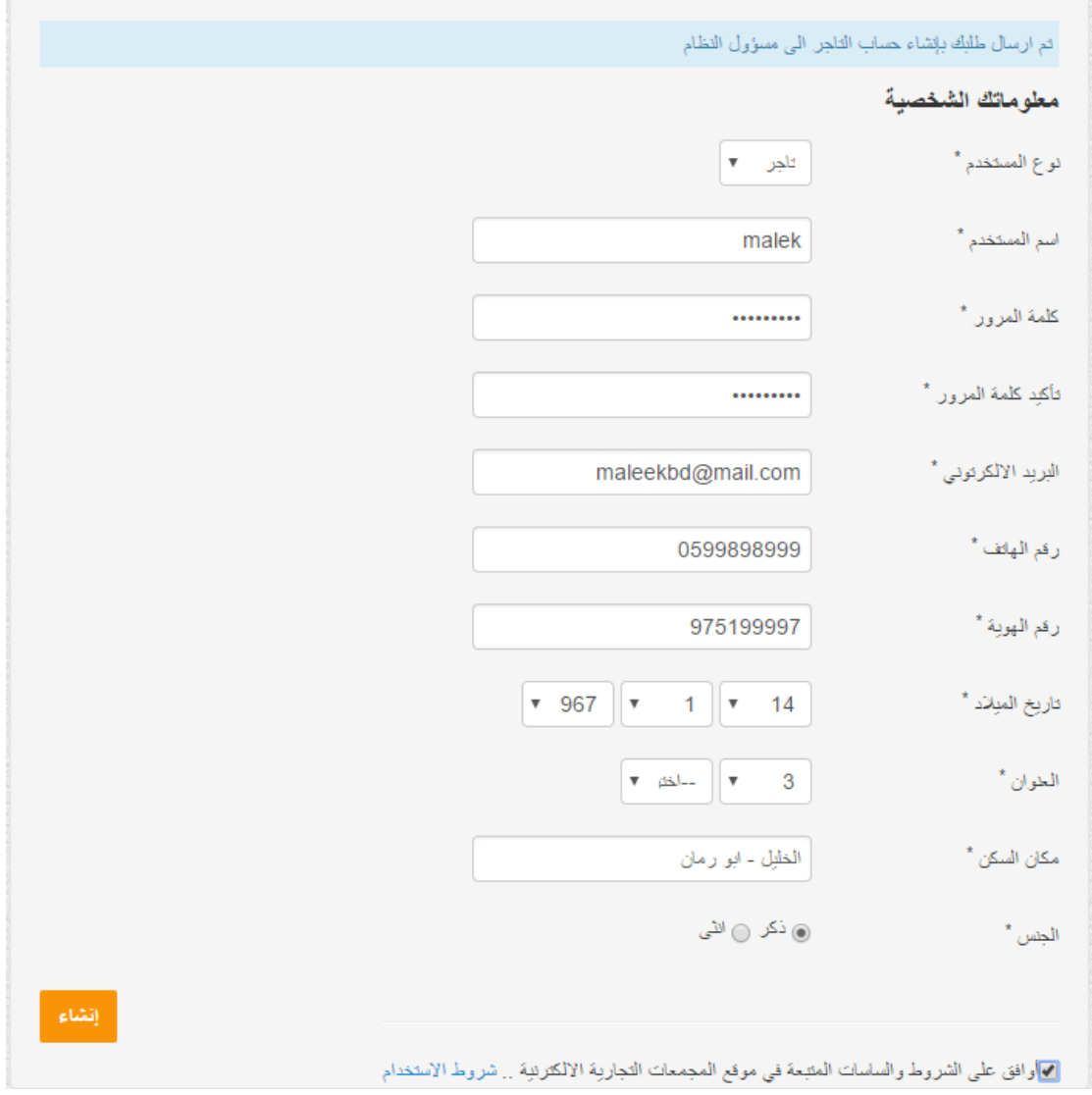

الشكل 118 - 5 فحص شاشة إنشاء حساب تاجر جديد

فحص عملية التأكد من ادخال البيانات بالشكل الصحيح

اظهار رسالة توضيحية الى المستخدم بالتحقق من البيانات التي تم إدخالها بالشكل الصحيح

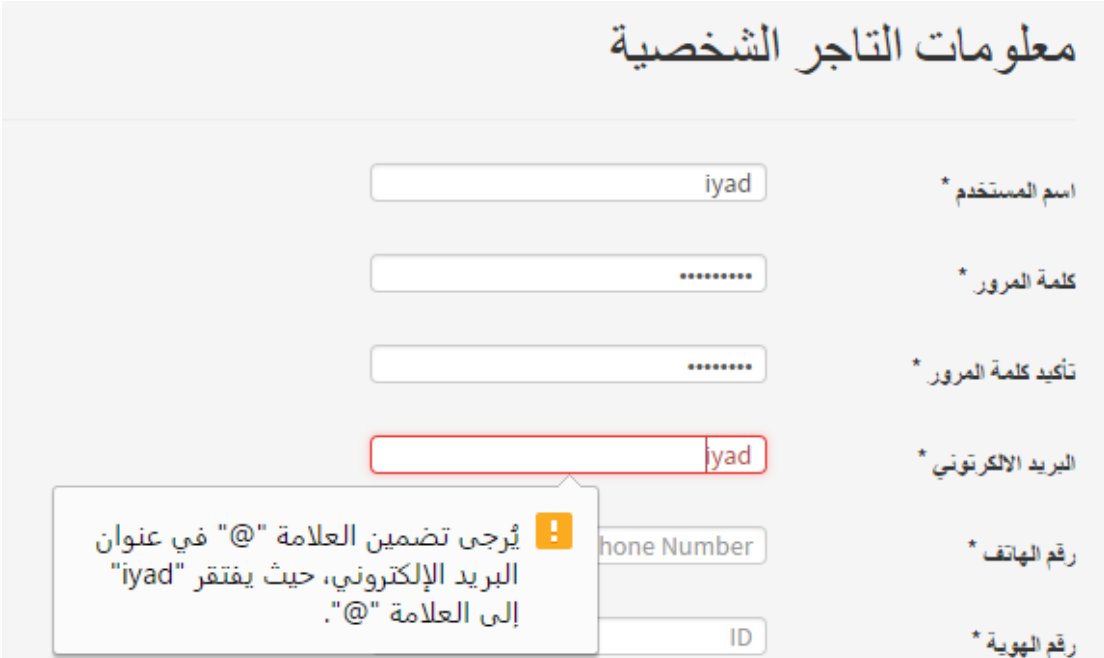

الشكل 119 - 5 فحص عملية التأكد من ادخال البيانات بالشكل الصحيح

فحص شاشة تعديل اإلعالن

في هذه الشاشة تظهر رسالة للتاجر او مسؤول النظام بنجاح عملية التعديل للبيانات

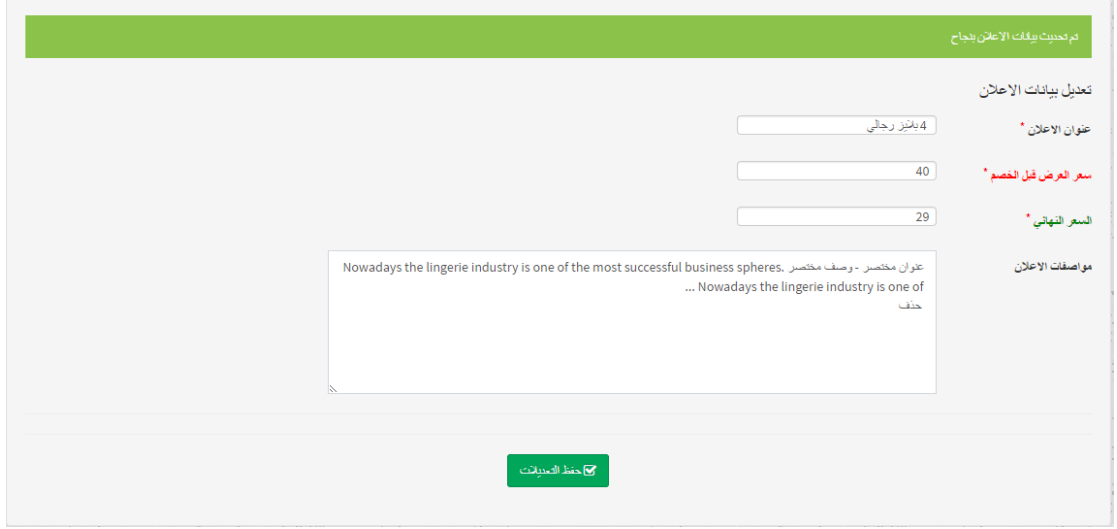

الشكل 120 - 5 فحص شاشة تعديل اإلعالن

## فحص عملية حذف رسالة او موضوع

التأكد من عملية الحذف من خالل اظهار رسالة للمستخدم بالتنبيه قبل التأكد من عملية الحذف وإظهار شعار نجاح عملية الحذف

|                    |                                  | X<br>إلغاء                       | موافق               |            | (يعرض localhost<br>هل انت متأكد من عملية الحذف |                | البلاغات والشكاوي ١<br>تم حذف الرسالة من صندوق الشكاوي والبلاعات |
|--------------------|----------------------------------|----------------------------------|---------------------|------------|------------------------------------------------|----------------|------------------------------------------------------------------|
|                    | الحالة                           | نص المحتوى                       | الموضوع             | الناريخ    | البريد الألكتروني                              | تصنيف المستخدم | اسم المستخدم                                                     |
| اطلاع على التفاصيل | $\sigma\!p\!p$<br>ام ∣           | عد تحديد اكثر من سلمة الى السل   | تحديد اكثر. من سلمة | 15-6-2017  | alrjobom@mail.com                              | زبون           | عمر ارجوب                                                        |
| اطلاع على التفاصيل | $\Delta\!hbar$<br><b>ام</b>      | عد القِام بتحديد الصورة المراد   | خطأرفع صور المنتج   | 11-11-2016 | aboodalquasmi@mail.com                         | تلجز           | عبد الرحمن القواسمه                                              |
| اطلاع على التفاصيل | $\Delta \mathbf{h}$<br><b>ام</b> | أقد قمت بعبثة نموذج انشاء        | انشاء حساب تاجر     | 11-7-2015  | ali_ajarmi@mail.com                            | زيون           | ali ajarma                                                       |
| اطلاع على لتفاصيل  | $\Delta \mathbf{h}$<br><b>ام</b> | عندما بِتم بيع السلعة هل فاتور 3 | التحقق من المبيعات  | 19-7-2014  | ra_jabreen@mail.com                            | تلجر           | ريان الجبارين                                                    |

الشكل 121 - 5 فحص عملية حذف رسالة او موضوع

## **5.5.1.2 فحص تكامل النظام:**

بعد فحص أجزاء النظام بشكل منفصل، قام فريق العمل بدمج أجزاء النظام مع بعضها البعض ومن ثم قمنا بفحص النظام والتأكد من عمله بشكل صحيح دون أخطاء حسب ما هو متوقع .

#### **5.5.1.3 الفحص الكلي للنظام:**

بعد القيام بتطوير وبناء جميع أجزاء النظام ، يتم العمل على فحص أن النظام يقوم بالمهام التي صمم من أجلها ويلبي المتطلبات الوظيفية بشكل يرضي المستخدمين ، ويتم التركيز في هذا الجزء بأن يكون تأثير للعمليات المختلفة على باقي أجزاء النظام . ومن أبرز هذه الأمثلة على هذا الفحص أن استعراض منتجات لمحل تجاري معين ، وإضافة بعض المنتجات الى سلة المشتريات ثم القيام بعملية تأكيد الشراء .

#### **5.5.1.4 فحص قبول النظام:**

في هذا الفحص قام فريق عمل النظام بالتأكد من مدى تلبية المتطلبات التي يحتاجها المختصين في هذا المجال من خالل زيارتهم ومقابلتهم وتجربتهم للنظام لفترة زمنية ، وتم أخذ المالحظات من قبل المختصين ، والعمل على أخذها بعين االعتبار .

#### **5.5.1.5 فحص التوافق مع متصفحات الويب:**

بما أن البيئة التي تم اختيارها للنظام والتي سوف يعمل عليها النظام هي بيئة الويب ، فلذلك تظهر الحاجة الى التأكد من عمل النظام على مختلف متصفحات الويب ، وذلك يعود أن لكل مستخدم لديه متصفح ويب يختلف عن المستخدم الاخر وقد تم إختيار اكثر المتصفحات استخداما ، وقد قام فريق البحث من التاكد من ذلك بإجراء عدة عمليات دون أي مشاكل على كل من المتصفحات التالية :

- Google chrome •
- Mozilla Firefox
	- Safari •

#### **5.5.2 المرحلة الثانية test Beta:**

حيث يتم فحص النظام من قبل عينة من المستخدمين لتجربة هذا النظام وإعطاء فريق المشروع المالحظات والتغذية الراجعة حول النظام. وهنا لقد تم تجربة النظام من قبل عينة من طلبة الكلية، و شرح كيفية العمل على النظام واستخدامه بالشكل الأمثل ، و أيضاً تم توضيح ما أهمية هذا النظام ، و ما هي مخرجاته ، و في أي مجال يمكن استخدام هذا النظام. فقد كانت ردة فعل ايجابية نحو تجربة النظام ، من حيث سهولة استخدامه ، طريقة عرض البيانات فيه ، ومالئمة واجهة النظام لطبيعة الموقع . ولقد تم االخذ بعين االعتبار بعض المالحظات التي تم تقديمها لنا من أجل تطوير النظام وجعله اكثر مالئمة لالستخدام.

### **5.6 ملخص الفصل:**

تم خالل هذا الفصل استعراض عملية برمجة النظام وكذلك العمل على الفحص الكلي والشامل لمختلف أجزاء النظام وفحص قبول النظام من قبل مستخدميه وكذلك فحص النظام الكلي للنظام كوحدة واحدة وأيضاً فحص توافق النظام مع متصفحات الويب المختلفة وكان الهدف الأساسي للنظام هو الوصول الى نظام خالٍ من أي مشاكل أو عقبات تحول دون إتمام العملية الرئيسية للنظام أو الموقع .

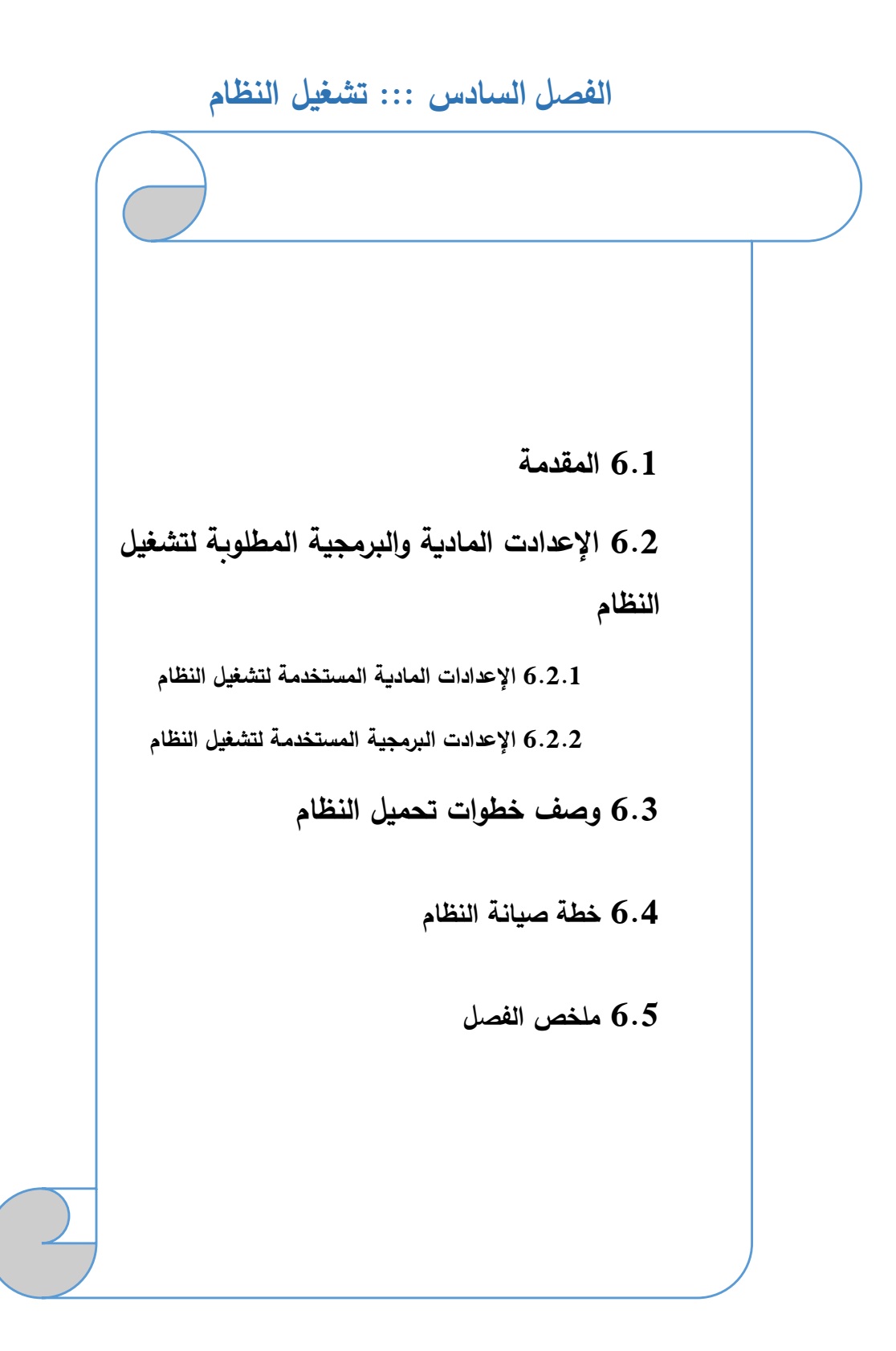

## **6.1 المقدمة:**

في هذا الفصل سنوضح المرحلة األخيرة في المشروع و هي تشغيل النظام، حيث سنقوم بوصف اإلعدادات المادية والبرمجية التي تم استخدامها من اجل تشغيل النظام باإلضافة إلى وصف لخطوات تحميل النظام ثم سنوضح ماهي خطة الصيانة للنظام الجديد.

**6.2 اإلعدادت المادية والبر مجية المطلوبة لتشغيل النظام:**

لتشغيل النظام قام فريق العمل باستخدام مجموعة من اإلعدادات المادية والبرمجية والتي سنقوم بتوضيحها

في هذا الفصل، وهي كاآلتي:

## **6.2.1 اإلعدادات المادية المستخدمة لتشغيل النظام:**

**.1** خط نفاد انترنت، واشتراك من الشركة المزودة لإلنترنت

سيتم استخدام اإلنترنت من أجل الوصول إلى النظام، بعد عملية تحميله على شبكة اإلنترنت ليتمكن جميع المستخدمين من استخدام النظام و الوصول اليه في اي زمان ومكان.

2. استضافة الموقع الإلكتروني واسم النطاق (Domain & Host)

سيتم استخدامه من أجل حجز موقع على االنترنت لتحميل النظام اإللكتروني عليه وتمكين المستخدمين من الوصول اليه عن طريق الDomain الخاص بالموقع.

- **.3** اجهزة حاسوب بمواصفات ال تقل عن:
- CPU: Core i3 2.3GHZ
	- RAM: 4GB .
	- HD: 500GB •

ولقد بر رنا في الفصل الخامس عن سبب اختيارنا لهذه المواصفات الخاصة بالحاسوب.

## **.4** شبكة محلية وراوتر

من أجل ربط الأجهزة مع بعضها البعض.

#### **6.2.2 اإلعدادت البرمجية المستخدمة لتشغيل النظام:**

: Microsoft Windows 7

لقد بررنا في الفصل الخامس عن سبب اختيارنا لهذا اإلعداد البرمجي، الذي سيكون متوفر على أجهزة الحاسوب.

**6.3 وصف خطوات تحميل النظام:**

هناك مجموعه من الخطوات التقنية الالزمة لتشغيل الموقع اإلكتروني و هي كالتالي:

- .1 حجز موقع مع اسم النطاق Domain بمساحة 35 GB من إحدى شركات االستضافة.
	- .2 الدخول إلى لوحة تحكم الموقع وأخذ بيانات االتصال ببروتوكول نقل الملفات FTP.
- .3 رفع ملفات النظام على المساحة التي تم أخذها مع الموقع، باستخدام أحد برامج الFTP.
- .4 إنشاء قاعدة بيانات جديدة على الموقع الذي تم حجزه من خالل الدخول إلى MySQL في لوحة تحكم الموقع.
- .5 الدخول إلى phpMyAdmin من لوحة تحكم الموقع ثم استيراد ملفات قاعدة البيانات الخاصة بالنظام لكي يتم إنشاء جداول النظام على قاعدة البيانات التي تم إنشاؤها في الموقع.
- .6 تعديل ملف االتصال بقاعدة البيانات الموجود في ملفات النظام بمجلد Connections و اضافة متغيرات قاعدة البيانات الجديدة التي تم إنشاؤها على الموقع المحجوز.
	- .7 الدخول إلى النظام من خالل اسم الموقع DNS والتأكد من تشغيله بالشكل الصحيح.

## **6.4 خطة صيانة النظام:**

يمكن إطالة عمر النظام الجديد من خلال برنامج صيانة مستمرة للنظام تجعله متلائما مع البيئة التي يعمل فيها والتي تتصف بالتغيرات الشديدة على فترات قصيرة نسبيا. ويقصد بعملية الصيانة حذف أو إضافة أو تعديل أو تحسين (إدارة العمليات) في عنصر من عناصر النظام أو أحد مكوناته. فمثال يجب تحديث البرامج من وقت إلى آخر لكي تفي بالتغيرات في احتياجات المستخدمين من النظام. وهنا تأتي أهمية التوثيق من أجل الرجوع إليها في عملية إجراء التعديالت المستمرة على النظام وكذلك سيتم توثيق أي عملية حذف أو إضافة أو تعديل في النظام أو في البرامج المستخدمة في النظام. بمعنى انه يجب تحديث وثائق النظام أول بأول بعد أي عملية تعديل أو تغيير في أحد عناصر أو مكونات أو برامج النظام. سيتم عمل نسخ احتياطية بشكل يومي لقاعدة بيانات النظام، وسيتم اإلستجابة لحل المشاكل في النظام بشكل مباشر وحسب اإلمكانية من قبل فريق المشروع.

## **6.5 ملخص الفصل:**

تم خالل هذا الفصل استعراض اإلعدادات المادية والبرمجية المطلوبة لتشغيل النظام وحتى يصبح جاهز لإلستخدام من قبل المستخدمين، ووصف خطوات تحميل النظام ومن ثم تم عرض خطة الصيانة التي سيتبعها فريق العمل مع النظام. **الفصل السابع ::: االستنتاجات**

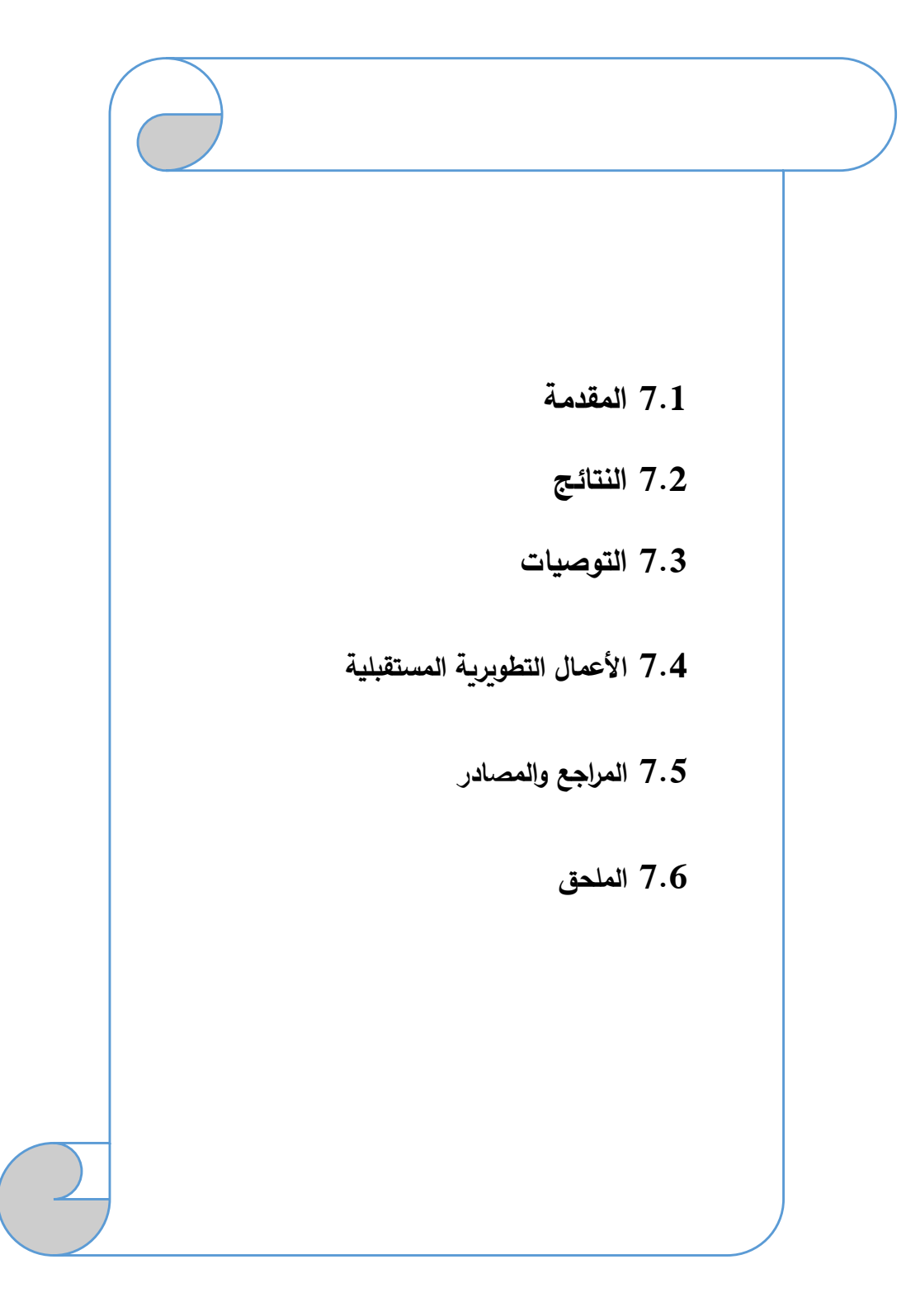

## **7.1 المقدمة:**

بعد قيام فريق العمل بتطوير النظام ، فقد تم التوصل الى مجموعة من النتائج والتوصيات التي تؤدي الى تحسين النظام بزيادة كفاءتة في المستقبل ، وتم تحقيق المتطلبات الوظيفية وغير الوظيفية للنظام .

## **7.2 النتائج:**

- تم تطوير نظام المجمع التجاري اإللكتروني وتطبيق معظم وظائفه.
- يحسن تطبيق النظام مستوى الخدمه المقدمة للزبائن من خالل اإلستخدام األمثل للتكنولوجيا.
- تمكين الزبون من الإطلاع على جميع المنتجات المقدمه من قبل محلات مختلفه في مجمع تجاري واحد .
	- تقليل الوقت والجهد على جميع مستخدمي النظام من خالل أتمتة معظم العمليات .
		- إمكانية تطبيق النظام لتحقيق أهداف ربحية.

## **7.3 التوصيات:**

- يوصي فريق العمل التطبيق الفعلي للنظام على أرض الواقع.
- العمل على حل المعيقات التي واجهت فريق العمل خالل عملية تطوير النظام ، والتكامل مع أنظمة الدفع العالمية.
	- في حال تطبيق النظام بشكل فعلي يوصى بتدعيم أنظمة حماية خصوصا مع عملية الدفع اإللكتروني.

## **7.4 األعمال التطويرية المستقبلية:**

- .1 العمل على إنشاء تطبيق خاص بالهواتف الذكية للنظام ، خصوصا أن التوجه الحالي نحو تطبيقات الهواتف الذكية.
	- .2 إمكانية توسيع نطاق النظام بحيث يصبح على مستوى عالمي ، وال يقتصر على مستوى فلسطين فقط.
		- .3 التطوير على النظام بحيث يصبح التسوق من خالل تقنية D.3
	- .4 تطوير النظام باستخدام لغة جافاسكربت AJAX التي تتيح للمستخدم التعامل مع النظام بشكل سريع.
- .5 التطوير على النظام بحيث يتم إتاحة المجال أمام الزبائن من عمل تعليقات Comment وتفاعل على المنتجات.
	- .6 تسجيل الدخول من خالل االرتباط بمواقع التواصل االجتماعي.
- .7 العمل على تطوير النظام من خالل إضافة عمليات ووظائف متقدمة تلبي إحتياجات المستخدمين بشكل أفضل، مثل معاينة الصور قبل رفعها ، واستخدام محرر للصور على النظام.
	- 8. استخلاص التقارير والفواتير وطباعتها.
	- .9 التطوير على النظام بحيث يصبح هناك اتصال وتواصل مباشر من خالل النظام chatting.

# **7.5 المصادر و المراجع**

#### **قائمة المصادر**

- المواقع اإللكترونية التي تم أخذ أسعار المكونات المادية والبرمجية منها:
- /https://www.microsoft.com/en-us: مايكروسوفت شركة موقع o
	- /http://ts.com.ps :الموثوقة األنظمة شركة موقع o
	- /http://www.adobe.com: أدوبي شركة موقع o
	- /http://www.wampserver.com: سيرفر وامب برنامج موقع o
		- /https://www.hadara.ps: حضارة شركة موقع o
		- /Flowchart Maker: https://www.draw.io موقع o
			- o شركة زاهدة للكمبيوتر واالنترنت

## **قائمة المراجع العربية**

دراسة الخطيب (2009) " العوامل المؤثرة على سلوك المستهلك الفلسطينيي لإختيار المجمعات التجارية" *جامعة* النجاح الوطنية

دراسة مركز االهرام، 2008 "التجــــــــارة االلكترونيــــــــة وواقـــــــع العـــــــالم العربــــــــي" دار المطبوعات الجامعية، االسكندرية

دراسة ماجد ابا الخيل 2009 " العقد الالكتروني واثره على التجارة الالكترونية " *مكتبة الرشيد، الرباض* 

دراسة ديمة قدري "2013 الإطار الاستراتيجي لنجاح التجارة الإلكترونية في فلسطين " *جامعة النجاح الوطنية* 

## **قائمة المراجع األجنبية**

Berthon, Pitt and Watson (1996) "The world wide web as an advertising medium" Cambridge University Press

Alice, P.S. (2012). "Factors Affecting E-commerce Adoption in Small and Medium Enterprises" An Interpretive Study of Botswana

Lian Wei (2012). "Success Factors for Transactional Ecommerce Websites" an Investigation Focusing on Technical and Business contexts

## **7.6 الملحق**

### **قاموس المصطلحات:**

- **النظام )system):** مجموعه من العناصر المترابطه أو األجزاء المتفاعله مع بعضها البعض والتي تعمل معا من أجل تحقيق هدف أو عدة أهداف محدده تم وضعها في مرحلة التخطيط للنظام .
- **قاعدة البيانات )Database )**: عبترة عن مجموعة من الجداول المترابطه فيما بينها وهي تجميع لكمية كبيره من المعلومات ، أو البيانات ، وعرضها بطريقة أو أكثر من طريقه ، تسهل من التعامل معها واإلستفادة منها ،ويمكن تعديلها واإلضافة عليها والحذف منها على حسب الحاجه .
	- **مخطط جانت )Gant):** هو نوع من التوضيح الشريطي يوضح الجدول الزمني للمشروع ، حيث يوضح مخطط جانت تواريخ البدء واإلنتهاء من العناصر الفرعية وتلخص عناصر ومراحل المشروع .
- **مخطط حالة اإلستخدام )Case Use )**: هو عباره عن بيان ،تعبر عقدة عن عن حاالت االستخدام والفاعلين ، في حيت تعبر الوصالت فيه عن العالقات التي تربط بين حاالت اإلستخدام وعن العالقات التي تربط بين الفاعلين ، وعن العالقات التي تربط بين حاالت االستخدام والفاعلين .
	- **المجمع التجاري )mall-e):** مجمع مغطى جزئيا أو كليا، وهو نوع من األسواق الحديثة، تصمم الستهواء المتسوق للشراء، فتكون مكيفة ومشتملة على مراكز الترفيه والتسوق، ومتاجر ومطاعم، ووسائل نقل عام أو مواقف سيارات.
		- **المجمع التجاري اإللكتروني )mall-e):** المجمع الذي يوفر جميع الوظائف والعمليات التي تتم بالمجمع التجاري ولكن بشكل مؤتمت بإستخدام التكنولوجيا.